## DN190E2H\_NA5HLL\_ENG

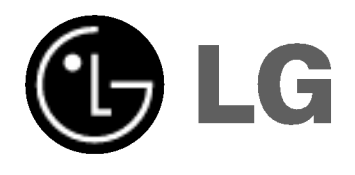

# DVD PLAYER OWNER'S MANUAL

MODEL : DNX190H

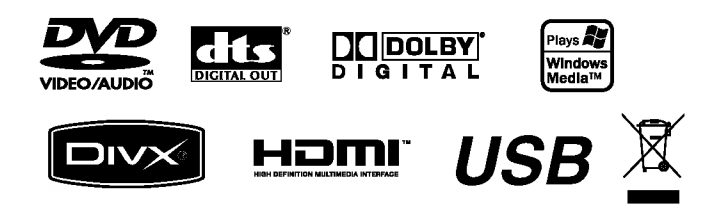

Before connecting, operating or adjusting this product, please read this instruction booklet carefully and completely.

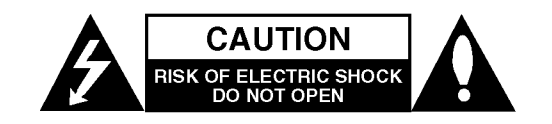

CAUTION: TO REDUCE THE RISK OF ELECTRIC SHOCK DO NOT REMOVE COVER (OR BACK) NO USER-SERVICEABLE PARTS INSIDE REFER SERVICING TO QUALIFIED SERVICE PERSONNEL.

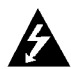

This lightning flash with arrowhead symbol within an equilateral triangle is intended to alert the user to the presence of uninsulated dangerous voltage within the product's enclosure that may be of sufficient magnitude to constitute a risk of electric shock to persons.

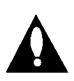

The exclamation point within an equilateral triangle is intended to alert the user to the presence of important operating and maintenance (servicing) instructions in the literature accompanying the product.

WARNING: TO PREVENT FIRE OR ELECTRIC SHOCK HAZARD, DO NOT EXPOSE THIS PRODUCT TO RAIN OR MOISTURE.

CAUTION: Do not block any ventilation openings. Install in accordance with the manufacturer's instructions.

Slots and openings in the cabinet are provided for ventilation and to ensure reliable operation of the product and to protect it from over heating.

The openings should be never be blocked by placing the product on a bed, sofa, rug or other similar surface. This product should not be placed in a built-in installation such as a bookcase or rack unless proper ventilation is provided or the manufacturer's instruction have been adhered to.

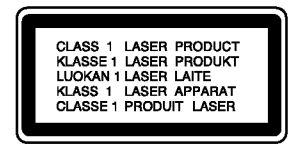

CAUTION: VISIBLE AND INVISIBLE LASER RADIATION WHEN OPEN AND INTERLOCKS DEFEATED.

#### CAUTION:

This product employs a Laser System.

To ensure proper use of this product, please read this owner's manual carefully and retain it for future reference. Should the unit require maintenance, contact an authorized service center.

Use of controls, adjustments or the performance of procedures other than those specified herein may result in hazardous radiation exposure.

To prevent direct exposure to laser beam, do not try to open the enclosure. Visible laser radiation when open. DO NOT STARE INTO BEAM.

CAUTION: The apparatus should not be exposed to water (dripping or splashing) and no objects filled with liquids, such as vases, should be placed on the apparatus.

#### CAUTION concerning the Power Cord

#### Most devices are recommended be placed on a dedicated circuit;

That is, a single outlet circuit which powers only that electronic device and has no additional outlets or branch circuits. Check the specification page of this owner's manual to be certain.

Do not overload wall outlets. Overloaded wall outlets, loose or damaged wall outlets, extension cords, frayed power cords, or damaged or cracked wire insulation are dangerous. Any of these conditions could result in electric shock or fire. Periodically examine the cord of your appliance, and if its appearance indicates damage or deterioration, unplug it, discontinue use of the appliance, and have the cord replaced with an exact replacement part by an authorized servicer.

Protect the power cord from physical or mechanical abuse, such as being twisted, kinked, pinched, closed in a door, or walked upon. Pay particular attention to plugs, wall outlets, and the point where the cord exits the appliance.

To disconnect power from the mains, pull out the mains cord plug. When installing the product, ensure that the plug is easily accessible.

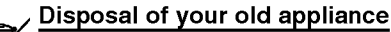

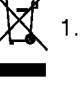

- 1. When this crossed-out wheeled bin symbol is attached to a product it means the product is covered by the European Directive 2002/96/EC.
- 2. All electrical and electronic products should be disposed of separately from the municipal waste stream via designated collection facilities appointed by the government or the local authorities.
- 3. The correct disposal of your old appliance will help prevent potential negative consequences for the environment and human health.
- 4. For more detailed information about disposal of your old appliance, please contact your city office, waste disposal service or the shop where you purchased the product.

This product is manufactured to comply with the radio interference requirements of EEC DIRECTIVE 89/336/EEC, 93/68/EEC and 73/23/EEC.

## **Contents**

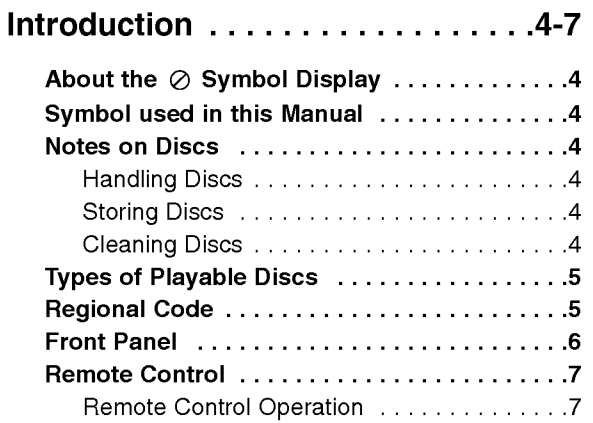

## Installation and Setup . . . . . . . . . 8-14

Remote Control Battery Installation . . . . . . . 7

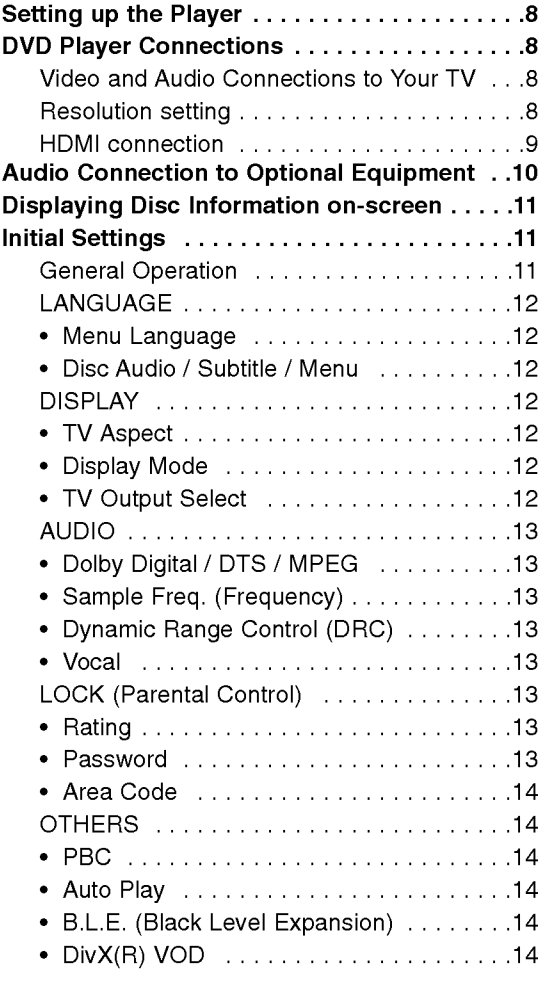

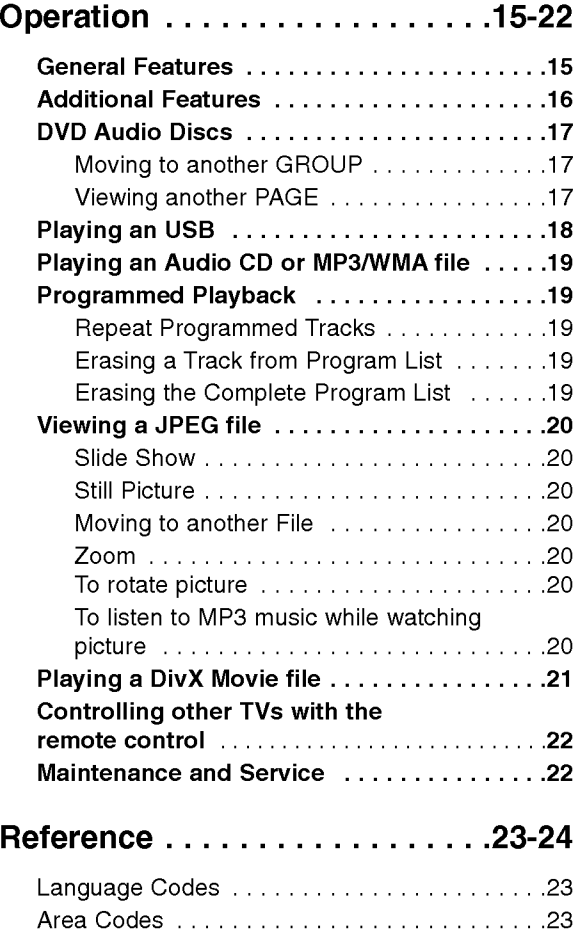

Troubleshooting............................24 Specifications ................................24

# Introduction

To ensure proper use of this product, please read this owner's manual carefully and retain for future reference.

This manual provides information on the operation and maintenance of your DVD player. Should the unit require service, contact an authorized service location.

## About the  $\oslash$  Symbol Display

"  $\oslash$  " may appear on your TV display during operation and indicates that the function explained in this owner's manual is not available on that specific DVD video disc.

## Symbol Used in this Manual

#### Note:

Indicates special notes and operating features.

Tip:

Indicates tips and hints for making the task easier.

A section whose title has one of the following symbols is applicable only to the disc represented by the symbol.

All discs and file listed below ALL

DVD and finalized DVD±R/RW DVD-V

- DVD Audio discs DVD-A
	- Video CDs VCD
- Audio CDs ACD
- MP3 files MP3
- WMA files WMA
- DivX DivX files

## Notes on Discs

#### Handling Discs

Do not touch the playback side of the disc. Hold the disc by the edges so that fingerprints do not get on the surface. Never stick paper or tape on the disc.

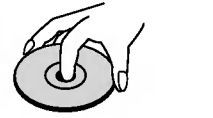

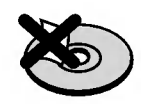

#### Storing Discs

After playing, store the disc in its case. Do not expose the disc to direct sunlight or sources of heat and never leave it in a parked car exposed to direct sunlight.

#### Cleaning Discs

Fingerprints and dust on the disc can cause poor picture quality and sound distortion. Before playing, clean the disc with a clean cloth. Wipe the disc from the center out.

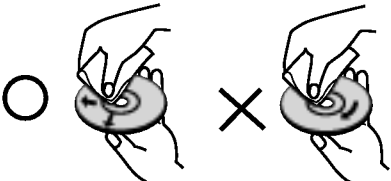

Do not use strong solvents such as alcohol, benzine, thinner, commercially available cleaners, or anti-static spray intended for older vinyl records.

# ntroduction

## Types of Playable Discs

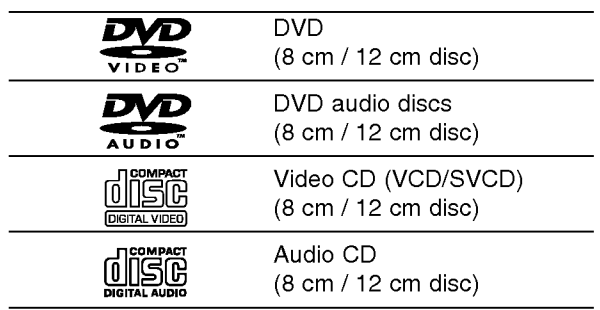

In addition, this unit plays DVD±R/RW and CD-R/RW, USB that contains audio titles, DivX, MP3, WMA, and/or JPEG files.

#### Notes:

- Depending on the conditions of the recording equipment or the CD-R/RW (or DVD±R/RW) disc itself, some CD-R/RW (or DVD±R/RW) discs cannot be played on the unit.
- ? Do not use irregularly shaped CDs (e.g., heartshaped or octagonal) since they may result in malfunctions.
- This DVD player requires discs and recordings to meet certain technical standards in order to achieve optimal playback quality. Pre-recorded DVDs are automatically set to these standards. There are many different types of recordable disc formats (including CD-R containing MP3 or WMA files) and these require certain pre-existing conditions (see above) to ensure compatible playback.

Customers should note that permission is required in order to download MP3 / WMA files and music from the Internet. Our company has no right to grant such permission. Permission should always be sought from the copyright owner.

## Regional Code

This unit has a regional code printed on the rear of the unit. This unit can play only DVD discs labelled same as the rear of the unit or "ALL".

#### Notes on Regional Codes

- Most DVD discs have a globe with one or more numbers in it clearly visible on the cover. This number must match your unit's regional code or the disc cannot play.
- If you try to play a DVD with a different regional code from your player, the message "Check Regional Code" appears on the TV screen.

#### Notes on Copyrights:

It is forbidden by law to copy, broadcast, show, broadcast via cable, play in public, or rent copyrighted material without permission. This product features the copy protection function developed by Macrovision. Copy protection signals are recorded on some discs. When recording and playing the pictures of these discs picture noise will appear. This product incorporates copyright protection technology that is protected by method claims of certain U.S. patents and other intellectual property rights owned by Macrovision Corporation and other rights owners. Use of this copyright protection technology must be authorized by Macrovision Corporation, and is intended for home and other limited viewing uses only unless otherwise authorized by Macrovision Corporation. Reverse engineering or disassembly is prohibited.

CONSUMERS SHOULD NOTE THAT NOT ALL HIGH DEFINITION TELEVISION SETS ARE FULLY COMPATIBLE WITH THIS PRODUCT AND MAY CAUSE ARTIFACTS TO BE DISPLAYED IN THE PICTURE. IN CASE OF 525 OR 625 PROGRESSIVE SCAN PICTURE PROBLEMS, IT IS RECOMMENDED THAT THE USER SWITCH THE CONNECTION TO THE 'STANDARD DEFINITION' OUTPUT. IF THERE ARE QUESTIONS REGARDING OUR TV SET COMPATIBILITY WITH THIS MODEL 525p AND 625p DVD PLAYER, PLEASE CONTACT OUR CUSTOMER SERVICE CENTER.

## Front Panel

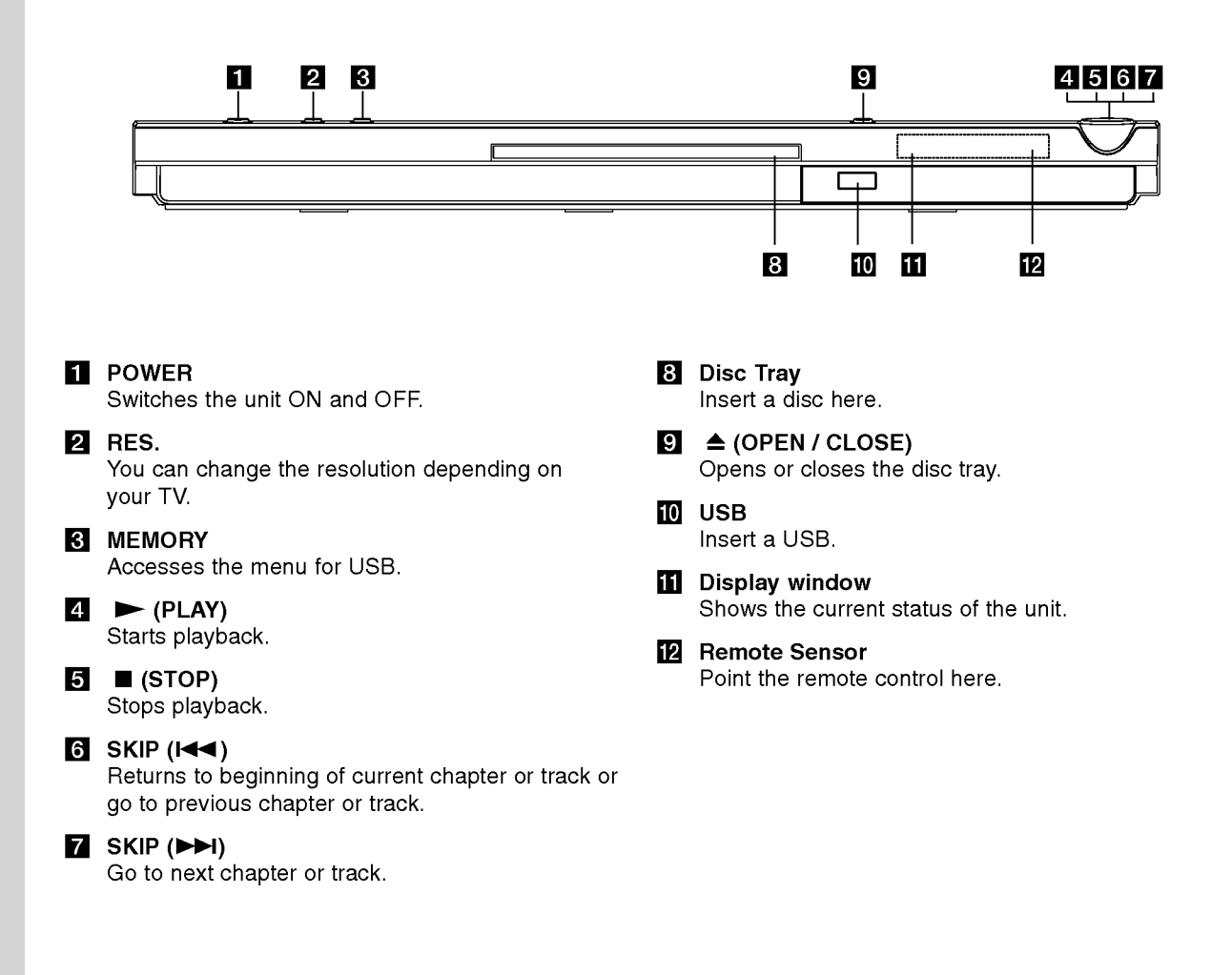

#### Remote Control

#### POWER

Switches DVD Player ON and OFF. OPEN/CLOSE (≜)

Opens and closes the disc tray. 0-9 numerical buttons

Selects numbered items in a menu. CLEAR

Removes a track number on the Program List or a mark on the Marker Search menu.

#### TV Control Buttons

POWER: Turns the TV on or off. AV: Selects the TV's source. PR/CH +/-: Selects TV's channel.

#### DVD MENU

Accesses menu on a DVD disc. TITLE Displays title menu, if available.  $\blacktriangle$  /  $\blacktriangleright$  /  $\blacktriangle$  /  $\blacktriangledown$  (left/right/up/down) Selects an item in the menu. DISPLAY Accesses On-Screen Display.

RETURN (8) Displays the video CD with PBC.

#### Remote Control Operation

Point the remote control at the remote sensor and press the buttons.

#### Caution:

Do not mix old and new batteries and never mix different types of batteries such as standard, alkaline, etc.

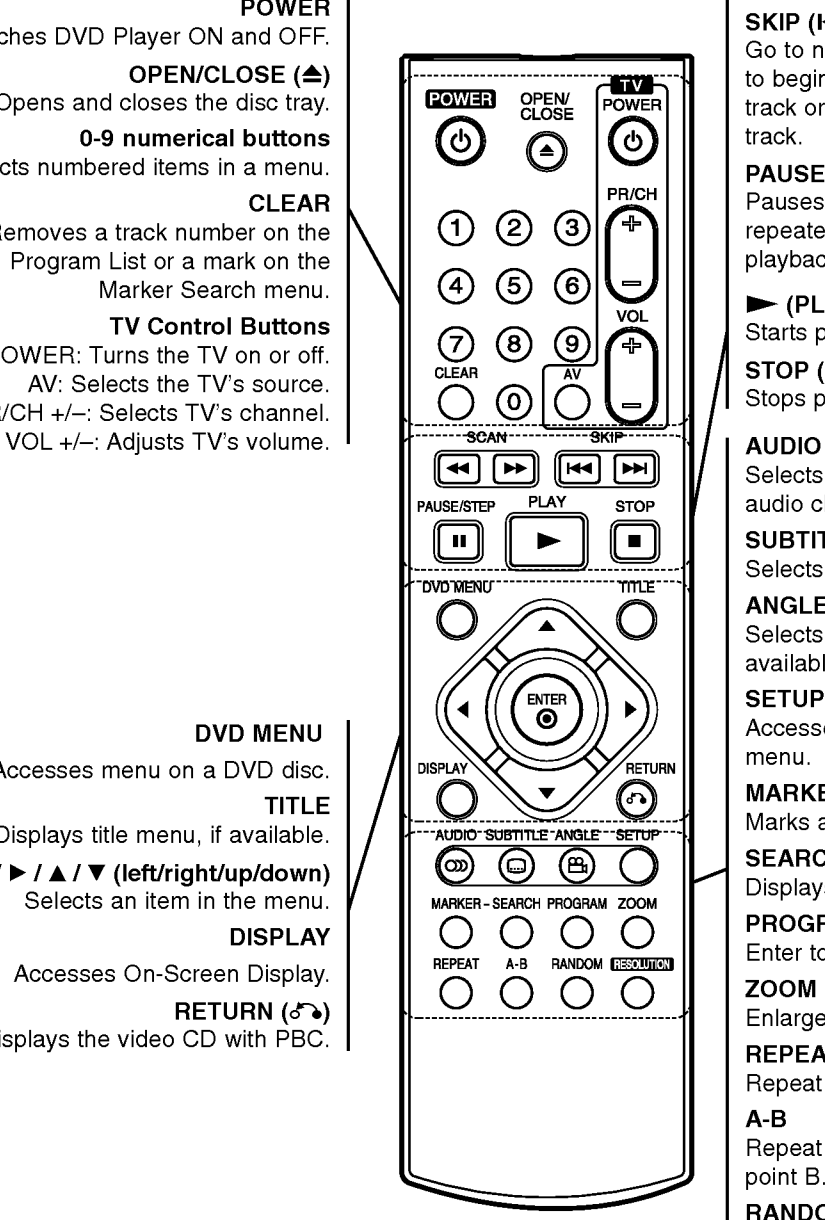

 $SCAN$  (44/M) Search backward or forward.

## $SKIP$  ( $\leftarrow$  / $\leftarrow$ )

Go to next chapter or track. Returns to beginning of current chapter or track or go to previous chapter or track.

#### PAUSE / STEP (II)

Pauses playback temporarily/ press repeatedly for frame-by-frame playback.

 $\blacktriangleright$  (PLAY)

Starts playback.  $STOP$  ( $\blacksquare$ )

Stops playback.

Selects an audio language or an audio channel.

**SUBTITLE** Selects a subtitle language.

#### ANGLE

Selects <sup>a</sup> DVD camera angle, if available.

#### **SETUP**

Accesses or removes the Setup menu.

#### MARKER

Marks any point during playback. **SEARCH** 

#### Displays MARKER SEARCH menu.

PROGRAM

Enter to program edit mode.

ZOOM

Enlarges video image.

#### **REPEAT**

Repeat chapter, track, title, all. A-B

Repeat sequence from point A to point B.

#### RANDOM

Plays tracks in random order.

#### **RESOLUTION**

You can change the resolution depending on your TV.

#### Remote Control Battery installation

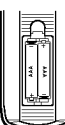

Detach the battery cover on the rear of the remote control, and insert two batteries (size AAA) with  $\oplus$  and  $\ominus$  aligned correctly.

# Installation and Setup

## Setting up the Player

The picture and sound of a nearby TV, VCR, or radio may be distorted during playback. If this occurs, position the player away from the TV, VCR, or radio, or turn off the unit after removing the disc.

## DVD Player Connections

Depending on your TV and other equipment there are various ways you can connect the player. Please refer to the manuals of your TV, stereo system or other devices as necessary for additional connection information.

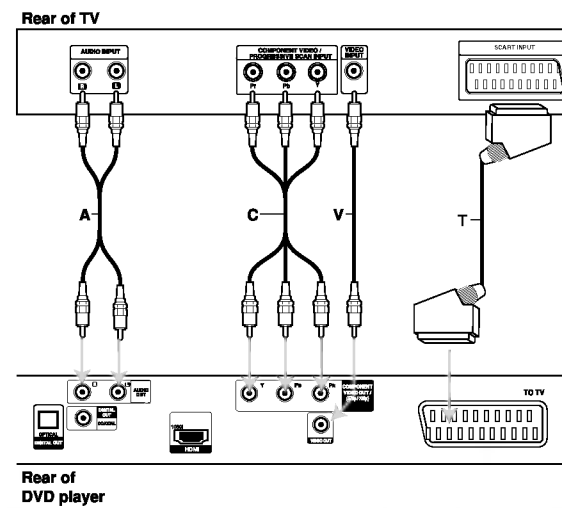

#### Caution:

You must set the TV Output Select option on the setup menu to use COMPONENT VIDEO OUT/ (576p/720p) jack or SCART's RGB signal. (Refer to page 12.)

## Video and Audio Connections to Your TV

Make sure the DVD player is connected directly to the TV and not to <sup>a</sup> VCR, otherwise the DVD image could be distorted by the copy protection system.

**SCART connection - Connect the TO TV scart** jack on the DVD player to the corresponding in jacks on the TV using the scart cable (T).

Video - Connect the VIDEO OUT jack on the DVD player to the video in jack on the TV using the video cable (V)

Audio - Connect the left and right AUDIO OUT jacks of the DVD Player to the audio left and right IN jacks on the TV (A) using the audio cables.

Do not connect the DVD Player's AUDIO OUT jack to the phone in jack (record deck) of your audio system.

Component Video - Connect the COMPONENT VIDEO OUT/ (576p/720p) jacks on the DVD Player to the corresponding in jacks on the TV using an Y Pb Pr cable (C).

#### Progressive Scan

- ? If your television is a high-definition or "digital ready" television, you may take advantage of the unit's progressive scan output for the highest video resolution possible.
- Progressive scan does not work with the analog video connections (yellow VIDEO OUT jack).
- The 720p and 576p(480p) resolutions are the progressive scan applied resolution.

#### Resolution setting

- 1. Before you set the resolution, this unit must be in stop mode. Press STOP to stop playback.
- 2. Press RESOLUTION once. The current resolution setting will be appears in the display window.
- 3. Press RESOLUTION repeatedly to change the resolution you want.

The available resolution according to the connections are as shown below.

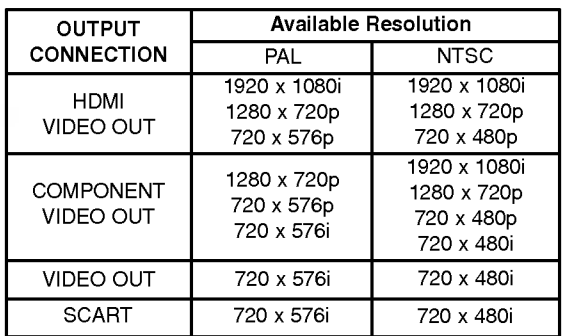

#### Notes:

- For Video and SCART connections, resolution must be set to 576i(480i) or 576p(480p) by pressing RESOLUTION button, however Video OUT and SCART is always at 576i(480i) standard resolution.
- If your TV does not accept your resolution setting, abnormal picture appears on the screen. Please read TV's owner's manual then set the resolution that your TV can accept.
- ? For 720p and 1080i resolution on the component video out, only non-copy protected discs can be played back. If the disc is copy protected, it will be displayed at the 576p(480p) resolution without HDMI cable connection. With HDMI cable connection, the picture may not be displayed properly.

ര

#### HDMI connection

If you have <sup>a</sup> HDMI TV or monitor, you can connect it to this player using a HDMI cable.

- 1. Set the TV's source to HDMI (refer to TV's Owner's manual).
- 2. Connect the HDMI OUT jack on the unit to the HDMI jack on <sup>a</sup> HDMI compatible TV or monitor (H).
- 3. Press RESOLUTION repeatedly to select the desired resolution.

#### Notes :

- ? Both PCM and Bitstream Audio out is available, when the sample frequency is set to 48kHz in HDMI connection.
- If Audio setup is set to bitstream and your TV does not support Bitstream Audio out in HDMI connection, audio sound may not output or distorted.
- When the no sound or noisy sound are output with HDMI connection, set the Audio option [Dolby Digital, DTS or MPEG] in the SETUP menu to PCM or Off.
- The arrow on the cable connector body should face up for correct alignment with the connector on the player.

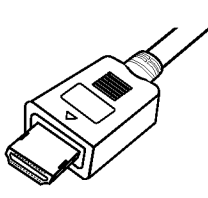

- If there is noise or lines on the screen, please check the HDMI cable.
- ? Not all HDCP-compatible DVI devices will work with this unit.
- ? If your HDMI TV does not support HDCP, the blue screen appears on the screen.
- If the abnormal picture appears on the TV screen, turn off the unit and then turn the unit on again.

#### Tips:

- When you use HDMI connection, you can change the resolution (576i(480i), 576p(480p), 720p, 1080i) for the HDMI output.
- The HDMI will out at 576p(480p) resolution, even if you set the resolution to 576i(480i) on the HDMI connection.

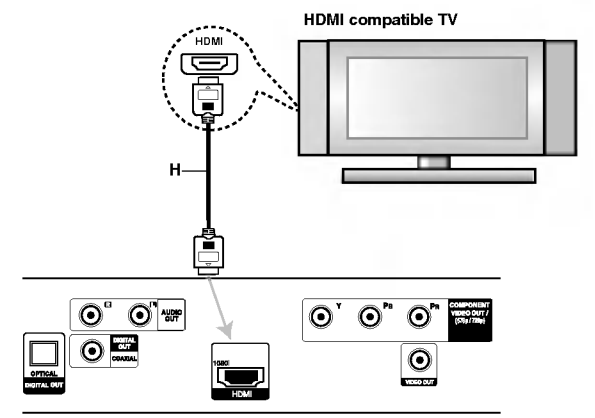

Rear of DVD player

#### About HDMI

HDMI (High Definition Multimedia Interface) supports both video and audio on a single digital connection for use with DVD Players, Set-Top Boxes, and other AV devices.

HDMI was developed to provide the technologies of HDCP (High-bandwidth Digital Content Protection). HDCP is used to protect digital content transmitted and received.

HDMI has the capability to support standard, enhanced, or high-definition video plus standard to multi-channel surround-sound audio, HDMI features include uncompressed digital video, a bandwidth of up to 5 gigabytes per second, one connector (instead of several cables and connectors), and communication between the AV source and AV devices such as DTVs.

HDMI, the HDMI logo and High-Definition Multimedia Interface are trademarks or registered trademarks of HDMI licensing LLC.

 $\circ$ 

## Audio Connection to Optional Equipment

Connect the DVD player to your optional equipment for audio output.

Rear of DVD player

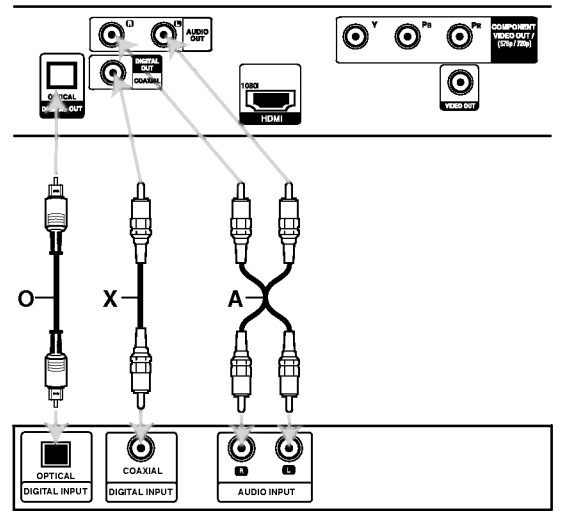

Amplifier (Receiver)

Manufactured under license from Dolby Laboratories. "Dolby", "Pro Logic", and the double-D symbol are trademarks of Dolby Laboratories.

DTS and DTS Digital Out are trademarks of Digital Theater Systems, Inc.

Amplifier equipped with 2-channel analog stereo or Dolby Pro Logic ll / Pro Logic: Connect the left and right AUDIO OUT jacks on the DVD player to the audio left and right IN jacks on your amplifier, receiver, or stereo system, using the audio cables (A).

Amplifier equipped with 2-channel digital stereo (PCM) or audio / video receiver equipped with a multi-channel decoder (Dolby Digital<sup>TM</sup>, MPEG 2, or DTS): Connect one of the DVD Player's DIGITAL AUDIO OUT jacks (OPTICAL O or COAXIAL X) to the corresponding in jack on your amplifier. Use an optional digital (OPTICAL O or COAXIAL X) audio cable.

#### Digital Multi-channel sound

A digital multi-channel connection provides the best sound quality. For this you need a multi-channel audio / video receiver that supports one or more of the audio formats supported by your DVD player such as MPEG 2, Dolby Digital and DTS. Check the receiver manual and the logos on the front of the receiver.

#### Notes:

- ? If the audio format of the digital output does not match the capabilities of your receiver, the receiver produces a strong, distorted sound or no sound at all.
- Six Channel Digital Surround Sound via a digital connection can only be obtained if your receiver is equipped with a Digital Multi-channel decoder.

## Displaying Disc Information on-screen

You can display various information about the disc loaded on-screen.

1. Press DISPLAY to show various playback information.

The items displayed differ depending on the disc type or playing status.

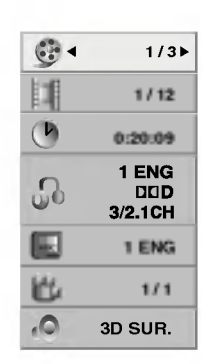

- 2. You can select an item by pressing  $\triangle$  /  $\nabla$  and change or select the setting by pressing  $\blacktriangleleft$  / $\blacktriangleright$ .
	- $\bullet$  Title (Track) Current title (or track). number/total number of titles (or tracks).
	- $\bullet$  Chapter Current chapter number/total number of chapters.
	- $\bullet$  Time Elapsed playing time.
	- Audio Selected audio language or channel.
	- $\bullet$  Subtitle Selected subtitle.
	- Angle -- Selected angle/total number of angles.
	- Sound Selected sound mode.

#### Note:

If no button is pressed for a few seconds, the onscreen display disappears.

## Initial Settings

By using the Setup menu, you can make various adjustments to items such as picture and sound. You can also set a language for the subtitles and the Setup menu, among other things. For details on each Setup menu item, see pages 12 to 14.

#### To display and exit the Menu:

Press SETUP to display the menu. A second press of SETUP will take you back to initial screen.

To go to the next level:

Press  $\blacktriangleright$  on the remote control.

To go back to the previous level: Press  $\blacktriangleleft$  on the remote control.

#### General Operation

1. Press SETUP. The Setup menu appears.

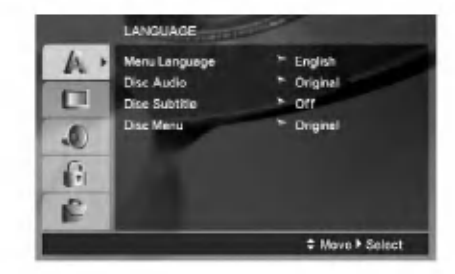

- 2. Use  $\blacktriangle$  /  $\nabla$  to select the desired option then press  $\blacktriangleright$  to move to the second level. The screen shows the current setting for the selected item, as well as alternate setting(s).
- 3. Use  $\blacktriangle$  /  $\nabla$  to select the second desired option then  $pres \triangleright$  to move to the third level.
- 4. Use  $\blacktriangle$  /  $\nabla$  to select the desired setting then press ENTER to confirm your selection. Some items require additional steps.
- 5. Press SETUP or PLAY to exit the Setup menu.

#### LANGUAGE

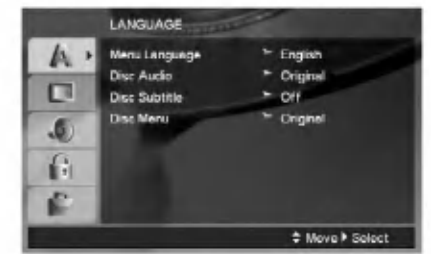

#### Menu Language

Select a language for the Setup menu and on-screen display.

#### Disc Audio / Subtitle / Menu

Select the language you prefer for the audio track (disc audio), subtitles, and the disc menu.

Original -- Refers to the original language in which the disc was recorded.

Other - To select another language, press number buttons then ENTER to enter the corresponding 4 digit number according to the language code list on page 23. If you enter the wrong language code, press CLEAR.

Off (for Disc Subtitle) - Turn off Subtitle.

#### DISPLAY

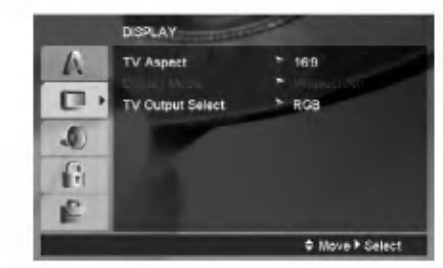

#### TV Aspect

4:3 - Select when a standard 4:3 TV is connected.

16:9 - Select when a 16:9 wide TV is connected.

#### Display Mode

Display Mode setting works only when the TV Aspect mode is set to "4:3".

Letterbox  $-$  Displays a wide picture with bands on the upper and lower portions of the screen.

Panscan - Automatically displays the wide picture on the entire screen and cuts off the portions that do not fit.

#### TV Output Select

Set the player's TV Output Select options according to the TV connection type.

YPbPr - When your TV is connected with the COMPONENT VIDEO OUT/ (576p/720p) jacks on the DVD player.

RGB - When your TV is connected with the SCART (RGB signal) jack.

(12)

#### AUDIO

Each DVD disc has <sup>a</sup> variety of audio output options. Set the player's AUDIO options according to the type of audio system you use.

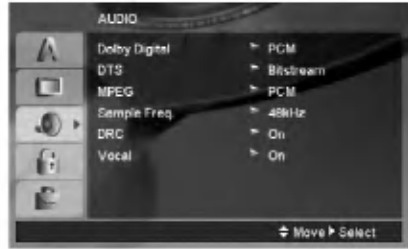

#### Dolby Digital / DTS / MPEG

Bitstream - Select "Bitstream" if you connect this unit's DIGITAL OUT jack to an amplifier or other equipment with <sup>a</sup> Dolby Digital, DTS or MPEG decoder.

PCM (for Dolby Digital / MPEG) - Select when connected to a two-channel digital stereo amplifier. DVDs encoded in Dolby Digital or MPEG will be automatically downmixed to two-channel PCM audio.

Off (for DTS): If you select "Off", the DTS signal is not output through the DIGITAL OUT jack.

#### Sample Freq. (Frequency)

If your receiver or amplifier is NOT capable of handling 96 kHz signals, select 48 kHz. When this choice is made, this unit automatically converts any 96 kHz signals to 48 kHz so your system can decode them.

If your receiver or amplifier is capable of handling 96 kHz signals, select 96 kHz.

Check the documentation for your amplifier to verify its capabilities.

#### Dynamic Range Control (DRC)

With the DVD format, you can hear <sup>a</sup> program's soundtrack in the most accurate and realistic presentation possible. However, you may wish to compress the dynamic range of the audio output (the difference between the loudest sounds and the quietest ones). This allows you to listen to a movie at a lower volume without losing clarity of sound. Set DRC to On for this effect.

#### Vocal

Set to On only when <sup>a</sup> multi-channel karaoke DVD is playing. The karaoke channels on the disc mix into normal stereo sound.

#### LOCK (Parental Control)

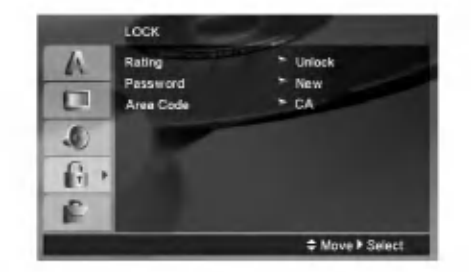

#### Rating

Blocks playback of rated DVDs based on their content. Not all discs are rated.

- 1. Select "Rating" on the LOCK menu then press  $\blacktriangleright$ .
- 2. To access the LOCK options, you must input the password you have created. If you have not yet entered password, you are prompted to do so.

Input a password and press ENTER. Enter it again and press ENTER to verify. If you make <sup>a</sup> mistake before pressing ENTER, press CLEAR.

3. Select a rating from 1 to 8 using the  $\blacktriangle$  /  $\nabla$  buttons.

Rating 1-8: Rating one (1) has the most restrictions and rating eight (8) is the least restrictive.

Unlock: If you select unlock, parental control is not active and the disc plays in full.

4. Press ENTER to confirm your rating selection, then press SETUP to exit the menu.

#### Password

You can enter or change password.

- 1. Select Password on the LOCK menu then press ▶.
- 2. Follow step 2 as shown above (Rating).

To change the password, press ENTER when the "Change" option is highlighted. Input a password and press ENTER. Enter it again and press ENTER to verify.

- 3. Press SETUP to exit the menu.
- If you forget your password

If you forget your password, you can clear it using the following steps:

- 1. Press SETUP to display the Setup menu.
- 2. Input the 6-digit number "210499" and press ENTER. The password is cleared.

#### Area Code

Enter the code of the area whose standards were used to rate the DVD video disc, based on the list on page 23.

- 1. Select "Area Code" on the LOCK menu then press  $\blacktriangleright$ .
- 2. Follow step 2 as shown previous page (Rating).
- 3. Select the first character using  $\blacktriangle / \blacktriangledown$  buttons.
- 4. Press  $\blacktriangleright$  and select the second character using  $\blacktriangle$  /  $\nabla$  buttons.
- 5. Press ENTER to confirm your Area code selection.

#### **OTHERS**

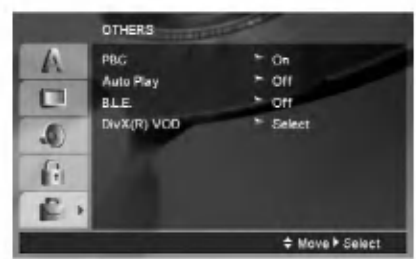

#### PBC

Set Playback Control (PBC) to On or Off.

- On: Video CDs with PBC are played according to the PBC.
- Off: Video CDs with PBC are played the same way as Audio CDs.

#### Auto Play

You can set up the unit so <sup>a</sup> DVD disc automatically starts playing whenever the DVD is inserted. If Auto Play mode is set to On, this unit will search for title that has the longest playback time and then play back the title automatically.

#### Note:

The Auto Play function may not work for some DVDs.

#### B.L.E. (Black Level Expansion)

To select the black level of playback pictures. Set your preference and monitor's ability.

On: Expanded grey scale. (0 IRE cut off)

Off: Standard grey scale. (7.5 IRE cut off)

#### Note:

The B.L.E. function works NTSC system only.

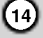

#### DivX(R) VOD

We provide you the DivX® VOD (Video On Demand) registration code that allows you to rent and purchase videos using the DivX<sup>®</sup> VOD service. For more information, visit www.divx.com/vod.

- 1. Select "DivX(R) VOD" option then press  $\blacktriangleright$ .
- 2. Press ENTER while "Select" is selected and the registration code will appear. Use the registration code to purchase or rent the videos from DivX® VOD service at www.divx.com/vod. Follow the instructions and download the video onto a disc for playback on this unit.
- 3. Press ENTER to exit.

#### Note:

All the downloaded videos from  $DivX^{\circledast}$  VOD can only be played back on this unit.

# **Operations**

## General features

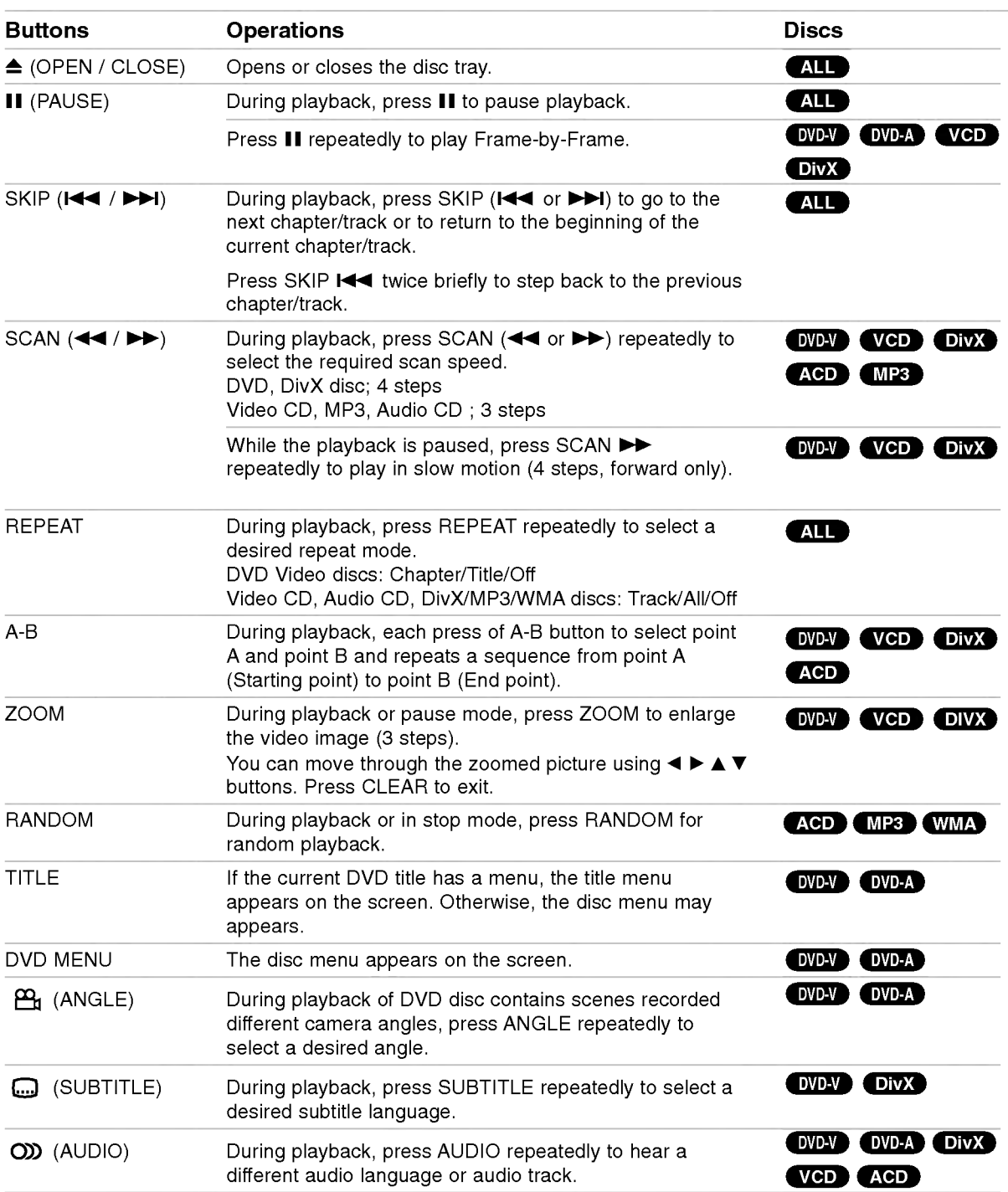

Operation

#### Notes on general features:

- On a Video CD with PBC, you must set PBC to Off on the setup menu to use the repeat function (See "PBC" on page 14).
- If you press SKIP ( $\blacktriangleright$ ) once during Repeat Chapter (Track) playback, the repeat playback cancels.
- ? Zoom may not work on some DVDs.
- When you are playing a DVD disc contains scenes recorded different camera angles, the angle indicator will blink on the TV screen during scenes recorded at different angles as an indication that angle switching is possible.
- The A-B repeat function is available only in the current track.

## Additional features

#### 3D Surround

To produce a 3D surround effect that simulates multichannel audio from two stereo speakers (instead of the five+ speakers normally required for multi-channel audio from a home theater system).

#### DVD-V VCD DivX

- 1. Press DISPLAY during playback.
- 2. Use  $\triangle$  or  $\nabla$  to select the sound option. The sound option will be highlighted.
- 3. Use ◀ or ▶ to to select "3D SUR.". To turn off the 3D Surround effect, select "Normal".

#### **ACD**

- 1. Press AUDIO during playback. "3D SUR." appears on the menu screen.
- 2. To return to normal playback, press AUDIO repeatedly until "3D SUR." disappears from the menu screen.

#### Time Search **OVDAY** VCD DivX

To start playing at any chosen time on the disc:

- 1. Press DISPLAY during playback.
- 2. Press  $\triangle$  /  $\nabla$  to select the time clock icon and "--:--:--" appears.
- 3. Input the required start time in hours, minutes, and seconds from left to right. If you enter the wrong numbers, press CLEAR to remove the numbers you entered. Then input the correct numbers.
- 4. Press ENTER to confirm. Playback starts from the selected time.

#### Marker Search DVDV VCD DivX

#### To enter a Marker

You can start playback from up to nine memorized points. To enter <sup>a</sup> marker, press MARKER at the desired point on the disc. The Marker icon appears on the TV screen briefly. Repeat to enter up to nine markers.

#### To Recall or Clear a Marked Scene

- 1. During disc playback, press SEARCH. The marker search menu appears on the screen.
- 2. Within 10 seconds, press  $\blacktriangleleft$  /  $\blacktriangleright$  to select a marker number that you want to recall or clear.
- 3. Press ENTER and playback starts from the marked scene. Or, Press CLEAR and the marker number is erased from the list.
- 4. You can play any marker by inputting its number on the marker search menu.

#### Last Scene Memory DVD-V ACD VCD11

This player memorizes last scene from the last disc that is viewed. The last scene remains in memory even if you remove the disc from the player or switch off the player. If you load a disc that has the scene memorized, the scene is automatically recalled.

#### Note:

This player does not memorize the scene of a disc if you switch off the player before commencing to play the disc.

#### Screen Saver

The screen saver appears when you leave the DVD player in Stop mode for about five minutes. If the Screen Saver is displayed for five minutes, the DVD Player automatically turns itself off.

#### System Select

You must select the appropriate system mode for your TV system. If NO DISC appears in the display window, press and hold PAUSE/STEP for more than 5 seconds to be able to select a system (PAL, NTSC).

#### DVD Audio Discs

DVD Audio is <sup>a</sup> new disc format building on the success of DVD to provide high quality, uncompressed, multi-channel audio for a new experience in audio quality. A DVD Audio disc can be identified by the DVD audio logo on the disc jacket or on the disc itself.

DVD Audio can provide higher quality stereo than Audio CDs with <sup>a</sup> sampling rate of up to 192kHz (compared to 44.1kHz for CDs). DVD Audio digital sound can be delivered with up to 24 bits of data (compared to 16 bits for a standard CD).

A typical DVD Audio disc contains up to seven times the data capacity of a CD. This additional space is used for music, either Advanced Resolution multichannel sound quality that is closer to the artist's master recording or for longer recordings. Many DVD Audio discs contain on-screen text, such as artist biographies, playlists, or lyrics. Some DVD Audio discs contain photo galleries or video clips.

#### Moving to another GROUP

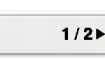

■ 1

Some DVD Audio discs divide content into different groups. Your player enables you to quickly access different groups during playback via the on-screen display.

- 1. Press DISPLAY during playback on in stop mode.
- 2. Press **△/▼** to select Group icon.
- 3. Press  $\blacktriangleleft$  or the numbered buttons (0-9) to select a group number.

#### Note:

Sometimes the author of the disc creates hidden content that can only be accessed by entering a password. If the lock icon appears on the TV screen, enter the password (sometimes you'll find it on the disc's jacket cover or on a web site). This password control isn't dictated by your DVD Player  $-$  it is a function of the disc.

Since the authoring of DVD Audio Discs varies, some of the on-screen display choices might not be available for the disc you're playing.

#### Viewing another PAGE  $1/21$

Since DVD Audio discs can hold a lot of content, there are various ways to see what's available on the disc.

- 1. Press DISPLAY during playback.
- 2. Press ▲▼ to select Page icon.
- 3. Press  $\blacktriangleleft$  to select a page number.

What appears on the screen will vary from disc to disc because the information available depends upon the way the disc was created.

#### Note:

Since the authoring of DVD Audio Discs varies, some of the on-screen display choices might not be available for the disc you're playing.

### Playing an USB

- 1. Connect the USB device to the USB port on the front panel after power is on.
- 2. Press MEMORY on the front panel. The USB choice menu appears on the TV screen.
- 3. Press ENTER. The menu appears.
- 4. Press MEMORY to exit the menu.

#### To Remove the USB from the unit

- 1. Press MEMORY to exit the menu.
- 2. Remove the USB from the unit.

#### For details on each operation item, refer to relevant page.(See page 19-21)

#### Notes:

(ම)

- Do not extract the USB device in operating.
- ? Music files (MP3/WMA), image files (JPEG) and Divx files can be played.
- ? This unit can not use USB HUB.
- This unit is not supported when the total number of files is 1000 or more.
- The USB function of this unit does not support all USB devices.
- This unit supports only USB Flash Memory.
- ? This unit can support USB1.1.

## Playing an Audio CD or MP3/WMA file

This unit can play Audio CDs or MP3/WMA files recorded media.

#### MP3/ WMA/ Audio CD

Once you insert an MP3/WMA files recorded media or Audio CD, <sup>a</sup> menu appears on the TV screen. Press ▲ / ▼ to select a track/file then press PLAY or ENTER and playback starts. You can use variable playback functions. Refer to page 15-16.

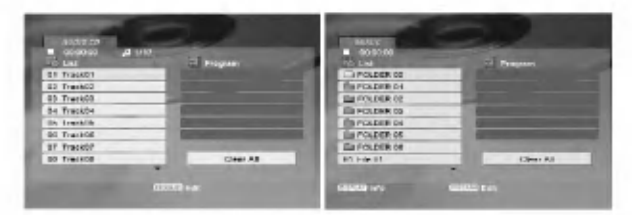

#### ID3 TAG

• When playing a file containing information such as track titles, you can see the information by pressing DISPLAY.

[ Song, Artist, Album, Comment, Genre ]

#### Tips:

- Press DVD MENU to move to the next page.
- On a CD with MP3/WMA and JPEG you can switch MP3/WMA and JPEG. Press TITLE and MUSIC or PHOTO word on top of the menu is highlighted.

#### MP3 / WMA disc compatibility with this player is limited as follows:

- Sampling frequency: within 8 48 kHz (MP3), within 32 - 48kHz (WMA)
- ? Bit rate: within 8 320kbps (MP3), 32 - 384 kbps (WMA)
- The player cannot read an MP3/WMA file that has a file extension other than ".mp3" / ".wma".
- ? CD-R physical format should be ISO 9660
- If you record MP3 / WMA files using software that cannot create a file system (eg. Direct-CD) it is impossible to playback MP3 / WMA files. We recommend that you use Easy-CD Creator, which creates an ISO 9660 file system.
- ? File names should have a maximum of 8 letters and must incorporate an .mp3 or .wma extension.
- ? They should not contain special letters such as / ?  $*$ : " < > l etc.
- The total number of files in a folder should be less than 1012 files.

## Programmed Playback

The program function enables you to store your favorite tracks from any disc in the player memory. A program can contain 30 tracks.

- 1. Insert an Audio CD or MP3/WMA files recorded media. AUDIO CD or MUSIC menu appears.
- 2. Press PROGRAM and the **O** mark will appear

#### Note:

Press PROGRAM again to exit the program edit mode, then the **o** mark will disappear.

- Select a track on the "List", then press ENTER to place the selected track on the "Program" list. Repeat to place additional tracks on the list.
- 4. Select the track you want to start playing on the "Program" list.
- 5. Press PLAY or ENTER to start. Playback begins in the order in which you programmed the tracks. Playback stops after all of the tracks on the "Program" list have played once.
- 6. To resume normal playback from programmed playback, select a track on the list and then press PLAY.

#### Repeat Programmed Tracks

Press REPEAT to select <sup>a</sup> desired repeat mode.

- Track: repeats the current track
- All: repeats all the tracks on programmed list.
- ? Off(No display): does not play repeatedly.

#### Note:

If you press  $\blacktriangleright$  once during Repeat Track playback, the repeat playback cancels.

#### Erasing a Track from "Program" List

- 1. During STOP mode, press PROGRAM and the C mark will appear
- 2. Use  $\blacktriangle \blacktriangledown \blacktriangle \blacktriangleright$  to select the track that you wish to erase from the Program list.
- 3. Press CLEAR. Repeat step 1~3to erase additional tracks on the list.

#### Erasing the Complete Program List

- 1. During STOP mode, press PROGRAM and the C mark will appear
- 2. Use  $\blacktriangle \blacktriangledown \blacktriangle \blacktriangleright$  to select "Clear All", then press ENTER.

#### Note:

The programs are also cleared when the power is off or the disc is removed.

## Viewing <sup>a</sup> JPEG file

This unit can play JPEG files recorded media.

1. Insert a JPEG files recorded media. The PHOTO menu appears on the TV screen.

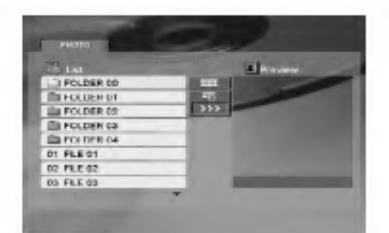

- 2. Press  $\triangle$  /  $\nabla$  to select a folder, and press ENTER. A list of files in the folder appears.
- 3. If you want to view a particular file, press  $\blacktriangle$  /  $\blacktriangledown$  to highlight a file and press ENTER or PLAY.
- 4. To return to the PHOTO menu while watching pictures, press STOP.

#### Tips:

- If you are in a file list and want to return to the previous Folder list, use  $\blacktriangle$  /  $\nabla$  buttons to highlight **and press ENTER.**
- Press DVD MENU to move to the next page.
- There are three Slide Speed options  $\blacksquare$  : >>>  $(Fast)$ ,  $>> (Normal)$  and  $> (Slow)$ . Use  $\blacktriangle \blacktriangledown \blacktriangle \blacktriangleright$  to highlight  $\blacktriangleright$  . Then, use  $\blacktriangleleft / \blacktriangleright$  to select the option you want to use then press ENTER.
- On a disc with MP3/WMA and JPEG you can switch MP3/WMA and JPEG. Press TITLE and MUSIC or PHOTO word on top of the menu is highlighted.
- While watching a picture, press RETURN to hide the help menu.
- When viewing a JPEG file, the help menu will not be displayed on the TV screen if the resoulution isset to 720p or 1080i.

#### Slide Show

Use  $\blacktriangle \blacktriangledown \blacktriangleleft \blacktriangleright$  to highlight the  $\blacktriangleright$  (Slide Show) then press ENTER.

#### Still Picture

- 1. Press PAUSE/STEP during slide show. The player will now go into PAUSE mode.
- 2. To return to the slide show, press PLAY or press PAUSE/STEP again.

#### Moving to another File

Press SKIP ( $\blacktriangleleft$  or  $\blacktriangleright$ ) or cursor ( $\blacktriangleleft$  or  $\blacktriangleright$ ) once while viewing a picture to advance to the next or previous file.

#### Zoom

During watching pictures, press ZOOM to enlarge the video image (3 steps).

You can move through the zoomed picture using  $\blacktriangleleft$  $\blacktriangle \blacktriangledown$  buttons.

#### Note:

When the resolution is set to 720p or 1080i, this function is not available.

#### To rotate picture

Press  $\triangle$  /  $\nabla$  during showing a picture to rotate the picture clockwise or counter clockwise.

#### To listen to MP3 music while watching picture

- 1. Insert the disc containing the two types of file in the player.
- 2. Press TITLE to display PHOTO menu.
- 3. Press  $\blacktriangle$  /  $\nabla$  to select a photo file.
- 4. Use  $\blacktriangleright$  to select  $\blacksquare$  icon then press ENTER. Playback starts. The playback will continue until STOP is pressed.

#### Note:

When the resolution is set to 720p or 1080i, this function is not available.

#### Tip:

To listen to only the desired music while watching picture, program the desired tracks from the "MUSIC" menu and then proceed as above.

#### JPEG disc compatibility with this player is limited as follows:

- Depending upon the size and number of JPEG files, it could take <sup>a</sup> long time for the DVD player to read the disc's contents. If you do not see an on-screen display after several minutes, some of the files may be too large  $-$  reduce the resolution of the JPEG files to less than 5 million pixels and burn another disc.
- The total number of files in a folder should be less than 1012 files.
- Some discs may be incompatible due to a different recording format or the condition of disc.
- ? Ensure that all the selected files have the ".jpg" extensions when copying into the CD layout.
- ? If the files have ".jpe" or ".jpeg" extensions, please rename them as ".jpg" file.
- File names without ".jpg" extension will not be able to be read by this unit. Even though the files are shown as JPEG image files in Windows Explorer.

## Playing a DivX Movie file

Using this DVD Player you can play DivX file.

1. Insert a DivX file recorded media. The MOVIE menu appears on the TV screen.

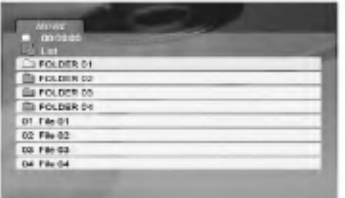

- 2. Press  $\triangle$  /  $\nabla$  to select a folder, and press ENTER. A list of files in the folder appears.
- 3. If you want to view a particular file, press  $\blacktriangle / \blacktriangledown$  to highlight <sup>a</sup> file and press ENTER or PLAY. You can use variable playback functions. Refer to page 15-16.
- 4. Press STOP to stop the playback. The Movie menu appears

#### Tips:

- ? If you are in a file list and want to return to the previous Folder list, use the  $\blacktriangle$  /  $\nabla$  buttons on the remote to highlight  $\Box$  and press ENTER.
- Press DVD MENU to move to the next page.
- On a CD with MP3/WMA, JPEG and MOVIE file, you can switch MUSIC, PHOTO and MOVIE menu. Press TITLE and MUSIC, PHOTO and MOVIE word on top of the menu is highlighted.
- The picture may not displayed properly while DivX playback. Set your TV system to AUTO or PAL-60 mode to restore the picture, if available.
- The disc subtitle may not be displayed properly, if a DivX subtitle is downloaded through the internet.
- ? If the Disc Subtitle setup menu does not have the DivX subtitile language you are going to play, the subtitle may not be displayed properly.

#### Notice for displaying the DivX subtitle

If the subtitle does not display properly during playback, press and hold SUBTITLE about 3 seconds then press  $\blacktriangleleft$  /  $\blacktriangleright$  to select another language code until the subtitle is displayed properly.

#### Note:

When the bitrate of video signal on a DivX file stored in <sup>a</sup> USB is over 2Mbps, it can be displayed like <sup>a</sup> still image.

#### DivX disc compatibility with this player is limited as follows:

- Available resolution size of the DivX file is under 720x576 (W x H) pixel.
- The file name of the DivX subtitle is available by 56 characters.
- If there is impossible code to express in the DivX file, it may be displayed as " \_ " mark on the display.
- If the number of the screen frame is over 30 per <sup>1</sup> second, this unit may not operate normally.
- If the video and audio structure of recorded file is not interleaved, either video or audio is outputted.
- If the file is recorded with GMC, the unit supports only 1-point of the record level. \* GMC?

GMC is the acronym for Global Motion Compensation. It is an encoding tool specified in MPEG4 standard. Some MPEG4 encoders, like DivX or Xvid, have this option. There are different levels of GMC encoding, usually called 1-point, 2-point, or 3-point GMC.

#### Playable DivX file

.avi, .mpg, .mpeg

#### Playable Subtitle format

SubRip(\*.srt/\*.txt) SAMI(\*.smi) SubStation Alpha(\*.ssa/\*.txt) MicroDVD(\*.sub/\*.txt) SubViewer 1.0(\*.sub) SubViewer 2.0(\*.sub/\*.txt) TMPlayer(\*.txt)

#### Playable Codec format

"DIVX3.xx", "DIVX4.xx", "DIVX5.xx", "XVID", "MP43", "3IVX".

#### Playable Audio format

"Dolby Digital", "DTS", "PCM", "MP3", "WMA".

- ? Sampling frequency: within 8 48 kHz (MP3), within 32 - 48kHz (WMA)
- ? Bit rate: within 8 320kbps (MP3), 32 - 384kbps (WMA)
- Not all the WMA Audio format is compatible with this unit.

## Controlling other TVs with the remote control

You can control the sound level, input source, and power switch of your LG TV with the supplied remote control.

You can control the sound level, input source, and power switch of non-LG TVs as well. If your TV is listed in the table below, set the appropriate manufacturer code.

- 1. While holding down TV POWER button, press the number buttons to select the manufacturer code for your TV (see the table below).
- 2. Release TV POWER button.

#### Code numbers of controllable TVs

If more than one code number is listed, try entering them one at a time until you find the one that works with your TV.

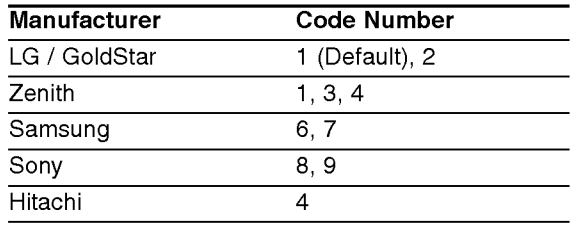

#### Notes:

- ? Depending on your TV, some or all buttons may not function on the TV, even after entering the correct manufacturer code.
- ? If you enter a new code number, the code number previously entered will be erased.
- When you replace the batteries of the remote, the code number you have set may be reset to the default setting. Set the appropriate code number again.

## Maintenance and Service

Refer to the information in this chapter before contacting a service technician.

#### Handling the Unit

#### When shipping the unit

Please save the original shipping carton and packing materials. If you need to ship the unit, for maximum protection, re-pack the unit as it was originally packed at the factory.

#### Keeping the exterior surfaces clean

- Do not use volatile liquids such as insecticide spray near the unit.
- Do not leave rubber or plastic products in contact with the unit for a long period of time. since they leave marks on the surface.

#### Cleaning the unit

To clean the player, use a soft, dry cloth. If the surfaces are extremely dirty, use a soft cloth lightly moistened with a mild detergent solution.

Do not use strong solvents such as alcohol, benzine, or thinner, as these might damage the surface of the unit.

#### Maintaining the Unit

The unit is a high-tech, precision device. If the optical pick-up lens and disc drive parts are dirty or worn, the picture quality could be diminished.

Depending on the operating environment, regular inspection and maintenance are recommended after every 1,000 hours of use.

For details, please contact your nearest authorized service center.

.<br>22

## **Reference**

## Language Codes

Use this list to input your desired language for the following initial settings: Disc Audio, Disc Subtitle, Disc Menu.

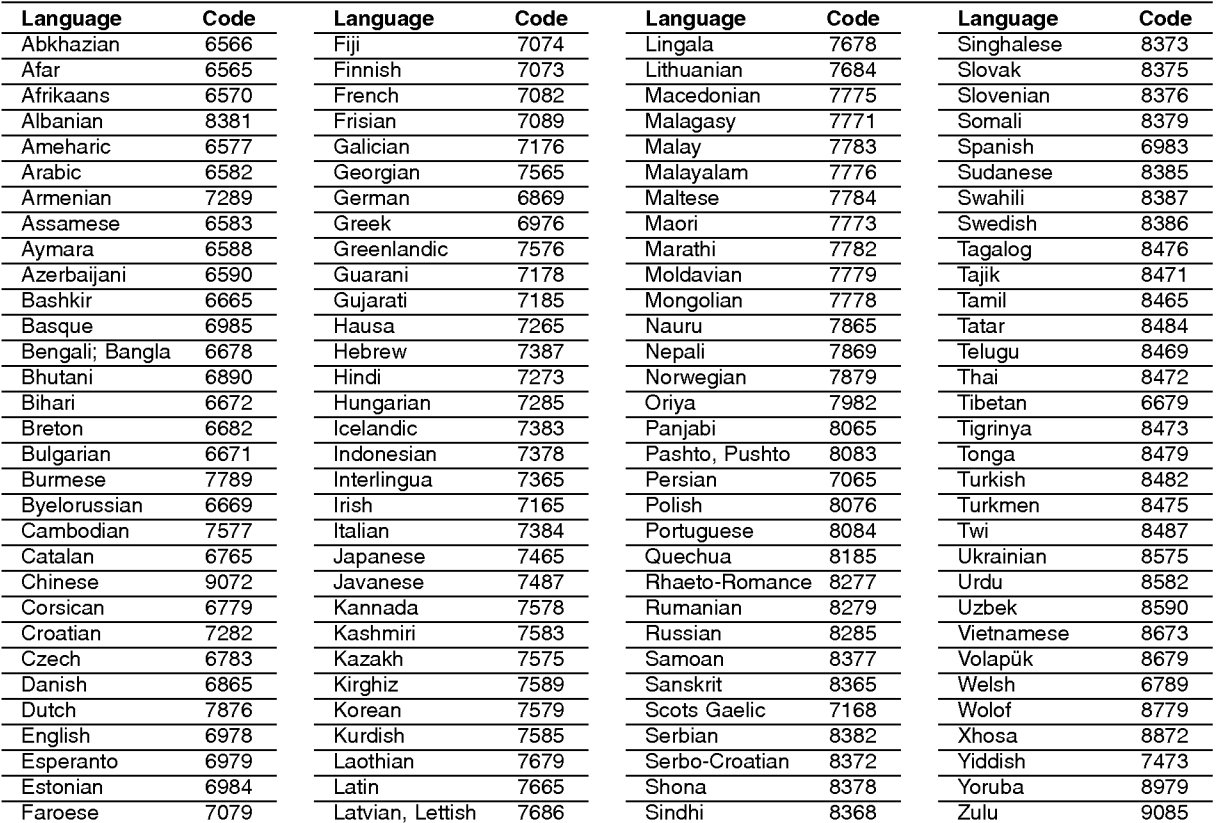

## Area Codes

Choose a Area code from this list.

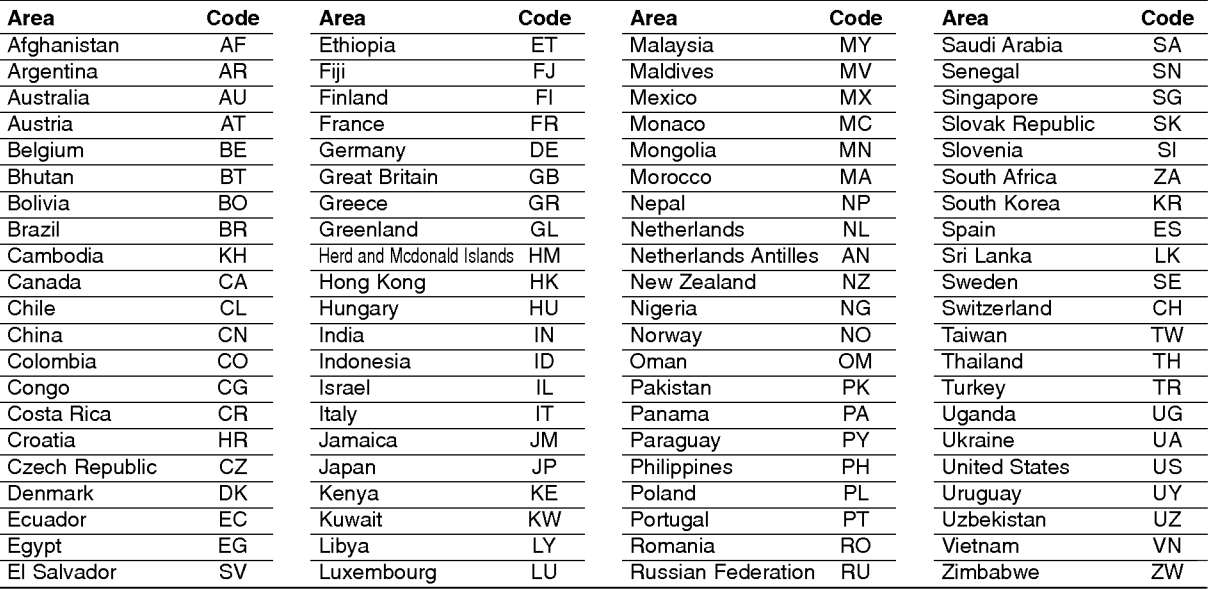

# Reference

## Troubleshooting

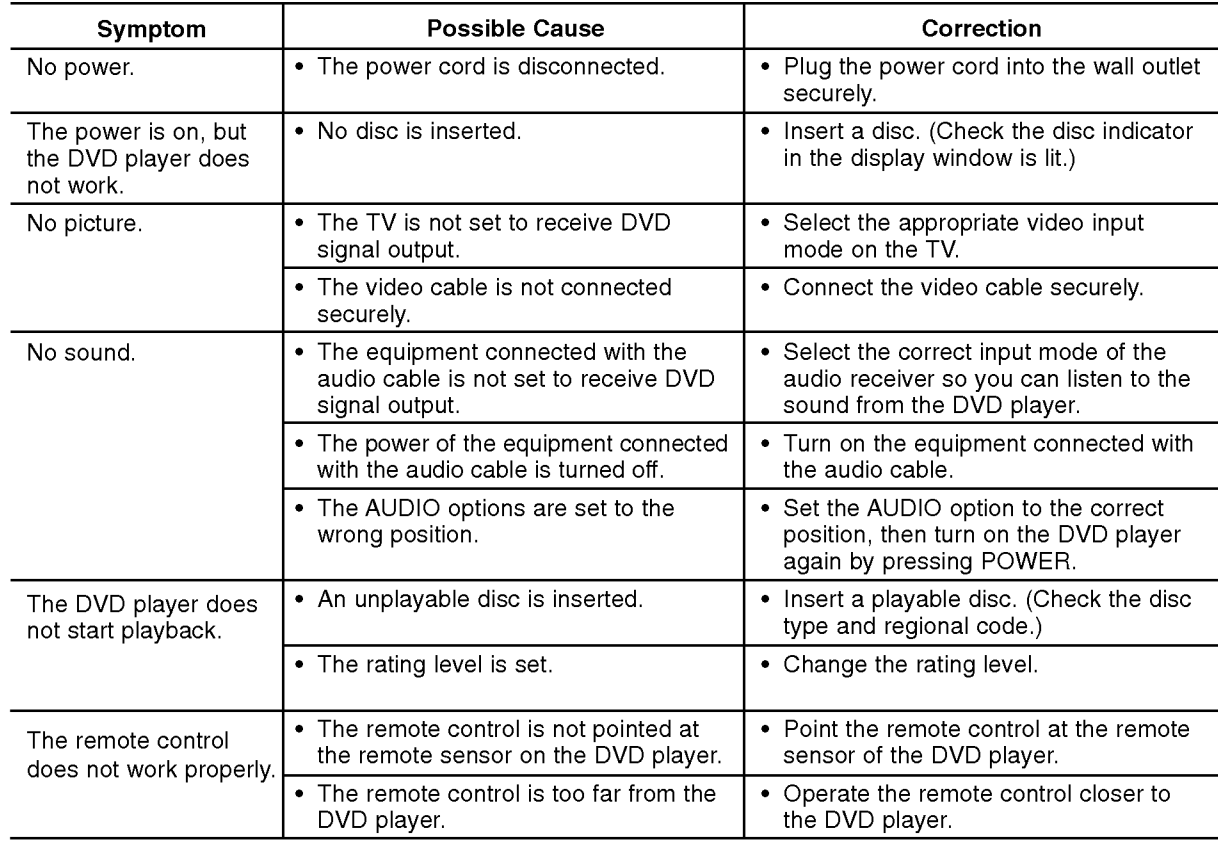

## Specifications

#### General

Power requirements: AC 200-240 V , 50/60 Hz Power consumption: 10W

Dimensions (Approx.):

430x35x242mm(17x1.4x9.5inches) ( $W \times H \times D$ ) without foot

Weight (Approx.): 2 kg (4.4 lbs)

Operating temperature: 5°Cto35°C(41°Fto95°F)

Operating humidity: <sup>5</sup> % to <sup>90</sup> %

#### **Outputs**

VIDEO OUT:

1.0 V (p-p), 75  $\Omega$ , sync negative, RCA jack x 1 / SCART (TO TV)

COMPONENT VIDEO OUT:

(Y) 1.0 V (p-p), 75  $\Omega$ , negative sync, RCA jack x 1 (Pb)/(Pr) 0.7 V (p-p), 75 Ω, RCA jack <sup>x</sup> <sup>2</sup>

AUDIO OUT:

 $\binom{24}{ }$ 

2.0 Vrms (1 KHz, 0 dB), 600 Ω, RCA jack (L, R) x 1 / SCART (TO TV)

#### DIGITAL OUT (COAXIAL):

0.5 V (p-p), 75 Ω, RCA jack x 1 DIGITAL OUT (OPTICAL): <sup>3</sup> V (p-p), 75 Ω, Optical jack <sup>x</sup> <sup>1</sup>

#### System

Laser: Semiconductor laser, wavelength 650 nm

Signal system: PAL / NTSC

#### Frequency response:

DVD (PCM 96 kHz): 8 Hz to 44 kHz DVD (PCM 48 kHz): 8 Hz to 22 kHz CD: 8 Hz to 20 kHz

Signal-to-noise ratio: More than <sup>100</sup> dB (ANALOG OUT connectors only) Harmonic distortion: Less than 0.008%

Dynamic range: More than 95 dB (DVD/CD)

#### Accessories:

Video cable (1), Audio cable (1), Remote control (1), Batteries (2)

Note: Design and specifications are subject to change prior notice.

## DN190E2H\_NA5HLL\_HUN

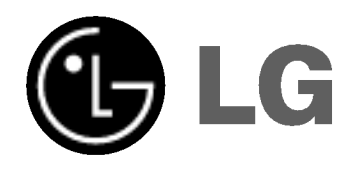

# DVD LEJÁTSZÓ KÉZIKÖN<sup>,</sup>

**KEZELÉSI UTASÍTÁS** 

TIPUS : DNX190H

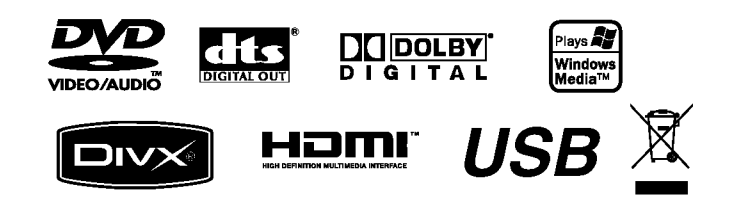

Mielőtt csatlakoztatná, bekapcsolná és beállítaná a készüléket, kérjük, gondosan és alaposan olvassa el ezt a könyvecskét.

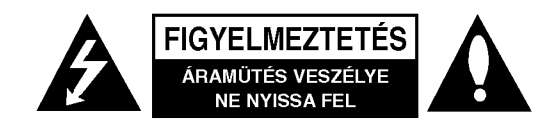

FIGYELMEZTETÉS: AZ ÁRAMÜTÉS ELKERÜLÉSE ÉRDEKÉBEN NE NYISSA FEL A KÉSZÜLÉKET (VAGY A HATULJAT)! FELHASZNÁLÓ ÁLTAL JAVÍTHATÓ ALKATRÉSZEKET NEM TARTALMAZ! A JAVÍTÁSOKAT BÍZZA SZAKKÉPZETT SZERVÍZRE.

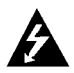

A háromszögben lévő villám arra hívia fel a figyelmet, hogy a készülék belsejében veszélyes elektromos feszültség van, amely áramütést és személyi sérülést okozhat.

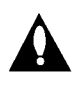

A háromszögben lévő felkiáltójel arra utal, hogy a készülék dokumentációjában a készülék használatával (és javításával) kapcsolatos fontos információk találhatók.

FIGYELEM! A TÚZ ÉS ÁRAMÜTÉS ELKERÜLÉSE ÉRDEKÉBEN A KÉSZÜLÉKET NE ÉRJE ESŐ ÉS NEDVESSEG.

VIGYÁZAT: Ne takaria el a szellőzőnyílásokat! A készüléket a gyártó előírásainak megfelelően helyezze el.

A készülék rései és nyílásai a szellőzést, a készülék megbízható működését és túlmelegedés elleni védelmét szolgálják.

Ezeket a nyílásokat ne takarja el úgy, hogy a készüléket ágyra, heverőre, szőnyegre vagy más hasonló felületre helyezi. A készüléket csak akkor helyezze el szűk, zárt térben, pl. könyvespolcon vagy -állványon, ha a megfelelő szellőzés biztosított, illetve megfelel a gyártó előírásainak.

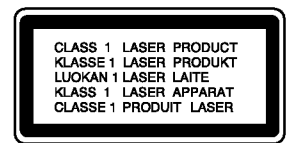

FIGYELEM! A KÉSZÜLÉK FELNYITÁSA ÉS A VÉDŐÁRAMKÖRÖK KIIKTATÁSA ESETÉN LÁTHATÓ ÉS LÁTHATATLAN LÉZERSUGÁRZÁS LÉP KI A KÉSZÜLÉKBŐL.

#### **VIGYÁZAT!**

A készülék lézerrel működik.

A rendeltetésszerű használathoz alaposan olvassa át ezt a használati útmutatót, majd őrizze meg: később is szüksége lehet rá. Ha a berendezést karban kell tartani, forduljon valamelyik márkaszervizhez

A kezelőfelületek, beállítások és egyéb eljárások előírttól eltérő használatával veszélyes sugárzásnak teheti ki magát. A lézersugár közvetlen hatásának elkerülése érdekében ne próbálja felnyitni a készülékházat.

Nyitott állapotban a lézersugár látható. SOHA NE NÉZZEN A LÉZERSUGÁRBA!

Vigyázat! A készüléket nem érheti csepegő vagy freccsenő víz. Ne tegyen a tetejére vízzel teli tárgyat, peldaul vazat.

#### ÓVINTÉZKEDÉS a tápvezetékkel kapcsolatban

#### A legtöbb készüléket ajánlatos saját hálózati áramkörre csatlakoztatni;

A legtöbb készülék esetében ajánlatos, hogy olyan áramkörre legyen rákapcsolva, amely az adott berendezés számára van fenntartva.

Másszóval egy olyan aljzatba kell csatlakoztatni, amelynek áramkörén nincsenek további csatlakozási pontok, illetve mellékáramkörök. A biztonság kedvéért nézze meg használati útmutatónk műszaki adatokat tartalmazó lapját.

A fali dugaszolóaljzatokat ne terhelje túl. A fali aljzat túlterhelése, a meglazult, sérült aljzat vagy hosszabbító kábel, a sérült vagy törött szigetelés veszélyt jelent. Az ilyen állapot áramütéshez vezethet, tüzet okozhat. Rendszeresen vizsgálja meg készüléke vezetékét, és ha sérülést vagy elhasználódást tapasztal, húzza ki a vezetéket az alizatból, a készüléket ne használja tovább, és hozzáértő szervizszakemberrel végeztesse el a megfelelő cserealkatrész beépítését.

A tápvezetéket védeni kell a fizikai és mechanikai sérülésektől: nem szabad megcsavarni, megcsomózni, összecsípni, ajtórésbe csukni, járni rajta. Különösen figyelni kell a dugaszra, a fali alizatra és arra a pontra, ahol a vezeték kilép a készülékből.

A hálózati feszültség kikapcsolásához húzza ki a hálózati kábelt a hálózati csatlakozóból. A készülék elhelyezésekor ügyeljen arra, hogy a hálózati csatlakozó jól hozzáférhető legyen.

#### Régi eszközök ártalmatlanítása

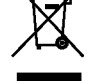

1. A termékhez csatolt áthúzott, kerekes szeméttároló jel jelöli, hogy a termék a 2002/96/EC EU-direktiva hatalya ala esik.

- 2. Minden elektromos és elektronikai hulladékot a lakossági hulladéktól elkülönítve kell begyűjteni, a kormány vagy az önkormányzatok által kijelölt begyűjtő eszközök használatával.
- 3. Régi eszközeinek megfelelő ártalmatlanítása segíthet az esetleges egészségre vagy környezetre ártalmas hatások csökkentésében.
- 4. Ha régi eszközeinek ártalmatlanításával kapcsolatban több információra van szüksége, tanulmányozza a vonatkozó környezetvédelmi szabályokat, vagy lépjen kapcsolatba az üzlettel, ahol a terméket vásárolta.

E készülék megfelel a következő EEC direktívák rádióinterferenciával kapcsolatos követelményeinek: 89/336/EEC, 93/68/EEC es 73/23/EEC.

 $\left( 2\right)$ 

## **Tartalomjegyzék**

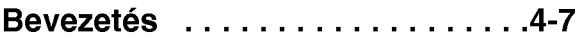

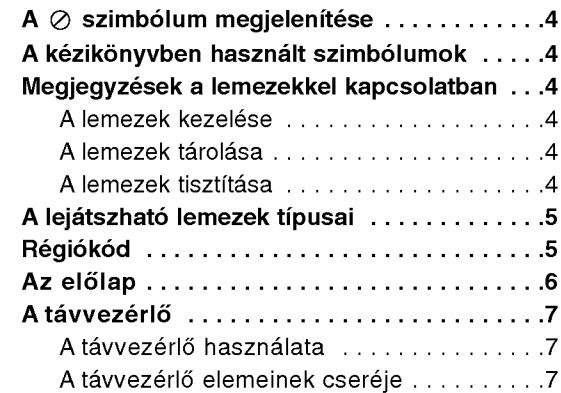

## Csatlakoztatás és beállítás .....8-14

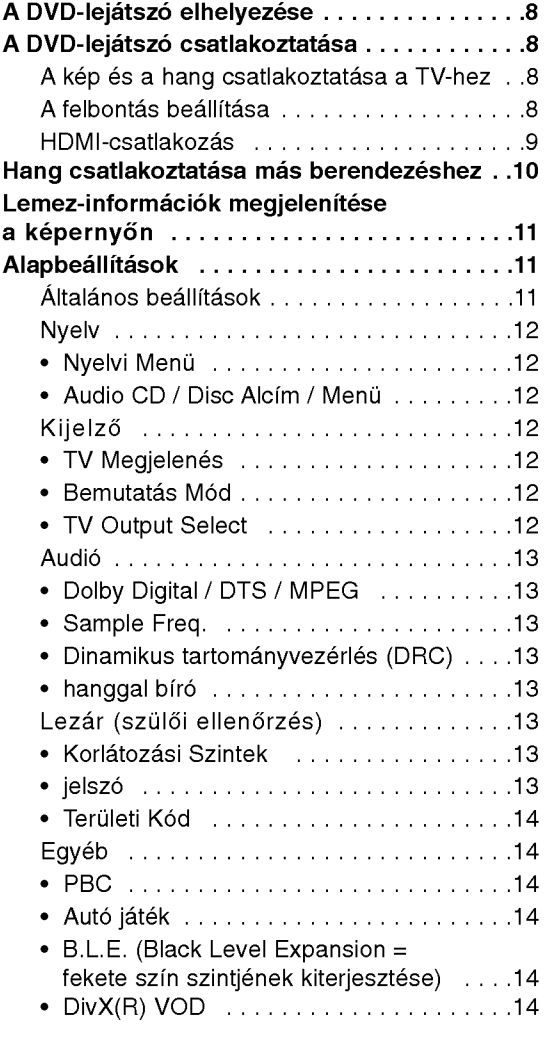

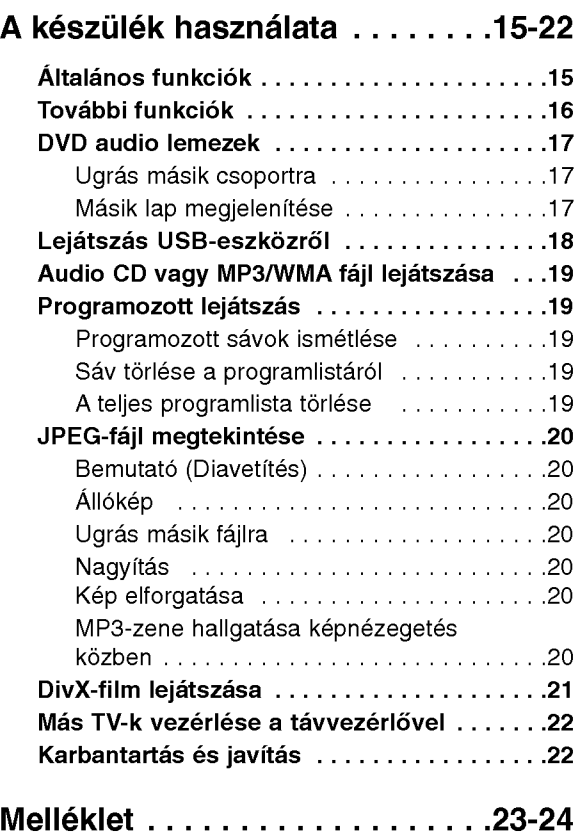

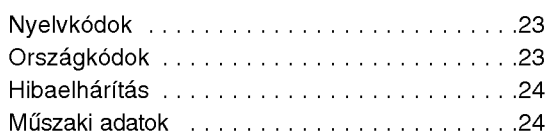

# **Bevezetés**

A készülék rendeltetésszerű használata érdekében kérjük, olvassa el és őrizze meg ezt a kézikönyvet.

Ez a kézikönyv a DVD-lejátszó használatával és karbantartásával kapcsolatos információkat tartalmaz. Amennyiben a készülék javításra szorulna, keresse fel a hivatalos szakszervizt.

## $A \oslash$  szimbólum megjelenítése

Lejátszás közben a TV-képernyőn a "  $\oslash$  " szimbólum jelenhet meg, ami azt jelzi, hogy a kézikönyvben leírt funkció az adott DVDvideolemeznél nem áll rendelkezésre.

## A kézikönyvben használt szimbólumok

#### Megjegyzés:

Különleges megjegyzéseket és működési jellemzőket jelöl.

#### Tipp:

A feladatokat megkönnyítő tippeket és tanácsokat jelöl.

Az olyan részek, amelyeknek címe mellett az alábbi szimbólumok egyike látható, csak a szimbólum által jelölt lemezre vonatkoznak.

- ALL Minden alább felsorolt lemez
- DVD és lezárt DVD±R/RW DVD-V
- DVD hanglemez DVD-A
- VCD Video CD-k VCD
- CD Audió CD-k ACD
- MP3 fajlok MP3
- WMA fájlok WMA
- DivX DivX fájlol

## Megjegyzések a lemezekkel kapcsolatban

#### A lemezek kezelése

Ne érintse meg a lemezek lejátszási oldalát. A lemezeket a szélüknél fogja meg, hogy a felületre ne keruljenek ujjlenyomatok. A lemezekre soha ne ragasszon papírt vagy ragasztószalagot.

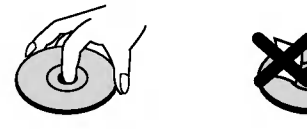

#### A lemezek tárolása

Lejátszás után a lemezt tegye vissza a tokjába. A lemezeket ne tegye közvetlen napsütésnek kitett helyre és hőforrás közelébe, továbbá soha ne hagyja azokat közvetlen napfénynek kitett parkoló autóban.

#### A lemezek tisztítása

A lemezen található ujjnyomok és por rossz képminőséget és torz hangot okozhat. Lejátszás előtt tiszta ronggyal tisztítsa meg a lemezeket . A lemezeket középről kifelé haladva törölje le.

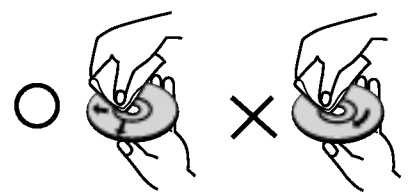

Ne használjon erős oldószereket, például alkoholt, benzint, higítót, a kereskedelemben kapható tisztítószert, illetve régi hanglemezekhez való antisztatikus spray-t.

## A lejatszhato lemezek tipusai

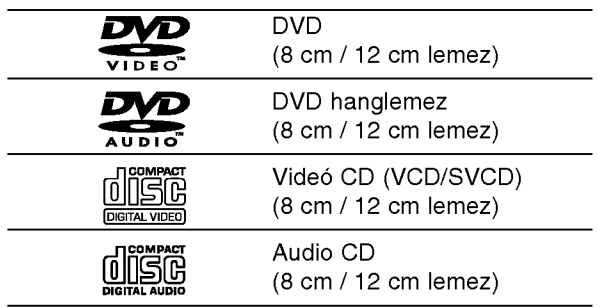

Ezen felül, a készülék lejátssza a hangfájlokat, DivX, MP3, WMA, és/vagy JPEG fájlokat tartalmazó DVD±R/RW es CD-R/RW, USB lemezeket is.

#### Megjegyzések:

- A felvevő berendezés, illetve a CD-R/RW (vagy DVD±R/RW) lemez tulajdonságaitól függően egyes CD-R/RW (vagy DVD±R/RW) lemezek nem játszhatóak le a készüléken.
- Ne használjon szabálytalan alakú CD-ket (például szív alakút vagy nyolcszögletűt), mivel ezek meghibásodást okozhatnak.
- A készülék a lemezektől és a felvételektől egy bizonyos műszaki színvonalat követel meg, a lejátszási minőség csak ekkor lesz optimális. A gyári DVD-k e színvonalnak megfelelően készülnek. Nagyon sok különböző írható lemezformátum létezik (ideértve az MP3 és WMA fájlokat tartalmazó CD-R lemezeket is), és ezeknek a lejátszhatóság érdekében bizonyos feltételeknek (lásd fent) kell megfelelniük.

Felhívjuk vásárlóink figyelmét, hogy MP3 / WMA fájlok Internetről való letöltéséhez engedély szükséges. Cégünknek nem áll módjában ilyen engedelyt adni. Az engedelyt mindig az adott szerzői jogtulajdonostól kell beszerezni.

## Régiókód

A készülék régiókódja a hátlapra van nyomtatva. A készülék csak a hátlapon feltüntetett DVD-k, vagy minden DVD (ALL) lejátszására képes.

#### Megjegyzések a régiókódokkal kapcsolatban

- A legtöbb DVD-lemez borítóján jól látható helyen egy földgömb található, benne egy vagy több számmal. Ennek a számnak meg kell egyeznie a DVD-lejátszó régikódjával, különben a lemezt nem lehet lejátszani.
- Ha más régiókódú lemezt próbál lejátszani a készüléken, a TV képernyőn az "Ellenörizze a helyi kódot" felirat jelenik meg.

#### Megjegyzések a szerzői jogokkal kapcsolatban:

A törvény tiltja a szerzői joggal védett anyagok engedély nélküli másolását, sugárzását, bemutatását, kábelen keresztüli sugárzását, nyilvános vetítését, valamint kölcsönzését. A készülékben megtalálható a Macrovision által kifejlesztett másolásvédelmi funkció. Egyes lemezeken másolásvédelmi jelek vannak rögzítve. Az ilyen lemezek képeinek rögzítése és visszajátszása során a kép zavarosan jelenik meg. A készülékben olyan szerzői jogvédő technológia található, amelyet egyes Egyesült Államok-beli szabadalmak és egyéb, a Macrovision Corporation és egyéb jogtulajdonosok szellemi tulajdonát képező jogok védenek. E szerzői jogvédő technológia használatához a Macrovision Corporation engedélye szükséges, és ez csak házi, illetve korlátozott számú nézőt kiszolgáló használatra alkalmas, kivéve, ha a Macrovision Corporation más tartalmú engedélyt ad. Tilos a visszafejtés és visszafordítás.

TÁJÉKOZTATJUK KEDVES VÁSÁRLÓINKAT, HOGY A KÉSZÜLÉKKEL NEM MINDEN HIGH DEFINITION TELEVÍZIÓ KOMPATIBILIS, ÉS ELŐFORDULHAT, HOGY A MEGJELENŐ KÉPEN HIBÁK LÁTHATÓK. HA 525 VAGY 625 PROGRESSIVE SCAN KEPPEL ADÓDNAK PROBLÉMÁI, AKKOR HASZNÁLJA A HAGYOMÁNYOS VODEÓ-KIMENETET. HA KÉRDÉSEI VANNAK A KÉSZÜLÉK 525p ÉS 625p TV-KOMPATIBILITÁSÁVAL KAPCSOLATBAN, FORDULJON VEVŐSZOLGÁLATI KÖZPONTUNKHOZ.

## Az előlap

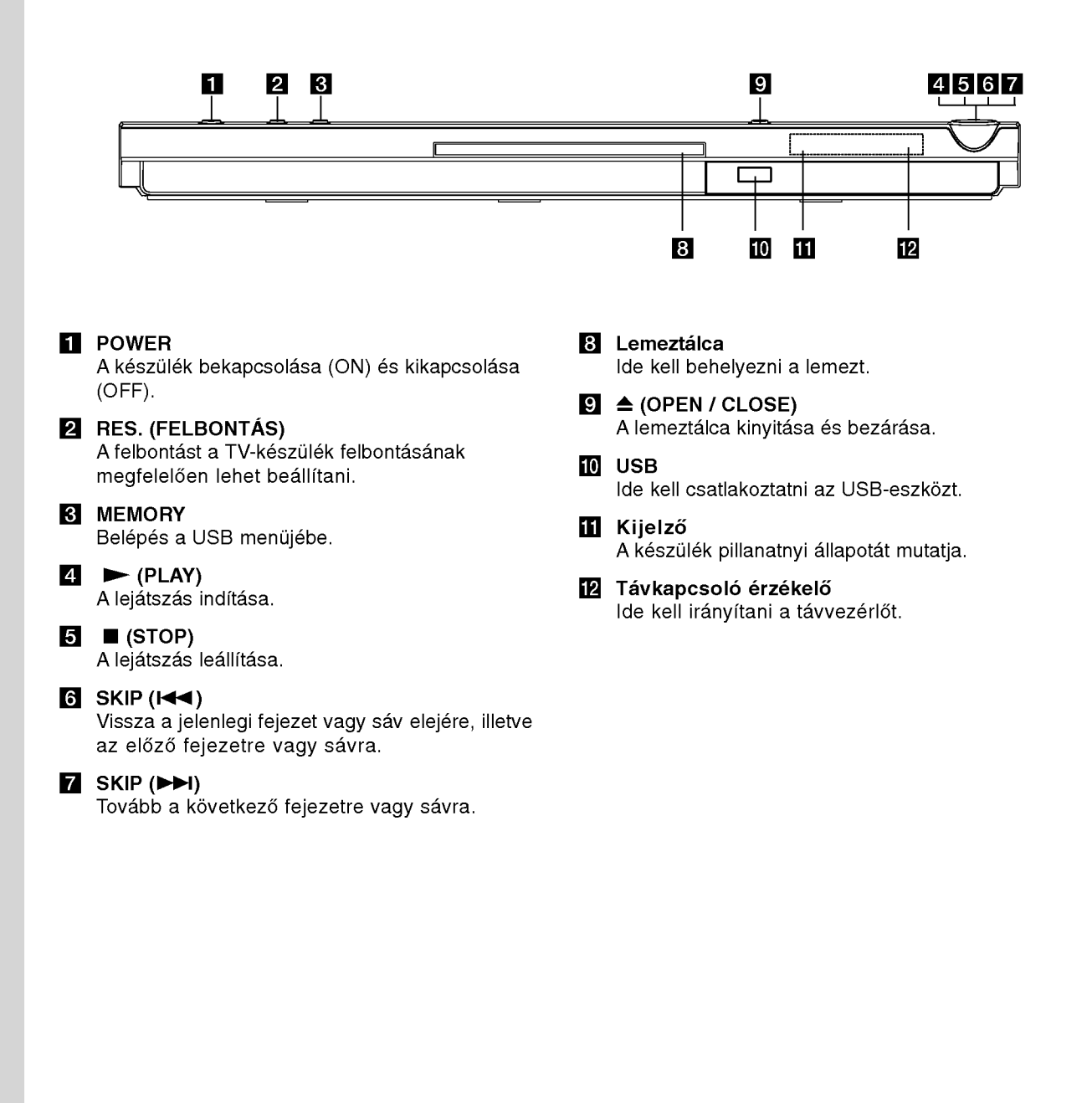

## A távvezérlő

#### POWER

A DVD-lejátszó ki- és bekapcsolása.

OPEN/CLOSE (≜) A lemeztálca kinyitása és bezárása.

0-9 számgombok Menü számozott elemeinek kiválasztása.

#### CLEAR

Sávszám eltávolítása a programlistáról, illetve jelölőé a MARKER SEARCH menüről.

A TV vezérlőgombjai POWER: Ki- és bekapcsolja a TV-t.

AV:TV jelforrásának kiválasztása. PR/CH +/-: TV-adó kiválasztása. VOL +/- TV hangerejének beállítása.

#### DVD MENU

DVD lemez menüjének előhívása.

TITLE Cím menü megjelenítése, ha van.

 $\blacktriangle$  /  $\blacktriangleright$  /  $\blacktriangle$  /  $\blacktriangledown$  (balra/jobbra/fel/le) Menüelem kiválasztása.

DISPLAY A képernyőn megjelenő feliratok megjelenítése.

RETURN (8) Video CD megjelenítése PBC-vel.

## $SCAN$  (44/M)

Keresés visszafelé vagy előre.  $SKIP$  ( $\leftarrow$  / $\rightarrow$ )

Tovább a következő fejezetre vagy sávra. Vissza a jelenlegi fejezet vagy sáv elejére, illetve az előző fejezetre vagy sávra.

#### PAUSE / STEP (II)

Lejátszás ideiglenes leállítása / ismételt megnyomásra lejátszás kockáról kockára.

#### $\blacktriangleright$  (PLAY)

Lejátszás indítása.  $STOP$  ( $\blacksquare$ )

Lejátszás leállítása.

#### AUDIO

**EV** 

POWER  $\bigodot$ 

PR/CH

।⊭

**STOP** 

 $\blacksquare$ 

mu:

RETURN  $(\sigma)$ 

**SETUP** 

 $\bigcirc$ 

**POWER** 

(ပ)

 $(1)$ 

A)

7

CLEAR

ା⊷

PAUSE/STEP

 $\mathbf{u}$ 

**DVD MENU** 

 $\blacktriangleleft$ 

(ത)

O REPEAT OPEN/<br>CLOSE

(⊕)

(6

 $\overline{R}$ 

PLAY

Þ

ENTER

 $\bullet$ 

-----------------------<br>AUDIO-SUBTITLE-ANGLE

 $\odot$ 

 $\bigcirc$ 

 $\circled{\scriptstyle\bigoplus}$ MARKER-SEARCH PROGRAM ZOOM  $\bigcirc$ 

A-B RANDOM **ERSOUTION** 

 $(2)$  $\left($ 3

(5)

 $\circledast$ 

ര

।⊷

Hangcsatorna vagy nyelv kijelölése. **SUBTITLE** 

Felirat nyelvének kiválasztása.

ANGLE

DVD-kameraállás kiválasztása, ha van.

## **SETUP**

Beállítási menü megjelenítése és elrejtése.

MARKER

Lejátszás közbeni megjelölés. **SEARCH** 

A MARKER SEARCH menü megjelenítése.

#### PROGRAM

Belépés a műsorszerkesztés üzemmódba.

ZOOM Kép nagyítása.

REPEAT

Fejezet, sáv, cím, minden ismétlése. A-B

Szakasz ismétlése az "A" ponttól a "B" pontig.

#### RANDOM

Sávok lejátszása véletlenszerű sorrendben.

#### **RESOLUTION (FELBONTÁS)**

A felbontást a TV-készülék felbontásának megfelelően lehet beállítani.

#### A távvezérlő elemeinek cseréje

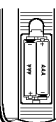

A távvezérlő hátoldalán vegye le az elemtartó fedelét és tegyen be két AAAméretű elemet. Ügyeljen a pozitív  $\oplus$  és negatív  $\ominus$  pólusok helyzetére.

#### A távvezérlő használata

A távvezérlőt irányítsa a távvezérlő-érzékelő felé es nyomja meg a gombokat.

#### Figyelem:

Ne használjon vegyesen régi és új elemeket és soha ne használjon vegyesen különböző típusú, például hagyományos és tartós elemeket.

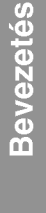

## Csatlakoztatás és beállítás

## A DVD-lejátszó elhelyezése

A lejátszó zavarhatja a közelben lévő TV- k, videomagnetofonok és rádiók képét és hangját. Ilyen esetben a lejátszót helyezze távolabb a készülékektől, vagy a lemez kivétele után kapcsolja ki.

## A DVD-lejátszó csatlakoztatása

A TV-től és egyéb berendezésektől függően a lejátszót számos módon lehet csatlakoztatni. A csatlakoztatassal kapcsolatos tovabbi informaciot <sup>a</sup> TV, sztereó rendszer és egyéb készülékek kézikönyvében találhat.

#### A TV hátoldala

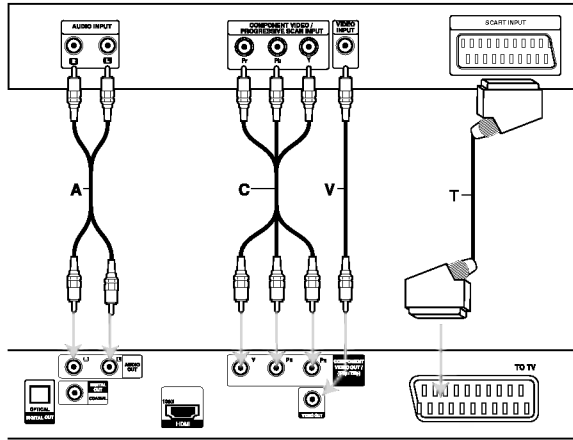

#### A DVD-lejátszó hátlapja

#### Figyelem:

A COMPONENT VIDEO OUT/ (576p/720p) csatlakozó vagy a SCART csatlakozó RGB jelének használatát a beállító (setup) menü TV-kimenet választás pontjában kell beállítani (ld. 12. oldal).

## A kép és a hang csatlakoztatása a TV-hez

Gondoskodjon arról, hogy a DVD lejátszó közvetlenül csatlakozzék a TV-hez, nem pedig

videomagnetofonon keresztül, mert különben a DVD kép a másolásvédelmi rendszer miatt torzulhat.

SCART -- SCART kábellel (T) csatlakoztassa a DVD-lejátszó SCART csatlakozóját a TV SCART csatlakozójához.

Video -- Videokábellel (V) csatlakoztassa a DVD-lejátszó VIDEO OUT csatlakozóját a TV videó-bemenetéhez.

Audio -- Audiokábellel (A) csatlakoztassa a DVD- lejátszó bal és jobb AUDIO OUT csatlakozóját a TV bal és jobb hangbemenetéhez. A DVD-lejátszó AUDIO OUT csatlakozóját ne csatlakoztassa a hangberendezés lemezjátszó bemenetére.

Component Video: Y Pb Pr kábellel (C) csatlakoztassa a DVD-készülék COMPONENT VIDEO OUT/ (576p/720p) csatlakozóit a TV megfelelő csatlakozóihoz.

#### Progressive Scan

- $\bullet\,$  High definition, illetve "digital ready" televíz esetén használhatja a DVD-készülék progressive scan kimenetét, így a lehető legjobb képfelbontást érheti el.
- A Progressive scan az analóg videókimenetek használatakor (sárga VIDEO OUT csatlakozó) nem működik .
- A 720p és 576p(480p) felbontás a progresszív letapogatás felbontása.

#### A felbontás beállítása

- 1. A felbontás beállítása előtt le kell állítani a készüléket. A STOP megnyomásával állítsa le a lejátszást.
- 2. Nyomja meg egyszer <sup>a</sup> RESOLUTION gombot. A képernyőn a jelenleg beállított felbontás értéke jelenik meg.
- 3. A RESOLUTION gomb többszöri megnyomásával válassza ki a kívánt felbontást.

A különböző csatlakoztatási módok esetén használható felbontásokat az alábbi táblázat foglalja össze.

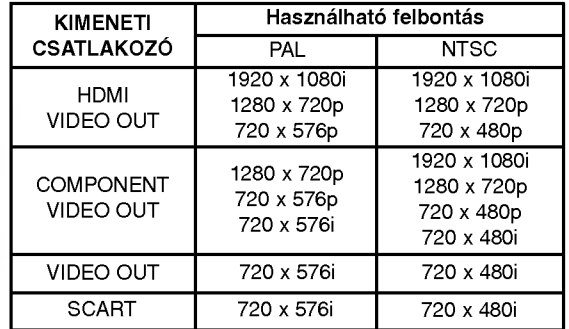

#### Megjegyzések:

- Video és SCART csatlakoztatás esetén a RESOLUTION gomb megnyomásával az 576i(480i) vagy 576p(480p) felbontást kell beállítani, mivel a Video OUT és SCART kimenet szabványos felbontása 576i(480i).
- Ha a TV-készülék nem működik a beállított felbontással, akkor a képernyőn nem megfelelő kép jelenik meg. A TV-készülék használati utasításának megfelelően állítson be olyan felbontást, amit a készülék kezelni képes.
- A komponens videó-kimenetre beállított 720p és 1080i felbontással csak nem másolásvédett lemezeket lehet lejatszani. Ha a lemez másolásvédett, akkor HDMI-csatlakozás nélkül, 576p(480p) felbontassal jelenik meg. HDMI kabel esetén előfordulhat, hogy a kép nem megfelelő lesz.

#### HDMI-csatlakozás

Ha HDMI-televizioval, ill. monitorral rendelkezik, azt a HDMI-kábel segítségével csatlakoztathatja a lejátszóhoz.

- 1. A televízión a jelforrást állítsa HDMI-re (lásd a televízió kezelési utasítását).
- 2. A készülék HDMI OUT csatlakozóját csatlakoztassa a televizio, ill. monitor HDMIcsatlakozójára (H).
- 3. A RESOLUTION többszöri megnyomásával jelölje ki a felbontást.

#### Megjegyzések:

- Ha a HDMI-csatlakozáson a mintavételi frekvencia 48kHz-re van állítva, akkor mind a PCM, mind a bitfolyam audio-kimenet használható.
- Ha a hangbeállítás (Audio setup) bitfolyam (bitstream) és a TV-készülék a HDMI-csatlakozáson nem ad ki bitfolyam-jelet, akkor előfordulhat, hogy nincs hang, vagy torzitott.
- Ha a HDMI-csatlakozáson nincs hang vagy torz, akkor a SETUP menüben a hangbeállítást [Dolby Digital, DTS vagy MPEG] allitsa PCM-re vagy Off-ra.
- A lejátszóhoz akkor helyes a csatlakozás, ha a csatlakozón látható nyíl felül van.

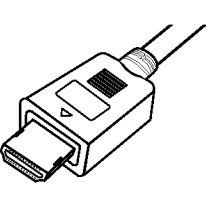

- Ha a kép zajos, vagy vonalak láthatók rajta, ellenőrizze a HDMI-kábelt.
- Ezzel a készülékkel nem minden HDCPkompatibilis DVI-készülék képes együttműködni.
- Ha az Ön HDMI TV-készüléke nem kezeli a HDCP-t, akkor kék képernyő jelenik meg a TV-készüléken.
- Ha a TV-n megjelenő kép nem megfelelő, kapcsolja ki, majd ismét kapcsolja be a lejátszót.

#### Tippek:

- Ha HDMI-csatlakozást használ, akkor be lehet állítani a HDMI-kimenet felbontását (576i(480i), 576p(480p), 720p, 1080i).
- A HDMI kimenet felbontása akkor is 576p(480p) lesz, ha 576i(480i) felbontást állít be.

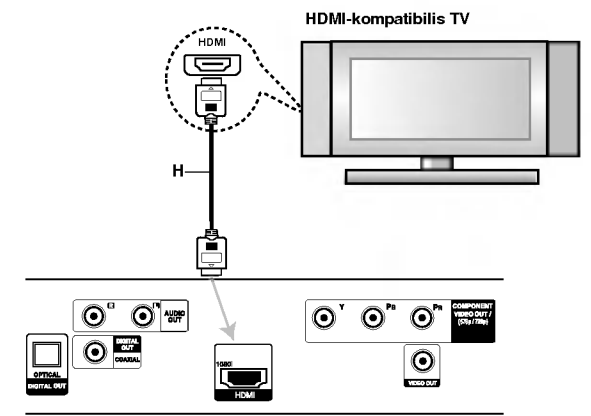

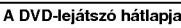

#### Mit kell tudni a HDMI-ről?

A HDMI (High Definition Multimedia Interface) lehetővé teszi a kép és a hang egyetlen digitális csatlakozáson keresztül történő továbbítását DVDlejátszók, set-top-boxok és más audiovizuális berendezések számára.

A HDMI-t <sup>a</sup> HDCP (High-bandwidth Digital Content Protection; nagy sávszélességű digitális tartalomvédelem) technológia számára fejlesztették ki. A HDCP a fogadott és továbbított digitális tartalom védelmére alkalmas.

A HDMI támogatja a standard, a fejlett és a kiváló minőségű "video plus" szabványt a többcsatornás térhatású hang számára. A HDMI jellemzői: tömörítetlen digitális videó, akár 5 gigabájt sávszélesség másodpercenként, egyetlen csatlakozó (számos csatlakozó és kábel helyett), valamint kommunikáció az audiovizuális jelforrás és a megjelenítő készülék - pl. digitális televízió - közöt

A HDMI, a HDMI logó és a "High-Definition Multimedia Interface" a HDMI licensing LLC márkanevei, ill. bejegyzett védjegyei.

## Hang csatlakoztatása más berendezéshez

A DVD-lejátszó hangkimenetének csatlakoztatása más berendezéshez.

#### A DVD-lejátszó hátoldala

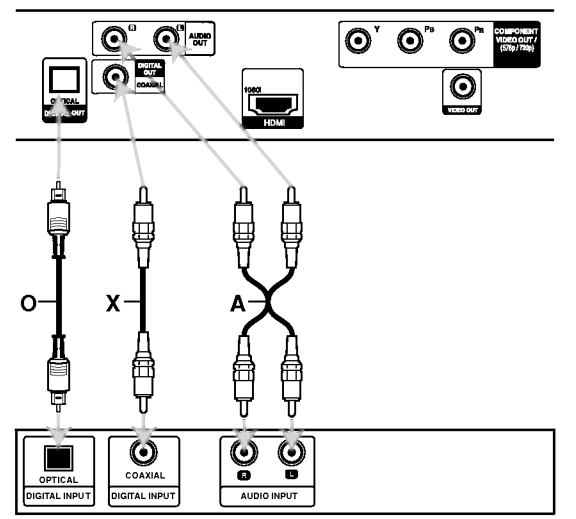

Erősítő (rádióerősítő

Készült a Dolby Laboratories licence alapján. A "Dolby", "Pro Logic", és a dupla D szimbólum a Dolby Laboratories védjegyei.

A DTS es <sup>a</sup> DTS Digital Out <sup>a</sup> Digital Theater Systems, Inc védjegye.

#### Kétcsatornás analóg sztereó, illetve Dolby Pro Logic II / Pro Logic erősítő: audiokábellel (A) csatlakoztassa a DVD-lejátszó bal és jobb AUDIO OUT csatlakozóját az erősítő, rádióerősítő, illetve sztereó rendszer bal és jobb hangbemenetéhez.

#### Kétcsatornás digitális sztereó (PCM) erősítő, illetve többcsatornás dekóderrel (Dolby DigitalTM, MPEG 2, vagy DTS) rendelkező auidó-

/videóerősítő: A DVD lejátszó valamelyik DIGITAL AUDIO OUT csatlakozóját (OPTICAL O vagy COAXIAL X) csatlakoztassa az erősítő megfelelő bemenetéhez. Használjon opcionális digitális (OPTICAL O vagy COAXIAL X) audiokabelt.

#### Többcsatornás digitális hang

A többcsatornás digitális csatlakozás biztosítja a legjobb minőséget. Ehhez olyan, többcsatornás audio-/videoerősítő szükséges, amely támogatja aDVD lejátszó egy vagy több hangformátumát, peldaul az MPEG 2-t, <sup>a</sup> Dolby Digital-t vagy <sup>a</sup> DTS-t. Ellenőrizze az erősítő kézikönyvét és az előlapon látható logókat.

#### Megjegyzések:

- Ha a digitális kimenet hangformátuma nem felel meg az erősítő képességeinek, az erősítőből erős, torz hang hallható vagy néma marad.
- Hatcsatornás digitális térhatású hang digitális csatlakozáson keresztül csak úgy érhető el, ha az erősítőben van digitális többcsatornás dekóder.

## Lemez-információk megjelenítése a képernyőn

A képernyőn meg lehet jeleníteni a behelyezett lemezzel kapcsolatos információkat.

1. Ezek a DISPLAY gomb megnyomásakor jelennek meg.

A kijelzett információk a lemez típusától és a lejátszási állapottól függően változnak.

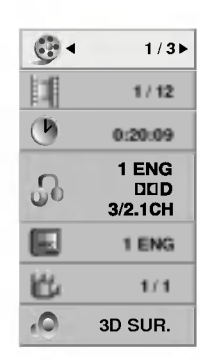

- 2. A kívánt információt a ▲ / ▼ gombbal lehet kijelölni, beállítását a < /> > gombbal lehet megváltoztatni.
	- Cím (sáv) A pillanatnyilag játszott szám (vagy sáv) / az összes szám (vagy track)
	- Fejezet A pillanatnyi fejezet / az összes fejezet szama
	- · Idő Az eltelt játékidő
	- Audió A kijelölt hangcsatorna vagy nyelv
	- $\bullet$  Felirat A kijelölt felirat
	- Kameraállás A kijelölt kameraállás / összes kameraállás száma
	- Hang A kijelölt hang-üzemmód

#### Megjegyzés:

Ha néhány másodpercig egy gombot sem nyom meg, akkor a kijelzés eltűnik a képernyőről.

## **Alapbeállítások**

A beállítási menüben számos elemet, például a képet és a hangot ki lehet igazítani. Egyebek mellett a feliratok nyelve is itt állítható be. A beállítási menü egyes elemeinek részletes leírása a 12. - 14. oldalon található.

#### A menü megjelenítése, illetve elrejtése:

A menü megjelenítéséhez nyomja meg a SETUP gombot. Ha még egyszer megnyomja a SETUP gombot, visszajut az eredeti képernyőre.

#### Tovább a következő szintre:

Nyomja meg a távvezérlő ▶ gombját.

Vissza az előző szintre: Nyomja meg a távvezérlő < gombját.

#### Általános beállítások

1. Nyomja meg <sup>a</sup> SETUP gombot. Ekkor megjelenik a beállítás menü.

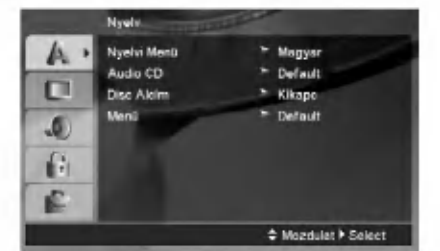

- 2. A ▲ / ▼ gombokkal válassza ki a kívánt beállítást, majd nyomja meg a ► gombot. Ekkor a képernyőn megjelenik a kiválasztott elem jelenlegi beállítása, illetve a többi lehetséges beállítás.
- 3. A ▲ / ▼ gombokkal válassza ki a második kívánt beállítást, majd a  $\blacktriangleright$  gombbal lépjen a következő menüszintre.
- 4. A ▲ / ▼ gombokkal válassza ki a kívánt beállítást, majd nyomja meg az ENTER gombot. Egyes elemeknél további lépések szükségesek.
- 5. A beállítás menüből a SETUP vagy PLAY gombok egyikével léphet ki.

 $\left( \begin{smallmatrix} 1\ 1\end{smallmatrix} \right)$ 

#### Nyelv

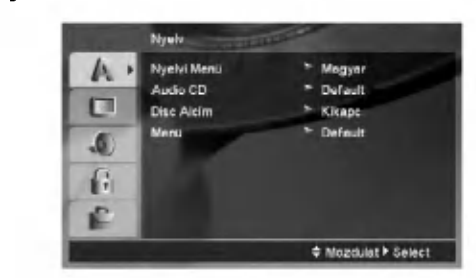

#### **Nyelvi Menü**

Itt lehet kiválasztani a beállítási menü és a képernyőkijelzés nyelvét.

#### Audio CD / Disc Alcím / Menü

Itt lehet a hang (lemez hangsáv), felirat és lemezmenü kívánt nyelvét beállítani.

Default: Azt a nyelvet jelöli, amelyen a lemezt rögzítették.

Egyéb: Más nyelv választásához nyomja meg a négyszámjegyű nyelv-kódnak (ld. 23. oldal) megfelelő számgombokat majd az ENTER-t. Helytelen kód beírása esetén nyomja meg a CLEAR gombot.

Kikapc (felirat) - A felirat kikapcsolása.

#### Kijelző

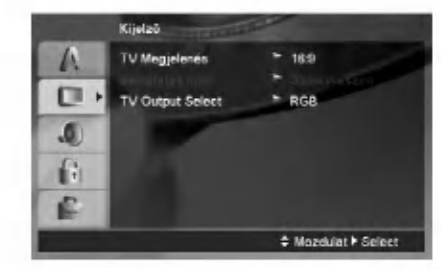

#### **TV Megjelenés**

4:3 - Hagyományos 4:3 képarányú TV esetén.

16:9 -- 16:9 képarányú szélesvásznú TV esetén.

#### Bemutatás Mód

Ez a beállítás csak akkor érvényes, ha a TV-képarány 4:3-ra van állítva.

Levélszekrény: Széles képet jelenít meg, a képernyő alsó és felső részén csíkokkal.

Panscan: Automatikusan széles képet jelenít meg a teljes képernyőn és levágja azokat a részeket, amelyek nem férnek el a képernyőn.

#### TV Output Select

Allitsa be, hogy <sup>a</sup> TV Output Select melyik kimeneten kapja a jelet.

YPbPr - A TV Output Select a COMPONENT VIDEO OUT/(576p/720p) kabelen kapja a DVD-lejátszó jelét.

RGB - A TV Output Select a SCART (RGB jel) kábelen kapja a DVD-lejátszó jelét.

(බ
### **Audió**

Minden DVD-lemez több hangkimeneti lehetőséget nyújt. A lejátszó hangbeállításait a felhasznált hangrendszernek megfelelően állítsa be.

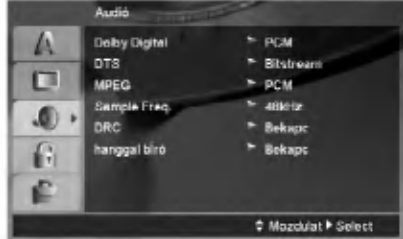

### Dolby Digital / DTS / MPEG

Bít folyam: Akkor válassza ezt, ha a DVD-lejátszó digitalis kimenete Dolby Digital, DTS vagy MPEG dekóderrel rendelkező erősítőre vagy egyéb berendezésre kapcsolódik.

PCM (Dolby Digital / MPEG): Válassza ezt, ha a készülék kétcsatornás digitális erősítőre kapcsolódik. A Dolby Digital, illetve MPEG rendszerű DVD-k hangja automatikusan kétcsatornás PCM-jellé alakul át.

Kikapc (DTS): Ha ezt választja, a digitális kimenetre nem kerul DTS jel.

### Sample Freq.

Ha a rádióerősítő vagy erősítő NEM képes 96 kHzes jeleket kezelni, válasszon 48 kHz-et. Ha így tesz, a keszulek automatikusan 48 kHz-re alakitja a 96 kHz-es jeleket, így a rendszer képes azokat dekódolni.

Ha a rádióerősítő vagy erősítő kezeli a 96 kHz-es jeleket, válassza ezt. Ilyenkor a készülék minden fajtájú jelet további feldolgozás nélkül ereszt át.

Az erősítő képességeit annak kézikönyvében ellenőrizheti.

### Dinamikus tartományvezérlés (DRC)

DVD-formátumban a műsorok hangja a lehető legpontosabban és legélethűbben hallható a digitális hangtechnológia jóvoltából. Előfordulhat azonban, hogy a hangkimenet dinamikatartományát szűkíteni kell (a leghangosabb és leghalkabb hangok közti különbséget) szűkíteni kell. Ezáltal alacsonyabb hangerőn is lehet hallani a filmet anélkül, hogy csökkenne a hang tisztasága. Ehhez kapcsolja be a DRC-t.

### hanggal bíró

Csak akkor kapcsolja be, ha többcsatornás karaoke DVD-t játszik le. A lemez karaoke csatornái a szokásos sztereó hanghoz keverednek.

### Lezár (szülői ellenőrzés)

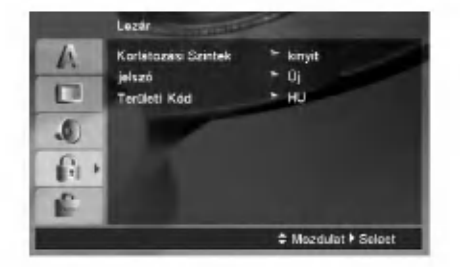

### Korlátozási Szintek

Meggátolja a tartalmuk alapján korhatáros DVD-k lejátszását. Nem minden lemez korhatáros.

- 1. A Szülői zár menüben álljon a Korlátozási szintek menüpontra, majd nyomja meg a > gombot.
- 2. A beállítások használatához be kell írni az Ön által megadott jelszót. Ha még nem írt be jelszót, akkor a menü felszólítja erre. Írjon be egy jelszót és nyomja meg az ENTER-t. Nyugtázásképpen írja be még egyszer és nyomja meg az ENTER-t. Az ENTER megnyomása előtt a hibás beírást a CLEAR gombbal lehet törölni.
- 3. A ▲ / ▼ gombokkal válasszon egy 1 és 8 közötti besorolást.

Korlátozási Szintek 1-8: Az 1. (egy) besorolás a legszigorúbb, a 8. (nyolc) besorolás pedig a legengedekenyebb.

Kinyit : Ha ezt választja, a szülői ellenőrzés kikapcsolódik és minden lemez teljesen lejatszhato.

4. A besorolás megerősítéséhez nyomja meg az ENTER gombot, majd a SETUP gombbal lépjen ki a menüből.

### jelszó

Jelszó beírása és megváltoztatása.

- 1. A Szülői zár menüben válassza a jelszó lehetőséget és nyomja meg a  $\blacktriangleright$  gombot.
- 2. Végezze el a fenti 2. lépést (korlátozási szintek). A jelszó megváltoztatásához álljon az "Új" menüpontra és nyomja meg az ENTER-t. Írja be az új jelszót és még egyszer beírva érvényesítse.
- 3. A menüből a SETUP megnyomásával lehet kilépni.

### Ha elfelejtette a jelszót

Ha elfelejtette a jelszót, akkor a jelszót az alábbiak szerint törölni lehet:

- 1. A SETUP megnyomásával lépjen a Beállítás menübe.
- 2. Írja be a 6-jegyű "210499" számot és nyomja meg az ENTER-t. A jelszó törlődik.

### **Területi Kód**

A 23. oldalon látható lista alapján írja be annak az országnak a kódját, amelynek szabványai alapján a videolemez korhatárosítása történt.

- 1. Válassza a Szülői zár menü Országkód elemét, majd nyomja meg a  $\blacktriangleright$  gombot.
- 2. Végezze el az előző oldal 2. lépését (Korlátozási Szintek).
- 3. A $\blacktriangle$  /  $\nabla$  gombokkal jelölje ki az első karaktert.
- 4. Nyomja meg a ► gombot és a ▲ / ▼ gombokkal jelölje ki a második karaktert.
- 5. Nyomja meg az ENTER gombot.

### Egyeb

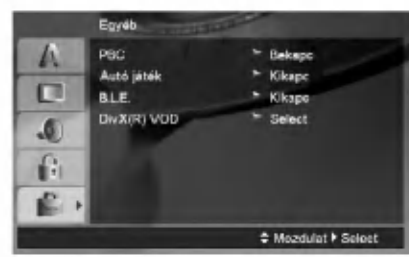

### PBC

A lejátszás-vezérlés (PBC) ki- és bekapcsolható.

- Bekapc: A PBC-vel rendelkező videó CD-k lejátszása a PBC-nek megfelelően történik.
- Kikapc: A PBC-vel rendelkező videó CD-k lejátszása az audió CD-khez hasonlóan történik.

### Autó játék

A készülék beállítható úgy, hogy DVD behelyezésekor a lejátszás automatikusan meginduljon.

Ha az automatikus lejátszás be van kapcsolva, a készülék megkeresi a leghosszabb játékidejű címet és elkezdi a lejátszását.

### Megjegyzés:

 $\left( \begin{smallmatrix} 1\ 1\end{smallmatrix} \right)$ 

Egyes DVD-knél előfordulhat, hogy az automatikus lejátszás funkció nem működik.

### B.L.E. (Black Level Expansion = fekete szin szintjének kiterjesztése)

A megjelenített kép feketeszintjének kiválasztása. Állítsa be ízlésének és a monitor/TV képességeinek megfelelően.

Bekapc : Kiterjesztett szürkeskála. (0 IRE levágás)

Kikapc : Standard szürkeskála. (7.5 IRE levágás)

### Megjegyzések:

A B.L.E. funkció csak NTSC rendszerrel működik.

### DivX(R) VOD

Az általunk megadott DivX® VOD (Video On Demand, igény szerinti videó) regisztrációs kóddal a DivX® VOD szolgáltatás használatával videót lehet bérelni vagy vásárolni. További információk: www.divx.com/vod.

- 1. Válassza a "DivX(R) VOD" lehetőséget és nyomja meg a  $\blacktriangleright$  gombot.
- 2. A "Belépés"-t kijelölve nyomja meg az ENTER gombot: megjelenik a regisztrációs kód. Ezzel a kóddal a www.divx.com/vod honlapon a DivX<sup>®</sup> VOD szolgáltatás használatával videókat lehet bérelni vagy vásárolni. Kövesse a honlapon található utasításokat és a letöltött videót írja a készülék által lejátszható lemezre.
- 3. A kilépéshez nyomja meg az ENTER gombot.

#### Megjegyzés:

A DivX<sup>®</sup> VOD honlapról letöltött minden videót csak ezzel a készülékkel lehet lejátszani.

## A készülék használata

### Általános funkciók

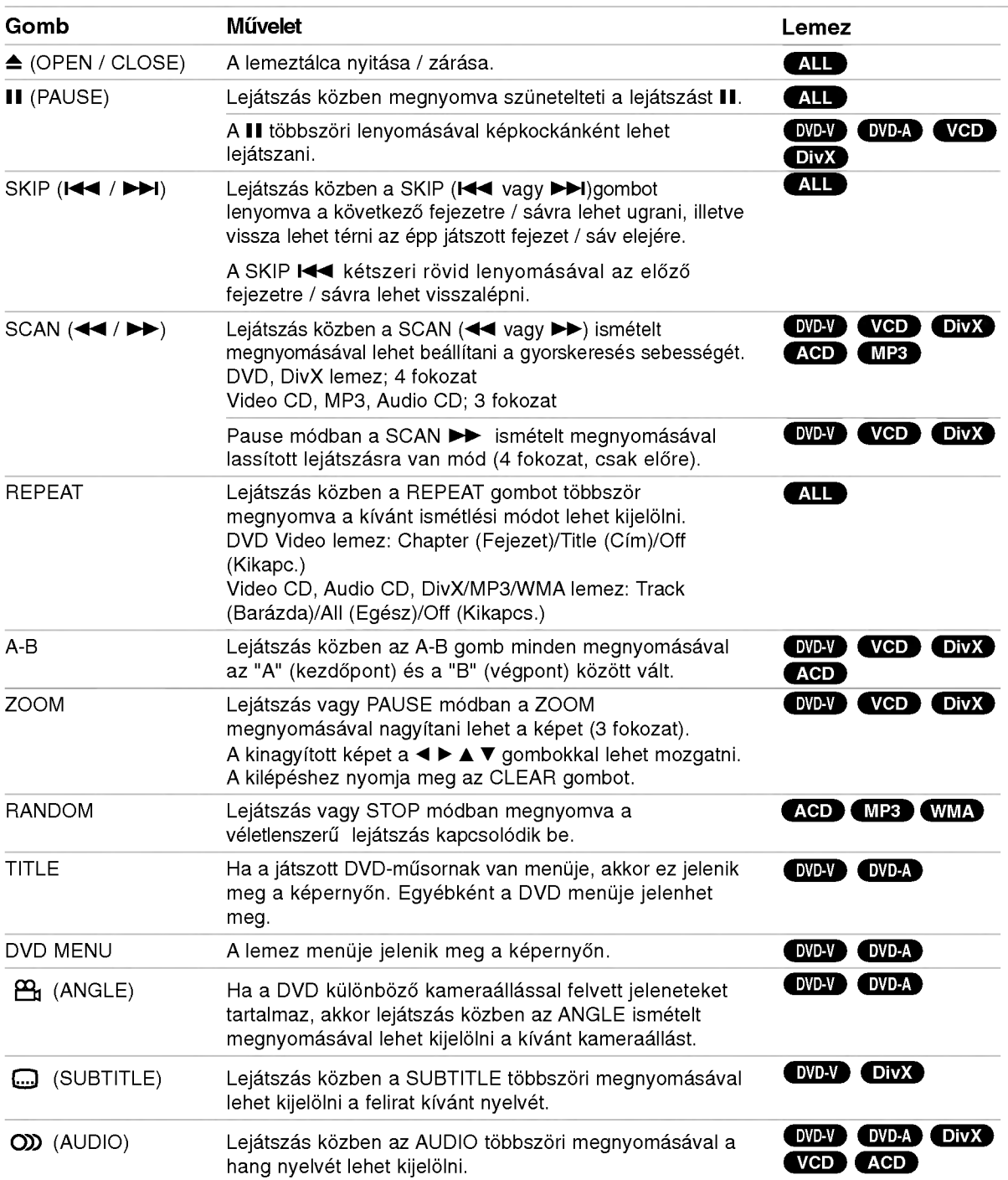

### Megjegyzések az általános funkciókkal kapcsolatban:

- · PBC-s videó CD esetén az ismétlés használatához ki kell kapcsolni a PBC-t (ásd "PBC", 14. oldal).
- Ha fejezet (sáv) ismétlése közben egyszer megnyomja a SKIP (DDI) gombot, az ismétlés abbamarad.
- A nagyítás egyes DVD-kkel nem működik.
- Ha a DVD különböző kameraállásokkal felvett jeleneteket tartalmaz, akkor az ilyen jelenetek lejátszásakor a kameraállás-ikon villog a képernyőn, jelezve, hogy át lehet kapcsolni a kameraállások között.
- Az A-B ismétlés funkció csak az éppen játszott sávra (track) vonatkozik.

### További funkciók

### 3D térhatás

Háromdimenziós térhatás előállítására szolgál, amely két hangszóróval szimulálja a többcsatornás hangot (a házimozi-rendszereknél általában szükséges öt vagy több hangszóró helyett).

### DVD-V VCD DivX

- 1. Lejátszás közben nyomja meg a DISPLAY gombot.
- 2. Válassza ki a hang elemet A  $\triangle$  vagy  $\nabla$  gombbal válassza a "Hang" menüpontot.
- 3. A ◀ vagy ▶ gombbal válassza a "3D SUR." menüpontot. A háromdimenziós hanghatás kikapcsolásához válassza a "Normál" lehetőséget.

### **ACD**

- 1. Lejátszás közben nyomja meg az Audió gombot. Ekkor a menüképernyőn a "3D SUR." felirat jelenik meg.
- 2. A szokásos lejátszáshoz nyomja meg ismét az Audió gombot; a menüképernyőről eltűnik a "3D SUR." felirat.

### Idő szerinti keresés (DVDV) (VCD) DivX

Lejátszás megkezdése a lemez bármelyik kiválasztott időpontjánál:

- 1. Lejátszás közben nyomja meg a DISPLAY gombot.
- 2. A ▲ / ▼ gombokkal álljon az óra ikonra, ekkor megjelenik a "--:--:--" jelzés.
- 3. Adja meg a kívánt időt órában, percben és másodpercben, balról jobbra haladva. Ha rossz számot ad meg, azt a CLEAR gombbal törölheti. Ezután írja be helyesen a számokat.
- 4. A megerősítéshez nyomja meg az ENTER gombot. Ekkor a kiválasztott időpontnál megkezdődik a lejátszás.

### Jelölő szerinti keresés **OVAV VGD DivX**

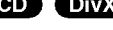

### Jelölő megadása

A lejátszás legfeljebb kilenc beprogramozott helyről indulhat. Jelölő megadásához a lemez kívánt pontjára erve nyomja meg <sup>a</sup> MARKER gombot. Ekkor <sup>a</sup> TVképernyőn röviden megjelenik a jelölő ikon. Ugyanilyen módon legfeljebb kilenc jelölőt adhat meg.

#### Megjelölt jelenet visszajátszása és törlése

- 1. Lejátszás közben nyomja meg a SEARCH gombot. Ekkor a jelölő keresése menü jelenik meg a képernyőn.
- 2. Tíz másodpercen belül a ◀ / ▶ gombokkal jelölje ki a lejátszani, illetve törölni kívánt jelölő számát.
- 3. Az ENTER gomb megnyomására a lejátszás a megjelölt jelenetnél indul el. A CLEAR gomb megnyomására pedig az adott jelölő száma törlődik a listáról.
- 4. A kívánt jelenetet úgy is lejátszhatja, hogy a jelölő keresése menüben beírja a marker számát.

### Utolsó jelenet memória **OVDV** ACD VCDL

A lejátszó megjegyzi az utolsó megtekintett lemez utolsó jelenetét. Ez a jelenet még akkor is megmarad a memóriában, ha kiveszi a lemezt és kikapcsolja a készüléket. Ha ezután olyan lemezt tesz be, amelynek utoljára játszott jelenete a memóriában van, a lejátszás automatikusan innen indul.

### Megjegyzés:

Ha a lemez lejátszása előtt kikapcsolja a készüléket, akkor a készülék nem jegyzi meg a lemez utolsó jelenetét.

### Képernyővédő

A képernyővédő akkor jelenik meg, ha a lejátszás kb. öt percig leállítva marad. További öt perc múlva a készülék kikapcsol.

### A TV-rendszer kiválasztása

Be kell állítani a tévéadásnak megfelelő TV-rendszert. Ha a kijelzőablakban megjelenik a "no disc" felirat, nyomja le és 5 mp-nél hosszabb ideig tartsa lenyomva a PAUSE/STEP gombot. Ezután ki lehet jelölni a TVrendszert (PAL, NTSC).

### DVD audio lemezek

A DVD audio a DVD sikerére építő új lemezformátum, amely kiváló, tömörítés nélküli, többcsatornás hangminőségével nyit új távlatokat. A DVD hanglemezt a borítón vagy magán a lemezen elhelyezett DVD audio logóról lehet felismerni.

A DVD audio az audio-CD-nél jobb minőségű sztereóhangzást nyújt, hiszen mintavételi frekvenciáia a CD-k 44,1 kHz-ével szemben 192 kHz. A DVD audio a digitális hang 24 bites adatkódolásával dolgozhat (szemben a szabványos 16 bites CD-kkel).

Egy átlagos DVD hanglemez a CD adatkapacitásának hétszeresével rendelkezik. Ez a plusz terület további lehetőségeket kínál: vagy jobb felbontású többcsatornás hangminőséget, amely közelebb áll a művész mesterfelvételéhez, vagy hosszabb felvételeket. Számos DVD hanglemez képernyőn megjelenített szövegeket is tartalmaz, például a művészek életrajzát, a műsorszámok felsorolását vagy a dalszövegeket. Egyes DVD hanglemezeken fotógaléria vagy videoklipek is találhatók.

#### 国: Ugrás másik csoportra

 $1/2$ 

Egyes DVD hanglemezeken a tartalom több csoportra van osztva. A lejátszó lehetővé teszi, hogy a képernyőkijelzőn keresztül könnyen hozzáférjünk a különböző csoportokhoz.

- 1. Lejátszás közben vagy megállítás után nyomja meg a DISPLAY (megjelenítés) gombot.
- 2. A **△/▼** gombokkal álljon a "csoport" ikonra.
- 3. A csoport számát a <>>> gombbal vagy a számozott gombokkal tudja kiválasztani.

### Megjegyzés:

A készítő néha rejtett tartalmat helyez el a lemezen, ami csak jelszóval férhető hozzá. Ha a "lezárva" ikon jelenik meg a televízió képernyőjén, billentyűzze be a jelszót (ez néha a lemez borításán található meg, máskor egy website-on). A jelszót tehát nem a DVD-lejátszó adja – a lemez tulajdonságáról van szó.

Mivel a DVD hanglemezek különbözőképpen készülnek, a képernyőn megjelenő választási lehetőségek egy része az éppen játszott DVD-re nem érvényes.

#### $1/21$ Másik lap megjelenítése **F**

Mivel a DVD hanglemezek nagy mennyiségű anyagot tartalmazhatnak, a lemez tartalmának megjelenítése többféleképpen is lehetséges.

- 1. Lejátszás közben nyomja meg a DISPLAY gombot.
- 2. A **△/▼** gombokkal álljon a "lap" ikonra.
- 3. A lap számát a </br>>
y gombbal tudja kiválasztani.

képernyőn megjelenő információk a lemez készítési módjának függvényében lemezről lemezre változnak.

### Megjegyzés:

Mivel a DVD hanglemezek különbözőképpen készülnek, a képernyőn megjelenő választási lehetőségek egy része az éppen játszott lemezre esetleg nem érvényes.

### Lejátszás USB-eszközről

- 1. A tápfeszültség bekapcsolása után az USBeszközt csatlakoztassa az előlap USBcsatlakozójára.
- 2. Az előlapon nyomja meg a MEMORY gombot . A televízió képernyőjén megjelenik az USB választómenü.
- 3. Nyomja meg az ENTER-t. Megjelenik a menu.
- 4. A menüből MEMORY gombbal lehet kilépni.

### Az USB-eszköz eltávolítása a készülékről

- 1. A MEMORY gombbal lépjen ki a menüből.
- 2. Távolítsa el az USB-eszközt a készülékből.

### Az egyes üzemmódok használatát lásd a következő oldalakon (19-21)

### Megjegyzések:

- ? Lejatszas kozben ne csatlakoztassa le az USB eszkozt.
- Az USB-eszközről zene- (MP3/WMA), kép- (JPEG) és DivX-fájlokat lehet lejátszani.
- A készülék USB HUB-bal nem működik.
- Az USB-eszköz csak 1 000-nél kevesebb fájlt tartalmazhat.
- A lejátszóval nem minden USB-eszköz használható.
- A készülék csak USB Flash memória használatára alkalmas.
- A készülékkel USB 1.1 eszköz is használható.

### Audio CD vagy MP3/WMA fajl lejátszása

Ez a készülék Audio CD-t vagy MP3/WMA fájlokat tud lejátszani.

### MP3/ WMA/ Audio CD

MP3/WMA fájlokat tartalmazó lemez vagy Audio CD behelyezésekor egy menü jelenik meg a TV-képernyőn.

A **A** / ▼ gombbal jelöljön ki egy sávot / fájlt majd nyomja meg <sup>a</sup> PLAY vagy ENTER gombot. A lejatszas elindul. Ezután használhatók a lejátszási funkciók 15.-16. oldal).

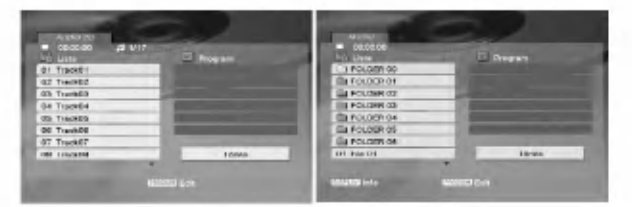

### ID3 TAG

• Ha olyan fájlt játszik le, amelyhez tájékoztató adatok tartoznak (pl. a sávok címei), az információkat a DISPLAY gomb lenyomásával nézheti meg (cím, előadó, album, megjegyzések, típus . [ Song, Artist, Album, Comment, Genre ]

### Tippek:

- A következő lapra a DVD MENU gomb megnyomásával léphet.
- ? Vegyes, mind MP3/WMA fajlokat, mind pedig JPEG fájlokat tartalmazó CD-knél váltani lehet az MP3/WMA és a JPEG menü között. Nyomja meg a TITLE gombot, ekkor a menü tetején megjelenik kiemelve az MUSIC vagy <sup>a</sup> PHOTO felirat.

### Az MP3 / WMA lemezekkel a készülék az alábbi korlátozásokkal használható:

- Mintavételi frekvencia: 8 48 kHz (MP3), 32 - 48 kHz (WMA)
- Bitráta: 8 320 kbps (MP3), 32 384 kbps (WMA)
- A lejátszó csak az olyan fájlokat játsza le, melyek kiterjesztése ".mp3" vagy ".wma"
- ? A CD-R fizikai formatuma csak ISO 9660 lehet.
- Ha olyan szoftverrel rögzíti az MP3 / WMA fájlokat, amelyek nem hoznak létre fájlrendszert (pl. DirectCD), akkor a készülék nem tudja ezeket lejátszani. Célszerű az Easy-CD Creatort használni, amely ISO 9660 fájlrendszert hoz létre.
- A fájlnevek legfeljebb 8 karakterből állhatnak és kiterjesztésüknek .mp3-nak vagy .wma-nak kell lenniük.
- A fájlnevek nem tartalmazhatnak különleges karaktereket, peldaul a kovetkez?ket: / ? \* : " < > stb.
- A mappában összesen legfeljebb 1012 fájl lehet.

### Programozott lejátszás

A Program funkció segítségével kiválaszthatja kedvenc sávjait a lemezről, és eltárolhatja a lejátszó memóriájában. Egy program 30 sávot képes tárolni.

- 1. Helyezzen be egy Audio CD-t vagy MP3/WMA fájlokat tartalmazó lemezt. Az AUDIO CD vagy MUSIC menü jelenik meg
- .<br>2. AUDIO CD vagy PROGRAM gombot, az jelzés jelenik meg.

### Megjegyzés

A programszerkesztés módból a PROGRAM gomb ismételt megnyomásával lehet kilépni, ekkor az ( jelzés eltűnik.

- 3. Válasszon sávot a listáról, majd nyomja meg a ENTER-t. A kiválasztott sáv a programlistára kerül. Ha további sávokat kíván felvenni, ismételje meg a műveletet.
- 4. Válassza ki az elindítani kívánt sávot a programlistáról.
- 5. A lejátszás megkezdéséhez nyomja meg a PLAY vagy az ENTER gombot. A lejátszás abban a sorrendben kezdődik el, ahogy a sávok programozása történt. A programlistán lévő összes szám egyszeri lejátszása után a lejátszás befejeződik.
- 6. A programozott lejátszásról a normál lejátszásra való visszatéréshez válasszon a listáról egy sávot és nyomja meg a PLAY gombot.

### Programozott sávok ismétlése

A REPEAT gombbal válassza ki a kívánt ismétlési módot.

- Sáv: az aktuális sáv ismétlése
- Mind: a Programlistán található összes sáv ismétlése
- Kikapcsolás (nincs kijelzés): az ismételt lejátszá kikapcsolása

### Megjegyzés:

Visszavonhatja az ismétlést, ha a Sáv ismétlése Visszavonhatja az ismetlest, ha a Sav ismetlese<br>üzemmódban a lejátszás alatt egyszer megnyomja a<br><mark>▶▶I</mark> gombot.

### Sáv törlése a programlistáról

- 1. A STOP módban nyomja meg a PROGRAM gombot, az ● jelzés jelenik meg.
- 2. A  $\blacktriangle \blacktriangledown$  <  $\blacktriangleright$  gombbal jelölje ki a műsorlistából törölni kívánt sávot.
- 3. Nyomja meg a CLEAR gombot. További sávok törléséhez ismételje meg az 1.~3. lépést.

### A teljes programlista törlése

- 1. A STOP módban nyomja meg a PROGRAM gombot, az ● jelzés jelenik meg.
- 2. A **A ▼ ◀ ▶** gombokkal válassza ki a "Törlés" (Clear All) opciot, es nyomja meg az ENTER-t.

### Megjegyzés:

A programozás a hálózati feszültség megszűnésekor vagy a lemez eltávolításakor is törlődik.

### JPEG-fájl megtekintése

A készülék képes JPEG-fájlok megjelenítésére.

1. Helyezzen be egy JPEG-fájlokat tartalmazó lemezt. Ekkor megjelenik a TV képernyőn a PHOTO menü.

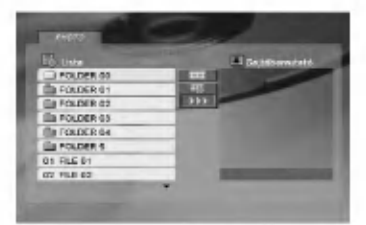

- 2. Válasszon könyvtárat a ▲ / ▼ gombokkal, majd nyomja meg <sup>a</sup> ENTER gombot.
- 3. Ha egy bizonyos fájlt szeretne megnézni, a ▲ / ▼ gombbal jelölje ki a fájlt és nyomja meg az ENTER vagy <sup>a</sup> PLAY gombot.
- 4. Képnézegetés közben a STOP gombot megnyomva a KÉP menübe lehet visszatérni.

### Tippek:

- Ha az előző mappába szeretne visszatérni, a  $\blacktriangle$  /  $\nabla$  gombokkal álljon a  $\Omega$  ikonra és nyomja meg az ENTER-t.
- A következő lapra a DVD MENU gomb megnyomásával léphet.
- Négy diavetítési sebesség van *·* <sub>■</sub> : >>> (gyors), >>  $(normal)$  és >  $(lassú)$ .

A A V < → gombokkal álljon a  $\blacksquare$ . ikonra. Ezután a ◀ / ▶ gombbal válassza ki a kívánt lehetőséget és nyomja meg az ENTER-t.

- Az olyan lemezeknél, amelyeken mind MP3/WMA, mind pedig JPEG fájlok találhatók, át lehet váltani az MP3/WMA és a JPEG mód között. Ehhez nyomja meg a TITLE gombot, ekkor a menü tetején kiemelten megjelenik a ZENE, illetve KEP felirat.
- Képnézegetés közben a RETURN megnyomásáv el lehet rejteni a Súgó menüt.
- JPEG fájl megjelenítésekor a Súgó menü nem látható a képernyőn, ha a beállított felbontás 720p vagy 1080i.

### Bemutató (Diavetítés)

A **A**  $\blacktriangledown$  ◀ ▶ gombokkal álljon a ■ (diavetítés) ikonra, majd nyomja meg <sup>a</sup> ENTER gombot.

### Állókép

- 1. Diavetítés közben nyomja meg a PAUSE/STEP gombot. Ekkor a lejátszó pillanat állj módba kerül.
- 2. A diavetítés folytatásához nyomja meg a PLAY, illetve ismet a PAUSE/STEP gombot.

### Ugrás másik fájlra

A kép megtekintése közben SKIP (I<< vagy >>), illetve a kurzormozgató (◀ vagy ▶) gombokkal az előző vagy a következő fájlra lehet ugrani.

### **Nagyítás**

Képnézegetés közben a ZOOM megnyomásával nagyítani lehet a képet (3 fokozat). A felnagyított képet a < > bes ▲ ▼ gombbal lehet mozgatni.

### Megjegyzés:

Ha a beállított felbontás 720p vagy 1080i, akkor ez a funkció nem használható.

### Kép elforgatása

Ha egy képet el szeretne forgatni az óramutató járásával megegyező, illetve azzal ellentétes irányba, akkor nyomja meg a  $\blacktriangle$  /  $\nabla$  gombot.

### MP3 zene hallgatása képnézegetés közben

- 1. Tegye be a készülékbe a kétféle típusú fájlokat tartalmazó lemezt.
- 2. A TITLE gombbal lépjen a KÉP menübe.
- 3. A ▲ / ▼ gombokkal válasszon képfájlt.
- 4. A  $\blacktriangleright$  gombbal álljon a  $\blacksquare$  ikonra, majd nyomja meg az ENTER gombot. Ekkor elindul a lejátszás és addig folytatódik, amíg meg nem nyomja a STOP gombot.

### Megjegyzés:

Ha a beállított felbontás 720p vagy 1080i, akkor ez a funkció nem használható.

### Tipp:

Ha filmnézés közben csak bizonyos zeneszámokat kíván hallgatni, programozza be a kívánt sávokat a ZENE menüben, majd a fentiek szerint haladjon tovább.

### JPEG-lemezekkel a készülék a következő korlátozásokkal használható:

- A JPEG fájlok méretétől és számától függően sokáig is eltarthat, amíg a DVD készülék beolvassa egy-egy lemez tartalmat. Ha a képernyőmenü több perc után sem jelenik meg, akkor lehetséges, hogy néhány fájl túl nagy -JPEG-fájlok felbontását csökkentse 5 millió képpont alá és készítsen új lemezt.
- A mappában összesen legfeljebb 1012 fájl lehet.
- ? Egyes lemezek eltérő formátumuk, illetve allapotuk miatt inkompatibilisek.
- A CD készítése során gondoskodjon arról, hogy a kijelölt fájlok kiterjesztése ".jpg" legyen.
- Ha a fájlok kiterjesztése ".jpe" vagy ".jpeg", akkor ezeket nevezze át ".jpg"-re.
- A készülék nem képes a ".jpg" kiterjesztés nélküli fájlok megjelenítésére, még akkor sem, ha azok a Windows Explorerben JPEG képként jelennek meg.

### DivX-film lejátszása

Ezzel a DVD-játszóval DivX-fájlt is le lehet játszani.

1. Helvezzen be DivX-fájlokat tartalmazó lemezt. A televízió képernyőjén megjelenik a MOVIE menü.

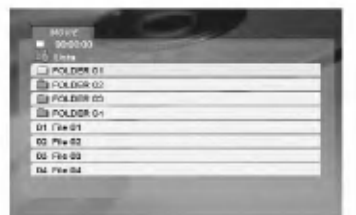

- 2. A ▲ / ▼ gombokkal válasszon mappát, majd nyomja meg az ENTER-t. Megjelenik a mappában található fájlok listája.
- 3. Ha egy adott fájlt szeretne megnézni, a  $\blacktriangle$  /  $\blacktriangledown$ gombbal álljon a kívánt fájlra és nyomja meg az ENTER vagy PLAY gombot. A különböző lejátszási funkciók (ld. 15.-16- oldal) ebben az esetben is használhatók.
- 4. A lejátszást a STOP megnyomásával állíthatja le. Ekkor megjelenik a film menü jelenik meg.

### Tanács:

- Ha a fájllistából vissza akar térni a mappák felsorolásához, a távvezérlő ▲ / ▼ gombjaival jelölje ki a  $\Omega$  ikont, majd nyomja meg az ENTER-t.
- A következő lapra a DVD MENU gomb megnyomásával léphet.
- Az olyan CD-n, amelyen MP3/WMA-, JPEG- és filmfálj is van, át tud kapcsolni a ZENE, a KÉP és a FILM menü között. Nyomja meg a TITLE gombot, és a menü tetején a ZENE, KÉP és FILM szó kiemelve jelenik meg.
- DivX-lejátszás esetén előfordulhat, hogy a ké<sub>l</sub> nem megfelelően jelenik meg. Ilyenkor a TV-készüléken a TV-szabványt állítsa AUTO vagy PAL-60 üzemmódba (ha lehetséges).
- ? A lemezen <sup>a</sup> feliratok esetleg nem jelennek meg megfelelően, ha a DivX-címet az Internetről töltötte le.
- Ha a lemezen a felirat nyelvének beállító menüje nem tartalmazza azt a DivX feliratnyelvet, amelyet le kíván játszani, előfordulhat, hogy az illető feliratnyelv nem játszható le megfelelően.

### DivX-filmek feliratainak megjelenítése

Ha a lejátszás során a felirat helytelenül jelenik meg. kb. <sup>3</sup> mp-ig tartsa nyomva <sup>a</sup> SUBTITLE gombot, majd a  $\triangleleft$  /  $\triangleright$  gombbal válasszon másik nyelvkódot addig, amíg a kijelzés helyes nem lesz.

### Megjegyzés:

Ha a USB tárolt DivX-fájl videojelének bitrátája 2 Mbps fölött van, állóképként jeleníthető meg.

### A DivX-lemezek kompatibilitására ezen a lejátszón a következő korlátozások érvényesek:

- A DivX-fájl legnagyobb felbontása 720x576 (szélesség x magasság) pixel lehet.
- A DivX feliratának fájlneve legfeljebb 56 karakterből állhat.
- Ha a DivX-fájlban megjelenítésre alkalmatlan kód szerepel, a kijelzőn a "\_" jel látható.
- Ha a képernyő képváltási frekvenciája meghaladja a másodpercenkénti 30-at, a készülék rendellenesen működhet.
- Ha a rögzített fájl kép- és hangstruktúrája nem időosztásos, akkor vagy csak a kép látható, vagy csak a hang hallható.
- Ha a fájlt GMC-vel rögzítették, a készülék csak az egypontos rögzítési szintet támogatja. \* GMC?

A GMC a Global Motion Compensation rövidítése. Ez egy MPEG4 szabvány szerint meghatározott kódolási eszköz. Egyes MPEG4 kódolók -- ilyen a DivX és az Xvid - rendelkeznek ezzel a lehetőséggel. A GMC-kódolásnak különböző szintjei vannak, amelyeket általában egypontos, kétpontos és hárompontos GMC-nek neveznek.

### Lejátszható DivX-fájlok

".avi ", ".mpg ", ".mpeg "

### Lejátszható feliratformátumok

SubRip(\*.srt/\*.txt) SAMI(\*.smi) SubStation Alpha(\*.ssa/\*.txt) MicroDVD(\*.sub/\*.txt) SubViewer 1.0(\*.sub) SubViewer 2.0(\*.sub/\*.txt) TMPlayer(\*.txt)

### A készülék által felismert kodekek

"DIVX3.xx ", "DIVX4.xx ", "DIVX5.xx ", "XVID ", "MP43 ", "3IVX ".

### Lejátszható hangformátumok

- "Dolby Digital ", "DTS ", "PCM ", "MP3 ", "WMA ".
- · Mintavételi frekvencia: 8 48 kHz (MP3),
- 32 48kHz (WMA)
- ? Bitrata: 8 320kbps (MP3), 32 - 384kbps (WMA)
- A készülék nem minden WMA Audio formátumot képes lejátszani.

### Más TV-k vezérlése a távvezérlővel

A készülékhez tartozó távvezérlővel vezérelhető az LG TV-k hangereje, bemeneti jelforrása, valamint kiés bekapcsolása.

Nem LG gyártmányú TV-knél szintén vezérelhető a hangerő, bemeneti jelforrás, valamint ki- és bekapcsolás. Ha az adott TV szerepel a lenti listán, állítsa be a megfelelő gyártókódot.

- 1. A TV POWER gomb nyomva tartása közben a számgombokkal írja be a TV gyártókódját (lásd a lenti táblázatot).
- 2. Engedje el <sup>a</sup> TV POWER gombot.

### A vezérelhető TV-k kódjai

Ahol több kód szerepel, próbálja ki ezeket egymás után addig, amíg olyat nem talál, amely működik a TV-vel.

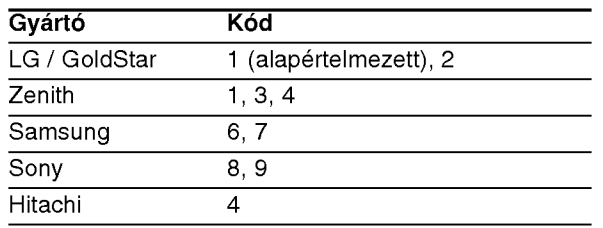

### Megjegyzések:

- A TV függvényében előfordulhat, hogy egyes gombok nem működnek, illetve egyik sem működik, még akkor sem, ha megfelelő gyártókódot adott meg.
- Ha új kódot ad meg, az előzőleg tárolt kód törlődik.
- Amikor elemet cserél a távvezérlőben, előfordulhat, hogy a kód törlődik. Ilyenkor állítsa be újra.

### Karbantartás és javítás

A szervizszakember felkeresése előtt olvassa el ezt a fejezetet.

### A készülék kezelése A készülék szállítása

Kérjük, őrizze meg az eredeti kartondobozt és csomagolóanyagokat. Ha szállítania kell a készüléket, a legnagyobb védelem érdekében csomagolja vissza úgy, ahogy az a gyárból érkezett.

### A külső felületek tisztántartása

- A készülék közelében ne használjon illékony folyadékokat, például fertőtlenítő spray-t a készülék közelében.
- Ne hagyjon gumi vagy műanyag tárgyakat hosszú ideig érintkezni a készülékkel, mivel azok nyomot hagyhatnak a felületen.

### A készülék tisztítása

A készülék tisztítására használjon puha, száraz kendőt. Ha a felület különösen szennyezett, enyhe tisztítószer- oldattal nedvesítse be a rongyot

Ne használjon erős oldószereket, például alkoholt, benzint és higítót, mivel ezek kárt tehetnek a készülék felületében.

### A készülék karbantartása

A DVD-lejátszó fejlett technológiájú, érzékeny eszköz. Ha az optikai olvasófei és a lemezmechanika alkatrészei bepiszkolódnak vagy elkopnak, romolhat a képminőség.

A működési környezettől függően minden ezer órányi üzemelés után rendszeres vizsgálat és karbantartás elvégzése ajánlatos.

Részleteket a legközelebbi kereskedőtől tudhat meg.

.<br>22

## Melléklet

### Nyelvkódok

E lista segítségével a következő alapbeállításokban adhatja meg a nyelvet:

Audio CD, Disc Alcím, Menu

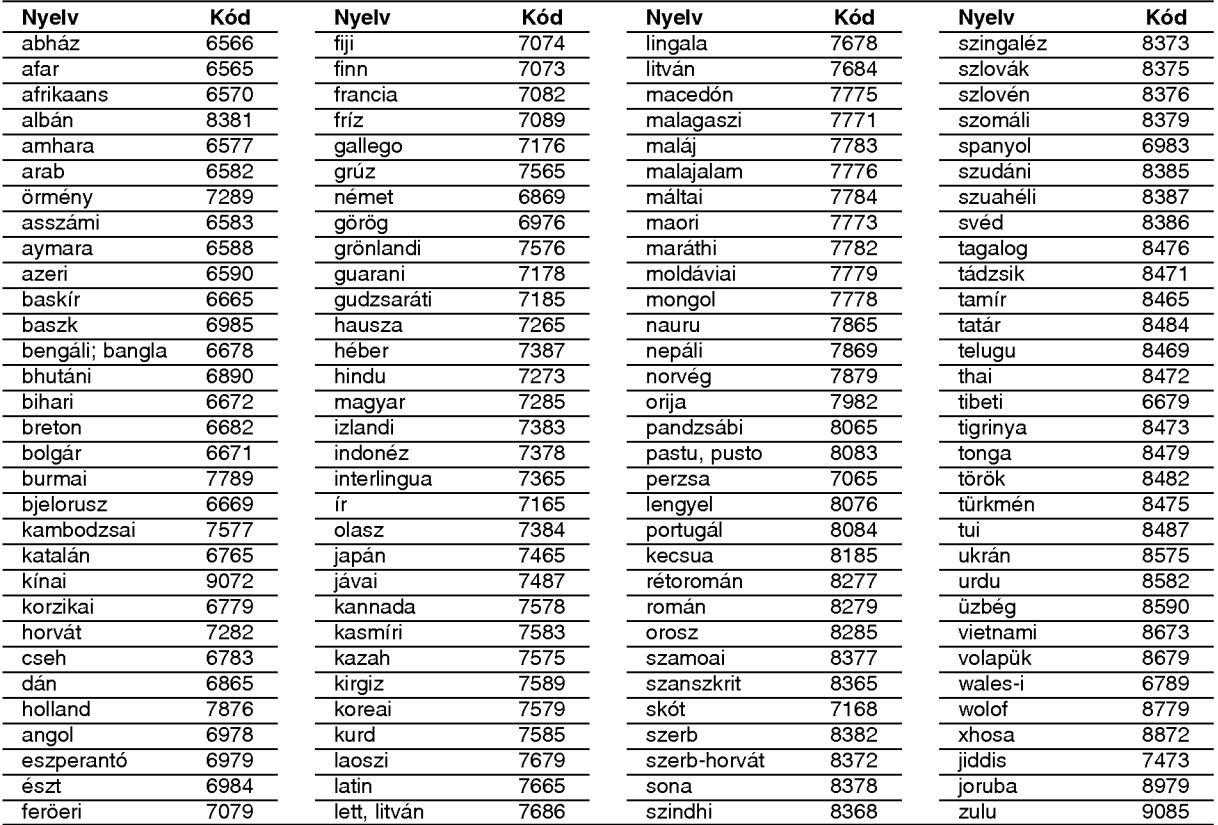

### Országkódok

Válassza ki valamelyik területkódot a listáról.

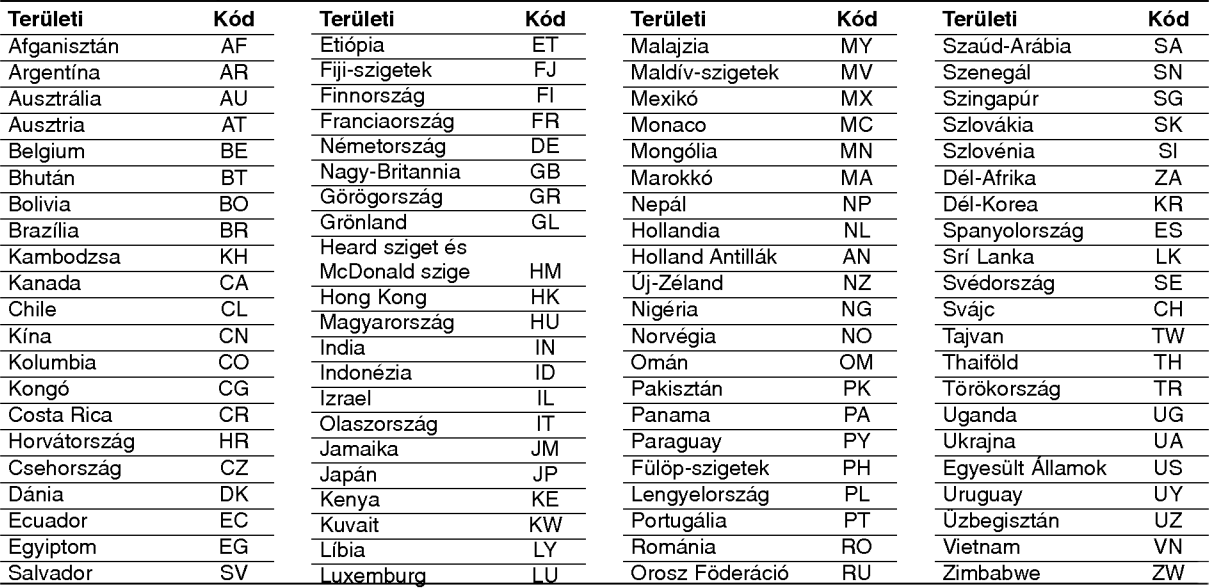

# Melléklet

### **Hibaelhárítás**

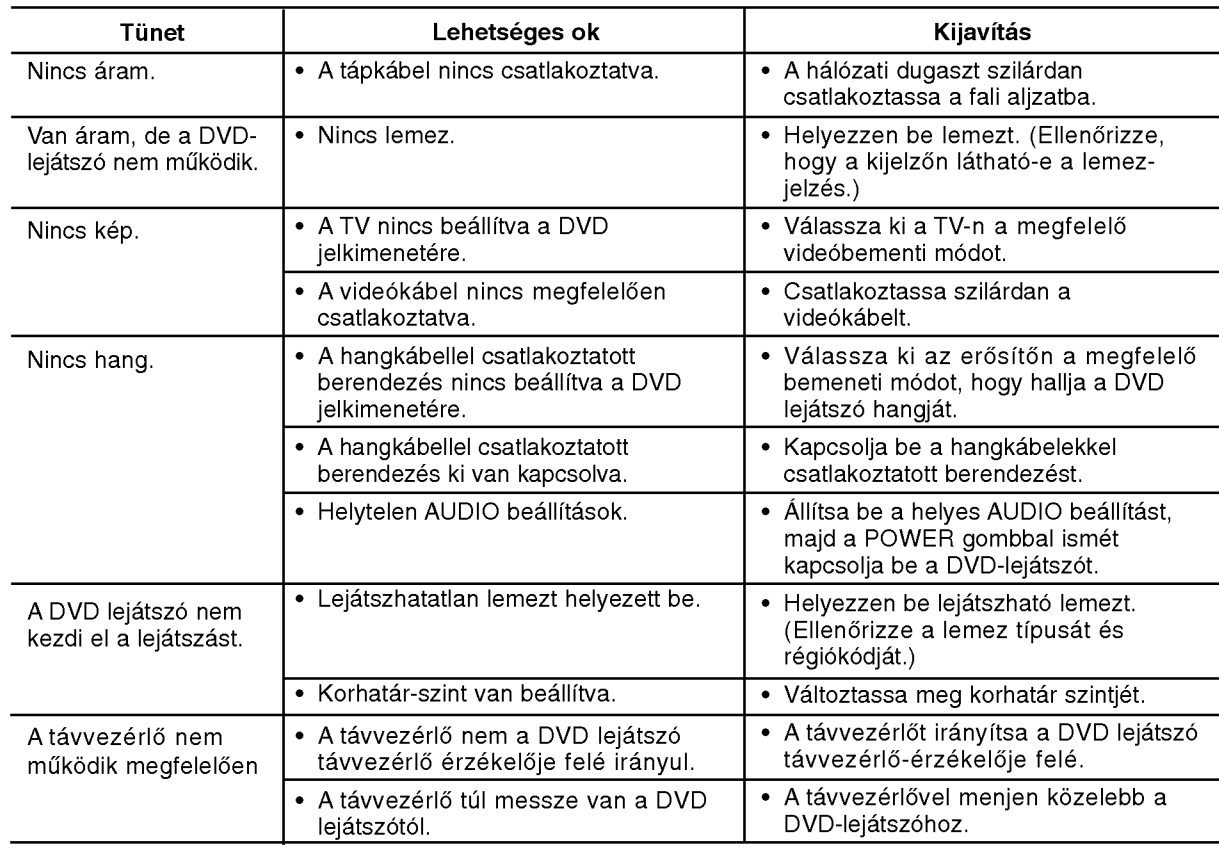

### Műszaki adatok

### Általános

Tápfeszültség: AC 200-240 V, 50/60 Hz Teljesítmény-felvétel: 10W

Méretek (körülbelül):

430 x 35 x 242 mm (szél. x mag. x mély.) láb nélkülr

Tömeg (körülbelül): 2 kg (4.4 lbs)

### Üzemi hőmérséklet:

5°C-35°C

**Környezeti páratartalom:** 5 % - 90 %

### Kimenetek

VIDEO OUT:

1,0 V (p-p), 75 Ohm, negativ szinkr., RCA csatl. <sup>x</sup> <sup>1</sup> / SCART (TV-hez)

COMPONENT VIDEO OUT: (Y) 1,0 V (p-p), <sup>75</sup> Ohm, negativ szinkr, RCA csatl. <sup>x</sup> <sup>1</sup> (Pb)/(Pr) 0,7 V (p-p), <sup>75</sup> Ohm, RCA csatl. <sup>x</sup> <sup>2</sup>

### AUDIO OUT:

 $\circled{a}$ 

2,0 Vrms (1 kHz, <sup>0</sup> dB), 600 Ohm, RCA csatl. (bal, jobb) <sup>x</sup> <sup>1</sup> / SCART (TV-hez)

DIGITAL OUT (koaxialis): 0,5 V (p-p), 75 Ohm, RCA csatl. <sup>x</sup> <sup>1</sup>

DIGITAL OUT (optikai): 3 V (p-p), 75 Ohm, optikai csatlakozó x 1

### Rendszer

Lézer: FélvezetŒ lézer, hullámhossz 650 nm TV-rendszer: PAL / NTSC

Frekvenciaatvitel: DVD(PCM96kHz):8Hz-44kHz DVD(PCM48kHz):8Hz-22kHz CD:8Hz-20kHz

Jel-zaj viszony: 100 dB (csak analóg kimeneti csatlakozók)

Harmonikus torzítás: < 0,008%

Dinamikatartomány: 95 dB (DVD/CD)

### **Tartozékok**

Videokábel (1), audiokábel (1), távvezérlő (1), Elem (2)

Megjegyzés: A készülék kialakítása és műszaki jellemzői előzetes értesítés nélkül megváltoztathatók.

### DN190E2H\_NA5HLL\_CRO

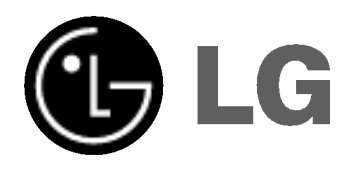

## DVD PLAYER PRIRUČNIK ZA KORISNIKE

MODEL : DNX190H

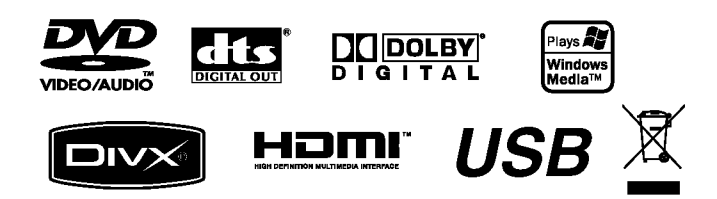

Prije spajanja, upotrebe ili podešavanja ovog proizvoda, molimo pažljivo i temeljito pročitajte ovu knjižicu s uputama.

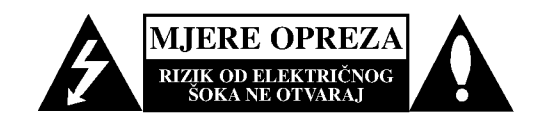

OPREZ: ZA SMANJENJE RIZIKA OD ELEKTRIČNOG ŠOKA NE OTKLANJAJTE POKLOPAC (PREDNJI ILI STRAŽNJI) U UNUTRAŠNJOSTI URE DJA NEMA DIJELOVA KOJE MOŽE POPRAVLJATI SAM KORISNIK POPRAVKE OSTAVITE KVALIFICIRANOM OSOBLJU.

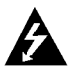

Ovaj svijetleći simbol munje unutar istostraničnog trokuta namijenjen je kako bi upozorio korisnika na prisutnost neizoliranog opasnog napona unutar uređaja, a koji može biti dovoljne magnitude da za ljude stvori rizik od električnog šoka.

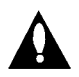

Simbol uskličnika unutar istostraničnog trokuta namijenjen je kako bi upozorio korisnika na prisutnost važnih uputa za operacije i održavanje (servisiranje) u knjižicama koje dolaze uz ure đaj.

UPOZORENJE: KAKO BISTE SPRIJEČILI POŽAR ILI STRUJNI UDAR NE IZLAŽITE OVAJ PROIZVOD KIŠI NITI VLAZI.

**OPREZ:** Ne smijete začepljavati otvore za ventilaciju. Instaliranje izvedite u skladu s preporukama proizvođača.

Priključci i otvori u ormaru namijenjini su za ventiranje i da osiguraju pouzdan rad uređaja i da zaštiti uređaj od pregrijavanja. Otvori se ne smiju blokirati stavljanjem uređaja na krevet, ležaj, tepih ili neku drugu sličnu površinu. Ovaj se proizvod ne treba stavljati u ugrađene instalacije kao što su police za knjigu ili ormar osim kad je osigurana kvalitetna ventilacija ili to savjetuje proizvođač.

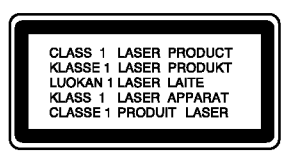

OPREZ: U SLU?AJU OTVARANJA DOLAZI DO VIDLJIVE <sup>I</sup> NEVIDLJIVE RADIJACIJE.

#### OPREZ:

U ovom uređaju primijenjen je laserski sustav.

Kako biste osigurali ispravnu uporabu ovog uređaja, molimo vas da pažljivo pročitate ovaj priručnik za korisnike i sačuvate ga za buduće potrebe. Bude li uređaju potrebna intervencija za održavanje, kontaktirajte ovlašteni servisni centar.

Upotreba kontrolnih tipki, pode?avanja, ili pokretanje postupaka osim onih ovdje navedenih može dovesti do opasne izloženosti radijaciji.

Kako biste spriječili izravni izloženost laserskim zrakama, ne otvarajte poklopac. Kad se poklopac otvori, radijacijske zrake postaju vidljive. NE GLEDAJTE U ZRAKE.

OPREZ: Uređaj ne smije biti izložen vodi (kapanje ili pljuštanje) niti bi predmeti ispunjeni tekućinom, kao na primjer, vaze, smjele blizu uređaja ili postavljene na uređaj.

#### PAŽNJA u vezi s napojnim kabelom

### Za većinu se kućanskih parata preporuča da budu uključeni u posebni strujni krug;

To znači da bi strujni krug jedne utičnice trebao napajati samo jedan kućanski aparat, te se u njega ne bi trebali uključiti dodatni strujni krugovi i dodatne utičnice. Kako biste imali potpune informacije, provjerite na stranici specifikacija ovog priručnika za korisnike.

Ne preopterećujte zidne strujne utičnice. Preopterećene zidne strujne utičnice, labavo pričvršćene ili oštećene zidne strujne utičnice, oštećeni produžni kabeli, nategnuti napojni kabeli ili oštećena ili napuknuta izolacija žica mogu biti opasni. Bilo koja od navedenih situacija može dovesti do strujnog udara ili izbijanja požara. Povremeno provjeravajte kabel Vašeg kućanskog aparata, i ukoliko se na njemu vidi ikakvo oštećenje ili tragovi propadanja, isključite kabel iz utičnice, kućanski aparat više nemojte koristiti, te kabel zamijenitie novim istog proizvođača kod vašeg servisera.

Zaštitite napojni kabel kućanskog aparata od fizičke ili mehani?ke zlouporabe, kao na primjer od frkanja, natezanja, udaranja, zatvaranja vratima ili nagazivanja. Ppsebice pazite na utikač, zidne utičnice i na mjesto gdje napojni kabel izlazi iz kućanskog aparata.

Kako biste odspojili napajanje iz utčnice, povucite prema van utikač napojnog kabela. Kada postavljate uređaj pazite da je utikač lako dostupan.

### Uklanjanje starog aparata

- 1. Ako se na proizvodu nalazi simbol prekri?ene kante za smeće, to znači da je proizvod pokriven europskom direktivom 2002/96/EC.
- 2. Električni i elektronski proizvodi ne smiju se odlagati zajedno s komunalnim otpadom, već u posebna odlagali?ta koja je odredila vlada ili lokalne vlasti.
- 3. Pravilno odlaganje starog proizvoda sprečit će potencijalne negativne posljedice po okoliš i zdravlje ljudi.
- 4. Podrobnije informacije o odlaganju starog proizvoda potražite u gradskom uredu, službi za odlaganje otpada ili u trgovini u kojoj ste kupili proizvod.

Ovaj uređaj proizveden je na način koji ispunjava zahtjeve radijske interferencije prema UPUTAMA EEC-a 89/336/EEC, 93/68/EEC <sup>i</sup> 73/23/EEC.

### SADRŽAJ

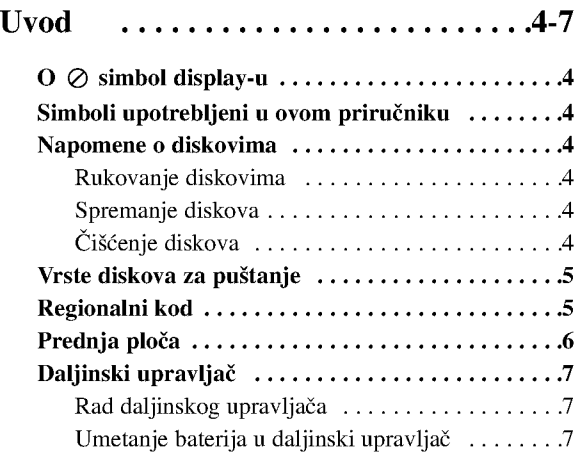

### Instaliranje i podešavanje .......... 8-14

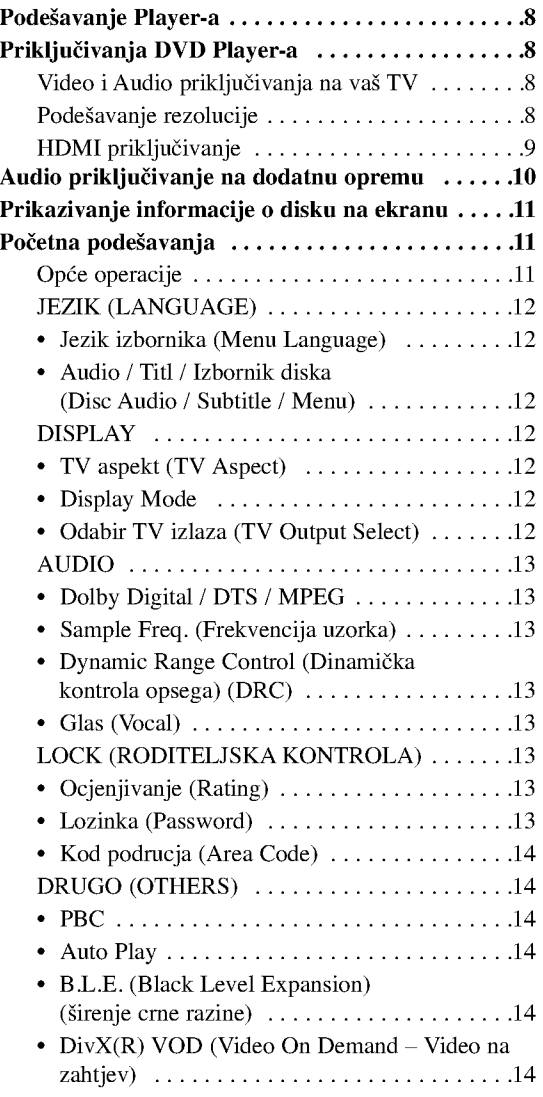

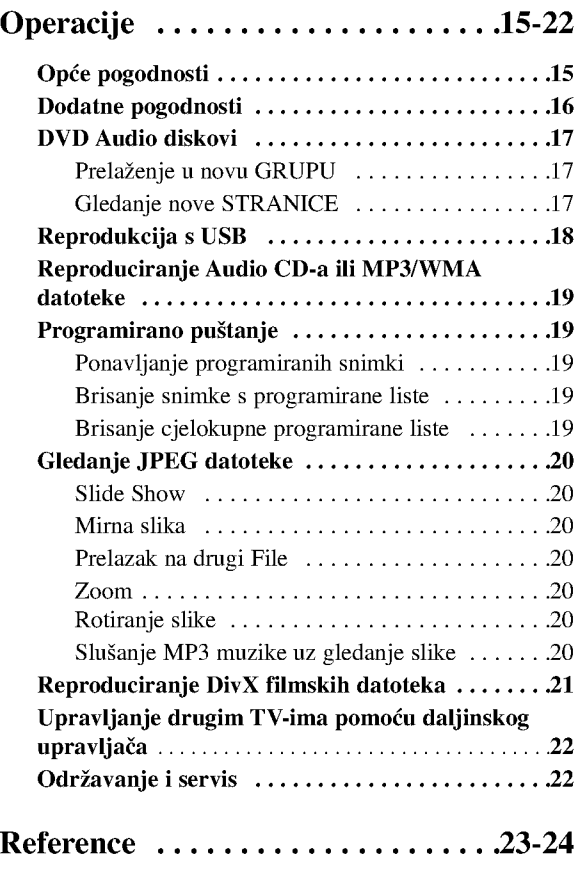

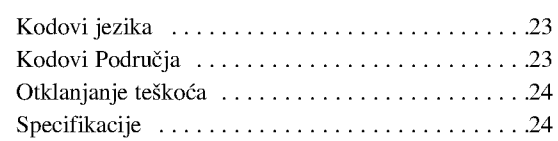

 $\odot$ 

## UVOD

Molimo vas da zbog pravilne uporabe ovog uređaja pažljivo pročitate ovaj priručnik i da ga sačuvate kao referencu za budućnost.

Ovaj priručnik sadrži informacije o operacijama i održavanju vašeg DVD Player-a. Ukoliko uređaj bude trebao servis obratite se ovlaštenom servisnom mjestu.

### $\overline{O}$   $\otimes$  simbol display-u

"  $\oslash$  " se može pojaviti na display-u vašeg TV-a tijekom operacija i označava da funkcija koja je objašnjena u ovom priručniku nije dostupna na tom određenom DVD video disku.

### Simboli upotrebljeni u ovom priručniku

### Napomena:

Ozna?ava poseba uputstva <sup>i</sup> operacijske pogodnosti.

### Savjet:

Označava savjete za lakše postizanje željenog cilja.

Odjeljak čiji naslov sadrži jedan od slijedećih simbola odnosi se samo na disk koji je predstavljen simbolom.

- Svi diskovi dolje na popisu ALL
- DVD <sup>i</sup> finalizirani DVD±R/RW DVD
- DVD Audio diskovi DVD-A
- Video CD-i VCD
- Audio CD-i ACD
- MP3 datoteke MP3
- WMA datoteke WMA
- DivX datoteke

### Napomene o diskovima

### Rukovanje diskovima

Ne dirajte stranu diska koja se pušta. Disk držite na rubovima tako da na njegovoj površini ne ostaju otisci prstiju. Nikada ne lijepite na disk papir niti vrpce.

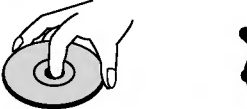

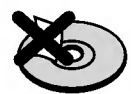

### Spremanje diskova

Nakon puštanja, diskove spremite u njihove kutije. Ne izlažite diskove izravnoj sunčevoj svjetlosti niti izvorima topline, ne ostavljajte ih u parkiranom automobilu izloženom izravnoj sunčevoj svjetlosti.

### Čišćenje diskova

Otisci prstiju i prašina na disku mogu prouzrokovati lošu kvalitetu slike i iskrivljenje tona. Prije puštanja disk očistite čistom krpom. Disk brišite od središta prema van.

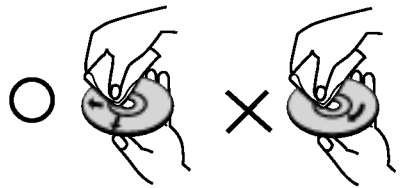

Ne koristite jake otopine poput alkohola, benzina, razrjeđivača, reklamiranih sredstava za čišćenje ili anti-statični spray namijenjen starim pločama od vinila.

### Vrste diskova za puštanje

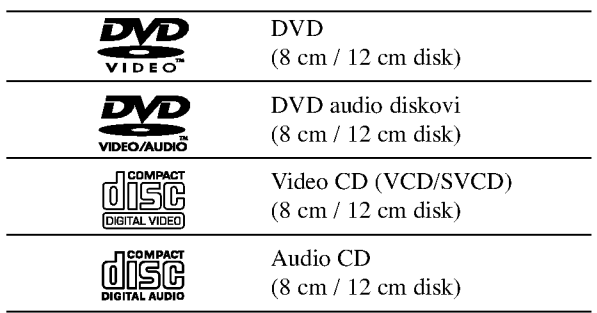

Osim toga, ovaj uređaj reproducira DVD±R/RW i CD-R/RW, USB diskove koji sadrže audio naslove, DivX, MP3, WMA, i/ili JPEG datoteke.

### Napomene:

- ? Ovisno o uvjetima opreme za nasnimavanje ili o samom CD-R/RW (ili DVD±R/RW) disku, neke CD-R/RW (ili DVD±R/RW) diskove nećete moći puštati na ovom uređaju.
- ? Ne upotrebljavajte CD-e nepravilnih oblika (na primjer, u obliku srca ili osmerokuta). To bi moglo rezultirati kvarovima uređaja.
- ? Ovaj DVD Player postavlja uvjet da diskovi <sup>i</sup> snimci odgovaraju određenim tehničkim standardima, kako bi se postigla optimalna kvaliteta puštanja. Prethodno nasnimljeni DVD-i automatski su podešeni na ove standarde. Postoji puno različitih vrsta disk formata za snimanje (uključujući CD-R koji sadrži MP3 ili WMA file-ove) za koje su potrebni određeni uvjeti (vidi gore) kako bi se omogućilo kompatibilno puštanje.

Korisnici takoœer moraju znati da je za download MP3/WMA file-ova <sup>i</sup> glazbe <sup>s</sup> Interneta potrebno dopuštenje. Naša kompanija nema pravo omogućiti takva dopuštenja. Dopuštenje trebate tražiti od vlasnika autorskih prava.

### Regionalni kod

Ovaj uređaj ima regionalni kod otisnut na zadnjoj strani uređaja. Ovaj uređaj može reproducirati samo DVD diskove koji nose istu oznaku kao što je ona na zadnjoj strani uređaja ili koji imaju oznaku "ALL (SVI)".

### Napomena o regionalnim kodovima

- Većina DVD diskova ima na sebi globus s jednim ili više brojeva u njemu a koji su jasno vidljivi na kutiji. Ovaj broj mora mora odgovarati regionalnom kodu vašeg DVD Player-a ili se disk neće moći puštati.
- Ako pokušate puštati DVD s regionalnim kodom drugačijim od onog na vašem player-u na TV ekranu će se pojaviti poruka "Check Regional Code".

### Napomena o autorskim pravima:

Zakonom je zabranjeno kopiranje, emitiranje, prikazivanje, kabelsko emitiranje, javno puštanje ili iznajmljivanje bez dopuštenja materijala koji je zaštićen autorskim pravima. Ovaj proizvod je opremljen zaštitom kopiranja razvijenom od strane Macrovision-a. Signali koji zaštićuju kopiranje su snimljeni na neke diskove. Kod snimanja i puštanja slika sa ovih diskova pojaviti će se smetnje. Ovaj proizvod u sebi sadrži tehnologiju zaštite autorskih prava koja je zaštićena zakonskim regulativama određenih patenata SAD-a i ostalim pravima nad intelektualnim vlasništvom Macrovision Corporation, te ostalim pravima vlasnika. Upotreba ove tehnologije zaštite autorskih prava ovlaštena je od strane Macrovision Corporation, <sup>i</sup> namijenjena je za kućnu uporabu i ostalo ograničeno gledanje, osim u slučaju posebnog ovlaštenja od strane Macrovision Corporation. Rastavljanje nije dopušteno.

NAPOMENA KORISNICIMA DA NISU SVI TELEVIZORI VISOKE DEFINICIJE POTPUNO KOMPATIBILNI S OVIM PROIZVODOM <sup>I</sup> MOGU PROUZROKOVATI NEPRAVILNOSTI U PRIKAZIVANJU SLIKE. U SLUČAJU PROBLEMA PROGRESIVNE SCAN SLIKE 525 ILI 625, PREPORUČUJEMO KORISNICIMA DA PREBACE PRIKLJUČAK NA IZLAZ STANDARDNE DEFINICIJE ('STANDARD DEFINITION'). UKOLIKO IMATE PITANJA O KOMPATIBILNOSTI TELEVIZORA <sup>S</sup> OVIM MODELOM 525p <sup>I</sup> 625p DVD PLAYERA, MOLIMO KONTAKTIRAJTE NAŠ CENTAR SLUŽBE ZA KORISNIKE.

### Prednja ploča

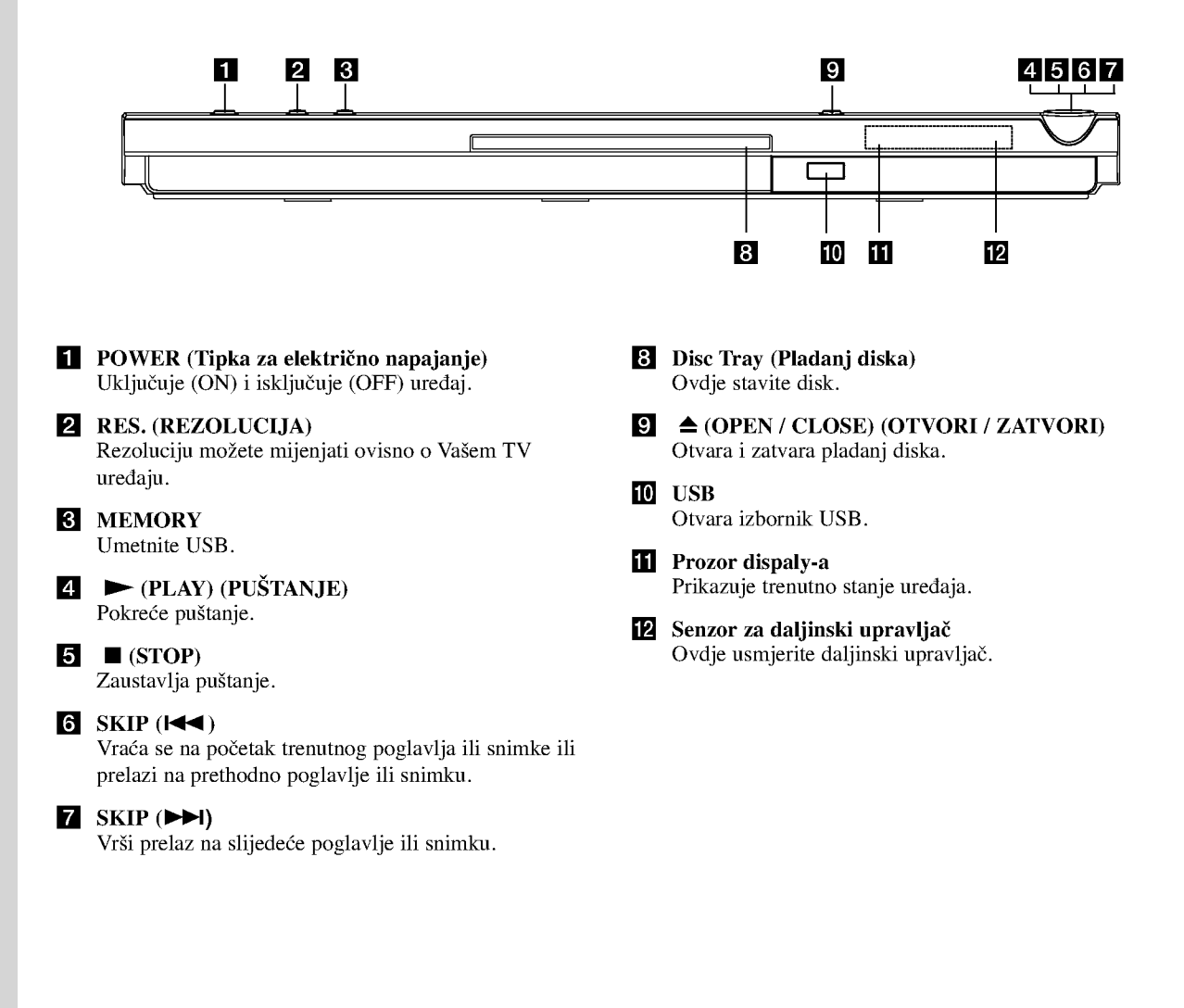

### Daljinski upravljač

Tipka za POWER

Uključuje (ON) i isključuje (OFF) DVD Player. Tipka za otvaranje/zatvaranje  $(OPEN/CLOSE) (\triangleq)$ 

Otvara <sup>i</sup> zatvara pladanj za disk.

0-9 brojčane tipke Vrši izbor brojčanog sadržaja u izborniku.

Tipka za brisanje (CLEAR) Uklanja broj snimke na listi programa ili oznaku na izborniku MARKER SEARCH (Označi pretraživanje).

Tipke za upravljanje TV-om POWER: Uključuje (ON) i isključuje (OFF) TV. AV: Vrši izbor TV izvora. PR/CH +/-: Vrši izbor TV kanala. VOL +/-: Vrši podešavanje jačine TV tona.

### Tipka za DVD IZBORNIK (DVD MENU)

Vrši pristup u izbornik na DVD disku.

Tipka za naslov (TITLE) Prikazuje na display-u izbornik naslova, ako je to moguće.

> Tipke za  $\blacktriangle$  /  $\blacktriangleright$  /  $\blacktriangle$  /  $\nabla$ (lijevo/desno/gore/dole) Vrše izbor sadržaja u izborniku.

Tipka za DISPLAY Vrši pristup na display na ekranu.

Tipka za povratak (RETURN)  $(5)$ Prikazuje video CD <sup>s</sup> PBC-om.

### Rad daljinskog upravljača

Usmjerite daljinski upravljač u senzor daljinskog upravlja?a <sup>i</sup> pritisnite tipke.

### Oprez:

Nemojte mješati stare i nove baterije i nikada ne mješajte različite vrste baterija kao na primjer standardne, alkalne itd.

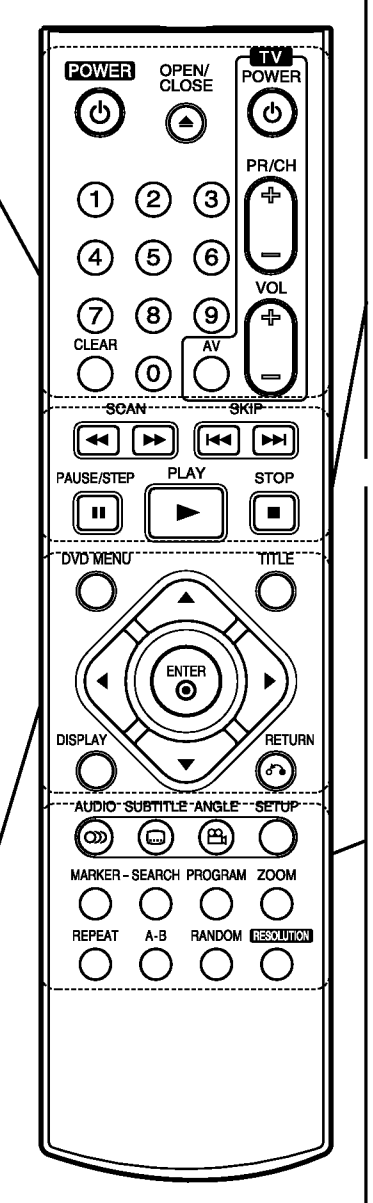

Tipka za skeniranje (SCAN)  $(\blacktriangleleft \blacktriangleleft / \blacktriangleright \blacktriangleright)$ Pretraživanje unazad ili unaprijed.

### Tipka za preskakanje (SKIP)

(KEE / PPI) Vrši prelaz na slijedeće poglavlje ili snimku. Vraća se na početak trenutnog poglavlja ili snimke ili prelazi na prethodno poglavlje ili snimku.

#### Tipka za zaustavljanje  $(PAUSE/STEP)$  $(II)$

Kratko zaustavljanje puštanja ili snimanja, za otpuštanje pauze tipku pritisnite još jednom.

 $\blacktriangleright$  Tipka za PUŠTANJE (PLAY) Za puštanje diska. Tipka za STOP  $(\blacksquare)$ 

Zaustavlja puštanje.

Tipka za AUDIO Odabire audio jezik ili audio kanal.

Tipka za titl (SUBTITLE) Vrši izbor jezika za titl.

Tipka za kut (ANGLE) Vrši izbor kuta DVD kamere, ako je to moguće.

Tipka za podešavanje (SETUP) Vrši pristup u ili uklanja izbornik za podešavanje.

Tipka za označavanje (MARKER) Označava bilo koju točku za vrijeme puštanja.

Tipka za pretraživanje (SEARCH) Prikazuje na display-u iznornik MARKER SEARCH.

Tipka za PROGRAM Ulazi u program za modus uređivanja.

Tipka za ZOOM Uvećava video sliku.

Tipka za ponavljanje (REPEAT) Ponavlja poglavlje, snimak, naslov, sve. A-B

Ponavlja sekvencu od točke A do točke B. Tipka za nasumičan izbor (RANDOM)

Pušta snimke prema nasumičnim odabirom.

RESOLUTION (REZOLUCIJA) Rezoluciju možete mijenjati ovisno o Vašem TV uređaju.

### Umetanje baterija u daljinski upravljač

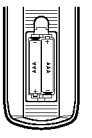

Skinite poklopac za baterije na zadnjoj strani daljinskog upravljača i umetnite dvije baterije (veličina AAA) s pravilno postavljenim  $\oplus$  i  $\ominus$ .

## Instaliranje i podešavanje

### Podešavanje Player-a

Za vrijeme puštanja diska može doći do izobličenja slike i zvuka na obližnjem TV-u, video rekorderu ili radio uređaju. Ako se to dogodi, player postavite dalje od TV-a, video rekordera ili radio uređaja ili isključite uređaj nakon što ste izvadili disk.

### Priključivanja DVD Player-a

Postoje razni načini na koje možete priključiti vaš DVD Player, što ovisi o vašem TV-u i drugoj opremi. Molimo vas da za dodatne informacije o priključivanju po potrebi pogledate priručnik vašeg TV-a, stereo sistema ili drugih uređaja.

Zadnja strana TV-a

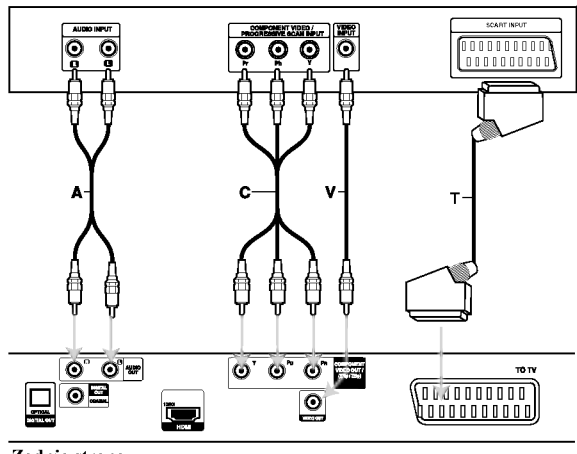

Zadnja strana DVD player-a

### Oprez:

U izborniku za podešavanja (Setup) treba postaviti za upotrebu opciju za odabir TV izlaza kako bi mogao koristitiCOMPONENT VIDEO OUT / (576p/720p) ili RGB signal za SCART. (Pogledaj stranicu 12.)

### Video i Audio priključivanja na vaš TV

Provjerite je li DVD player priključen izravno na TV a ne na video rekorder, jer u tom slučaju sistem za zaštitu od kopiranja.može izobličiti sliku DVD-a.

SCART priključak - Priključite TO TV scart priključak na DVD player-u na odgovarajući ulazni scart priključak na TV-u koristeći scart kabel (T).

Video --Priključite VIDEO OUT (izlaz) priključak na DVD player-u na video in (ulaz) priključak na TV-u koristeći video kabel (V).

Audio -- Priključite lijevi i desni AUDIO OUT (izlaz) priključak DVD Player-a na audio lijevi i desni IN (ulaz) priključak na TV-u  $(A)$  koristeći se audio

kablovima. Ne priključujte AUDIO OUT (izlaz) priključak DVD Player-a na phono in (ulaz) priključak na vašem audio sistemu.

Component Video -- Priključite COMPONENT VIDEO OUT/ (576p/720p) izlaz na DVD playeru na odgovarajuće priključne ulaze TV-a pomoću kabela Y Pb Pr $(C)$ .

### Progressive Scan

- ? Ako je va? TV visoko definiran ili "digitalno spreman", možete iskoristiti izlaz progresivnog scan-iranja ovog DVD playera za najboju moguću video rezoluciju.
- ? Progresivno scan-iranje ne radi <sup>s</sup> analognim video priključcima (žuti priključak VIDEO izlaza).
- ? Rezolucije 720p <sup>i</sup> 576p(480p) su rezolucije koje se primjenjuju za progresivno skeniranje.

### Podešavanje rezolucije

- 1. Prije nego što podesite rezoluciju, uređaj mora biti u stop modusu. Pritisnite tipku STOP za zaustavljanje reprodukcije.
- 2. Pritisnite jedanput tipku RESOLUTION. Trenutne postavke za rezoluciju će se pojaviti u prozoru displeja.
- 3. Pritisnite više puta tipku RESOLUTION kako biste podesili rezoluciju kako vi to želite.

Dolje su prikazane moguće rezolucije ovisno o načinu priključivanja.

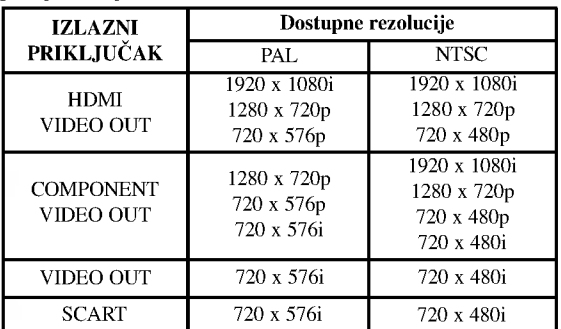

### Napomene:

- Za Video i SCART priključivanja, rezolucija se mora podesiti na 576i(480i) ili 576p(480p) pritiskom na tipku RESOLUTION, međutim Video OUT (izlaz) i SCART su uvijek pode?eni na standardnu rezoluciju od 576i(480i).
- Ako vaš TV ne prihvaća vašu postavku za rezoluciju, na ekranu će se pojaviti izobličena slika. Molimo pročitajte TV priručnik za vlasnika, a zatim podesite rezoluciju koju vaš TV može prihvatiti.
- ? Za rezolucije od 720p <sup>i</sup> 1080i na izlazu za komponentni video, ali se mogu reproducirati samo diskovi koji nemaju zaštitu protiv kopiranja. Ako disk ima zaštitu protiv kopiranja slika će se prikazivati u rezoluciji od 576p(480p) bez HDMI kabelskog priključivanja. S HDMI kabelskim priključivanjem slika se možda neće pravilno prikazivati.

### HDMI priključivanje

Ako posjedujete HDMI TV ili monitor, u tom slučaju ovaj player možete priključiti na njih pomoću HDMI kabla.

- 1. Podesite TV izvor na HDMI (pogledajte TV priručnik za vlasnika).
- 2. Priključite HDMI OUT priključak na uređaju na HDMI priključak na HDMI kompatibilnom TV-u ili monitoru (H).
- 3. Pritisnite više puta tipku RESOLUTION kako biste odabrali željenu rezoluciju.

### Napomene:

- ? Mogu? je <sup>i</sup> PCM <sup>i</sup> Bitstream Audio izlaz, ka da je frekvencija uzorka postavljena na 48kHz <sup>u</sup> HDMI priključivanju.
- ? Ako je Audio pode?en na bitstream, <sup>a</sup> va? TV ne podržava Bitstream Audio izlaz u HDMI priključivanju, audio zvuk se možda neće slati na izlaz ili će biti izobličen.
- Kada kod HDMI priključivanja nema zvuka na izlazu ili je zvuk izobličen, podesite opciju za Audio [Dolby Digital, DTS ili MPEG] u izborniku za podešavanja (SETUP) na PCM ili Off (Isključeno).
- ? Strelica na tijelu kabelskog konektora treba gledati prema gore za pravilno poravnanje <sup>s</sup> konektorom na playeru.

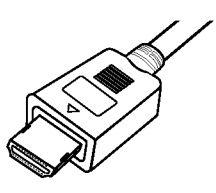

- Ako postoji šum ili se na ekranu vide linije, molimo provjerite HDMI kabel.
- Na ovom uređaju neće raditi svi HDCP-kompatibilni DVI uređaji.
- Ako vaš HDMI TV ne podržava HDCP, na ekranu će se pojaviti slika plave boje.
- Ako se na TV ekranu pojavi neuobičajene slika, u tom slučaju isključite uređaj, a zatim ga ponovo uključite.

### Savjet:

- Kada upotrebljavate HDMI priključivanje, možete mijenjati rezoluciju (576i(480i), 576p(480p), 720p, 1080i) za HDMI izlaz.
- ? HDMI ?e imati izlaz <sup>s</sup> rezolucijom od 576p(480p), ?ak <sup>i</sup> ako podesite rezoluciju na 576i(480i) za HDMI priključivanje.

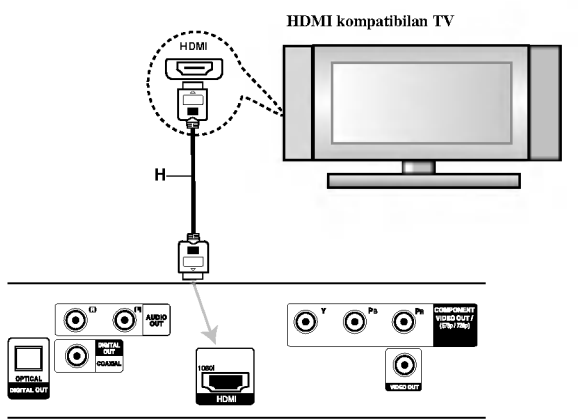

Zadnja strana DVD player-a

#### Više o HDMI

HDMI (High Definition Multimedia Interface - Multimedijsko sučelje visoke rezolucije) podržava i i video i audio na jednom igitalnom priključku za upotrebu s DVD Playerima, Set-Top Boxes, i drugim AV uređajima. HDMI je razvijen kako bi zaštitio tehnologije HDCP (High-bandwidth Digital Content Protection - Zaštita široko-pojasnog digitalnog sadržaja). HDCP se koristi za zaštitu odašiljanog i primanog digitalnog sadržaja.

HDMI ima sposobnost podržavanja standarnog, pobolj?anog videa ili videa visoke rezolucije plus od standardnog do višekanalnog surround zvuka za audio, HDMI značajke uključuju nekomprimirani digitalni video, svo do 5 GB po sekundi, jedan konektor (umjesto više kablova i konektora) i komunikaciju između AV izvora i AV uređšaja kao što su DTV-i.

HDMI, HDMI logo <sup>i</sup> High-Definition Multimedia Interface su robne marke ili zaštićene robne marke HDMI licence LLC.

### Audio priklju?ivanje na dodatnu opremu

Za audio izlaz priključite DVD player na vašu dodatnu opremu.

Zadnja strana DVD player-a

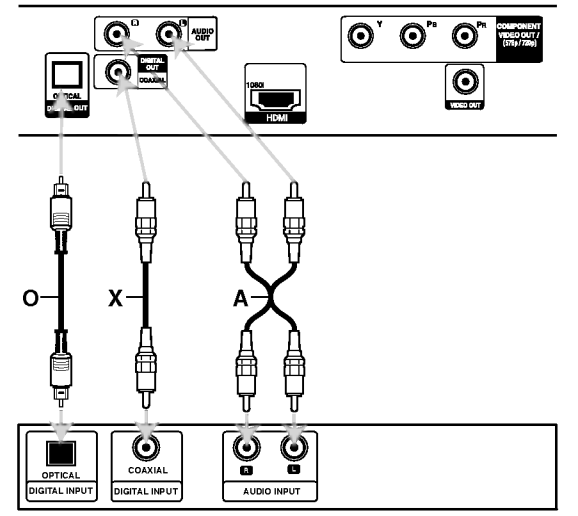

<u>**A lifti (Receiver)**</u><br>Pojačalo (Receiver)

Proizvedeno prema licenci Dolby Laboratories. "Dolby", "Pro Logic" <sup>i</sup> dvostruki D simbol su robne marke Dolby Laboratories-a.

DTS <sup>i</sup> DTS Digital Out su robne marke Digital Theater Systems, Inc.

Pojačalo opremljeno s 2-kanalnim analognim stereom ili Dolby Pro Logic II / Pro Logic: Spojite lijevi <sup>i</sup> desni AUDIO izlazni priključak na DVD player-u na audio lijevi i desni ulazni priključak na vašem pojačalu, receiveru, ili stereo sistemu, pomoću audio kabela (A).

Poja?alo opremljeno 2-kanalnim digitalnim stereom (PCM) ili audio/ video receiver opremljen multikanalnim dekoderom (Dolby Digital™, MPEG 2, ili DTS): Spojite jedan od DIGITALNIH AUDIO priključaka DVD Player-a (OPTICAL O ili COAXIAL X) na za to odgovarajući ulazni priključak na vašem pojačalu. Upotrijebite dodatni digitalni (OPTICAL O ili COAXIAL X) audio kabel.

### Digitalni višekanalni zvuk

Digitalni višenanalni priključak omogućuje najbolju kvalitetu zvuka. Za to trebate višekanalni audio / video receiver koji podržava jedan ili više audio formata podržavanih od vašeg DVD Player-a kao što su MPEG 2, Dolby Digital i DTS. Provjerite priručnik receivera i oznake na prednjoj strani receivera.

### Napomene:

- ? Ako audio format digitalnog izlaza ne odgovara mogućnostima vašeg receivera, receiver će proizvesti snažan, nepravilan zvuk ili neće uopće biti zvuka.
- Šestokanalni digitalni surround zvuk preko digitalnog priključka može se postići samo ukoliko je vaš receiver opremljen Digitalnim višekanalnim dekoderom.

### Prikazivanje informacije o disku na ekranu

Razne informacije o umetnutom disku možete prikazati na ekranu.

1. Pritisnite tipku DISPLAY kako biste prikazali razne informacije o reprodukciji. Prikazane stavke se mogu razlikovati zavisno o vrsti diska ili stanju reprodukcije.

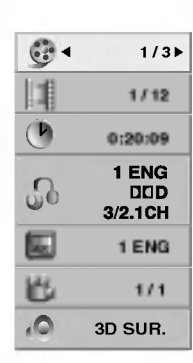

- 2. Stavku možete odabrati pritiskom na tipke  $\blacktriangle / \blacktriangledown$ , a stavku možete promijeniti ili odabrati pritiskom na tipku $\blacktriangleleft$  / $\blacktriangleright$ .
	- $\bullet$  Naslov (Snimak) Broj trenutnog naslova (ili snimke)/ukupni broj naslova (ili snimki).
	- $\bullet$  Poglavlje -- Broj trenutnog poglavlja/ukupni broj poglavlja.
	- Vrijeme -- Proteklo vrijeme reprodukcije.
	- Audio -- Odabrani audio jezik ili kanal.
	- $\bullet~$  Titl Odabrani titl.
	- $\bullet$  Kut -- Odabrani kut/ukupni broj kutova.
	- Zvuk -- Odabrani modus zvuka.

### Napomena:

Ako se nakon nekoliko sekundi ne pritisne nijedna tipka, display na ekranu će nestati.

### Početna podešavanja

Uporabom izbornika za podešavanje (Setup) možete izvršiti razna podešavanja u sadržajima kao što su slika i zvuk. Također među ostalim stvarima, možete postaviti jezik za titl i izbornik za podešavanje (Setup). Za detalje o svakom sadržaju izbornika za podešavanje (Setup) pogledajte strane 12 do 14.

### Za pokazivanje <sup>i</sup> za izlazak iz Izbornika:

Pritisnite tipku SETUP za pokazivanje izbornika. Drugi pritisak na tipku SETUP vratit će vas na početni ekran.

### Za prijelaz na slijedeću razinu:

Pritisnite tipku ► na daljinskom upravljaču.

#### Za vraćanje na prethodnu razinu:

Pritisnite tipku < na daljinskom upravljaču.

### Opće operacije

1. Pritisnite tipku SETUP. Pojavit će se izbornik podešavanja (Setup).

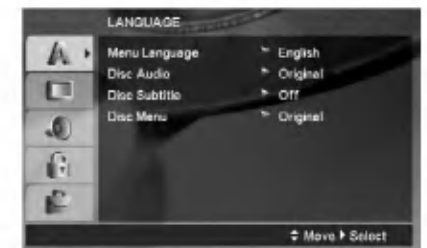

- 2. Pritisnite tipku  $\triangle$  /  $\nabla$  za odabir željene opcije, tada pritisnite tipku  $\blacktriangleright$  za prelazak na drugu razinu. Ekran pokazuje važeća podešavanja za izabrani sadržaj, jednako kao i alternativna podešavanja.
- 3. Pritisnite tipku  $\blacktriangle / \blacktriangledown$  za odabir druge željene opcije, tada pritisnite tipku ▶ za pomicanje na treću razinu.
- 4. Pritisnite tipku  $\blacktriangle / \blacktriangledown$  za odabir željenog podešavanja, a zatim pritisnite tipku ENTER za potvrdu odabira. Neki sadržaji traže dodatne korake.
- 5. Pritisnite tipku SETUP ili PLAY za izlaz iz izbornika podešavanja (Setup).

### JEZIK (LANGUAGE)

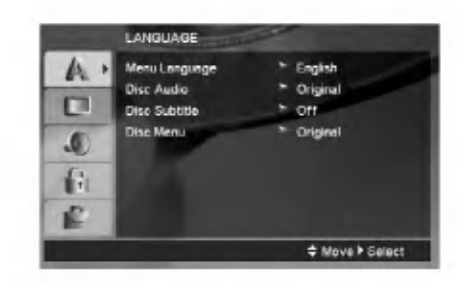

### Jezik izbornika (Menu Language)

Izaberite jezik za izbornik podešavanja (Setup) i display na ekranu.

### Audio / Titl / Izbornik diska (Disc Audio / Subtitle / Menu)

Izaberite željeni jezik za audio snimak (disk audio), titl i disk izbornik.

Original -- Odnosi se na originalni jezik na kojem je disk snimljen.

Other -- Za odabir drugog jezika pritisnite brojčane tipke, a zatim tipku ENTER za unos odgovarajućeg 4znamenkastog broja u skladu <sup>s</sup> listom kodova jezika na strani 23. Ako unesete pogrešan kod za jezik, pritisnite tipku CLEAR.

Off (za titl na disku) - Isključuje titl.

 $\left( \overline{12}\right)$ 

### DISPLAY

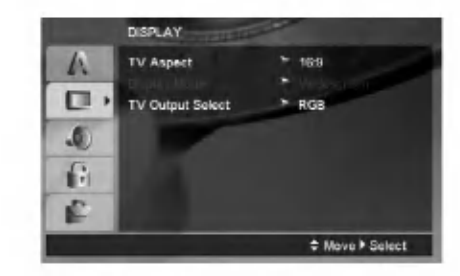

### TV aspekt (TV Aspect)

4:3 - Izaberite kada je priključen standardni 4:3 TV.

16:9 - Izaberite kada je priključen široki 16:9 TV.

#### Display Mode

Podešavanje modusa display-a funkcionira samo kad je TV aspekt postavljen na "4:3".

Letterbox -- Prikazuje široku sliku s trakama u gornjem <sup>i</sup> donjem dijelu ekrana.

Panscan -- Automatski prikazuje široku sliku na cijelom ekranu <sup>i</sup> izbacuje dijelove koji ne pristaju.

#### Odabir TV izlaza (TV Output Select)

Opcije playera za odabir TV Output Select postavite prema vrsti TV priključka.

YPbPr -- Kad je Vaš TV spojen na priključke COMPONENT VIDEO OUT/ (576p/720p) na DVD player-u.

RGB -- Kad je Vaš TV spojen na priključak SCART (RGB signal).

### AUDIO

Svaki DVD disk ima razne izlazne audio opcije. Audio izlaz player-a podesite prema vrsti audio sistema kojeg koristite.

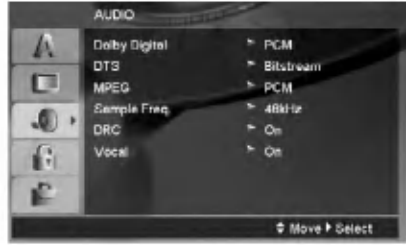

### Dolby Digital / DTS / MPEG

Bitstream - Opciju "Bitstream" odaberite kada ste DIGITALNI OUT (Izlazni) priključak DVD Player-a spojili na pojačalo ili drugu opremu s Dolby Digital, DTS ili MPEG dekoderom.

PCM (za Dolby Digital / MPEG) - Ovu opciju odaberite kada ste spojeni na 2-kanalno digitalno stereo poja?alo. DVD-i kodirani u Dolby Digital-u ili MPEG-u ?e se automatski miksati u dvo-kanalni PCM audio.

Off (za DTS) - Ako odaberete opciju "Off", DTS signal neće izlaziti kroz DIGITALNI OUT priključak.

#### Sample Freq. (Frekvencija uzorka)

Ako vaš receiver ili vaše pojačalo NIJE u mogućnosti raditi sa signalima od 96 kHz, odaberite 48 kHz. Kad učinite taj izbor, ovaj uređaj će automatski pretvarati svaki signal od 96 kHz u signal od 48 kHz kako bi ih vaš sistem mogao dekodirati.

Ako vaš receiver ili vaše pojačalo može raditi sa signalima od 96 kHz , odaberite 96 kHz.

Provjerite dokumentaciju za vaše pojačalo kako biste utvrdili njegove karakteristike.

### Dynamic Range Control (Dinamička kontrola opsega) (DRC)

U DVD formatu, možete slušati zvučnu kulisu programa u najtočnijoj i najrealnijoj mogućoj prezentaciji zahvaljujući digitalnoj audio tehnologiji. Ipak, možda ćete htjeti komprimirati dinamički opseg audio izvedbe (razlika između najjačih zvukova i najtiših zvukova). U tim slučajevima film možete slušati pod tišom glasnoćom a da ne izgubite jasnoću zvuka. Opciju DRC postavite na ON za ovaj efekt.

### Glas (Vocal)

Opciju Vocal postavite na poziciju On samo onda kada puštate više-kanalni karaoke DVD. Karaoke kanali na disku pomiješat će se u normalni stereo zvuk.

### LOCK (Roditeljska kontrola)

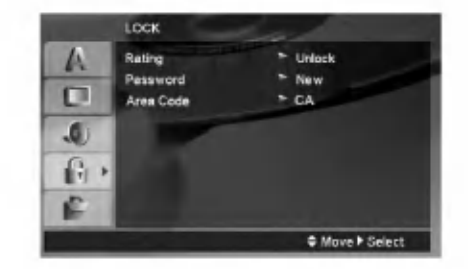

### Ocjenjivanje (Rating)

Onemogu?uje reproduciranje ocijenjenih DVD-a na osnovu njihovog sadržaja. Svi diskovi nisu ocijenjeni.

- 1. Izaberite "Rating" na LOCK izborniku, zatim pritisnite tipku B.
- 2. Za pristupanje u LOCK (zaključavanje) opcije, marate unijeti lozinku koju ste sami kreirali. Ukoliko još niste unijeli lozinku, to trebate napraviti.

Unesite lozinku <sup>i</sup> pritisnite tipku ENTER. Ponovo unesite lozinku <sup>i</sup> pritisnite tipku ENTER za potvrdu. Ako pogriješite prije nego pritisnete tipku ENTER, pritisnite tipku CLEAR.

3. Izaberite ocjenu od 1 do 8 koriteći tipke  $\blacktriangle / \blacktriangledown$ .

Rating (Ocjenjivanje) 1-8: Ocjena jedan (1) ima najveća ograničenja a ocjena osam (8) ima najmanja ograničenja.

#### **Otključavanje**

Ako izaberete otključavanje (unlock), roditeljska kontrola neće biti aktivna i disk će se puštati u cijelosti.

4. Pritisnite ENTER za potvrdu vašeg izbora ocjenjivanja, zatim pritisnite SETUP da izađete iz izbornika.

### Lozinka (Password)

Lozinku možete unijeti ili promijeniti.

- 1. Odaberite lozinku u LOCK (zaključavanje) izborniku, a zatim pritisnite tipku $\blacktriangleright$ .
- 2. Slijedite korak 2 na gore prikazani način (Rating).

Za promjenu lozinke, pritisnite tipku ENTER kada je jače osvjetljena opcija "Change (Promijeni)". Unesite lozinku <sup>i</sup> pritisnite tipku ENTER. Ponovo unesite lozinku <sup>i</sup> pritisnite tipku ENTER za potvrdu.

3. Pritisnite tipku SETUP (Podešavanje) za izlazak iz izbornika.

#### Ako zaboravite svoju lozinku

Ako zaboravite svoju lozinku, možete je pobrisati na sliedećo način:

- 1. Pritisnite tipku SETUP (Podešavanje) za prikazivanje izbornika za Setup.
- 2. Unesite 6-znamenkasti broj "210499" <sup>i</sup> pritisnite tipku ENTER. Lozinka je pobrisana.

### Kod podrucja (Area Code)

Unesite kod područja koje je osnova za upotrebljene standarde za ocjenjivanje DVD video diska, na osnovu liste na stranici 23.

- 1. Izaberite "Area Code" na LOCK izborniku zatim pritisnite tipku $\blacktriangleright$ .
- 2. Slijedite korak 2 na nađin prikazan na prethodnoj stranici (Rating).
- 3. Izaberite prvi karakter koristeći tipke  $\blacktriangle / \blacktriangledown$ .
- 4. Pritisnite tipku  $\blacktriangleright$  i odaberite drugi znak pomoću tipki  $\blacktriangle$  /  $\nabla$ .
- 5. Pritisnite tipku za unos ENTER kako biste potvrdili svoj odabir Area Code.

### DRUGO (OTHERS)

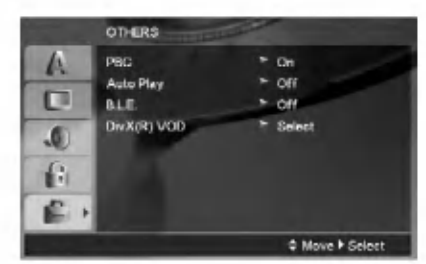

#### PBC

Opciju kontrole pu?tanja (Playback Control -PBC) postavite na ON ili OFF.

- On: Video CD-i s opcijom PBC puštaju se prema opciji PBC.
- Off: Video CD-i s opcijom PBC puštaju se kao i Audio CD-i.

#### Auto Play

DVD Player možete postaviti tako da se DVD disk počinje automatski puštati uvijek kada se DVD umetne.

Ako je Auto Play modus postavljen na uključeno (ON) ovaj će DVD Player tražiti naslov koji ima najduže vrijeme puštanja a nakon toga će automatski početi s puštanjem tog naslova.

#### Napomena:

Auto Play funkcija možda neće raditi s nekim DVD-ima.

### B.L.E. (Black Level Expansion) (širenje crne razine)

Služi za izbor crne razine puštanih slika. Podesite svoje sklonosti i mogućnosti ekrana.

On: Širi sivu razinu. (Odsjeca 0 IRE)

Off: Standardna siva razina. (Odsjeca 7,5 IRE)

### Napomena:

B.L.E. funkcija radi samo <sup>s</sup> NTSC sistemom.

#### $DivX(R)$  VOD (Video On Demand - Video na zahtjev)

Mi vam omogućujemo DivX<sup>®</sup> VOD (Video On Demand -Video na zahtjev) registracijski kod koji vam omogućuje iznajmljivanje ili kupovinu video materijala preko usluge DivX<sup>®</sup> VOD. Za više informacija posjetite www.divx.com/vod.

- 1. Odaberite opciju "DivX(R) VOD" , <sup>a</sup> zatim pritisnite tipku  $\blacktriangleright$ .
- 2. Pritisnite tipku ENTER dok je odabrano "Select (Odaberi)" i pojavit će se registracijski kod. Upotrijebite registracijski kod za kupovinu ili iznajmljivanje videa koristeći usluge  $DivX^{\circledast}$  VOD slu?be na www.divx.com/vod. Slijedite upute <sup>i</sup> skinite video na disk za reprodukciju na ovom uređaju.
- 3. Pritisnite tipku ENTER za izlazak.

### Napomena:

Svi skinuti video materijali s DivX<sup>®</sup> VOD-a mogu se reproducirati samo na ovom uređaju.

## Operacije

### Opće pogodnosti

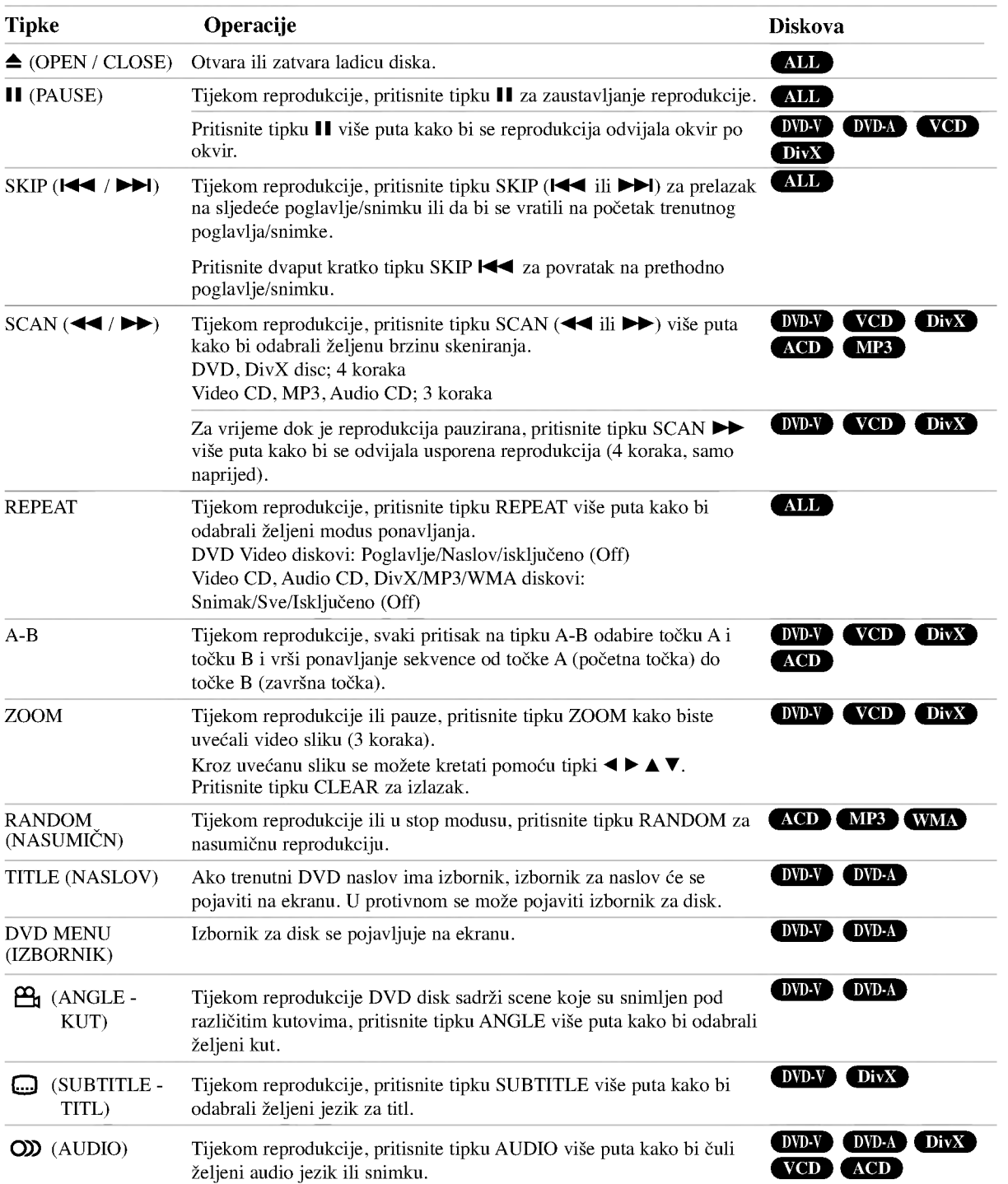

Operacije

### Napomene o općim pogodnostima:

- ? Na Video CD-u <sup>s</sup> funkcijom PBC, funkciju PBC morate isključiti, odnosno postaviti na Off u izborniku podešavanja (Setup) kako biste mogli koristiti funkciju za ponavljanje (Vidi "PBC" na strani 14).
- Ako pritisnete tipku SKIP  $(\blacktriangleright\blacktriangleright\blacktriangleright\blacktriangleright\blacktriangleright)$  jedanput tijekom puštanja ponavljanja poglavlja (snimke), tada se poništava ponavljano puštanje.
- Zoom funkcija možda neće raditi za neke DVD.
- ? Kada reproducirate DVD diskove koji sadr?e scene koje su snimljene pod različitim kutovima kamere, na TV ekranu će treptati indikator za kut tijekom scena koje su snimljene pod različitim kutovima kako bi pokazao da je moguće mijenjati kut kamere.
- ? Funkcija ponavljanja A-B je moguča samo u trenutnom snimci.

### Dodatne pogodnosti

### Opcija 3D Surround

Za proizvodnju 3D Surround efekta, koji simulira višekanalno audio puštanje s dva stereo zvučnika (umjesto pet ili više zvučnika koliko je normalno potrebno za slušanje višekanalnog audio zvuka na sistemu kućnog kina).

### DVD-V VCD DivX

- 1. Pritisnite DISPLAY tijekom puštanja.
- 2. Upotrijebite tipke  $\blacktriangle$  ili  $\nabla$  za izbor opcije zvuka. Opcija za zvuk će biti jače osvjetljena.
- 3. Upotrijebite tipke  $\triangleleft$  ili  $\triangleright$  za izbor "3D SUR.". Za isključivanje 3D Surround efekta izaberite "Normal".

#### ACD )

- 1. Pritisnite tipku AUDIO tijekom puštanja. Na ekranu izbornika pojavljuje se "3D SUR.".
- 2. Za povratak na normalno puštanje pritisnite AUDIO više puta za redom sve dok "3D SUR." ne nestane <sup>s</sup> ekrana izbornika.

### Traženje vremena (Time search) DVDV VCD DivX

Za početak puštanja u bilo kojem izabranom vremenu na disku:

- 1. Pritisnite DISPLAY tijekom puštanja.
- 2. Pritisnite  $\blacktriangle / \blacktriangledown$  za izbor ikone sa satom i pojavit ?e se "--:--:--".
- 3. Unesite potrebno početno vrijeme u satima, minutama i sekundama s lijeva na desno. Ako unesete pogrešno vrijeme, pritisnite CLEAR za brisanje brojeva koje ste unijeli, zatim unesite ispravne brojeve.
- 4. Pritisnite ENTER za potvrdu. Puštanje počinje od izabranog vremena.

### Traženje markera DVD-V VCD DivX

#### Unošenie markera

Puštanje možete započeti s memorirane točke, može se unijeti do devet točaka. Za unošenje znaka (mark), pritisnite tipku MARKER na željenoj točki na disku. Ikonica Marker pojavit će se na kratko na TV ekranu. Ponovite isto za unošenje do devet Marker točaka.

#### Pozivanje ili brisanje markerom označene scene

- 1. Tijekom puštanja diska, pritisnite tipku SEARCH. Na TV ekranu pojavit će se izbornik traženja markera (Marker Search).
- 2. Unutar 10 sekundi pritisnite tipku  $\blacktriangleleft / \blacktriangleright$  za odabiranje broja oznake koju želite pozvati ili pobrisati.
- 3. Pritisnite tipku ENTER i puštanje će početi od markerom označene scene. Ili, pritisnite tipku CLEAR označeni broj će biti pobrisan s liste.
- 4. Možete pustiti bilo koji marker (oznaku) tako da unesete njegov broj u izbornik traženja markera (Marker Search).

#### Memoriranje zadnje scene DVD-V ACD VCD11

Ovaj player memorira zadnju scenu sa zadnjeg diska koji je gledan. Zadnja scena ostaje u memoriji čak i ako izvadite disk iz player-a ili player isključite. Ako umetnete disk koji sadrži memoriranu scenu, ta se scena automatski poziva.

#### Napomena:

Ovaj player neće memorirati scenu s diska u slučaju da player isključite prije nego što ste pustili disk.

#### Screen Saver

Screen saver se pojavljuje kada DVD Player ostavite <sup>u</sup> STOP modusu otrprilike pet minuta. Ako je screen saver pokazan tijekom pet minuta, DVD Player se automatski sam isključuje.

#### Izbor sistema

Morate odabrati odgovarajući mosud sistema za Vaš TV sistem. Ukoliko se na prozorčići display-a pojavi napris da nema diska -- no disc- pritisnite i držite tipku za zaustavljanje PAUSE/STEP više od 5 sekundi kako biste mogli odabrati sistem (PAL, NTSC).

### DVD Audio diskovi

DVD Audio je novi disk format koji pomaže da DVD proizvede višekanalni audio visoke kvalitete za novo iskustvo audio kvaliteti. DVD Audio disk možete prepoznati po DVD audio logo koji se nalazi na omotnici diska ili na samom disku.

DVD Audio može pružiti veću stereo kvalitetu od Audio CD-a sve do 192 kHz (u usporedbi <sup>s</sup> 44.1 kHz za CD). DVD Audio digitalni zvuk mo?e se proizvoditi do <sup>24</sup> bita (u usporedbi <sup>s</sup> 16 bita za standardni CD).

Tipični DVD Audio disk sadrži i do sedam puta veći kapacitet primanja podataka od CD-a. Ovaj dodatni prostor koristi se za glazbu, bilo da se radi o višekanalnoj kvaliteti zvuka napredne rezolucije koja je bliža umjetničkim master snimanjima, ili za duža snimanja. Mnogi DVD Audio diskovi sadrže tekst za ekran, kao na primjer biografije izvođača ili umjetnika, popise naslova ili tekstove. Neki DVD Audio diskovi sadr?e foto galerije ili video clipove.

### Prelaženje u novu GRUPU **Prelaz**

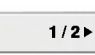

Neki DVD Audio diskovi dijele svoj sadržaj u različite grupe. Vaš player omogućuje vam da brzo pristupate različitim grupama tijekom puštanja, a preko display-a na ekranu.

- 1. Pritisnite tipku DISPLAY tijekom puštanja ili u modusu zaustavljanja.
- 2. Za odabir ikonice određene grupe pritisnite tipke  $\triangle$   $\blacktriangledown$ .
- Za odabiranje broja grupe (0-9) pritisnite tipke  $\blacktriangleleft\blacktriangleright$  ili tipke na brojčaniku.

### Napomena:

Ponekad autor diska načini skriveni sadržaj kojemu se mo?e pristupiti samo uz upisivanje lozinke. Ukoliko se ikonica zaključano pojavi na TV ekranu, upišite lozinku (ponekad se ona nalazi na omotnici diska ili na web stranici). Ova kontrola lozinke nije pokrenuta od strane vašeg DVD player-a -- to je funkcija na disku.

Obzirom da se autorska prava DVD Audio diska razlikuju, neki izbori display-a na ekranu možda neće biti dostupni za disk koji trenutno puštate.

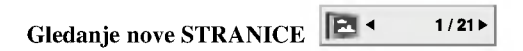

Obzirom da DVD Audio diskovi mogu imati opsežan sadržaj, mnogo je načina na koje možete pogledati što sadržava disk:

- 1. Pritisnite tipku DISPLAY tijekom puštanja.
- 2. Pritisnite tipku  $\triangle \blacktriangledown$  za odabir ikonice Stranice.
- 3. Pritisnite tipku  $\blacktriangleleft$  za odabir broja stranice

Što će se pojaviti na ekranu ovisi od diska do diska jer dostupne informacije ovise o načinu na koji je disk načinjen.

#### Napomena:

Obzirom da se autorska prava DVD Audio diska razlikuju, neki izbori display-a na ekranu možda neće biti dostupni za disk koji trenutno puštate.

### Reprodukcija <sup>s</sup> USB

- 1. Priključite USB uređaj na USB priključak na prednjoj ploči nakon što je uključeno električno napajanje.
- 2. Pritisnite tipku MEMORY na prednjoj ploči. Na TV ekranu će se pojaviti izbornik za USB.
- 3. Pritisnite ENTER. Pojavljuje se izbornik.
- 4. Da bi zatvorili izbornik, pritisnite MEMORY.

### Vađenje USB-a iz uređaja

- 1. Da bi zatvorili izbornik, pritisnite MEMORY.
- 2. Uklonite USB s uređaja.

### Za detalje u vezi svake pojedine funkcije pogledajte odgovarajuću stranicu. (Pogledajte stranicu 19-21)

### Napomene:

- Ne vadite USB uređaj tijekom rada uređaja.
- ? Mogu se reproducirati glazbene datoteke (MP3/WMA), slikovne datoteke (JPEG) <sup>i</sup> Divx datoteke.
- · Ovaj uređaj ne može upotrebljavati USB HUB.
- · Ovaj uređaj se ne podržava kada je broj datoteka 1000 ili više.
- USB funkcija ovog uređaja ne podržava sve USB uređaje.
- · Ovaj uređaj podržava samo USB Flash memoriju.
- · Ovaj uređaj može podržavati USB 1.1.

### Reproduciranje Audio CD-a ili MP3/WMA datoteke

Ovaj uređaj može reproducirati Audio CD-e ili MP3/WMA datoteke snimljene na medije.

### MP3/ WMA/ Audio CD

Kad umetnete snimljeni medij <sup>s</sup> MP3/WMA datotekama ili Audio CD, na TV ekranu će se pojaviti izbornik. Pritisnite tipku  $\blacktriangle / \blacktriangledown$  kako bis odabrali snimku/naslov, a zatim pritisnite tipku PLAY ili ENTER i započet će reprodukcija. Možete upotrebljavati razne funkcije vezane uz reprodukciju. Pogledajte stranice 15-16.

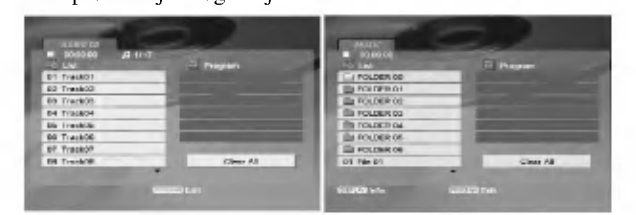

### ID3 TAG

• Kada puštate datoteku koja sadrži informacije kao što su naslovi snimki, informaciju možete vidjeti tako da pritisnete tipku DISPLAY. [ Song, Artist, Album, Comment, Genre ]

#### Savjet:

- Pritisnite tipku DVD MENU za prelazak na sljedeću stranu.
- Na CD-u s MP3/WMA i JPEG možete izabrati MP3/WMA i JPEG. Pritisnite tipku TITLE i jače će se osvijetliti MUSIC ili PHOTO riječ na vrhu izbornika.

### Kompatibilnost MP3 /WMA diska <sup>s</sup> player-om ograničena je prema slijedećem:

- ? Frekvencija uzorka: unutar 8 48 kHz (MP3), unutar 32 - 48 kbps
- ? Bit rate: unutar 8 320 kbps (MP3), 32 - 384 kbps (WMA)
- Player ne može čitati MP3/WMA datoteku čija ekstenzija nije ".mp3" / ".wma".
- CD-R fizički format trebao bi biti ISO 9660.
- Snimite li MP3 file pomoću software-a koji ne može načiniti file system, (na primjer Direct-CD) nemoguće je puštati MP3/WMA file. Preporučujemo da koristite Easy-CD Creator, koji može načiniti ISO9660 file sistem.
- Ime file-a treba imati najviše 8 slova i mora sadržavati ".mp3" / ".wma" ekstenziju.
- Ne smiju sadržavati posebne znakove kao što su / ? \* :  $"$  <  $>$ I itd.
- ? Ukupan broj datoteka u folderu treba biti manji od 1012 datoteka.

### Programirano puštanje

Funkcija programiranja vam omogućuje da vama najdraže snimke <sup>s</sup> bilo kojeg diska pospremite u memoriju player-a. Program može sadržavati najviše 30 snimki.

- 1. Umetnite medij sa snimljenim Audio CD-om ili MP3/WMA datotekama. Pojavit će se izbornik AUDIO CD ili MUSIC.
- 2. Pritisnite tipku PROGRAM i pojavit će se oznaka  $\bullet$ .

### Napomena:

Pritisnite ponovo tipku PROGRAM kako bi izašli iz modusa za uređivanje programa, a nakon toga će oznaka @ nestati

- 3. Odaberite snimku na listi "List", a zatim pritisnite tipku ENTER kako biste odabranu snimku postavili na programiranu listu ("Program"). Ponovite isto za postavljanje drugih snimki na listu.
- 4. Odaberite snimku koju želite početi puštati na programiranoj listi ("Program")
- 5. Pritisnite tipku PLAY ili ENTER za početak. Puštanie počinje prema redoslijedu po kojem ste programirali snimke. Puštanje se zaustavlja nakon što su se jednom pustile sve snimke <sup>s</sup> programirane liste.
- 6. Za nastavak normalne reprodukcije iz programirane reprodukcije, odaberite snimku na listi, a zatim pritisnite tipku PLAY.

### Ponavljanje programiranih snimki

Pritisnite tipku REPEAT za odabir željenog modusa ponavljanja.

- ? Snimka (Track): ponavlja trenutnu snimku.
- ? Sve (All): ponavlja sve snimke <sup>s</sup> programirane liste. · Isključeno (Off(Nema display-a)): ne vrši ponavljanje puštanja.

### Napomena:

**IVUPOINENU.**<br>Ako za vrijeme Repeat Track puštanja pritisnete jednom<br>tipku ▶▶ tada se poništava ponavljano puštanje.

#### Brisanje snimke <sup>s</sup> programirane liste

- 1. Tijekom STOP modusa, pritisnite tipku PROGRAM <sup>i</sup> pojavit će se oznaka  $\bullet$ .
- 2. Upotrijebite tipke  $\blacktriangle \blacktriangledown \blacktriangle \blacktriangleright$  kako bi odabrali snimku koju želite pobrisati s Programirane liste.
- 3. Pritisnite tipku CLEAR. Ponovite korak 1- <sup>3</sup> kako bi pobrisali dodatne snimke <sup>s</sup> liste.

### Brisanje cjelokupne programirane liste

- 1. Tijekom STOP modusa, pritisnite tipku PROGRAM <sup>i</sup> pojavit će se oznaka  $\bullet$ .
- 2. Upotrijebite tipke  $\blacktriangle \blacktriangledown \blacktriangle \blacktriangleright$  za odabir "Clear All", a zatim pritisnite tipku ENTER.

### Napomena:

Kada se isključi napajanje ili se disk izvadi iz ladice također su pobrisani <sup>i</sup> programi.

### Gledanje JPEG datoteke

Ovaj uređaj može reproducirati JPEG datoteke snimljene na medij.

1. Umetnite snimljeni medij <sup>s</sup> JPEG datotekama. Na TV ekranu se pojavljuje PHOTO izbornik.

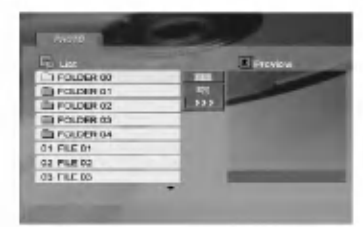

- 2. Pritisnite tipku  $\blacktriangle / \blacktriangledown$  za izbor pretinca (folder) i pritisnite ENTER.
- 3. Ako želite gledati određenu datoteku, pritisnite tipku  $\triangle$  /  $\nabla$  kako bi jače osvijetlili datoteku, a zatim pritisnite tipku ENTER ili PLAY.
- 4. Za povratak <sup>u</sup> PHOTO izbornik tijekom gledanja slika, pritisnite tipku STOP.

### Savjet:

- ? Ako se nalazite u listi datoteka <sup>i</sup> ?elite se vratiti u listu prethodnog foldera, upotrijebite tipke ▲ / ▼ kako bi jače osvijetlili  $\square$  i pritisnite tipku ENTER..
- Pritisnite tipku DVD MENU za prelazak na sljedeću stranu.
- · Postoje četiri opcije za brzinu kretanja slika (Slide Speed)  $\equiv$  :>>> (Fast -Brzo), >> (Normal) i > (Slow -Sporo).

Upotrijebite tipke  $\blacktriangle \blacktriangledown \blacktriangle \blacktriangleright$  kako bi jače osvijetlili  $\blacktriangleright$ . Zatim upotrijebite tipke  $\blacktriangleleft / \blacktriangleright$  kako bi odabrali opciju koju želite, a zatim pritisnite tipku ENTER.

- Na disku s MP3/WMA i JPEG možete mijenjati MP3/WMA <sup>i</sup> JPEG. Pritisnite tipku TITLE <sup>i</sup> MUSIC ili PHOTO riječ na vrhu izbornika će se jače osvjetliti.
- ? Tijekom gledanja slika, pritisnite tipku RETURN kako bi sakrili izbornik za pomoć.
- Kada gledate JPEG datoteku, na TV ekranu se neće prikazivati izbornik za pomoć ako je rezolucija postavljena na 720p ili 1080i.

### Slide Show

Upotrijebite tipke  $\blacktriangle \blacktriangledown \blacktriangle \blacktriangleright$  da jače osvjetlite  $\blacksquare$  (Slide Show) <sup>a</sup> zatim pritisnite tipku ENTER.

### Mirna slika

- 1. Pritisnite tipku PAUSE/STEP za vrijeme slide show-a. Player će sada preći u modus pauze.
- 2. Za povratak na slide show pritisnite tipku PLAY ili ponovno pritisnite tipku PAUSE/STEP.

### Prelazak na drugi File

Pritisnite tipku SKIP ( $\blacktriangleleft$ ili  $\blacktriangleright$ ) ili kursor  $(\blacktriangleleft$ ili  $\blacktriangleright)$ jednom dok gledate sliku kako biste prešli na sljedeći ili prethodni file.

### Zoom

Tijekom gledanja slika, pritisnite tipku ZOOM kako bi uvećali video sliku (3 koraka). Kroz uvećanu sliku se možete kretati pomoću tipki

 $\blacktriangle$  by  $\blacktriangle$  v.

### Napomena:

Kada je rezolucija podešena na 720p ili 1080i, ova funkcija nije moguća.

### Rotiranje slike

Pritisnite tipku $\blacktriangle$  /  $\blacktriangledown$  tijekom prikazivanja slike kako biste sliku zarotirali u smjeru kretanja sata ili obrnuto.

### Slušanje MP3 muzike uz gledanje slike

- 1. Umetnite u player disk koji sadrži dvije vrste file-ova.
- 2. Pritisnite tipku TITLE da se pojavi PHOTO izbornik.
- 3. Pritisnite tipku  $\triangle$  /  $\nabla$  za izbor photo file-a.
- 4. Upotrijebite  $\blacktriangleright$  za izbor  $\blacktriangleright$  ikone a zatim pritisnite tipku ENTER. Započinje puštanje. Puštanje će se nastaviti sve dok se ne pritisne tipka STOP.

#### Napomena:

Kada je rezolucija podešena na 720p ili 1080i, ova funkcija nije moguća.

### Savjet:

Da biste slušali samo željenu glazbu za vrijeme gledanja slika, programirajte željene snimke u izborniku za muziku, a zatim nastavite kao gore.

### Kompatibilnost JPEG diska <sup>s</sup> ovim player-om ograničena je prema sljedećem:

- Ovisno o veličini i broju JPEG file-ova, DVD Playeru može trebati prilično vremena da učita sadržaje na disku. Ako ne vidite display na ekranu nakon nekoliko minuta, neke od datoteka mogu biti prevelike smanjite rezoluciju JPEG datoteke na manje od <sup>5</sup> miliona piksela <sup>i</sup> snimite drugi disk.
- ? Ukupan broj datoteka u folderu treba biti manji od 1012 datoteka.
- Neki diskovi mogu biti inkompatibilni zbog različitog formata snimanja ili samog stanja diska.
- ? Provjerite da svi izabrani file-ovi imaju ".jpg" ekstenzije kada se kopiraju na CD.
- ? Ako file-ovi nemaju ".jpg" ekstenzije, molimo vas da ih preimenujete u ".jpg" file-ove.
- Imena file-ova bez ".jpg" ekstenzije neće se moći čitati na ovom DVD Player-u. Čak i ako su u Windows Explorer-u file-ovi prikazani kao JPEG slikovni file-ovi.

### Reproduciranje DivX filmskih datoteka

Pomoću ovog DVD Player-a možete reproducirati DivX datoteke.

1. Umetnite medij sa snimljenom DivX datotekom. Na TV ekranu se pojavljuje izbornik za film (MOVIE).

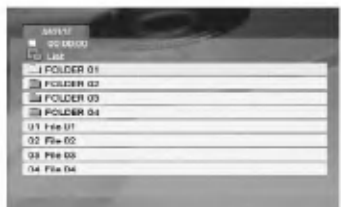

- 2. Pritisnite tipke  $\blacktriangle / \blacktriangledown$  da odaberete folder, a zatim pritisnite tipku ENTER. Pojavljuje se lista datoteka u folderu.
- 3. Ako želite gledati određenu datoteku, pritisnite tipku  $\triangle$  /  $\nabla$  kako bi jače osvijetlili datoteku, a zatim pritisnite tipku ENTER ili PLAY. Možete upotrebljavati razne funkcije vezane uz reprodukciju. Pogledajte stranice 15-16.
- 4. Pritisnite tipku STOP kako biste zaustavili reprodukciju. Pojavit će se izbornik za film.

### Savjet:

- Ako se nalazite u listi datoteka a želite se vratiti u listu foldera, upotrijebite tipke  $\blacktriangle$  /  $\nabla$  na daljinskom upravljaču da jače osvjetlite, a zatim pritisnite tipku ENTER.
- Pritisnite DVD MENU za prelazak na sljedeću stranu.
- ? Na CD-u <sup>s</sup> MP3/WMA, JPEG <sup>i</sup> MOVIE (film) datotekom, vi mo?ete prebacivati izbornike za MUSIC, PHOTO <sup>i</sup> MOVIE. Pritisnite tipke TITLE i MUSIC, PHOTO i MOVIE riječ na vrhu izbornika je jače osvjetljena.
- ? Mo?e se dogoditi da se slika one poka?e prilikom DivX reprodukcije. U tom slučaju podesite svoj TV sistem na AUTO ili PAL-60 način rada kako bi vratili sliku, ako je to moguće.
- Titlovi diska možda neće biti prikazani na ispravan način, ako su DivX titlovi skinuti <sup>s</sup> interneta.
- Ako izbornik za podešavanje titlova diska nema DivX titl jezik kojeg želite pustiti, titlovi možda neće biti ispravno prikazani.

### Napomena za prikazivanje DivX titla

Ako se tijekom reprodukcije titl ne prikaže pravilno, pritisnite i držite tipku SUBTITLE otprilike 3 sekunde, a zatim pritisnite tipk  $\blacktriangleleft / \blacktriangleright$  za odabir koda drugog jezika, sve dok se titl ne pokaže na pravilan način.

### Napomena:

Kad je brzina prijenosa video signala sa DivX datoteke zapisane na USB veća od 2Mbps, datoteka se može prikazati kao nepokretna slika.

### Kompatibilnost DivX diska <sup>s</sup> ovim player-om je ograničena u skladu sa sljedećim:

- ? Mogu?a rezolucija DivX datoteke je ispod under 720x576 (D x V) pixela.
- Naziv datoteke za DivX titlove je moguć s najviše 56 znakova.
- Ako postoji nemogući kod za izražavanje u DivX datoteci, on se može prikazati kao " \_ " oznaka na display-u.
- Ako je broj okvira ekrana veći od 30 po 1 sekundi, ovaj uređaj možda neće pravilno raditi.
- ? Ako video <sup>i</sup> audio struktura snimljenog materijala nema međurazmak, izostavljen je ili video ili audio
- ? Ako je datoteka snimljena <sup>s</sup> GMC-om, uredaj podržava samo razinu 1-točke. \* GMC?

GMC je skraćenica za Global Motion Compensation. Radi se o alatu za kodiranje koji je specifičan za MPEG4 standard. Neki MPEG4 kodirani materijali, poput DivX ili Xvid, imaju ovu mogućnost. Postoje različite razine GMC kodiranja koje se obično nazivaju: 1-točka, 2-točaka, ili 3-točka GMC.

#### DivX datoteka koja se može puštati .avi, .mpg, .mpeg

### Formati titlova koji se mogu reproducirati

SubRip(\*.srt/\*.txt) SAMI(\*.smi) SubStation Alpha(\*.ssa/\*.txt) MicroDVD(\*.sub/\*.txt) SubViewer 1.0(\*.sub) SubViewer 2.0(\*.sub/\*.txt) TMPlayer(\*.txt)

#### Formati kodiranja koji se mogu puštati

"DIVX3.xx", "DIVX4.xx", "DIVX5.xx", "XVID", "MP43", "3IVX".

### Audio format koji se može puštati

- "Dolby Digital", "DTS", "PCM", "MP3", "WMA".
- ? Frekvencija uzorka: unutar 8 48 kHz (MP3), unutar 32 - 48kHz (WMA)
- ? Bit omjer: unutar 8 320kbps (MP3), 32 - 384kbps (WMA)
- Nisu svi WMA Audio formati usklađen is ovim uređajem.

### Upravljanje drugim TV-ima pomoću daljinskog upravljača

S dostavljenim daljinskim upravljačem možete na svom LG TV-u kontrolirati jačinu zvuka, ulazni izvor i prekidač napajanja (power).

Jačinu zvuka, ulazni izvor i prekidač napajanja (power) možete isto tako kontrolirati i na drugim ne-LG TV-ima. Ako je vaš TV naveden na donjem popisu tada postavite kod proizvođača.

- 1. Za vrijeme dok držite pritisnutu tipku TV POWER pritisnite brojčane tipke za izbor koda proizvođača za va? TV ( vidite donju tabelu).
- 2. Otpustite tipku TV POWER.

#### Kodni brojevi za TV-e kojima je moguće upravljati

Ako je na popisu navedeno više kodnih brojeva pokušajte s unosom jednog po jednog sve dok ne nađete broj koji će raditi s vašim TV-om.

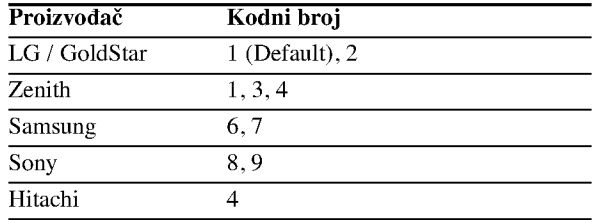

### Napomene:

- Ovisno o vašem TV-u neke ili sve tipke na TV-u neće funkcionirati čak i kada unesete ispravan kod proizvođača.
- ? Ako unesete novi kodni broj, prethodno uneseni kodni broj će se pobrisati.
- Kada budete promjenili baterije na daljinskom upravljaču kodni broj koji ste bili postavili će se možda resetirati na default postavku. Ponovno postavite odgovarajući kodni broj.

### Održavanje i servis

Prije nego što se obratite tehničaru za servisiranje pogledajte informacije u ovom poglavlju.

#### Rukovanje s uređajem.

#### Transportiranje uređaja

Molimo vas da sačuvate originalnu kutiju za transportiranje kao i materijal za pakiranje. U slučaju da trebate transportirati uređaj, u cilju maksimalne zaštite, ponovno zapakirajte uređaj na isti načina kao što je to učinjeno u tvornici.

#### Držanje vanjskih površina čistima

- Ne držite u blizini uređaja agresivne tekućine kao što su insekticidi.
- Ne ostavljajte gumene ili plastične proizvode u kontaktu s uređajem kroz duže vremenske periode, jer oni ostavljaju trag na uređaju.

#### Čišćenje uređaja

Za čišćenje uređaja koristite meku, suhu krpu. Ako je površina izuzetno uprljana, koristite meku krpu lagano natopljenu s blagom otopinom deterdženta.

Nemojte koristiti jaka otapala kao što su alkohol, benzin, razrijeđivač, jer ta sredstva mogu ošteti površinu uređaja.

#### Održavanje uređaja

DVD Player je uređaj visoke tehnologije i preciznosti. Ako su optičke leće i dijelovi pogona za disk uprljani ili pohabani može doći do smanjenja kvalitete slike.

Ovisno radnoj okolini, preporučuju se intervali za redovno održavanje od 1000 sati rada.

Molimo vas da se za detalje obratite vama najbli?em servisnom centru.

 $\overline{22}$ 

## Reference

### Kodovi jezika

Upotrijebite ovaj popis za unos željenog jezika u sljedeća početna postavljanja: Disc Audio, Disc Subtitle, Disc Menu.

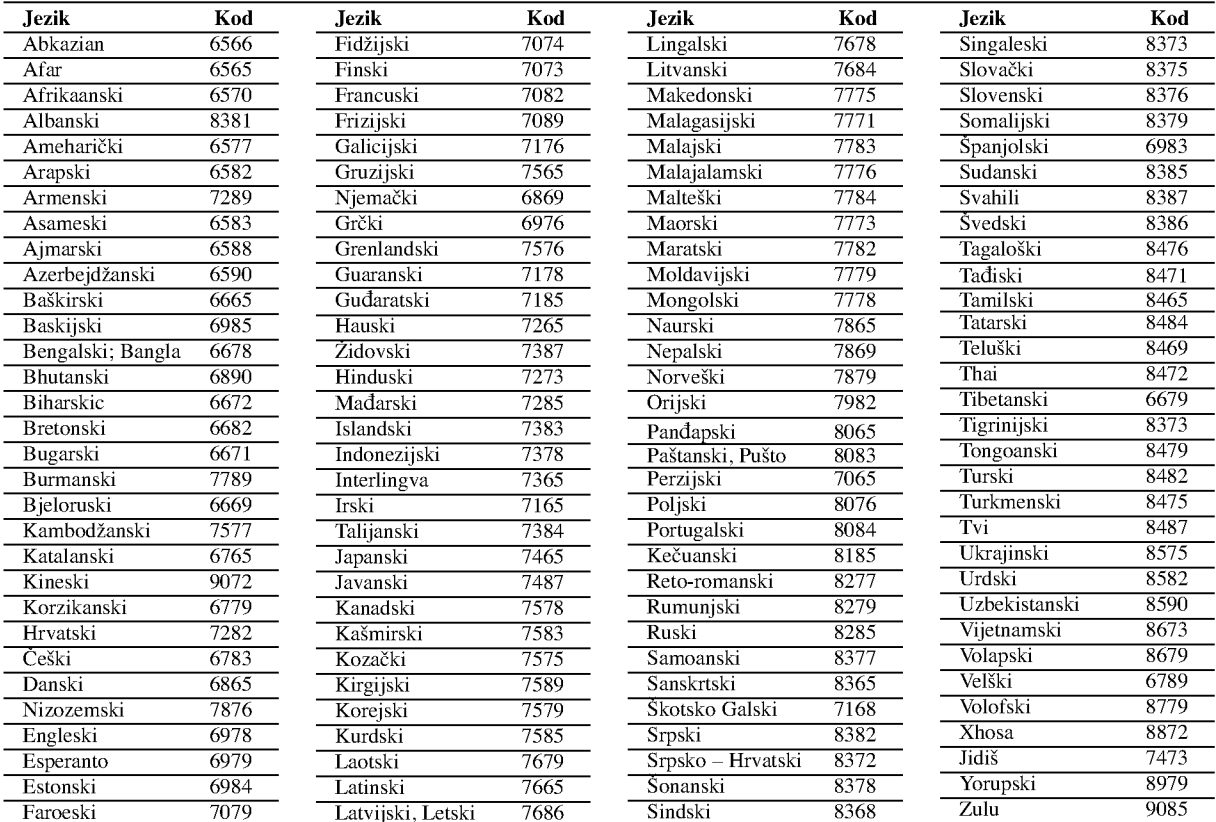

### Kodovi Područja

Kod područja odaberite s popisa.

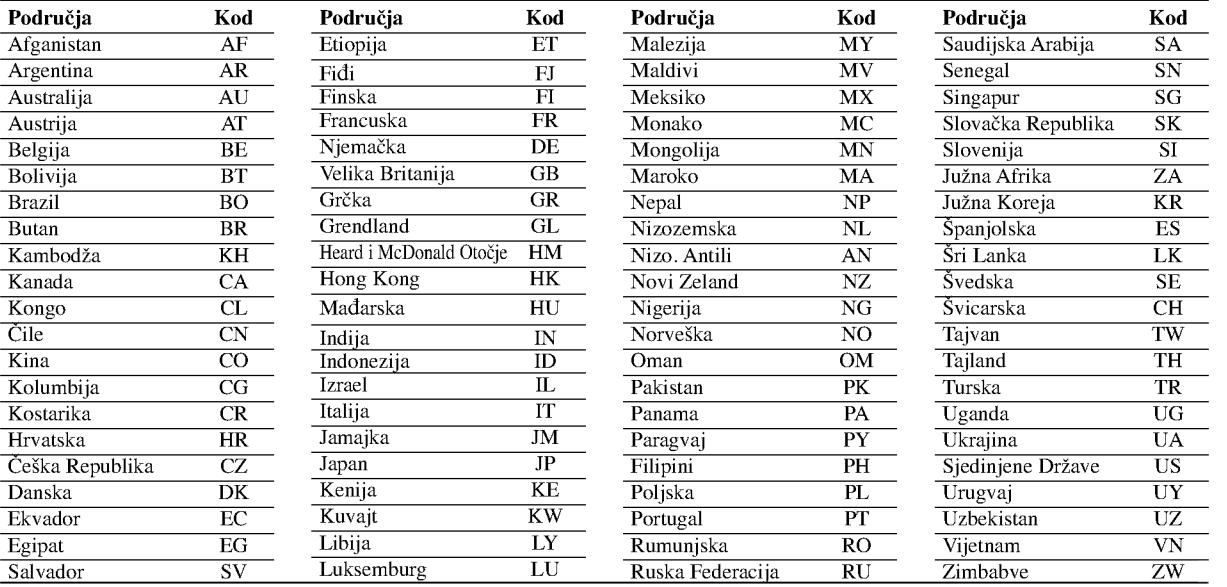

 $\circled{3}$ 

### Otklanjanje teškoća

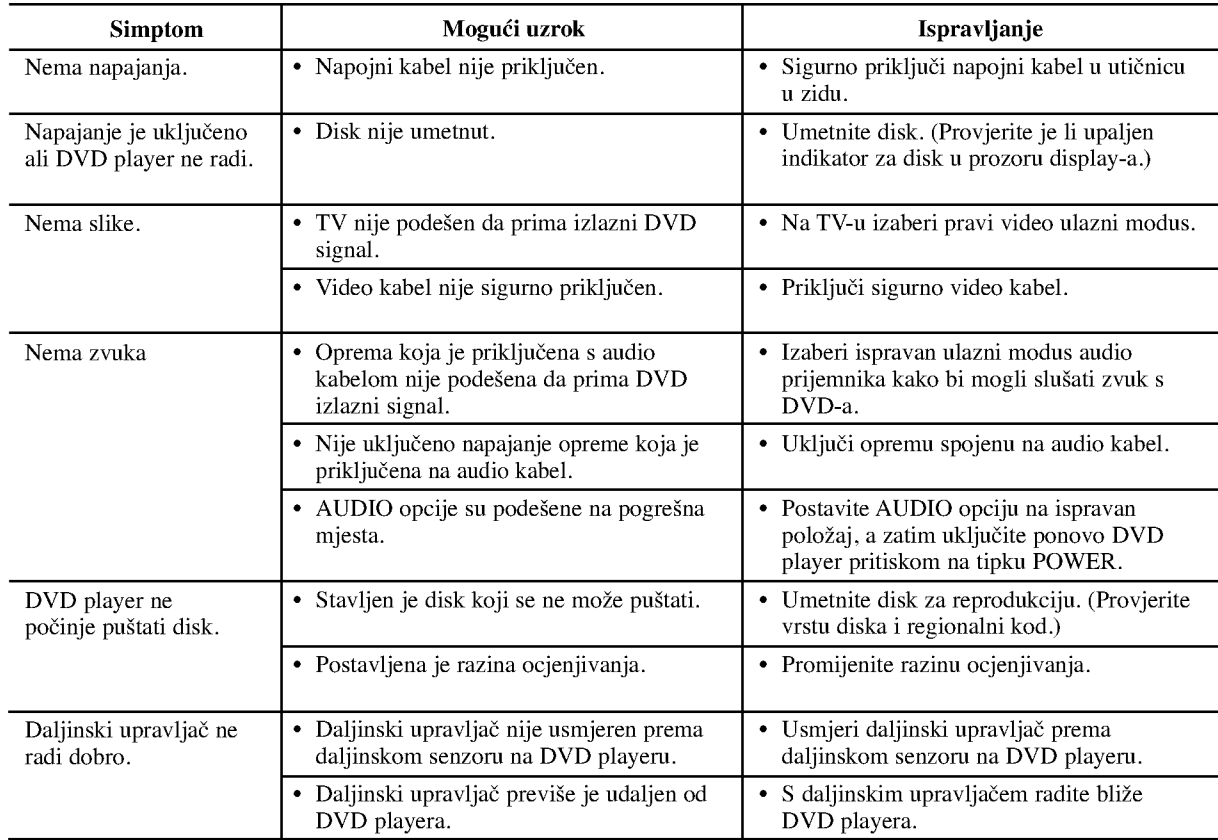

### Specifikacije

### Općenito

Zahtjevano napajanje: AC 200-240 V , 50/60 Hz Potrošnja snage: 10W

### Dimenzije (approx):

430x35x242mm(17x1.4x9.5inches)  $($ š x v x d $)$  bez nogu

Masa (approx): 2 kg (4.4 lbs)

Temperatura za rad:

5 °C do 35 °C (41 °F do 95 °F) Vlažnost za rad:: 5 % do 90 %

### Izlazi

VIDEO IZLAZ (OUT) <sup>1</sup> V (p-p), <sup>75</sup> oma, sync negative, RCA konektor <sup>x</sup> <sup>1</sup> / SCART (TO TV)

COMPONENT VIDEO IZLAZ (OUT): (Y) 1.0 V (p-p), <sup>75</sup> oma,sync negative, RCA konektor <sup>x</sup> <sup>1</sup> (Pb)/(Pr) 0.7 V (p-p), <sup>75</sup> oma, RCA konektor <sup>x</sup> <sup>2</sup>

AUDIO IZLAZ (OUT) 2.0 Vrms (1 KHz, 0 dB), 600 oma, RCA konektor (L, R) <sup>x</sup> <sup>1</sup> / SCART (TO TV)

### DIGITALNI IZLAZ (KOAKSIALNI): 0.5 V (p-p), <sup>75</sup> oma, RCA konektor <sup>x</sup> <sup>1</sup>

DIGITALNI IZLAZ (OPTIČKI): 3 V (p-p), 75 oma, optički konektor x 1

### Sistem

Laser: Poluvodički laser, valna dužina 650 nm Sistem signala: PAL / NTSC

### Frequency response:

DVD (PCM 96 kHz): 8 Hz do 44 kHz DVD (PCM 48 kHz): 8 Hz do 22 kHz CD: 8 Hz do 20 kHz

Omjer signal/šum: Više od 100 dB (samo ANALOG OUT konektori)

Harmonijska izobličenja: Manje od 0.008%

Dinamično područje: Više od 95 dB (DVD/CD)

### Dodaci:

Video kabel (1), Audio kabel (1), Daljinski upravljač (1), baterije (2)

Napomena: Dizajn i specifikacije su podložne promjenama bez prethodne obavjesti.
# DN190E2H\_NA5HLL\_SER

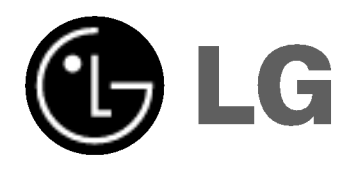

# DVD PLEJER UPUTSTVO ZA UPOTREBU

MODEL : DNX190H

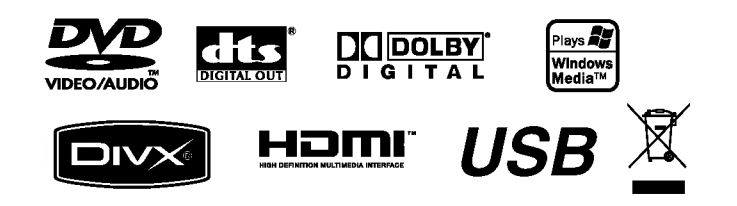

Pre nego priključite, koristite ili podešavate ovaj proizvod, molimo vas da pažljivo i temeljito pročitate ovu knjižicu.

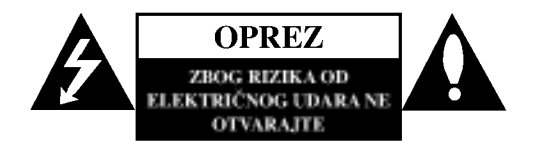

UPOZORENJE: DA BISTE SMANJILI RIZIK OD ELEKTRI?NOG UDARA NEMOJTE DA POMERATE POKLOPAC (ILI ZADNJU STRANU UREĐAJA). UNUTAR UREĐAJA NEMA DELOVA KOJE MOŽE DA POPRAVLJA SAM KORISNIK. ZA SERVISIRANJE SE OBRATITE KVALIFIKOVANOM OSOBLJU SERVISA.

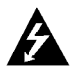

Simbol munje sa strelicom u jednakostraničnom trouglu je namenjen da upozori korisnika na prisustvo opasnog neizolovanog napona u kućištu proizvoda koji može biti dovoljan da stvori rizik od električne struje.

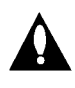

Simbol uzvičnika u jednakostraničnom trouglu je namenjen da podseti korisnika na važne instrukcije za rad i održavanje (servisiranje) uređaja koje idu u pisanom obliku uz proizvod.

UPOZORENJE: DA BISTE SPREČILI POJAVU POŽARA ILI STRUJNI UDAR, NE IZLAŽITE OVAJ PROIZVOD KIŠI ILI VLAGI.

#### OPREZ:

Nemojte da blokirate otvore za ventilaciju. Instalirajte prema uputstvima datim od strane proizvođača.

Slotovi i otvori na kućištu postoje zbog ventilacije da bi se omogućio pouzdani rad uređaja i da bi se zaštitio od pregrevanja. Otvori ne treba nikada da se blokiraju postavljanjem uređaja na krevet, kauč, tepih ili ostale slične površine. Uređaj ne treba da se stavlja u ormane ili na police koji su iz delova sve dok se ne obezbedi pravilna ventilacija ili da se ispune svi zahtevi prema instrukcijama proizvođača.

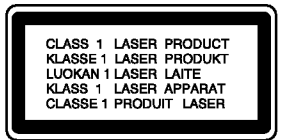

OPREZ: POSTOJI VIDLJIVA <sup>I</sup> NEVIDLJIVA RADIJACIJA LASERA KADA SE OTVORI BLOKADA ODBRANE OD ZRAKA.

#### UPOZORENJE:

Ovaj uređaj koristi laserski sistem.

Da biste obezbedili ispravno korišćenje ovog proizvoda, molimo vas pročitajte pažljivo ovo uputstvo za rukovanje i ponovo ga pregledajte kad god vam nešto zatreba. Ako uređaj zahteva popravku, kontaktirajte neki ovlašćeni servis centar. Korišćenje upravljača, regulatora ili postupaka sa performansama

drugačijim od onih koje su ovde opisane mogu dovesti do opasnog izlaganja radijaciji. Da biste sprečili direktno izlaganje zracima lasera, ne otvarajte

kućište. Ako se ono otvori onda se izlažete opasnoj radijaciji lasera. NIKADA NEMOJTE DIREKTNO DA GLEDATE U LASERSKI ZRAK.

UPOZORENJE: Aparat ne treba da se izlaže vodi (kapanju ili prskanju), a ne treba ni da se postavljaju predmeti sa vodom, kao što su vaze.

#### UPOZORENJE koje se odnosi na električni kabl

Za većinu uređaja se preporučuje da se povežu prema električnom kolu koje im je namenjeno;

tj. jedna utičnica treba da napaja samo taj uređaj i da nema dodatnih priključaka ili kola koja se granaju. Da biste bili sigurni u vezi ovoga, proverite na strani sa specifikacijama u ovom uputstvu za rukovanje.

Ne preopterećujte zidne utičnice. Preopterećene, rasklimane ili oštećene utičnice, produžni nastavci, iskrzani električni kablovi, oštećene ili naprsle izolacije i slična oštećenja su opasni. Bilo koje od ovih stanja mo?e dovesti do električnog udara ili požara. Zato povremeno proverite kabl vašeg uređaja, i ako njegov izgled ukazuje na oštećenje ili popuštanje u smislu kvaliteta, isključite ga, i nemojte koristiti uređaj, a kabli neka vam zameni ovlašćeni serviser.

Zaštitite električni kabl od fizičkog ili mehaničkog lošeg postupanja sa njim, kao što su: uvrtanje, uvijanje, priklještenje, zatvaranje vrata preko njega ili gaženja po njemu. Obratite posebnu pažnju na priključke, utičnice na zidu i mesto gde kabl izlazi iz uređaja.

Da biste isključili uređaj sa napajanja, izvučite utikač iz utičnice. Kada instalirate uređaj, obezbedite da je priključak lako dostupan.

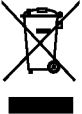

#### Uklanjanje starih aparata

1. Ako se na proizvodu nalazi simbol precrtane kante za đubre, to znači da je proizvod u skladu sa evropskom smernicom 2002/96/EC.

- 2. Električni i elektronski proizvodi ne smeju se odlagati zajedno s komunalnim otpadom, već na posebnim mestima koja su označena od strane države ili lokalnih vlasti.
- 3. Ispravno odlaganje starog aparata sprečiće potencijalne negativne posledice za okolinu <sup>i</sup> zdravlje ljudi.
- 4. Za detaljnije informacije o odlaganju starih uređaja, molimo vas da kontaktirate vaše gradske vlasti, službu za odlaganje smeća ili prodavnicu gde ste kupili svoj uređaj.

Ovaj uređaj je proizveden u skladu sa zahtevima za radio interferenciju EEC DIREKTIVE 89/336/EEC, 93/68/EEC <sup>i</sup> 73/23/EEC.

 $\overline{2}$ 

# **Sadržaj**

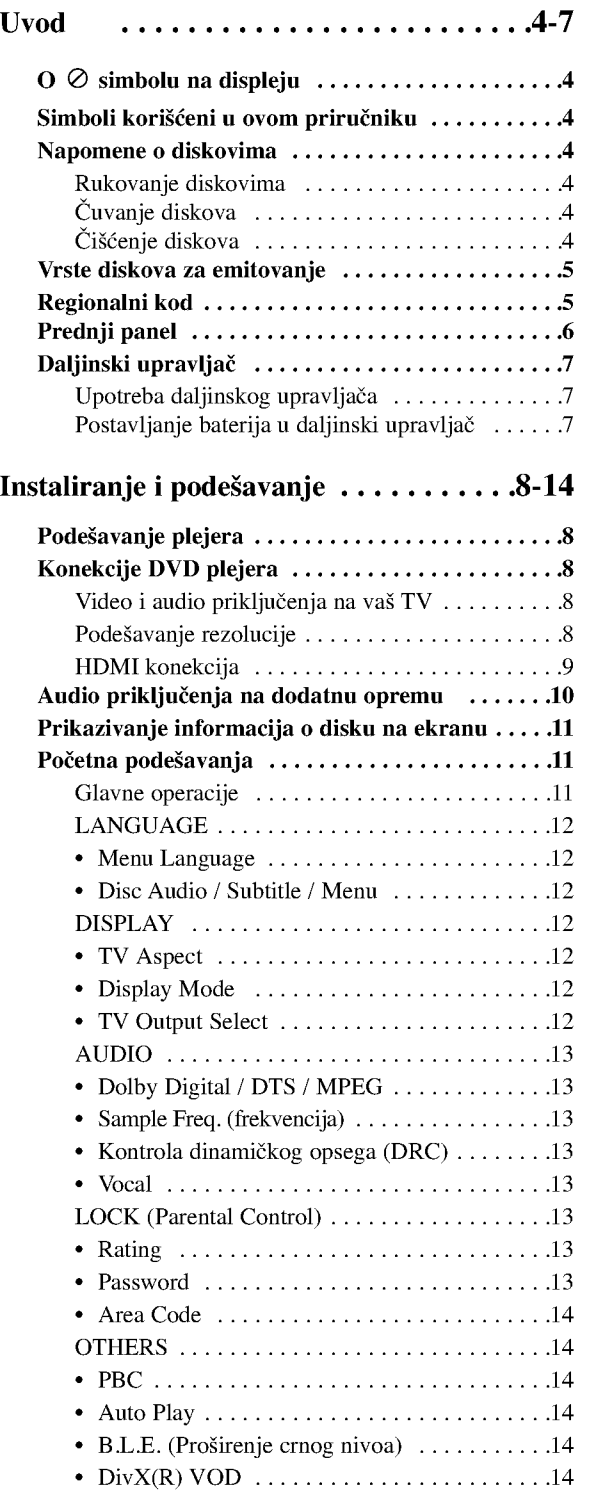

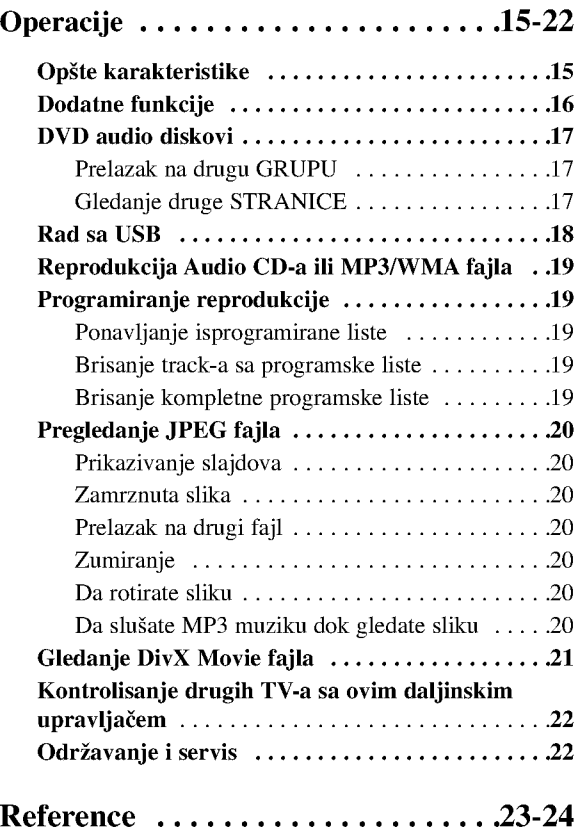

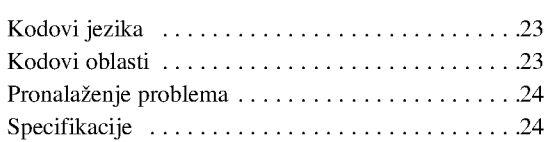

 $\odot$ 

# Uvod

Da biste obezbedili pravilnu upotrebu ovog prooizvoda, molimo vas da pažljivo pročitate ovo uputstvo za upotrebu i da ga sačuvate u slučaju da vam nešto zatreba.

Ovaj priručnik vam pruža informacije o radu i održavanju vašeg DVD plejera. Ukoliko je aparatu potrebna popravka, kontaktirajte ovlašćeni servis.

#### $\overline{O}$   $\emptyset$  simbolu na displeju

"  $\oslash$  " se može pojaviti na displeju na vašem TV-u tokom upotrebe, što pokazuje da funkcija objašnjena u ovom uputstvu za upotrebu nije dostupna na tom specifičnom DVD disku.

# Simboli korišćeni u ovom priručniku

#### Napomena

Pokazuje specijalne napomene i pogodnosti korišćenja.

#### Savet:

Pokazuje savete i cake za lakše korišćenje aparata.

Deo čiji naslov ima jedan od sledećih simbola odnosi se samo na disk predstavljen simbolom.

- Svi dole navedeni diskovi ALL
- DVD <sup>i</sup> finalizovani DVD±R/RW DVD-V
- DVD audio diskovi DVD-A
- Video CD-ovi VCD
- Audio CD-ovi ACD
- MP3 fajlovi MP3
- WMA fajlovi WMA
- DivX fajlovi DivX

# Napomene o diskovima

#### Rukovanje diskovima

Ne dodirujte plejbek stranu diska. Držite disk za ivice tako da ne ostanu otisci pristiju na površini. Nikad ne lepite papir niti selotejp na disk.

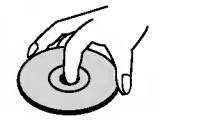

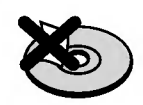

#### Čuvanje diskova

Nakon emitovanja, ostavite disk u njegovu kutiju. Ne izlažite disk direktnom sunčevom svetlu ili izvoru toplote <sup>i</sup> nikad ga nemojte ostaviti u parkiranim kolima izloženim direktnom sunčevom svetlu.

#### Čišćenje diskova

Otisci prstiju i prašina na disku mogu prouzrokovati loš kvalitet slike i izobličenje zvuka. Pre emitovanja, očistite disk čistom krpom. Brišite ga od centra prema ivicama.

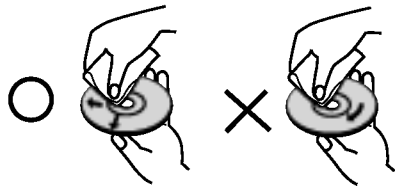

Ne koristite jake rastvarače kao što su alkohol, benzin, razređivač, sredstva za čišćenje dostupna u prodavnicama, ili anti-statik sprejeve namenjene starim vinil gramofonskim pločama.

4

## Vrste diskova za emitovanje

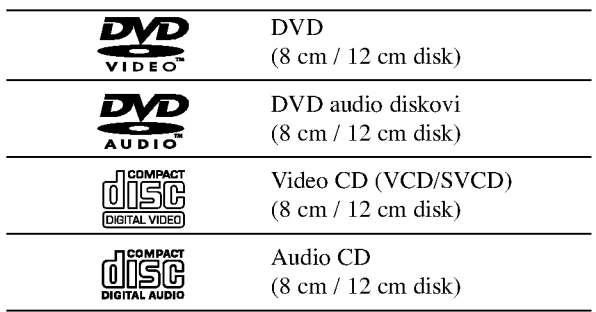

Pored ovih, ovaj uređaj radi i sa DVD±R/RW i CD-R/RW. USB diskovima koji sadr?e audio naslove, DivX, MP3, WMA, i/ili JPEG fajlove.

#### Napomene:

- ? U zavisnosti od stanja opreme za snimanje ili samog CD-R/RW (ili DVD±R/RW) diska, neki CD-R/RW (ili DVD±R/RW) diskovi ne mogu se emitovati na ovom aparatu.
- ? Ne koristite CD-ove nepravilnog oblika (npr. u obliku srca ili osmougaone) jer oni mogu dovesti do kvara.
- ? Ovaj DVD plejer zahteva da diskovi <sup>i</sup> snimci podmire određene tehničke standarde kako bi se postigao optimalni kvalitet plejbeka. Prethodno snimljeni DVD-iji se automatski podešavaju na te standarde. Postoji mnogo različitih vrsta formata diskova na koje se može snimati (uključujući CD-R koji sadrže MP3 ili WMA fajlove) i oni zahtevaju određene preduslove (vidi gore) da se osigura kompatibilan plejbek.

Potrošači treba da znaju da je potrebna dozvola da bi se skinuo MP3/WMA fajl <sup>i</sup> muzika sa interneta. Na?a kompanija nema pravo da vam tu dozvolu da. Dozvolu treba uvek da tražite od vlasnika autorskih prava.

# Regionalni kod

Ovaj uređaj ima regionalni kod kao što je odštampano na poleđini. Na njemu mogu da se puštaju samo DVD diskovi koji imaju istu oznaku ili oznaku "ALL".

#### Napomene o regionalnim kodovima

- Većina DVD-ija ima globus sa jednim ili više brojeva jasno vidljiv na omotu. Ovaj broj mora da bude isti kao regionalni kod vašeg DVD plejera, inače nećete moći emitovati disk.
- Ako pokušate da emitujete DVD sa različitim regionalnim kodom od onog koji ima vaš plejer, poruka ≪Check Regional Code≫ se pojavi na TV ekranu.

#### Napomene o autorskim pravima

Zakonom je zabranjeno kopirati, emitovati, prikazivati, emitovati preko kablovske televizije, prikazivati javno ili iznajmljivati bez dozvole materijal zaštićen autorskim pravima. Ovaj proizvod ima funkciju zaštite autorskih prava koju je razvio Macrovision. Signali zaštite autorskih prava su snimljeni na nekim diskovima. Kada snimate ili emitujete ove diskove, pojaviće se smetnje u slici. Ovaj proizvod ima ugrađenu tehnologiju zaštite autorskih prava metodima pokrivenim nekim američkim patentima i drugim pravima na intelektualnu svojinu u vlasništvu Macrovision Corporation i drugih vlasnika autorskih prava. Korišćenje ove tehnologije zaštite autorskih prava mora biti odobreno od strane Macrovision Corporation <sup>i</sup> namenjena je samo za kućnu i drugu ograničenu upotrebu, ukoliko nije drugačije odobreno od strane Macrovision Corporation. Otkrivanje dizajna ili rastavljanje je zabranjeno.

POTROŠAČI TREBA DA ZNAJU DA NISU SVI TELEVIZORI VISOKE DEFINICIJE POTPUNO KOMPATIBILNI SA OVIM PROIZVODOM <sup>I</sup> MOGU PROIZVESTI SMETNJE KOJE ĆE SE POKAZATI NA SLICI. U SLUČAJU 525 ili 625 SMETNJI NA SLICI KOD PROGRESIVNOG SKENIRANJA (PROGRESSIVE SCAN), PREPORUČUJEMO DA KORISNIK PREBACI KONEKCIJU NA IZLAZ ≫STANDARD DEFINITION (≪STANDARDNA DEFINICIJA≫). UKOLIKO IMATE PITANJA U VEZI SA KOMPATIBILNOŠĆU NAŠEG TELEVIZORA SA 525p <sup>I</sup> 625p DVD PLEJEROM, MOLIMO VAS DA KONTAKTIRATE NAŠ SERVISNI CENTAR ZA POTROŠAČE.

## Prednji panel

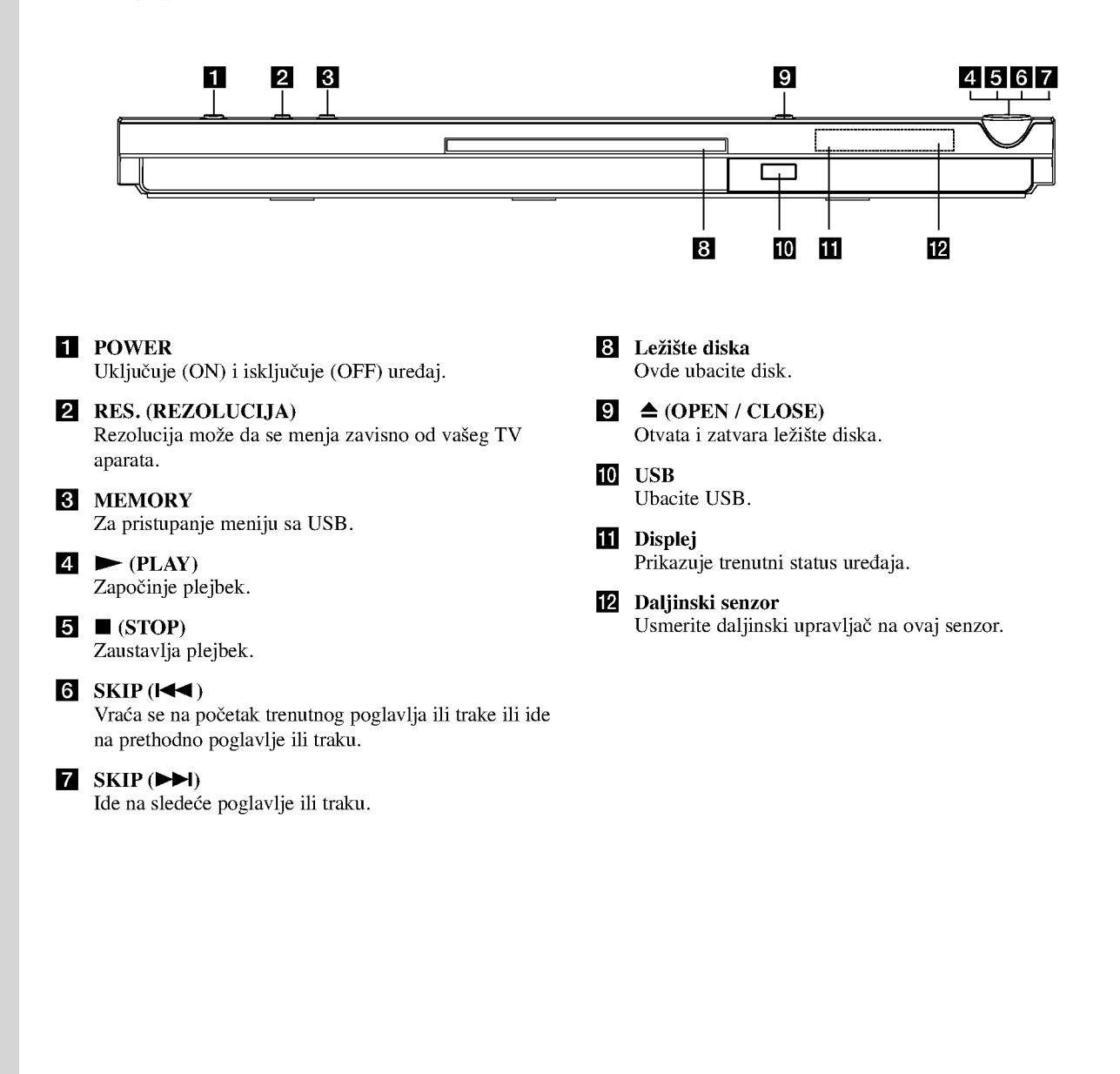

6

## Daljinski upravljač

#### POWER

Pali <sup>i</sup> gasi (ON <sup>i</sup> OFF) DVD plejer.

OPEN/CLOSE  $($ <sup> $\triangle$ </sup>) Otvara i zatvara ležište diska.

Numerisana dugmad 0-9 Za biranje numeričkih stavki iz menija.

#### CLEAR

Bri?e broj trake sa programske liste ili marker sa MARKER SEARCH menija (meni pretrage po markerima).

Dugmad za kontrolu TV-a POWER: Pali <sup>i</sup> gasi TV (on <sup>i</sup> off). AV: Odabira izvor TV-a. PR/CH +/-: Bira kanale na TV-u. VOL +/-: Podešava jačinu zvuka na TV-u.

#### DVD MENU

Pristupa meniju na DVD disku.

**TITLE** Prikazuje meni naslova, ako je dostupan.

 $\ell \mathbf{A} / \mathbf{V}$  (levo/desno/gore/dole) Bira stavku iz menija. DISPLAY

Pristupa displeju na ekranu.

RETURN  $(5)$ Prikazuje video CD sa PBC.

#### Upotreba daljinskog upravljača

Usmerite daljinski upravlja? na daljinski senzor <sup>i</sup> pritiskajte dugmad.

#### Upozorenje:

Ne mešajte stare i nove baterije i nikad ne mešajte različite vrste baterija kao što su standardne, alkalne itd.

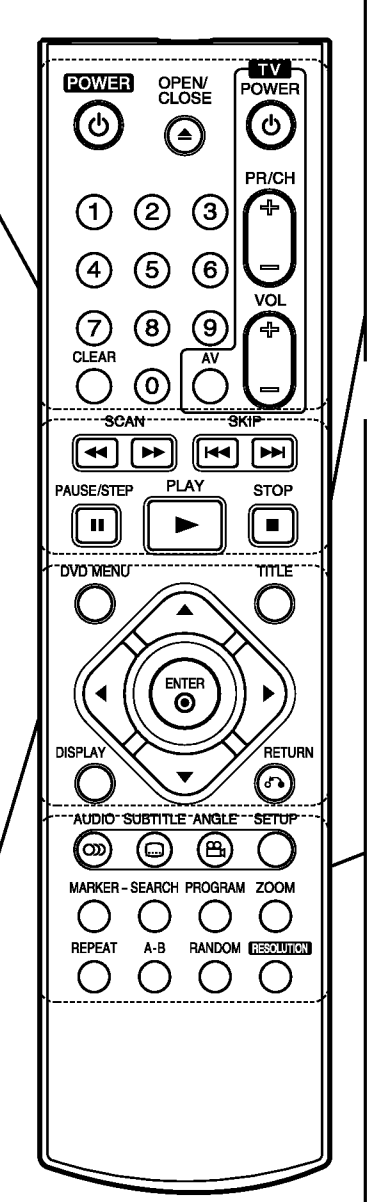

 $SCAN$  (44/ $\blacktriangleright$ ) Traži unazad ili napred.

#### $SKIP$   $(H \triangleleft / P)$

Ide na sledeće poglavlje ili traku. Vraća se na početak trenutnog poglavlja ili trake ili ide na prethodno poglavlje ili traku.

#### PAUSE / STEP (II)

Privremeno pauzira plejbek / pritiskajte više puta za kadar-po-kadar plejbek.

 $\blacktriangleright$  (PLAY) Započinje plejbek.

 $STOP ( \blacksquare )$ Zaustavlja plejbek.

#### AUDIO

Bira audio jezik ili audio kanal. **SUBTITLE** 

Bira jezik za titl.

ANGLE Bira ugao DVD kamere ako je dostupan. **SETUP** 

Pristupa meniju za podešavanje (setup menu) ili ga uklanja.

MARKER

Obeležava (markira) bilo koju tačku tokom plejbeka.

SEARCH Prikazuje MARKER SEARCH meni (meni pretrage po markerima).

PROGRAM Ulazak u mod za editovanje programa.

ZOOM Uvećava video sliku.

#### REPEAT

Ponavlja poglavlje, traku, naslov, sve. A-B

Ponavlja sekvencu od tačke A do tačke B. RANDOM

Emituje trake po slučajnom redosledu.

RESOLUTION (REZOLUCIJA) Rezolucija može da se menja zavisno od vašeg TV aparata.

#### Postavljanje baterija u daljinski upravljač

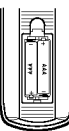

Skinite poklopac sa ležišta baterija na poleđini daljinskog upravljača i ubacite dve baterije (veličina AAA) tako da pravilno postavite  $\oplus$  i $\ominus$ .

# Instalacija i podešavanje

# Podešavanje plejera

Slika i zvuk sa obližnjeg TV-a, video rekordera ili radija mogu da prave smetnje tokom plejbeka. Ako se to desi, postavite plejer dalje od TV-a, video rekordera ili radija, ili ugasite aparat nakon što ste izvadili disk.

# Konekcije DVD plejera

Zavisno od vašeg TV-a i druge opreme, postoje različiti načini da priključite plejer. Pogledajte uputstva za upotrebu vašeg TV-a, stereo sistema ili drugih uređaja za dodatne informacije o priključenjima.

#### Pozadina TV-a

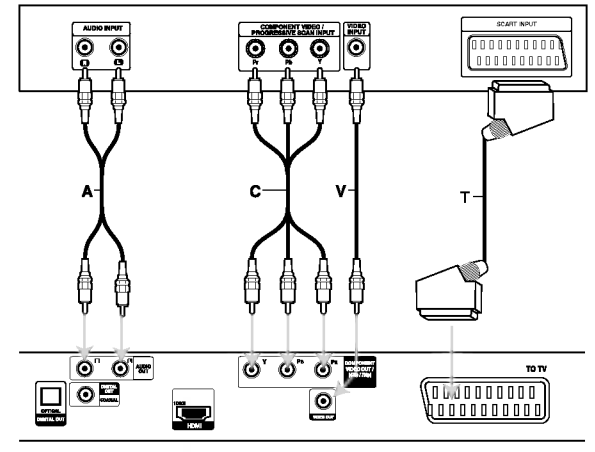

#### Zadnja strana DVD plejera

#### Upozorenje:

Morate postaviti TV Output Select opciju <sup>u</sup> setup meniju da biste koristili COMPONENT VIDEO OUT/ (576p/ 720p) d?ek ili SCART's RGB signal. (Pogledajte na strani 12.)

#### Video i audio priključenja na vaš TV

Pazite da je DVD plejer direktno priključen na vaš TV, a ne na video rekorder, inače bi slika na DVD-iju mogla biti iskrivljena zbog sistema zaštite autorskih prava.

SKART konekcija: Povežite TO TV scart (skart) džek DVD plejera sa odgovarajućim ulaznim džekovima na TV-u koristeći scart kabl (T).

Video -- Povežite izlazni VIDEO OUT džek DVD plejera sa video ulaznim džekom na TV-u pomoću video kabla (V).

Audio -- Povežite levi i desni AUDIO OUT džek DVD plejera sa levim i desnim audio ulaznim IN džekovima na TV-u korišćenjem audio kablova (A).

Nemojte da povezujete AUDIO OUT izlazni džek DVD plejera sa phone in ulaznim džekom (record deck) vašeg audio sistema.

Component Video -- Povežite COMPONENT VIDEO OUT/ (576p/720p) izlazne džekove DVD plejera sa odgovarajućim ulaznim džekovima na TV-u pomoću Y Pb Pr kabla (C).

#### Podešavanje rezolucije

- Ako je vaš televizor visoke definicije ili ≪digital ready≫ mo?ete iskoristiti prednosti izlaza progresivnog skeniranja na DVD plejeru za najvišu moguću video rezoluciju.
- ? Progresivno skeniranje ne radi sa analognim video konekcijama (žuta VIDEO OUT utičnica).
- ? Rezolucije 720p <sup>i</sup> 576p(480p) su rezolucije na koje se odnosi progressive scan.

#### Podešavanje rezolucije

- 1. Pre nego što podesite rezoluciju ovaj uređaj mora da bude u stop modu. Pritisnite STOP da biste zaustavili reprodukciju.
- 2. Pritisnite jednom RESOLUTION. Na prozoru displeja će se pojaviti prikaz za podešavanje rezolucije.
- 3. Pritiskajte RESOLUTION da biste promenili rezoluciju onako kako vi želite.

Moguće rezolucije zavisno od načina povezivanja su prikazane dole.

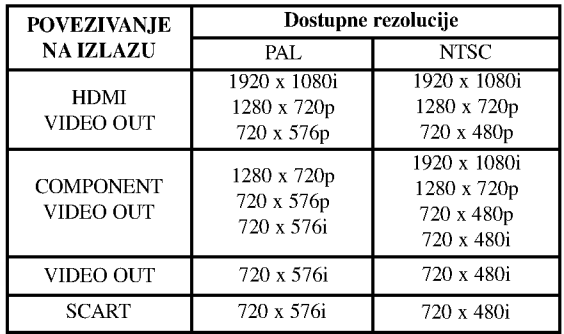

#### Napomene:

- ? Za Video <sup>i</sup> SCART konekciju rezolucija mora da bude postavljena na 576i(480i) ili 576p(480p) pritiskom na dugme RESOLUTION, <sup>a</sup> za Video OUT <sup>i</sup> SCART uvek treba da bude standardna rezolucija od 576i(480i).
- ? Ako va? TV ne prihvata rezoluciju koju postavite onda ?e se na ekranu pojaviti nenormalna slika. Zbog toga pročitajte prvo uputstvo za rukovanje vašim TV aparatom, <sup>a</sup> zatim postavite rezoluciju koju va? TV može da prihvati.
- ? Kod 720p <sup>i</sup> 1080i rezolucije na component video izlazu mogu samo da se reprodukuju diskovi koji nisu zaštićeni od kopiranja. Ako je disk zaštićen od kopiranja, onda će se on prikazati na 576p(480p) rezoluciji kada se ne koristi HDMI kabl. Ako se za povezivanje koristi HDMI kabl, onda se može desiti da se slika ne prikaže ispravno.

8

#### HDMI konekcija

Ako imate HDMI TV aparat ili monitor, onda ga možete povezati na ovaj plejer pomoću HDMI kabla.

- 1. Postavite tako da izvor na TV-u bude na HDMI (pogledajte o tome u uputstvu proizvođača TV-a).
- 2. Povežite HDMI OUT džek na uređaju sa HDMI džekom na HDMI kompatibilnom TV-u ili monitoru (H).
- 3. Pritiskajte RESOLUTION da biste selektovali željenu rezoluciju.

#### Napomene:

- ? Dostupni su <sup>i</sup> PCM <sup>i</sup> Bitstream Audio kada je frekvencija semplovanja postavljena na 48kHz kod HDMI konekcije.
- Ako je Audio postavljen na bitstream, a vaš TV aparat ne podržava Bitsream Audio izlaz sa HDMI konekcijom, onda se mo?e desiti da nema zvuka na izlazu ili da je izobličen.
- ? Kada pri HDMI konekciji nema zvuka ili se javljaju smetnje onda podesite opciju Audio [Dolby Digital, DTS ili MPEG] u SETUP meniju na PCM ili Off (isključeno).
- Strelica na telu konektora kablija treba da se suoči licem u lice sa konektorom na rekorderu.

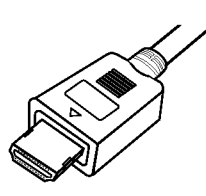

- · Ako ima šumova ili linija na ekranu, proverite HDMI kabl.
- Sa ovim uređajem neće raditi baš sve HDCPkompatibilne DVI jedinice.
- Ako vaš HDMI TV ne podržava HDCP onda se pojavljuje plavi ekran.
- Ako se na TV ekranu pojavi nenormalna slika, isključite uređaj, pa ga ponovo uključite.

#### Saveti:

- ? Pri HDMI konekciji mo?ete da menjate rezoluciju za HDMI izlaz (576i(480i), 576p(480p), 720p, 1080i).
- HDMI će imati na izlazu 576p(480p) rezoluciju, čak i ako podesite rezoluciju na 576i(480i) pri HDMI konekciji.

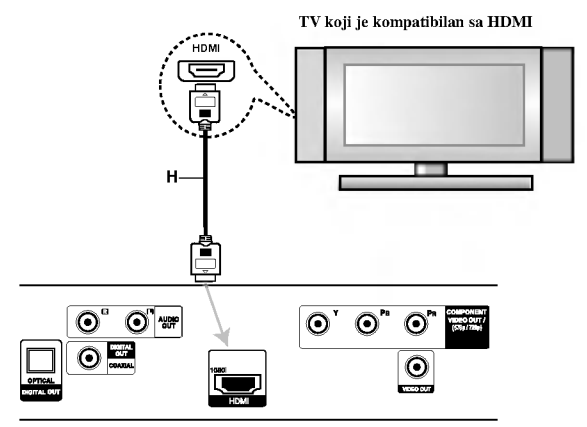

Zadnja strana DVD plejera

#### HDMI

HDMI (High Definition Multimedia Interface) podržava i video <sup>i</sup> audio na jednoj digitalnoj konekciji za DVD plejere, Set-Top Box-eve <sup>i</sup> druge AV komponente. HDMI je razvijen da bi obezbedio HDCP tehnologiju (High-bandwidth Digital Content Protection - Širokopojasna zaštita digitalnog sadržaja). HDCP se koristi da zaštiti sadržaj digitalnog signala koji se prenosi i prima.

HDMI podržava standard, povećani standard ili video plus standard visoke definicije (high-definition), pa sve do vi?ekanalnog surround audio zvuka, HDMI karakteristike uključuju i nekompresovani digitalni video, propusni opseg do 5 gigabajta po sekundi, jedan konektor (umesto nekoliko kablova i konektora), kao i komunikaciju između AV izvora i AV uređaja kao što su DTV uređaji.

HDMI, HDMI logo <sup>i</sup> High-Definition Multimedia Interface su trgovačke marke ili registrovane trgovačke marke HDMI sa licencom LLC.

# Audio priklju?enja na dodatnu opremu

Povežite DVD plejer sa dodatnom opremom po izboru preko audio izlaza.

Zadnja strana DVD plejera

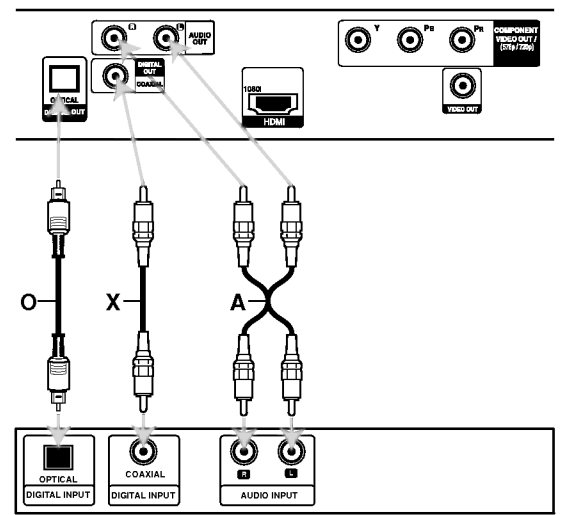

Pojačavač (prijemnik)

Proizvedeno po licenci Dolby Laboratories. ≪Dolby≫, ≪Pro Logic≫ <sup>i</sup> dupli D simbol su zaštitni znaci Dolby Laboratories.

DTS i DTS Digital Out su zaštićeni znaci Digital Theater Systems, Inc.

Pojačavač opremljen sa 2-kanalnim analognim stereom ili Dolby Pro Logic II/Pro Logic: Povežite levi i desni izlazni AUDIO OUT džek DVD plejera sa audio levim i desnim ulaznim IN džekovima vašeg pojačavača, prijemnika ili stereo sistema, korišćenjem audio kablova (A).

Pojačavač opremljen sa 2-kanalnim digitalnim stereom (PCM) ili audio/video prijemnik opremljen sa višekanalnim dekoderom (Dolby Digital™, MPEG 2 ili DTS): Povežite jedan od DIGITAL AUDIO OUT izlaznih džekova DVD plejera (OPTICAL O ili COAXIAL X) sa odgovarajućim ulaznim in džekom vašeg pojačavača. Koristite jedan od audio kablova (OPTICAL O ili COAXIAL X) po izboru.

#### Digitalni višekanalni zvuk

Digitalna višekanalna konekcija omogućava najbolji kvalitet zvuka. Za ovo ćete trebati višekanalni audio / video prijemnik koji podržava jedan ili više audio formata koje podržava vaš DVD plejer, kao što su MPEG 2, Dolby Digital <sup>i</sup> DTS. Proverite u uputstvu za upotrebu prijemnika <sup>i</sup> logoe na prednjoj strani prijemnika.

#### Napomene:

- ? Ako audio format digitalnog audio izlaza ne odgovara mogućnostima vašeg prijemnika, prijemnik proizvodi jak, izobličen zvuk, ili uopšte nema zvuka.
- ? ?estokanalni digitalni surround zvuk se mo?e dobiti preko digitalne konekcije jedino ako je vaš prijemnik opremljen digitalnim vi?ekanalnim dekoderom.

10

# Prikazivanje informacija o disku na ekranu

Možete prikazati na ekranu različite informacije o učitanom disku.

1. Pritisnite DISPLAY za prikazivanje različitih informacija.

Prikazane stavke se razlikuju zavisno od tipa diska ili statusa puštanja.

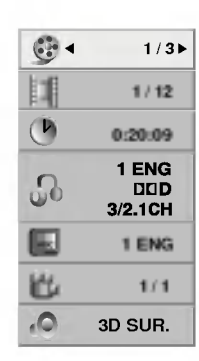

- 2. Možete odabrati stavku pritiskanjem  $\blacktriangle / \blacktriangledown$  i promeniti ili odabrati podešavanje pritiskanjem  $\blacktriangleleft / \blacktriangleright$ .
	- $\bullet$  Title (Track) Broj tekućeg naslova (ili tracka)/Ukupan broj naslova (ili track-a)
	- Chapter -- Broj tekućeg poglavlja/Ukupan broj poglavlja
	- $\bullet$  Time Proteklo vreme reprodukcije
	- Audio -- Odabrani audio jezik ili kanal
	- $\bullet$  Subtitle Odabrani titl
	- Angle -- Odabrani ugao posmatranja/Ukupan broj uglova posmatranja
	- Sound Odabrani mod zvuka

#### Napomena:

Ako se ne pritisne nijedno dugme u roku od nekoliko sekundi, prikaz na ekranu nestaje.

# Početna podešavanja

Koristeći meni za podešavanje (setup menu), možete izvršiti različita podešavanja kao npr. na slici i zvuku. Možete između ostalog podesiti jezik na titlu i meni za pode?avanje. Za detalje o svakoj stavci na meniju za podešavanje, vidite stranice 12 - 14.

#### Da prikažete meni i izadete iz njega:

Pritisnite SETUP da prikažete meni. Kratak pritisak na SETUP će vas vratiti na početni ekran.

#### Da odete na sledeći nivo:

Pritisnite ▶ na daljinskom upravljaču.

#### Da se vratite na prethodni nivo:

Pritisnite < na daljinskom upravljaču.

#### Glavne operacije

1. Pritisnite SETUP. Pojavi se SETUP meni (meni za podešavanje).

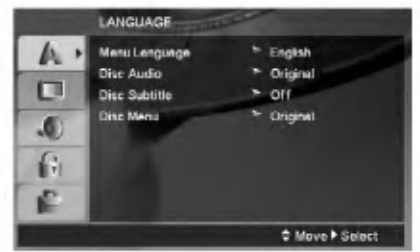

- 2. Koristite ▲ / ▼ da odaberete željenu opciju, a onda pritisnite B da odete na drugi nivo. Na ekranu se pojavi trenutno pode?avanje za odabranu stavku, kao <sup>i</sup> alternativna podešavanja.
- 3. Koristite  $\triangle$  /  $\nabla$  da odaberete drugu željenu opciju, a onda pritisnite  $\blacktriangleright$  da odete na treći nivo.
- 4. Koristite  $\triangle$  /  $\nabla$  da odaberete željeno podešavanje, a onda pritisnite ENTER da potvrdite izbor. Neke stavke zahtevaju dodatne korake.
- 5. Pritisnite SETUP ili PLAY da izadete iz menija za podešavanje (Setup menu).

#### LANGUAGE

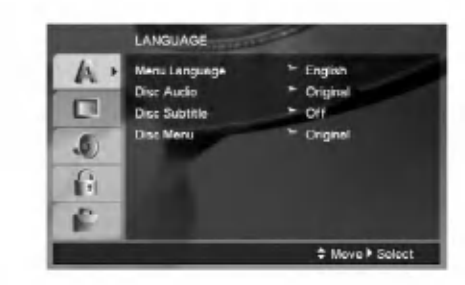

#### Menu Language

Odaberite jezik menija za podešavanje (Setup menu) i displej na ekranu.

#### Disc Audio / Subtitle / Menu

Odaberite jezik koji želite za audio traku (audio disk), titlove, <sup>i</sup> meni diska.

Original: Odnosi se na originalni jezik na kojem je disk snimljen.

Other -- Da biste odabrali neki drugi jezik, pritisnite numerisanu dugmad, <sup>a</sup> onda <sup>i</sup> ENTER da biste uneli odgovarajući četvorocifreni broj koji odgovara listi jezičkih kodova na strani 23. Ako unesete pogrešan jezički kod, pritisnite CLEAR.

Off (za titl na disku) -- Isključuje titl.

#### DISPLAY

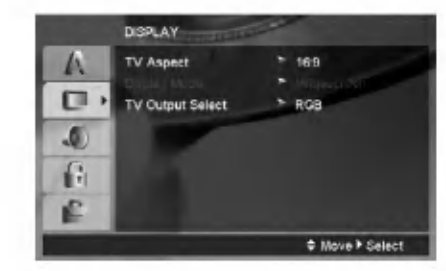

#### TV Aspect

4:3 -- Odaberite kada je standardni 4:3 TV priključen.

16:9 - Odaberite kada je široki 16:9 TV priključen

#### Display Mode

Podešavanje displej moda radi samo kada je mod TV aspekta pode?en na ≪4:3≫

Letterbox: Prikazuje široku sliku sa trakama na gornjem <sup>i</sup> donjem delu ekrana.

Panscan: Automatski prikazuje široku sliku na celom ekranu <sup>i</sup> odseca delove koji se ne uklapaju.

#### TV Output Select

Postavite opcije plejera TV Output Select prema tipu TV konekcije.

YPbPr: Kada je vaš televizor povezan sa džekovima COMPONENT VIDEO OUT/(576p/720p) na DVD plejeru.

RGB: Kada je vaš televizor povezan sa SCART džekom (RGB signal).

 $\left( \overline{12}\right)$ 

#### AUDIO

Svaki DVD disk ima raznovrsne opcije audio izlaza. Podesite AUDIO opcije vašeg plejera u skladu sa vrstom audio sistema koji koristite.

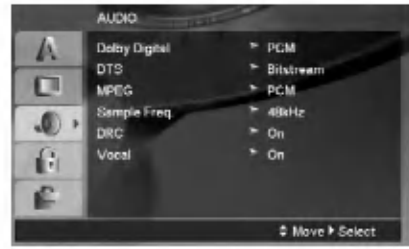

#### Dolby Digital / DTS / MPEG

Bitstream: Odaberite Bitstream ako ste priključili DIGITAL OUT utičnice vašeg DVD plejera na pojačivač ili drugu opremu koja ima Dolby Digital, DTS ili MPEG dekoder.

PCM (za Dolby Digital / MPEG): Odaberite kada priključujete dvo-kanalni digitalni stereo pojačivač. DVD-iji kodirani u Dolby Digital ili MPEG će automatski biti pretvoreni <sup>u</sup> dvo-kanalni PCM audio.

Off (za DTS): Ako odaberete ≪Off≫, DTS signal ne izlazi kroz DIGITAL OUT utičnicu.

#### Sample Freq. (frekvencija)

Ako vaš prijemnik ili pojačivač NIJE u stanju da prima signale od 96 kHz, odaberite 48 kHz. Kada ste to uradili, ovaj aparat će automatski da pretvori sve signale od 96 kHz u signale od 48 kHz tako da ih vaš sistem može dekodirati.

Ako je vaš prijemnik ili pojačivač u stanju da prima signale od 96 kHz, odaberite 96.

Proverite papire koje ste dobili uz pojačivač da vidite njegove sposobnosti.

#### Kontrola dinamičkog opsega (DRC)

Sa DVD formatom možete čuti zvučnu traku u najtačnijoj i najrealističnijoj prezentaciji zahvaljujući digitalnoj audio tehnologiji. Međutim, možda ćete želeti da kompresujete dinamički opseg audio izlaza (razlika između najglasnijih i najtiših zvukova). Onda možete slušati tiši zvuk na filmu, a da ne izgubite jasnoću zvuka. Podesite DRC na ON za ovaj efekat

#### Vocal

Podesite Vocal na ON samo kada emitujete višekanalni karaoke DVD. Karaoke kanali na disku će se pomešati u normalan stereo zvuk.

#### LOCK (roditeljska kontrola)

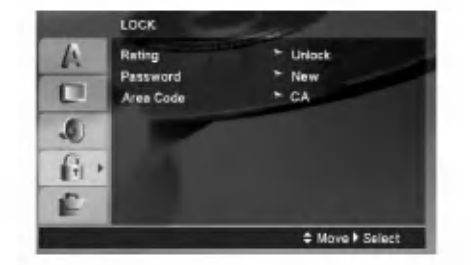

#### Rating

Blokira reprodukciju DVD-ja koji ima ocenu sadržaja. Nisu svi diskovi ocenjeni.

- 1. Odaberite ≪Rating≫ na LOCK meniju, <sup>a</sup> onda pritisnite  $\blacktriangleright$ .
- 2. Da biste pristupili opcijama LOCK, morate da unesete šifru koju ste smislili. Ako još niste uneli šifru, to će biti zatraženo da učinite.

Unesite šifru i pritisnite ENTER. Unesite je još jednom i pritisnite ENTER da biste je potvrdili. Ako napravite neku grešku prilikom ukucavanja, pre nego što pritisnete ENTER, idite na CLEAR da biste obrisali.

3. Odaberite rejting od 1 do 8 koristeći  $\blacktriangle$ / $\blacktriangledown$  dugmad.

Rating 1-8: Rejting jedan (1) ima najviše ograničenja a rejting osam (8) ima najmanje ograničenja.

Unlock: Ako odaberete unlock (otključano), roditeljska kontrola nije aktivna <sup>i</sup> disk se emituje u celosti.

4. Pritisnite ENTER da potvrdite vaš izbor rejtinga, onda pritisnite SETUP da izadete iz menija.

#### Password

Možete da unesete ili promenite šifru.

- 1. Selektujte Password (šifru) na LOCK meniju, a zatim pritisnite  $\blacktriangleright$ .
- 2. Sledite korak 2 kao što je opisano gore (Rating -Ocenjivanje).

Da biste promenili šifru, pritisnite ENTER kada je opcija "Change" naglašena. Unesite staru šifru, a zatim unesite i potvrdite svoju novu šifru.

3. Pritisnite SETUP da biste izašli iz menija.

#### Ako ste zaboravili šifru

Ako ste zaboravili šifru, možete da je obrišete na sledeći način:

- 1. Pritisnite SETUP meni da bi se prikazao Setup meni.
- 2. Unesite 6-cifreni broj ''210499'' <sup>i</sup> pritisnite ENTER. Šifra se briše.

#### Area code (Kod oblasti)

Unesite kod oblasti čiji su standardi korišćeni za ocenu DVD video diska, na osnovu spiska sa strane 23.

- 1. Odaberite ≪Area Code≫ na LOCK meniju, <sup>a</sup> onda pritisnite  $\blacktriangleright$ .
- 2. Sledite korak 2 kao što je opisano na prethodnoj strani (Rating - Ocenjivanje).
- 3. Odaberite prvi broj koristeći **△** /  $\nabla$  dugmad.
- 4. Pritisnite  $\triangleright$  i odaberite drugi karakter koristeći dugmiće  $\blacktriangle$  /  $\nabla$ .
- 5. Pritisnite ENTER da biste potvrdili izbor koda za određenu oblast.

#### **OTHERS**

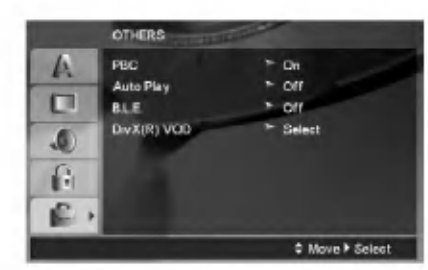

#### PBC

Podesite kontrolu plejbeka (PBC) na On ili Off.

On: Video CD-ovi sa PBC se emituju u skladu sa PBC.

Off: Video CD-ovi sa PBC se emituju isto kao audio CD-ovi.

#### Auto Play

Mo?ete podesiti DVD plejer tako da DVD disk automatski počne emitovanje kad kod ubacite DVD.

Ako je Auto Play mod podešen na On, ovaj DVD plejer će potražiti naslov sa najdužim vremenom emitovanja i onda ?e ga automatski emitovati.

#### Napomena:

Auto Play funkcija možda neće raditi kod nekih DVD-ija.

#### B.L.E. (Proširenje crnog nivoa)

Da odaberete crni nivo slike na plejbeku. Podesite po vašoj želji i mogućnostima monitora.

On: Proširuje sivu skalu. (0 IRE odsečeno)

Off: Standardna siva skala (7,5 IRE odsečeno)

#### Napomena:

B.L.E. funkcija radi samo sa NTSC sistemom.

#### DivX(R) VOD

Mi vam obezbeđujemo DivX® VOD (Video On Demand) registracioni kod koji vam dozvoljava da iznajmljujete <sup>i</sup> kupujete video snimke koristeći DivX<sup>®</sup> VOD servis. Za više informacija, posetite sajt www.divx.com/vod.

- 1. Odaberite opciju "DivX(R) VOD", a zatim pritisnite  $\blacktriangleright$ .
- 2. Pritisnite ENTER dok je selektovano "Select" i pojaviće se registracijski kod. Koristite registracioni kod da biste kupili ili iznajmili video snimke od DivX® VOD servisa na www.divx.com/vod. Pratite instrukcije <sup>i</sup> preuzmite video na disk za reprodukciju na ovom uređaju.
- 3. Pritisnite ENTER za izlaz.

#### Napomena:

Svi preuzeti video snimci sa DivX® VOD mogu se puštati samo na ovom uređaju.

 $\Omega$ 

# Operacije

# Opšte karakteristike

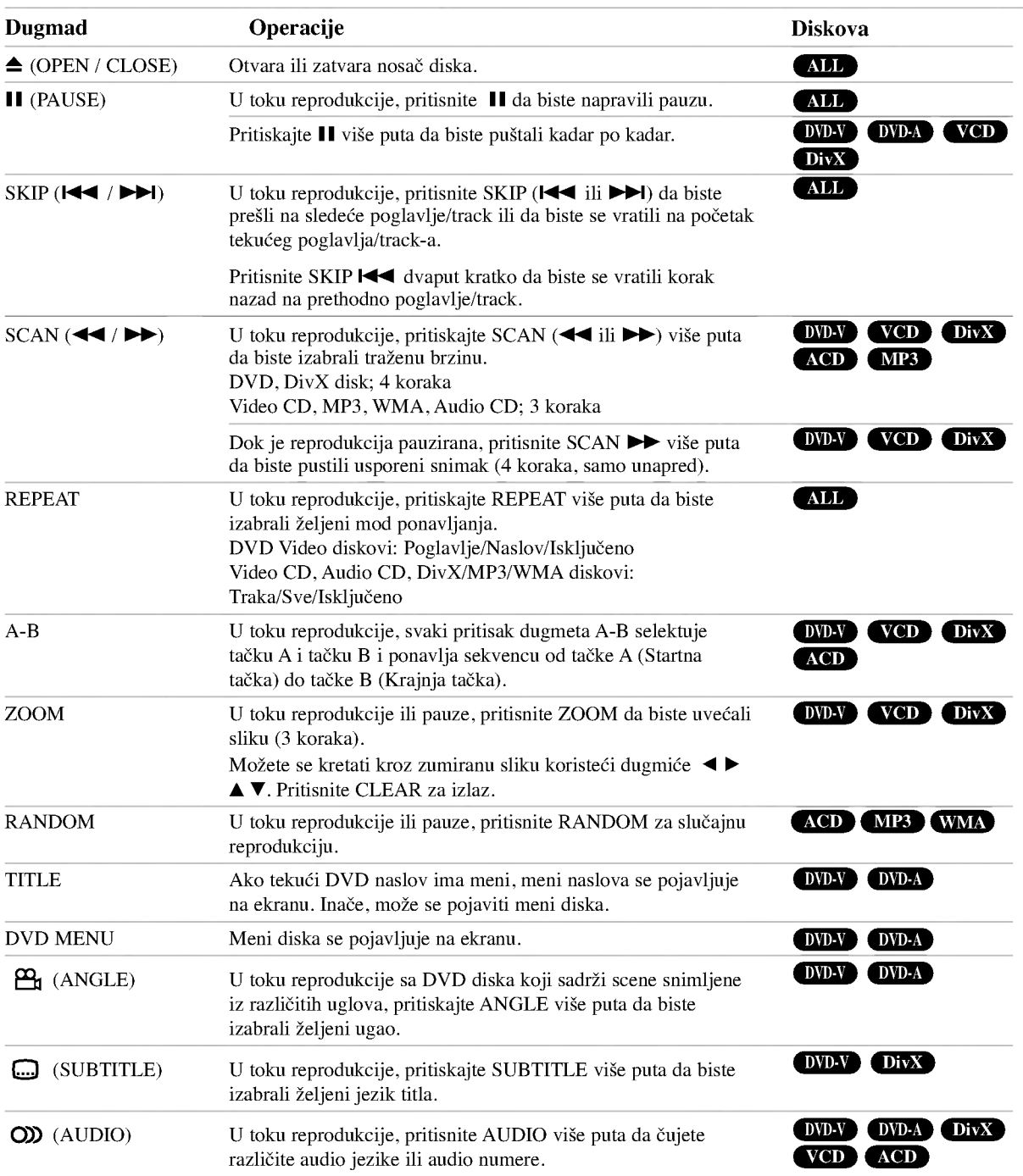

#### Napomene u vezi opštih karakteristika:

- ? Na video CD-u sa PBC, morate podesiti PBC na Off na meniju za pode?avanje (Setup menu) da biste koristili funkciju ponavljanja (vidite ≪PBC≫ na str. 14)
- ? Ako pritisnete SKIP (>) jedanput tokom ponavljanja poglavlja/trake (Repeat Chapter/Track), ponavljanje se poništava.
- · Zumiranje možda neće raditi kod nekih DVD-ija.
- ? Kada je uba?en disk koji sadr?i scene koje su snimljene iz drugačijih uglova, indikator ugla će treperiti na TV ekranu kao indikacija da je moguće da se prebaci na drugi ugao.
- ? Funkcija ponavljanja od A-B je dostupna jedino za teku?i track.

# Dodatne funkcije

#### 3D Surround

Da proizvedete 3D Surround (okružujući) efekat koji simulira višekanalni audio iz dva stereo zvučnika (umesto pet i više zvučnika normalno potrebnih za višekanalni audio iz sistema kućnog bioskopa).

#### DVD-V VCD DivX

- 1. Pritisnite DISPLAY tokom plejbeka.
- 2. Koristite  $\blacktriangle$  ili  $\nabla$  da odaberete zvučnu opciju. Zvučna opcija će biti osvetljena.
- 3. Koristite < ili  $\blacktriangleright$  da odaberete «3D SUR.» Da isključite 3D Surround (okružujući) efekat, odaberite ≪Normal≫.

#### ACD

- 1. Pritisnite AUDIO tokom plejbeka. ≪3D SUR.≫ se pojavi na meniju na ekranu.
- 2. Da se vratite na normalan plejbek, pritiskajte AUDIO dok ≪3D SUR.≫ ne nestane sa menija na ekranu.

#### Time Search DVD-V VCD DivX

Da biste započeli reprodukciju sa diska u bilo kom vremenskom trenutku po vašem izboru:

- 1. Pritisnite DISPLAY tokom plejbeka.
- 2. Pritisnite  $\blacktriangle / \blacktriangledown$  da odaberete ikonicu sata i pojavljuje se ≪--:--:--≫.
- 3. Unesite početno vreme u satima, minutima i sekundama sa leva na desno. Ako unesete pogrešne brojeve, pritisnite CLEAR da obrišete brojeve koje ste uneli.
- 4. Pritisnite ENTER da potvrdite. Plejbek započinje od odabranog vremena.

#### Pretraga po markerima (Marker Search) DVD-V VCD DivX

#### Da unesete marker

Možete započeti plejbek sa devet memorisanih tačaka. Da unesete marker, pritisnite MARKER na željenom mestu na disku. Ikona markera se pojavi na TV ekranu na kratko. Ponovite da biste uneli još neki marker, kojih ukupno može biti devet.

#### Da pozovete ili obrišete markiranu scenu

- 1. Tokom plejbeka diska, pritisnite SEARCH. Meni pretrage po markerima se pojavi na ekranu.
- 2. U roku od 10 sekundi, pritisnite  $\blacktriangleleft / \blacktriangleright$  da odaberete broj markera koji hoćete da pozovete ili obrišete.
- 3. Pritisnite ENTER i plejbek započinje sa markirane scene. Ili pritisnite CLEAR i broj markera se briše sa spiska.
- 4. Možete prikazati bilo koji marker unoseći njegov broj na meniju pretrage po markerima (marker search menu).

#### Pamćenje poslednje scene (Last Scene Memory) DVD-V ACD VCDLI

Ovaj plejer memori?e poslednju scenu sa poslednjeg diska kojeg ste gledali. Poslednja scena ostaje u memoriji čak i nakon što izvadite disk ili ugasite plejer. Ako ubacite disk koji ima memorisanu scenu, ta scena automatski biva pozvana.

#### Napomena:

Ovaj plejer neće memorisati scenu sa diska ako ste ugasili plejer pre nego što je disk počeo da se emituje.

#### Screen Saver (Čuvar ekrana)

Screen Saver (Čuvar ekrana) se pojavljuje kada ostavite DVD plejer u stop modu na duže od pet minuta. Ako je screen saver na ekranu duže od pet minuta, DVD plejer se automatski ugasi.

#### Izbor sistema (System Select)

Morate da odaberete odgovarajući mod sistema za vaš TV sistem. Ako se pojavi NO DISC na prozoru displeja, pritisnite i zadržite PAUSE/STEP duže od 5 sekundi da biste mogli da izaberete sistem (PAL, NTSC).

16

#### DVD audio diskovi

DVD Audio je novi disk format koji postoji zahvaljujući uspehu DVD-ija kako bi obezbedio visoko kvalitetan, nekompresovani, višekanalni zvuk za novo iskustvo u kvalitetu zvuka. DVD Audio disk mo?ete identifikovati pomoću Audio logo-a na omotu diska ili na samom disku.

DVD audio može obezbediti viši kvalitet stereo signala nego audio CD-ovi sa brzinom do 192 kHz (u poređenju sa 44,1 kHz kod CD-ova). DVD audio digitalni zvuk pruža do 24 bita informacija (u poređenju sa 16 bita za standardni CD).

Tipičan DVD Audio disk ima do sedam puta veći kapacitet nego CD. Ovaj dodatni prostor se koristi za muziku, bilo za vi?ekanalni kvalitet zvuka sa naprednijom rezolucijom koji je bliži originalnom snimku izvođača, bilo za neke duže snimke. Mnogi DVD Audio diskovi imaju tekst na ekranu, kao što su napr. biografije izvođača, spisak pesama ili tesktovi pesama. Neki DVD Audio diskovi sadrže foto galerije ili video klipove.

# Prelazak na drugu GRUPU **CP**

Neki DVD audio diskovi dele sadržaj u različite grupe. Vaš plejer vam omogućava da brzo pristupite različitim grupama tokom plejbeka preko displeja na ekranu.

 $1/2$ 

- 1. Pritisnite DISPLAY tokom plejbeka u stop modu.
- 2. Pritisnite  $\triangle$   $\blacktriangledown$  da odaberete Group ikonu.
- 3. Pritisnite  $\blacklozenge$  ili dugmad sa brojevima (0-9) da odaberete broj grupe.

#### Napomena:

Ponekad autor diska stvori skriveni sadržaj koji postaje dostupan samo pomoću lozinke. Ako se ikona ključa pojavi na TV ekranu, unesite lozinku (ponekad ćete je naći na omotu diska ili na web sajtu). Kontrola pomoću lozinke nema veze sa vašim DVD plejerom, to je funkcija diska.

Pošto poreklo DVD audio diskova varira, neki od izbora na displeju možda neće biti dostupni za disk koji emitujete.

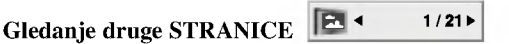

Pošto DVD Audio diskovi mogu da sadrže puno materijala, postoje različiti načini da se vidi šta je dostupno na disku.

- 1. Pritisnite DISPLAY tokom plejbeka.
- 2. Pritisnite  $\triangle$   $\blacktriangledown$  da odaberete Page ikonu.
- 3. Pritiskajte  $\blacktriangleleft \blacktriangleright$  da biste selektovali redni broj stranice.

Ono što se pojavi na ekranu će varirati od diska do diska jer dostupne informacije zavise od načina na koji je disk stvoren.

#### Napomena:

Pošto poreklo DVD audio diskova varira, neki od izbora na ekranu displeja možda neće biti dostupni za disk koji emitujete.

 $\binom{1}{1}$ 

# Rad sa USB

- 1. Kada je uređaj uključen, povežite USB jedinicu na USB port na prednjem panelu.
- 2. Pritisnite MEMORY na prednjem panelu. Meni za izbor USB-a se pojavljuje na TV ekranu.
- 3. Pritisnite ENTER. Pojavljuje se meni.
- 4. Da biste izašli iz menija pritisnite MEMORY.

#### Da biste izvadili USB iz uređaja

- 1. Da biste izašli iz menija pritisnite MEMORY.
- 2. Izvadite USB jedinicu iz plejera.

#### Za detalje o svakoj operaciji vidite na stranicama gde se o tome govori. (vidite na strani 19-21)

#### Napomene:

- ? Nemojte da vadite USB jedinicu za vreme rada.
- · Mogu da se puštaju muzički fajlovi (MP3/WMA), fajlovi sa slikama (JPEG) <sup>i</sup> DivX fajlovi.
- · Ovaj uređaj ne može da koristi USB HUB.
- $\bullet$ Ovaj uređaj nije podržan kada je ukupan broj fajlova 1000 ili više.
- USB funkcija ovog uređaja ne podržava baš sve USB jedinice.
- **•** Ovaj uređaj podržava samo USB Flash memoriju.
- · Ovaj uređaj podržava USB 1.1.

# Reprodukcija Audio CD-a ili MP3/WMA fajla

Ovaj uređaj može puštati snimljene Audio CD-ove ili MP3/WMA fajlove.

#### MP3/WMA/Audio CD

Čim ubacite snimljene MP3/WMA fajlove ili Audio CD, pojavljuje se meni na TV ekranu.

Pritiskajte ▲ / ▼ da biste odabrali track/fajl, a zatim pritisnite PLAY ili ENTER i reprodukcija počinje. Možete koristiti različite funkcije reprodukcije. Pogledajte na stranama 15-16.

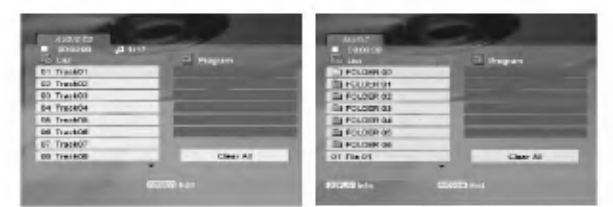

#### ID3 TAG

• Kada puštate fajl koji sadrži informacije kao što su naslovi pesama, to onda možete da vidite pritiskom na DISPLAY.

[ Song, Artist, Album, Comment, Genre ]

#### Saveti:

- Pritisnite DVD MENU da biste prešli na sledeću stranu.
- Na CD-u sa MP3/WMA i JPEG možete prebaciti sa MP3/WMA na JPEG. Pritisnite TITLE <sup>i</sup> MUSIC ili PHOTO reč na vrhu menija se osvetli.

#### Kompatibilnost MP3/WMA diska sa ovim plejerom je ograničena na sledeći način:

- Probna frekvencija: između  $8 48$  kHz (MP3). između  $32 - 48$  kHz (WMA)
- Protok bita: između  $8 320$  kbps (MP3),  $32 - 384$  kbps (WMA).
- Ovaj plejer ne može čitati MP3/WMA fajl koji ima druga?iji nastavak od ≪.mp3≫ / ≪.wma≫.
- ? Fizi?ki format CD-R treba da je ISO 9660.
- Ako snimate MP3 / WMA fajlove koristeći softver koji ne može stvoriti sistem fajlova (npr. Direct-CD), nemoguće je emitovati MP3 / WMA fajlove. Preporučujemo da koristite Easy-CD Creator, koji stvara ISO 9660 sistem fajlova.
- ? Ime fajla treba da ima maksimalno <sup>8</sup> slova <sup>i</sup> mora sadržavati .mp3 ili .wma produžetak.
- Imena ne treba da sadrže specijalne simbole kao što su  $/$  ? \* : < > itd.
- ? Ukupan broj fajlova u folderu treba da bude manji od 1012 fajlova.

# Programiranje reprodukcije

Funkcija programa vam omogućava da memorišete vaše omiljene pesme sa bilo kog diska u memoriju plejera. Program može da sadrži 30 pesama.

- 1. Ubacite Audio CD ili MP3/WMA snimljene fajlove. Pojavljuje se meni AUDIO CD ili MUSIC.
- 2. Pritisnite PROGRAM i pojaviće se oznaka  $\bullet$ .

#### Napomena:

Pritisnite PROGRAM ponovo da biste izašli iz moda editovanja programa, tada će oznaka  $\bullet$  nestati.

- 3. Izaberite track sa liste ''List'', <sup>a</sup> zatim pritisnite ENTER da biste ubacili izabrani track u programiranu listu "Program". Ponavljajte to smeštajući ostale željene track-ove na listu.
- 4. Izaberite track koji želite da pustite sa programirane liste.
- 5. Pritisnite PLAY ili ENTER da biste startovali reprodukciju. Ona počinje po redosledu koji ste isprogramirali. Reprodukcija se završava kada sve pesme sa liste produ jednom.
- 6. Da biste nastavili normalnu reprodukciju posle programirane reprodukcije, izaberite neki track sa liste <sup>i</sup> pritisnite PLAY.

#### Ponavljanje isprogramirane liste

Pritisnite REPEAT da biste izabrali željeni mod ponavljanja.

- Track: ponavlja tekući track.
- ? All: ponavlja sve pesme sa programirane liste.
- ? Off (nema prikaz): nema ponavljanja.

#### Napomena:

Ako pritisnete jednom **>>I** tokom ponavljanja reprodukcije, otkazuje se reprodukcija.

#### Brisanje track-a sa programske liste

- 1. U toku STOP moda, pritisnite PROGRAM i pojaviće se oznaka  $\bullet$ .
- 2. Koristite  $\blacktriangle \blacktriangledown \blacktriangle \blacktriangleright$  da biste izabrali track koji želite da obri?ete sa Program liste.
- 3. Pritisnite CLEAR. Ponovite korake 1~3da biste obrisali <sup>i</sup> ostale track-e sa liste.

#### Brisanje kompletne programske liste

- 1. U toku STOP moda, pritisnite PROGRAM i pojaviće se oznaka  $\bullet$ .
- 2. Koristite strelice  $\blacktriangle \blacktriangledown \blacktriangle \blacktriangleright$  da biste selektovali "Clear All'', <sup>a</sup> zatim pritisnite ENTER.

#### Napomena:

Programi se takođe brišu kada se isključi napajanje ili kada se izvadi disk.

# Pregledanje JPEG fajla

Ovaj uređaj može puštati JPEG fajlove.

1. Ubacite JPEG fajlove. PHOTO meni se pojavi na TV ekranu.

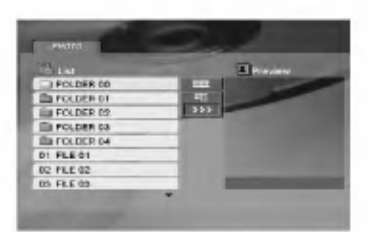

- 2. Pritisnite  $\triangle$  /  $\nabla$  da odaberete folder, a onda pritisnite ENTER. Lista fajlova u folderu se pojavi.
- 3. Ako želite da vidite određeni fajl, pritiskajte  $\blacktriangle / \blacktriangledown$  da biste označili fajl i pritisnite ENTER ili PLAY.
- 4. Da biste se vratili na PHOTO meni dok gledate slike, pritisnite STOP.

#### Saveti:

- ? Ako ste u fajl listi <sup>i</sup> ?elite da se vratite na prethodnu Folder listu, koristite dugmiće  $\blacktriangle / \blacktriangledown$  da biste označili <sup>i</sup> pritisnite ENTER.
- Pritisnite DVD MENU da biste prešli na sledeću stranu.
- Postoje četiri opcije brzine prikazivanja slajdova  $\blacksquare$  $\gg$  (brzo),  $\gg$  (normalno)  $i >$  (sporo).  $\frac{\text{Cov}(0.20)}{1 \times \text{Cov}(0.20)}$ .  $\frac{\text{Cov}(0.20)}{1 \times \text{Cov}(0.20)}$ .  $\frac{\text{Cov}(0.20)}{1 \times \text{Cov}(0.20)}$ . b / B da biste odabrali opciju koju ?elite da koristite, pa pritisnite ENTER.
- · Na disku sa MP3/WMA i JPEG, možete prebacivati sa MP3/WMA na JPEG i obratno. Pritisnite TITLE i reč MUSIC ili PHOTO na vrhu menija se osvetli.
- ? Dok gledate sliku, pritisnite RETURN da sakrijete meni za pomoć.
- Za vreme gledanja JPEG fajla na TV ekranu se neće prikazati help meni ako je rezolucija postavljena na 720p ili 1080i.

#### Prikazivanje slajdova

Koristite  $\blacktriangle \blacktriangledown \blacktriangle \blacktriangleright$  da osvetlite  $\blacksquare$  (prikazivanje slajdova), <sup>a</sup> onda pritisnite ENTER.

#### Zamrznuta slika

- 1. Pritisnite PAUSE/STEP tokom prikazivanja slajdova. Plejer će sada ući u mod PAUZE.
- 2. Da se vratite na prikazivanje slajdova, pritisnite PLAY ili pritisnite PAUSE/STEP još jedanput.

#### Prelazak na drugi fajl

Pritisnite SKIP ( $\blacktriangleleft$  ili  $\blacktriangleright$ ) ili kursor  $\blacktriangleleft$  ili  $\blacktriangleright$ ) jedanput dok gledate sliku da pređete na sledeći ili prethodni fajl.

#### Zumiranje

U toku pregledanja slika, pritisnite ZOOM da biste uvećali video sliku (3 koraka). Možete se kretati kroz zumiranu sliku koristeći dugmiće  $\blacktriangle \blacktriangleright \blacktriangle \blacktriangleright$ .

#### Napomena:

Kada se rezolucija postavi na 720p ili 1080i, onda ova funkcija nije dostupna.

#### Da rotirate sliku

Pritisnite  $\blacktriangle$  /  $\nabla$  tokom prikazivanja slike da je rotirate u smeru kretanja kazaljke na satu ili u suprotnom smeru.

#### Da slušate MP3 muziku dok gledate sliku

- 1. Ubacite disk koji sadrži dve vrste fajlova u plejer.
- 2. Pritisnite TITLE da prikažete PHOTO meni.
- 3. Pritisnite  $\blacktriangle / \blacktriangledown$  da odaberete foto fajl.
- 4. Koristite  $\blacktriangleright$  da odaberete  $\Box$  ikonu, a onda pritisnite ENTER. Plejbek započinje. Plejbek će se nastaviti dok ne pritisnete STOP.

#### Napomena:

Kada se rezolucija postavi na 720p ili 1080i, onda ova funkcija nije dostupna.

#### Savet:

Da biste uz gledanje slika slušali samo onu muziku koju želite, programirajte to pomoću menija "MUSIC", a zatim postupite kao što je opisano gore.

#### Kompatibilnost JPEG diska sa ovim plejerom je ograničena na sledeći način:

- U zavisnosti od veličine i broja JPEG fajlova, možda će trebati duže vremena da DVD plejer pročita sadržaj diska. Ako ne vidite prikaz na ekranu posle nekoliko minuta, verovatno su neki od fajlova previše veliki smanjite rezoluciju JPEG fajlova na manje od <sup>5</sup> miliona piksela <sup>i</sup> kada to uradite ubacite disk sa takvim fajlovima.
- $\bullet$ Ukupan broj fajlova u folderu treba da bude manji od 1012 fajlova.
- ? Neki diskovi mogu biti nekompatibilni zbog razli?itog formata snimanja ili stanja diska.
- ? Pazite da svi odabrani fajlovi imaju ≪.jpg≫ nastavak kada ih kopirate na CD.
- ? Ako fajlovi imaju ≪.jpe≫ ili ≪.jpeg≫ nastavak, preimenujte ih u ≪.jpg≫ fajl.
- Ovaj DVD plejer neće moći da očita fajlove koji u imenu nemaju «.jpg» nastavak, čak iako su fajlovi prikazani kao JPEG image fajlovi u Windows Explorer.

20

# Gledanje DivX Movie fajla

Koristeći ovaj DVD plejer možete puštati DivX fajlove.

1. Ubacite medij sa snimljenim DivX fajlom. Na TV ekranu se pojavljuje meni MOVIE.

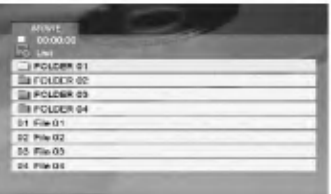

- 2. Pritiskajte strelice  $\triangle$  /  $\nabla$  da biste izabrali folder, a zatim pritisnite ENTER. U folderu se javlja spisak fajlova.
- 3. Ako želite da gledate određeni fajl, pritiskajte  $\blacktriangle / \blacktriangledown$  da biste označili fajl i pritisnite ENTER ili PLAY. Možete koristiti različite funkcije reprodukcije. Pogledajte na stranama 15-16.
- 4. Pritisnite STOP da biste zaustavili reprodukciju. Pojavljuje se meni Movie.

#### Saveti:

- ? Ako ste u fajl listi <sup>i</sup> ?elite da se vratite na listu foldera koristite strelice  $\blacktriangle / \blacktriangledown$  na daljinskom upravljaču da biste naglasili  $\Box$ , a zatim pritisnite ENTER.
- Pritisnite DVD MENU da biste prešli na sledeću stranu.
- ? Na CD-u sa MP3/WMA, JPEG <sup>i</sup> MOVIE fajlovima, možete međusobno da prelazite sa menija MUSIC, PHOTO i MOVIE. Pritiskajte da se naznači TITLE i reč MUSIC, PHOTO ili MOVIE na vrhu menija.
- ? Mo?e da se desi da se slika ne prikazuje kako treba dok je unutra DivX. Postavite TV sistem na AUTO ili PAL-60 mod da biste obnovili sliku, ako je to moguće.
- Može se desiti da se naslov diska ne prikaže kako treba, ako je DivX naslov preuzet sa interneta.
- ? Ako u setup meniju diska nema DivX titla na jeziku koji želite, to onda može da znači da se on i neće prikazati ispravno.

#### Napomena u vezi prikazivanja DivX titla

Ako se titl ne prikaže ispravno za vreme reprodukcije, pritisnite i držite SUBTITLE oko 3 sekunde, a zatim pritiskajte  $\blacktriangleleft$  /  $\blacktriangleright$  da biste selektovali neki drugi jezički kod sve dok se titl ne prikaže ispravno.

#### Napomena:

Kada je brzina prenosa u bitovima (bitrate) video signala DivX fajla smeštenog na USB preko 2Mbps, onda se to može prikazati kao statična slika.

#### Kompatibilnost DivX diskova sa ovim plejerom je ograničena na sledeći način:

- · Moguće rezolucije na DivX fajlu su ispod 720x576 (širina x visina) piksela.
- Naziv titla na DivX disku može da ima do 56 karaktera.
- Ako u DivX fajlu ima nekog koda koji ne može da se prikaže, možda će se on prikazati na displeju putem oznake ''\_''.
- Ako je broj sličica u sekundi veći od 30, može da se desi da uređaj ne radi kako treba.
- Ako je video ili audio fajl prazan, to znači da nije ni snimljen kako treba.
- Ako je fajl snimljen pomoću GMC kodiranja, onda uređaj podržava samo 1 stepen snimljenog nivoa. \* Šta je GMC?

GMC je akronim za Global Motion Compensation (Globalna kompenzacija pokreta). To je alat za kodiranje specijalno za MPEG4 standard. Neki od MPEG4 kodera, kao što su DivX ili Xvid, imaju ovu opciju. Postoje različiti nivoi GMC kodiranja, <sup>i</sup> obi?no se zovu 1-stepeni, 2-stepeni ili 3-stepeni GMC.

#### DivX fajlovi koji se mogu puštati

".avi ", ".mpg ", ".mpeg "

#### Mogući formati prevoda

SubRip(\*.srt/\*.txt) SAMI(\*.smi) SubStation Alpha(\*.ssa/\*.txt) MicroDVD(\*.sub/\*.txt) SubViewer 1.0(\*.sub) SubViewer 2.0(\*.sub/\*.txt) TMPlayer(\*.txt)

#### Kodek formati koji se mogu puštati

"DIVX3.xx ", "DIVX4.xx ", "DIVX5.xx ", "XVID ", "MP43 ", "3IVX ".

#### Audio formati koji se mogu puštati

"Dolby Digital ", "DTS ", "PCM ", "MP3 ", "WMA ".

- ? Frekvencija odmeravanja: u opsegu <sup>8</sup> 48 kHz (MP3), <sup>i</sup> u opsegu 32 - 48kHz (WMA)
- ? Bit rate: u opsegu <sup>8</sup> 320kbps (MP3), 32 - 384kbps (WMA)
- ? Nisu svi WMA audio formati kompatibilni sa ovim uređajem.

# Kontrolisanje drugih TV-a sa ovim daljinskim upravljačem

Možete kontrolisati jačinu zvuka, ulazni izvor, i dugme za uključivanje (power) vašeg LG TV-a sa ovim dostavljenim daljinskim upravljačem.

Možete takođe kontrolisati jačinu zvuka, ulazni izvor i za uključivanje drugih TV-a. Ako je vaš TV naveden u spisku ispod, podesite odgovarajući kod proizvođača.

- 1. Dok držite TV POWER dugme, pritiskajte numeričku dugmad da odaberete kod proizvođača za vaš TV (vidite tabelu ispod).
- 2. Otpustite TV POWER dugme.

#### Kodovi TV-a koji se mogu kontrolisati

Ako je nabrojano više od jednog koda, pokušajte da ih unosite jedan po jedan dok ne pronađete onaj koji odgovara vašem TV-u.

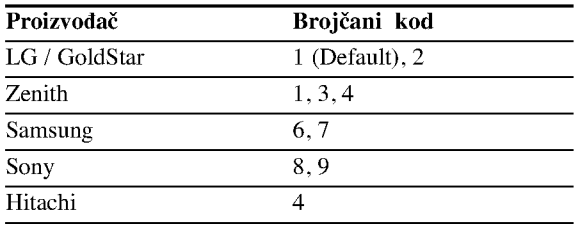

#### Napomene:

- U zavisnosti od vašeg TV-a, neka ili nijedno dugme možda neće funkcionisati na TV-u, čak i nakon što ste uneli tačan kod proizvođača.
- Ako unesete novi kod, kod koji ste prethodno uneli će biti izbrisan.
- Kada zemenite baterije u daljinskom upravljaču, kod koji ste podesili možda će se vratiti na fabričko podešavanje. Unesite tačan kod još jedanput.

# Održavanje i servis

Pogledajte informacije u ovom poglavlju pre nego pozovete servisera.

#### Rukovanje aparatom

#### Kada transportujete aparat

Sačuvajte originalnu kutiju i materijal u koji je aparat bio zapakovan. Ako treba da transportujete aparat, prepakujte ga isto onako kao što je bio zapakovan u fabrici.

#### Održavanje spoljašnjosti aparata čistim

- Ne koristite lako isparljive tečnosti u blizini aparata, kao što je napr. sprej protiv insekata.
- ? Ne ostavljajte proizvode od gume ili plastike u kontaktu sa aparatom duže vremena jer će oni ostaviti trag na površini.

#### Čišćenje aparata

Da očistite plejer, koristite mekanu, suvu krpu. Ako je povr?ina jako zaprljana, koristite mekanu krpu malo natopljenu u blagi rastvor deterdženta.

Ne koristite jake rastvore kao što su alkohol, benzin, razređivač, jer oni mogu oštetiti površinu.

#### Održavanje aparata

Ovaj plejer je aparat visoke tehnologije <sup>i</sup> preciznosti. Ako su optička sočiva za čitanje i disk drajv prljavi ili istrošeni, kvalitet slike može biti umanjen.

U zavisnosti od uslova <sup>u</sup> kojima radi, redovan pregled <sup>i</sup> održavanje se preporučuju nakon svakih 1,000 sati korišćenja.

Za detalje, molimo kontaktirajte najbliži ovlašćeni servis.

 $\overline{22}$ 

# Reference

# Kodovi jezika

Koristite ovu listu da unesete željeni jezik za sledeća početna podešavanja: Disc Audio, Disc Subtitle, Disc Menu.

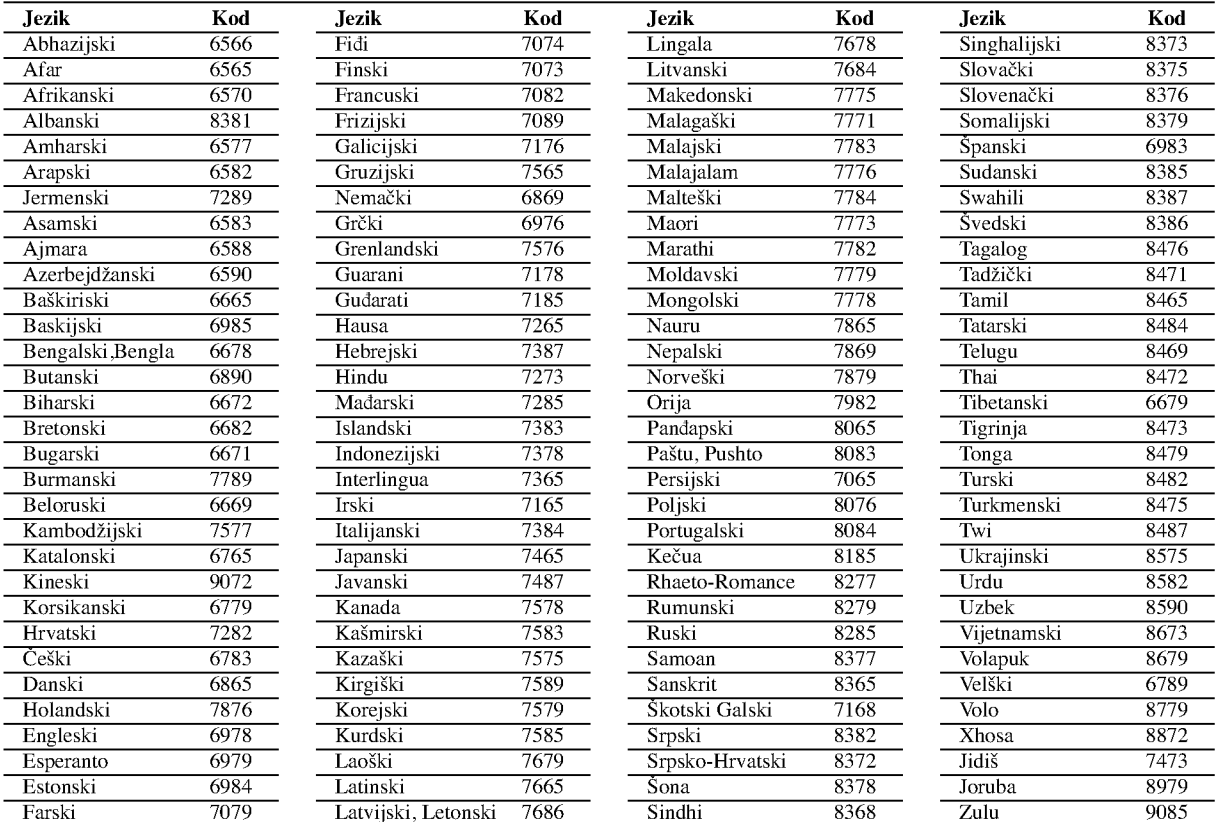

#### Kodovi oblasti

Izaberite kod oblasti (area code) sa spiska.

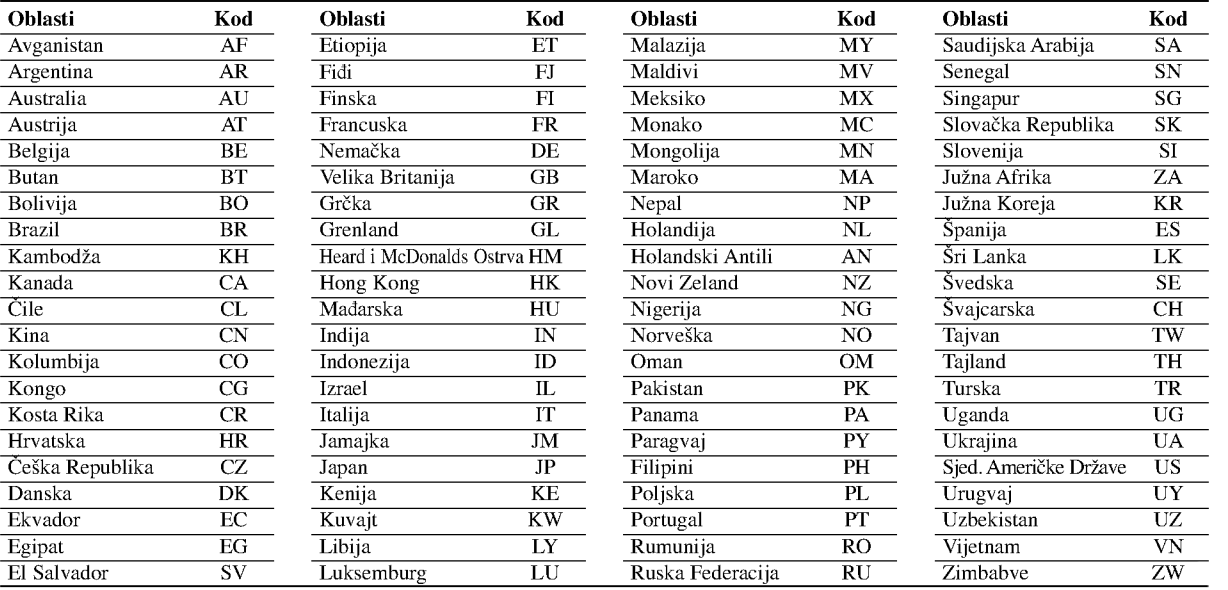

# Reference

# Pronalaženje problema

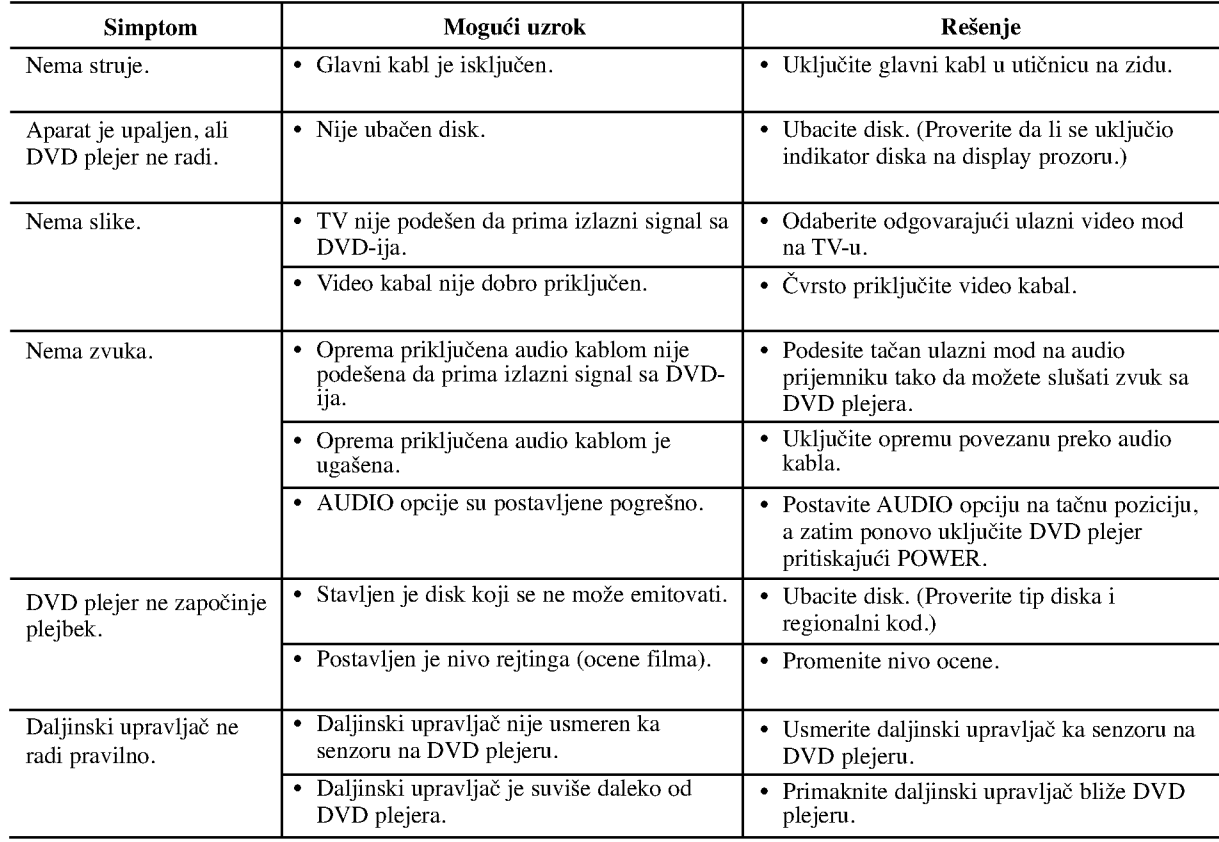

# Specifikacije

#### Opšte

Potrošnja: AC 200-240 V , 50/60 Hz

Potrošnja struje: 10W

Dimenzije (približne): 430x35x242mm(17x1.4x9.5in?a)

(širina X visina X dubina) bez nožica Težina (približna):  $2 \text{ kg}$  (4.4 lbs)

Radna temperatura:

 $5^{\circ}$ C do 35 $\overline{^{\circ}}$ C (41 $\overline{^{\circ}}$ F do 95 $\overline{^{\circ}}$ F)

Radna vlažnost: 5 % do 90 %

#### Izlazi

@

#### VIDEO OUT (VIDEO IZLAZ):

 $1 \text{ V (p-p)}$ , 75  $\Omega$ , sinh. negativna, RCA utičnica x 1/SCACRT (TO TV)

#### COMPONENT VIDEO OUT (COMPONENT VIDEO IZLAZ):

(Y)  $1.0$  V (p-p),  $75$   $\Omega$ , sinh. negativna, RCA utičnica x 1 (Pb)/(Pr) 0.7 V (p-p), 75  $\Omega$ , RCA utičnica x 2

#### AUDIO OUT (AUDIO IZLAZ):  $2.0$  Vrms (1 kHz, 0 dB), 600  $\Omega$ , RCA utičnica (L,R) x 1/ SCART (TO TV)

#### DIGITAL OUT (DIGITALNI IZLAZ) (KOAKSIJALNI) 0.5 V (p-p), 75 Ω, RCA utičnica x 1

# DIGITAL OUT (DIGITALNI IZLAZ) (OPTIČKI):

3 V (p-p), 75  $\Omega$ , optički konektor x 1

#### Sistem

Laser:

Poluprovodni laser, talasna dužina 650 nm

# Sistem signala: PAL / NTSC

Frekvencija:

DVD (PCM 96 kHz): 8 Hz do 44 kHz DVD (PCM 48 kHz): 8 Hz do 22 kHz CD: 8 Hz do 20 kHz

Odnos singal-buka: Više od 100 dB (samo ANALOG OUT konektori)

Harmonična distorzija: manja od 0,008%

#### Dinamički opseg:

Više od 95 dB (DVD/CD)

#### Dodaci:

Video kabl (1), audio kabl (1), daljinski upravljač (1), baterije (2).

Napomena: Dizajn i specifikacije su podložni promenama bez prethodne najave.

# DN190E2H\_NA5HLL\_BUL

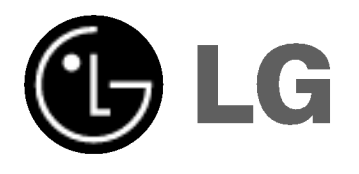

# **DVD ПЛЕЙЪР** РЪКОВОДСТВО ЗА ПОТРЕБИТЕЛЯ

 $MO<sub>4</sub>ELI : DNX190H$ 

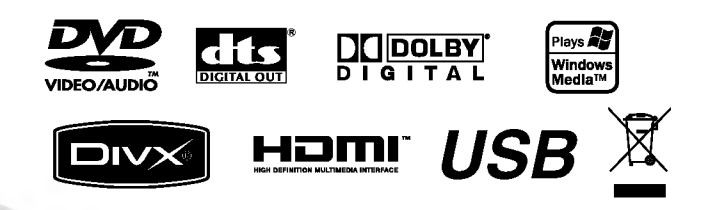

Преди да свържете, използвате или настроите този уред, моля прочетете внимателно и докрай указанията в това ръководство.

# **ВНИМАНИЕ** ОПАСНОСТ ОТ ЕЛЕКТРИЧЕСКИ УДАР НЕ ОТВАРЯЙТЕ

ВНИМАНИЕ: ЗА ДА СЕ НАМАЛИ ОПАСНОСТТА ОТ ЕЛЕКТРИЧЕСКИ УДАР НЕ СВАЛЯЙТЕ ГОРНИЯ (ИЛИ ЗАДНИЯ) КАПАК. ВЪТРЕ НЯМА ЧАСТИ, КОИТО ДА СЕ ОБСЛУЖВАТ ОТ ПОТРЕБИТЕЛЯ. ЗА ОБСЛУЖВАНЕ ТЪРСЕТЕ КВАЛИФИЦИРАН ПЕРСОНАЛ ОТ СЕРВИЗ.

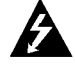

Знакът светкавица в равностранен триъгълник има за цел да предупреди потребителя за наличието на неизолирано опасно напрежение в затворената част на урела, което може да е достатъчно силно, за да представлява за всеки човек опасност от електрически удар.

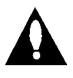

Знакът удивителна в равностранен триъгълник има за цел да предупреди потребителя за наличието на важни инструкции за работа и поддръжка (обслужване) в ръководството, съпровождащо уреда.

ВНИМАНИЕ: ЗА ДА НАМАЛИТЕ РИСКА ОТ ПОЖАР ИЛИ ЕЛЕКТРИЧЕСКИ УДАР, НЕ ИЗЛАГАЙТЕ ТОЗИ УРЕД НА ДЪЖД ИЛИ ВЛАГА.

#### ВНИМАНИЕ:

Не запушвайте никой от вентилационните отвори. Инсталирайте в съответствие с указанията на производителя.

Процепите и отворите в корпуса са предвидени за вентилация и за осигуряване на надеждно функциониране на изделието и предпазването му от прегряване.

Отворите не трябва никога да се запушват чрез поставяне на изделието върху креват, диван, килим или други подобни повърхности. Това изделие не бива да се поставя в затворени пространства, като например библиотека или шкаф, освен ако не се осигури необходимата вентилация или спазване указанията на производителя.

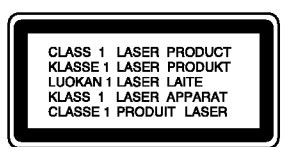

#### ВНИМАНИЕ:

ВИДИМО И НЕВИДИМО ЛАЗЕРНО ЛЪЧЕНИЕ ПРИ ОТВАРЯНЕ И ПОВРЕДЕНИ БЛОКИРОВКИ.

#### ВНИМАНИЕ:

Този продукт работи с лазерна система.

За да гарантирате правилно използване на този продукт, моля внимателно прочетете това ръководство и го запазете за бъдещи справки. Ако уредът се нуждае от ремонт, свържете се с официален сервизен център.

Използването на различни от посочените тук управляващи устройства, настройки или операции може да доведе до излагане на опасно излъчване.

За да се предпазите от директно излагане на лазерните лъчи, не се опитвайте да отваряте затворения корпус. Пазерното излъчване е видимо при отваряне. НЕ ГЛЕДАЙТЕ В ЛАЗЕРНИЯ ЛЪЧ.

ВНИМАНИЕ: Уредът не трябва да бъде излаган на въздействието на вода (капеща или пръскаща) и върху него не трябва да се поставят предмети, пълни с течност, като вази например.

#### ПРЕДУПРЕЖДЕНИЕ относно захранващия кабел

#### За повечето уреди се препоръчва да бъдат инсталирани към отделна верига.

Това означава верига с единичен контакт, който захранва само този урел и няма лопълнителни контакти или разклонения. Проверете страницата с техническите характеристики на това ръководство, за да бъдете сигурни.

Не претоварвайте стенните контакти. Претоварени стенни контакти, разхлабени или повредени стенни контакти, удылжители, кабели с нарушена цялост, с повредена или напукана изолация са опасни. Всяко от тези условия може да доведе до електрически удар. Периодично проверявайте кабела на вашия уред и ако видът му свидетелства за повреда или влошаване на качеството, изключете щепсела от контакта, не използвайте уреда и потърсете квалифициран техник да подмени кабела с подходящ.

Пазете захранващия кабел от физически или механични въздействия, които могат да го увредят, като например усукване, огъване, прищипване, затискане от врата и настъпване. Обръщайте особено внимание на шепселите. стенните контакти и на мястото, където кабелът излиза от уреда.

За изключване на захранването от мрежата издърпайте щепсела на захранващия кабел от контакта При инсталиране на изделието се уверете, че контактът е леснодостъпен.

#### Изхвърляне на вашия стар уред

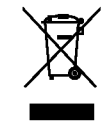

- 1. Когато този символ на задраскана кофа за боклук е поставен върху дадено изделие, това означава, че изделието попада под разпоредбите на Европейска директива 2002/96/ЕО.
- 2. Всички електрически и електронни изделия трябва да се изхвърлят отделно от битовите отпадъци, в определени за целта съоръжения, посочени от държавните или местните органи.
- 3. Правилното изхвърляне на вашия уред ще помогне за предотвратяване на възможни негативни последици за околната среда и човешкото здраве.
- 4. За по-подробна информация за изхвърлянето на вашия стар уред се обърнете към вашата община, службите за събиране на отпадъци или магазина, откъдето сте купили своя уред.

Този продукт е произведен в съответствие с изискванията за радиосмущения на Директивите на ЕЕС: 89/336/ЕЕС, 93/68/ЕЕС и 73/23/ЕЕС.

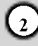

# Съдържание

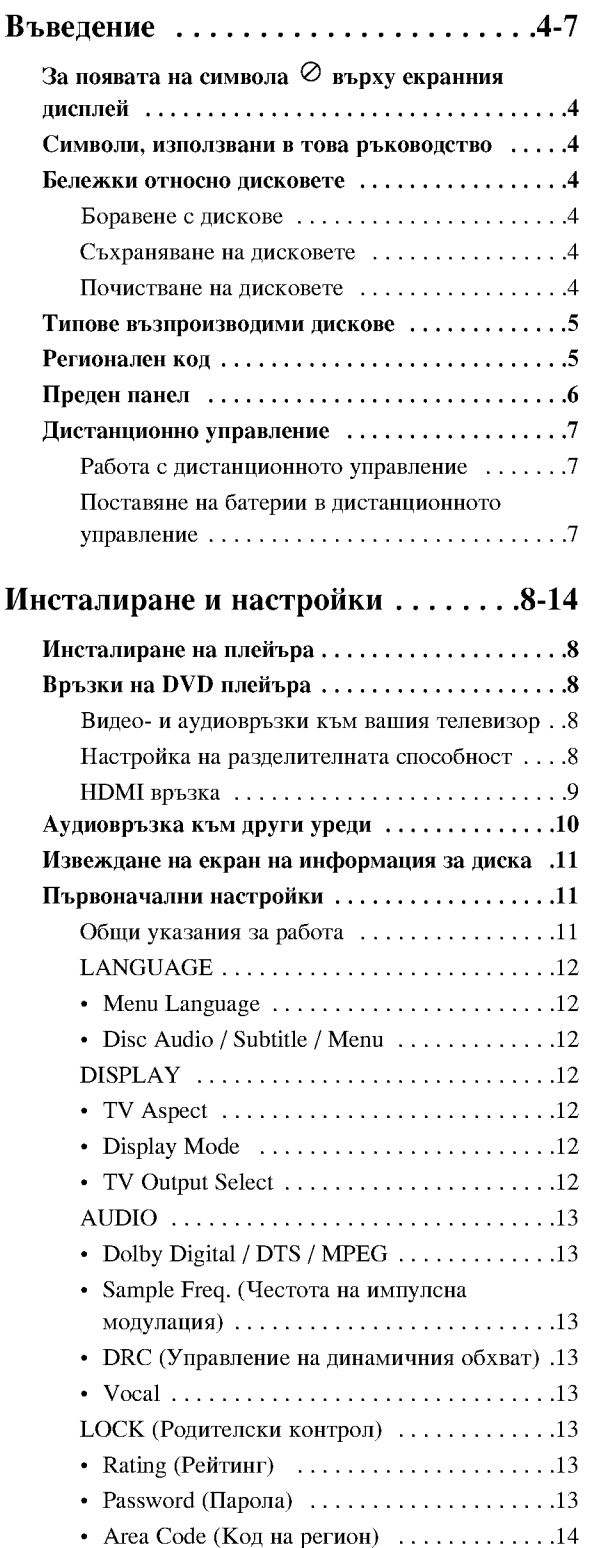

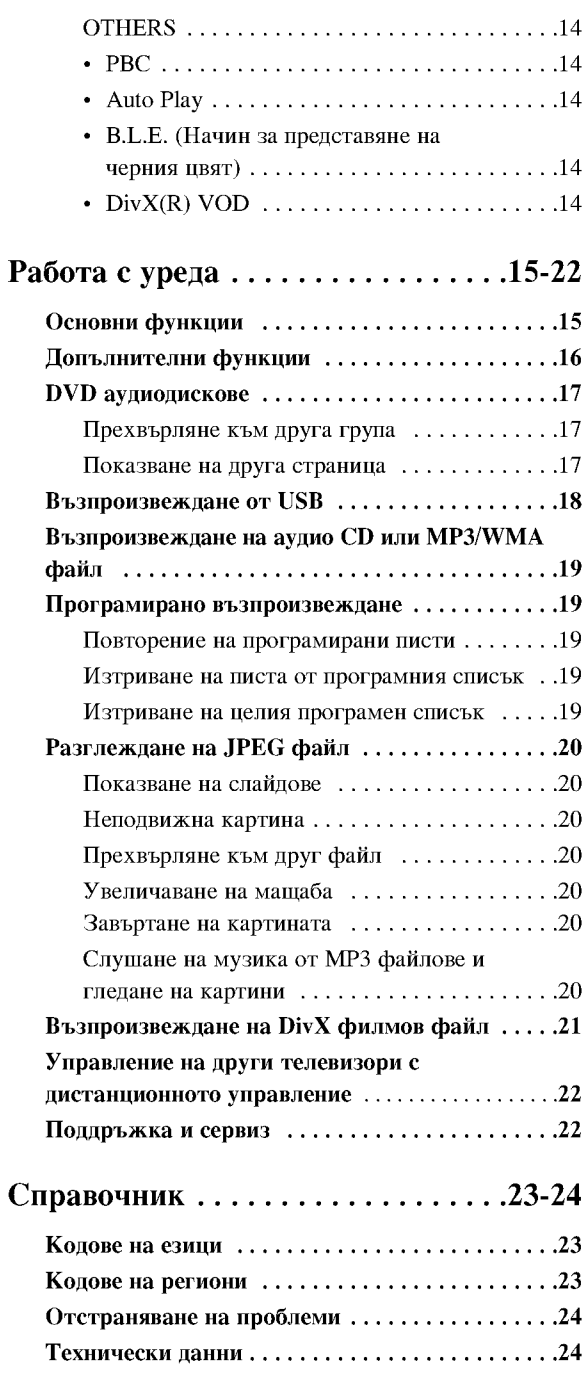

 $\odot$ 

# Въведение

За да сте сигурни, че правилно използвате този уред, моля внимателно прочетете това ръководство и го запазете за справка в бъдеще.

Това ръководство осигурява информация за работата и поддръжката на вашия DVD плейър. Ако уредът се нуждае от сервиз, обърнете се към официален сервизен център.

# За появата на символа ⊘ върху екранния дисплей

Символът "  $\oslash$  " може да се появи върху екрана на вашия телевизор по време на работа и означава, че функцията, обяснена в това ръководство, не е налична за конкретния DVD видеодиск.

# Символи, използвани в това

#### ръководство

Забележка:

За специални забележки и работни функции.

#### Съвет:

За съвети и полезна информация за улесняване на лалена залача.

Раздел, в чието заглавие има един от следните символи, се отнася само до диска, представен със символа.

**ALL** 

Всички дискове, изредени по-долу

**DVD-V** DVD и финализиран DVD±R/RW

- DVD Аудио дискове
- **VCD Видео CD** 
	- Аудио CD
	- МРЗ файлове
		-
	-
- WMA файлове
- DivX DivX файлове

# Бележки относно дисковете

#### Боравене с дискове

Не докосвайте страната със запис върху диска. Дръжте диска за ръбовете така, че пръстите да не се допират до повърхността. Никога не залепвайте хартия или тиксо върху диска.

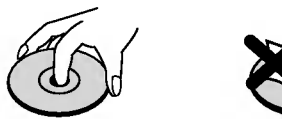

#### Съхраняване на дисковете

След използване съхранявайте диска в опаковката му. Не го излагайте на пряка слънчева светлина или на източници на топлина и никога не го оставяйте в паркирана кола, изложен на пряка слънчева светлина.

#### Почистване на дисковете

Отпечатьците от пръсти и прахът по диска могат да влошат картината и звука. Преди възпроизвеждане почистете диска с чисто парче плат. Избършете го от центъра към периферията.

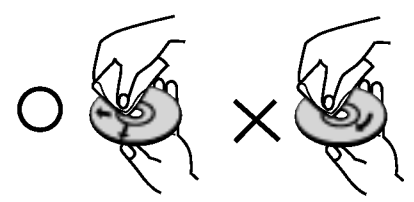

Не използвайте силни разтворители, като алкохол, бензин, разредител, нито наличните в пазарната мрежа почистващи препарати или антистатични спрейове, предназначени за по-старите винилови плочи.

## Типове възпроизводими дискове

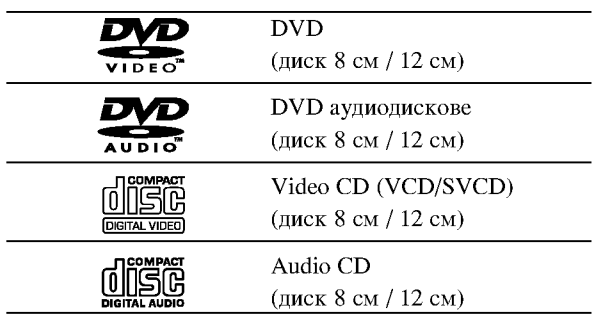

Освен това този уред възпроизвежда DVD±R/RW и CD-R/RW, USB които съдържат аудиозаглавия, DivX, МРЗ, WMA, и/или JPEG файлове.

#### Забележки:

- В зависимост от състоянието на записващата техника или на самия диск CD-R/RW (или DVD±R/RW) някои CD-R/RW (или DVD±R/RW) дискове не могат да бъдат възпроизвеждани на уреда.
- Не използвайте CD-та с неправилна форма (напр. сърцевидни или осмоъгълни), тъй като могат да причинят повреди.
- Този DVD плейър изисква дисковете и записите да отговарят на някои технически стандарти с цел постигане на оптимално качество на възпроизвеждане. Фабрично записаните DVD-та са настроени автоматично на тези стандарти. Има много различни типове на формати за записваеми дискове (вкл. CD-R, съдържащи файлове MP3 или WMA файлове) и те изискват някои предварителни условия (вж. по-горе), за да гарантират съвместимо възпроизвеждане.

Клиентите трябва да имат предвид, че се изисква разрешение за сваляне на файлове MP3 / WMA и музика от Интернет. Нашата компания няма право да издава такова разрешение. Разрешението трябва винаги да се търси от собственика на авторското право.

# Регионален код

На гърба на този уред е отпечатан регионален код. Този уред може да възпроизвежда само DVD дискове, на чийто етикет е отбелязан същият код, както на гърба на уреда, или "ALL" (всички).

#### Бележки относно регионалните кодове

- Повечето DVD дискове имат знак "земно кълбо" с една или повече цифри върху него, ясно видими върху опаковката. Този номер трябва да съответства на регионалния код на вашия DVD плейър, в противен случай дискът не може да се възпроизвежда.
- Ако се опитате да възпроизведете DVD с различен регионален код от този на вашия плейър, на екрана на телевизора ви ще се появи съобщение "Check Regional Code" (Проверете регионалния код).

#### Забележка за авторските права:

Законът забранява неразрешено копиране, показване и разпространяване по радио и телевизия, разпространяване чрез кабел, възпроизвеждане на обществени места или наемане на материали, защитени от авторско право. Този уред има функция за защита на авторските права, разработена от Macrovision. На някои дискове са записани сигнали за защита. Когато правите запис или възпроизвеждате картина от тези дискове, се появява шум. Този уред е с вградена технология за защита на авторските права, която е защитена от методологични права върху някои американски патенти и други права върху интелектуална собственост, притежавани от Macrovision Corporation и други собственици на права. Използването на тази технология за защита на авторските права трябва да бъде разрешено от Macrovision Corporation и предназначението й е само за домашно ползване и други ограничени случаи на визуална употреба, освен ако Macrovision Corporation не е дала разрешение за друго. Обратният инженеринг или разглобяване на части са забранени.

ПОТРЕБИТЕЛИТЕ ТРЯБВА ЛА ЗНАЯТ. ЧЕ НЕ ВСИЧКИ ТЕЛЕВИЗОРИ С ВИСОКА КОНТРАСТНОСТ НА ИЗОБРАЖЕНИЕТО СА НАПЪЛНО СЪВМЕСТИМИ С ТОЗИ УРЕД И ТОВА МОЖЕ ДА ПРИЧИНИ СМУЩЕНИЯ В КАРТИНАТА. В СЛУЧАЙ НА ПРОБЛЕМИ С КАРТИНАТА С ПРОГРЕСИВНА РАЗВИВКА ПРИ 525 или 625 РЕДА СЕ ПРЕПОРЪЧВА ПОТРЕБИТЕЛЯТ ДА **ПРЕВКЛЮЧИ НА ИЗХОД "STANDARD** DEFINITION". AKO ВЪЗНИКНАТ ВЪПРОСИ ОТНОСНО СЪВМЕСТИМОСТТА НА ТЕЛЕВИЗОРА С ТОЗИ МОДЕЛ 525р И 625р DVD ПЛЕЙЪР, МОЛЯ ОБЪРНЕТЕ СЕ КЪМ НАШИЯ СЕРВИЗЕН ЦЕНТЪР.

# Преден панел

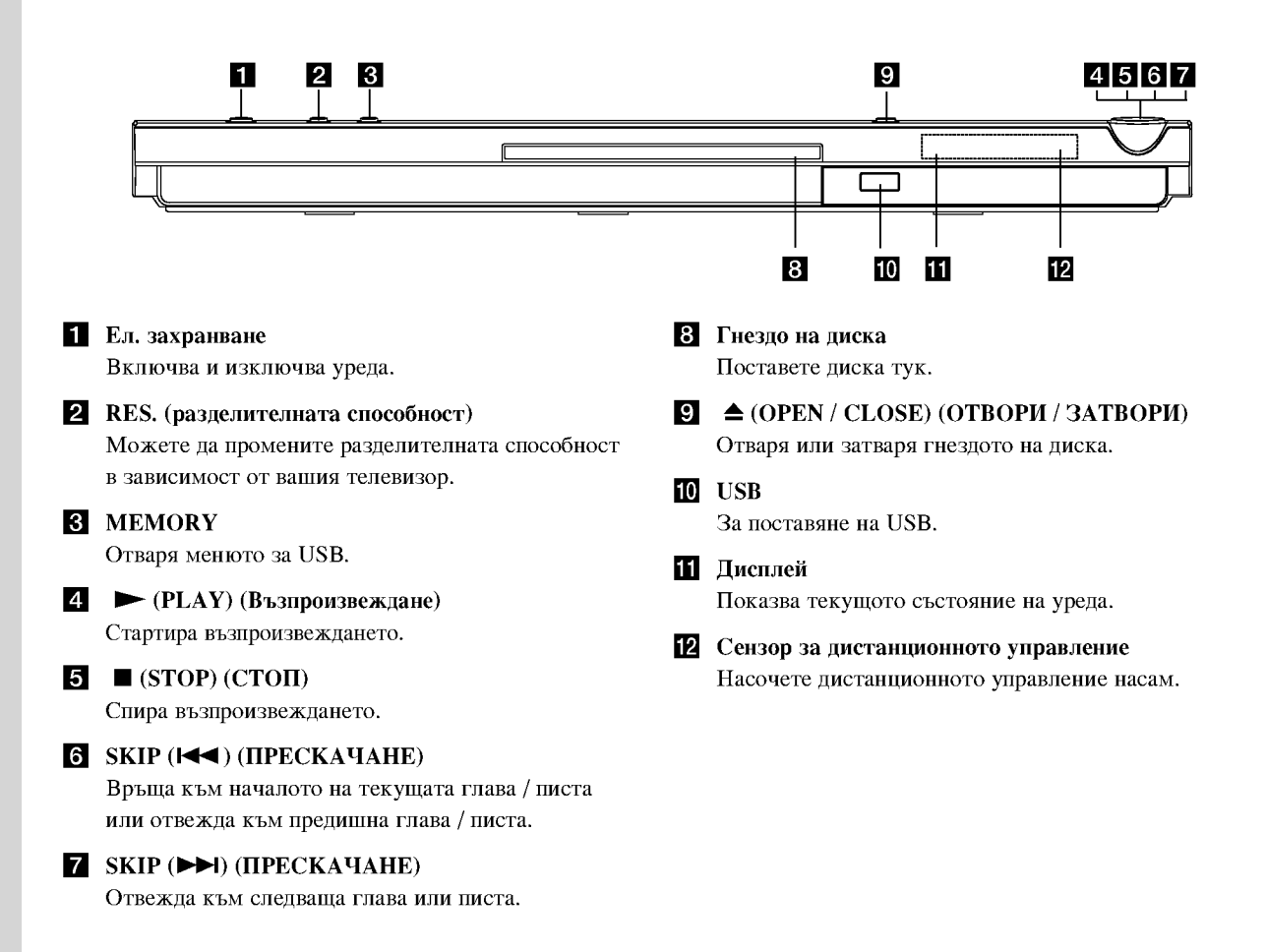

# Дистанционно управление

POWER (EJI, 3AXPAHBAHE) Включва и изключва DVD плейъра.

OPEN / CLOSE (OTBOPII / ЗАТВОРИ)  $($ Отваря и затваря гнездото на диска.

Цифрови бутони 0-9 Избират номерирани опции от меню.

**CLEAR (ИЗЧИСТИ)** 

Отстранява номер на писта от програмен списък или маркер от менюто MARKER SEARCH (Търсене по маркер).

Бутони за управление на телевизор ЕЛ. ЗАХРАНВАНЕ: Включва и изключва телевизора. AV: Избира източника на телевизора. PR/CH +/-: Избира каналите на телевизора. VOL +/-: Усилва или намалява звука на телевизора.

DVD MENU (DVD MeHIO) Осигурява достъп до меню на DVD

лиск. TITLE (ЗАГЛАВИЕ)

Показва на дисплея менюто на заглавията, ако е налично.

1 / ► / ▲ / ▼ (наляво, надясно, нагоре, надолу) Избира опции от менюто.

DISPLAY (ДИСПЛЕЙ) Осигурява достъп до екранния дисплей.

RETURN (BPLIIAHE) (82) Показва на дисплея видео CD-то с РВС (управление на възпроизвеждането).

#### Работа с дистанционното управление

Насочете дистанционното управление към сензора и натиснете бутоните.

#### Внимание:

Не смесвайте стари и нови батерии и никога не смесвайте типа батерии, например стандартни, алкални и др.

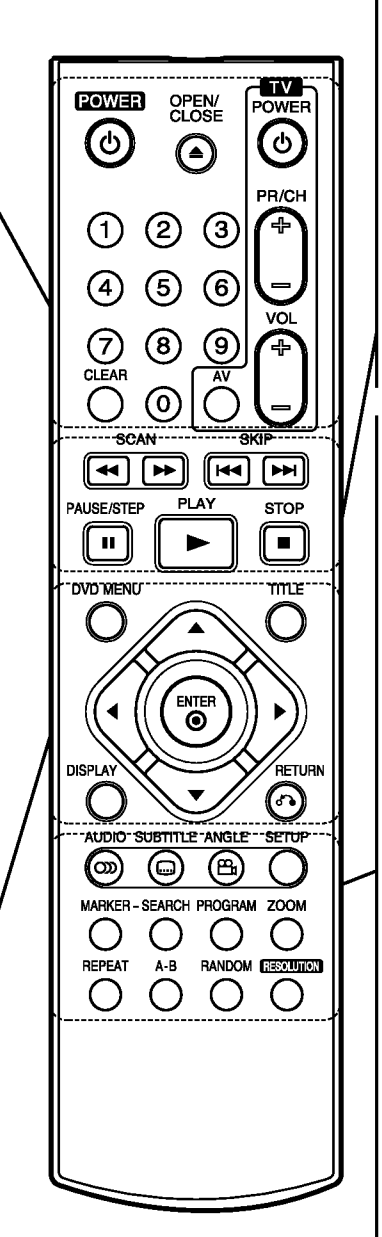

#### $SCAN$  ( $\blacktriangleleft$  / $\blacktriangleright$ ) ( $\Pi$ PET $b$ PCBAHE) Претърсва назад или напред.

SKIP (144 / DDI) (IIPECKAYAHE) Отвежда към следваща глава или писта. Връща към началото на текущата глава / писта или отвежда към предишна глава / писта.

PAUSE / STEP (II) (ΠΑУЗΑ / CTЪΠΚΑ) Временно прекратява

възпроизвеждането / натиснете неколкократно за възпроизвеждане кадър по кадър.

• (PLAY) ВЪЗПРОИЗВЕЖДАНЕ Стартира възпроизвеждането.  $STOP (\blacksquare) ( CTO \Pi)$ 

Спира възпроизвеждането.

#### **AUDIO** (АУДИО)

Избира език за звука или аудиоканал. **SUBTITLE (CYETHTPH)** Избира език за субтитрите. ANGLE (ЪГЪЛ) Избира ъгъла на DVD камерата, ако има наличен.

SETUP (НАСТРОЙКА) Отваря менюто за настройка или го затваря.

**MARKER (MAPKEP)** Маркира дадена точка по време на възпроизвеждане.

**SEARCH (TЪPCEHE)** Показва на дисплея менюто на MARKER SEARCH (Търсене по маркер).

PROGRAM (ΠΡΟΓΡΑΜΑ) Влезте в режим на редактиране на програмата.

**ZOOM (УВЕЛИЧАВАНЕ НА МАЩАБА)** Увеличава видеоизображения.

**REPEAT (ПОВТОРЕНИЕ)** Повтаря глава, писта, заглавие, всичко.

 $A$ -R Повторете процедурата от точка А до точка В.

**RANDOM (ПРОИЗВОЛНО** ВЪЗПРОИЗВЕЖДАНЕ) Възпроизвежда писти в произволен ред.

RESOLUTION (разделителната способност)

Можете да промените разделителната способност в зависимост от вашия телевизор.

#### Поставяне на батерии в дистанционното управление

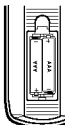

Махнете капачето отзад на дистанционното управление и поставете две батерии (размер ААА) с правилно ориентирани  $\oplus$  и  $\ominus$ .

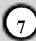

# Инсталиране и настройки

# Инсталиране на плейъра

Картината и звукът на разположени в близост телевизор, видео или радио могат да бъдат нарушени по време на възпроизвеждане. Ако това се случи, поставете плейъра по-лалече от телевизора, вилеото или ралиото или изключете уреда, след като извадите диска.

# Връзки на DVD плейъра

В зависимост от телевизора и другите ви уреди съществуват различни начини за свързване на плейъра. Моля, направете справка с ръководствата на вашите телевизор, стереосистема или други уреди за допълнителна информация относно свързването.

#### Задна страна на телевизора

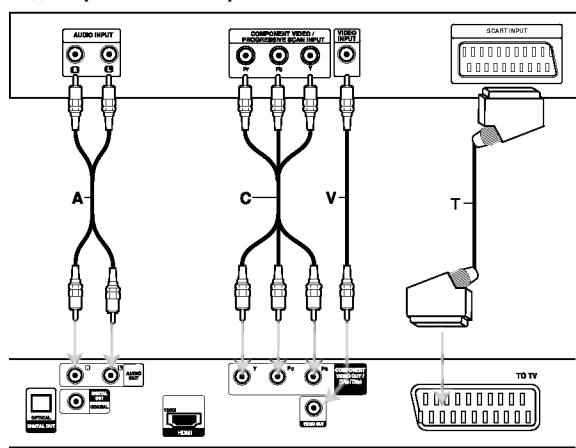

Гръб на DVD плейера

#### **Внимание**<sup>.</sup>

 $\Omega$ 

Трябва да настроите опцията TV Output Select (избор на телевизионен изход) от менюто за настройка, за да използвате изхода COMPONENT VIDEO OUT/ (576p/720p) или RGB сигнала на SCART изхода (вж. стр. 12).

#### Видео- и аудиовръзки към вашия телевизор

DVD плейърът трябва да е свързан директно към телевизор, а не към видео, в противен случай DVD изображението може да се изкриви от системата за защита от презапис.

**SCART връзка:** Свържете scart гнездото ТО TV върху DVD плейъра към съответното входно гнездо върху телевизора, като използвате scart кабела (Т).

Видео: Свържете гнездото VIDEO OUT върху DVD плейъра към гнездото VIDEO IN върху телевизора, като използвате видеокабела (V).

Audio: Свържете лявото и дясното гнездо AUDIO OUT на DVD плейъра към лявото и дясно аудиогнездо IN върху телевизора (А), като използвате аудиокабели. Не свързвайте гнездото AUDIO OUT на DVD плейъра към гнездото PHONO IN (записващ дек) на вашата аудиосистема.

Component Video: Свържете изходните гнезда COMPONENT VIDEO OUT/ (576p/720p) на DVD плейера към съответните вхолни гнезла на телевизора, като използвате Y Pb Pr кабел (C).

#### **Progressive Scan**

- Ако телевизорът ви е с висока контрастност на изображението или e "digital ready" (може да приема и възпроизвежда дигитални сигнали), можете да се възползвате от изхода Progressive scan на DVD плейъра за постигане на възможно най-високата разделителна способност.
- Progressive scan не работи с аналогови видеовръзки (жълто гнездо VIDEO OUT).
- Разделителните способности 720p и 576p(480p) са приложими при Progressive Scan.

#### Настройка на разделителната способност

- 1. Преди да настроите разделителната способност, този уред трябва да бъде поставен в режим "Стоп". Натиснете STOP, за да спрете възпроизвеждането.
- 2. Натиснете RESOLUTION веднъж. Зададената настройка на разделителната способност се появява на дисплея.
- 3. Натиснете RESOLUTION неколкократно, за да промените разделителната способност според желанието си.

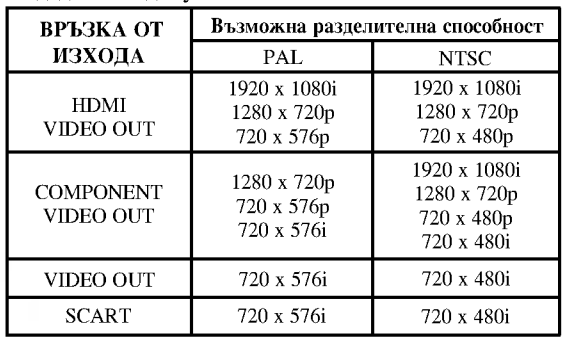

#### Наличните разделителни способности според връзките са дадени по-долу.

#### Забележки:

- При Video и SCART връзки разделителната способност трябва да бъде настроена на 576i(480i) или 576p(480p) чрез натискане на бутон RESOLUTION, но Video OUT и SCART винаги са на 576і(480і) стандартна разделителна способност.
- Ако телевизорът ви не приеме вашата настройка на разделителната способност, на екрана се появява изкривена картина. Моля прочетете ръководството за потребителя на телевизора, а след това настройте разделителната способност на такава, каквато телевизорът може да приеме.
- При разделителна способност 720р и 1080i на изход Component Video Out могат да се възпроизвеждат само дискове, които не са защитени срещу презапис. Ако дискът е защитен срещу презапис, той ще бъде показан при разделителна способност 576p(480p) без връзка с HDMI кабел. При връзка с HDMI кабел картината може да не се показва правилно.

#### **HDMI** връзка

Ако имате HDMI телевизор или монитор, можете да го свържете към този плейър с помощта на HDMI кабел.

- 1. Настройте източника на телевизора на HDMI (направете справка в ръководството за потребителя на телевизора).
- 2. Свържете изхода HDMI OUT на уреда към HDMI гнездото на телевизор или монитор, съвместим с  $HDMI$  $(H)$
- 3. Натиснете RESOLUTION неколкократно, за да изберете желаната разделителна способност.

#### Забележки:

- Когато при HDMI връзка е зададена честота на дискретизация 48 kHz, е възможен както РСМ, така и Bitstream Audio изход.
- Ако аудионастройката е на Bitstream и вашият телевизор не поддържа аудиоизход Bitstream при НDMI връзка, може да не се възпроизведе звук или той да бъде изкривен.
- Ако при HDMI връзка от изхода не се възпроизведе звук или се звукът е със смущения, настройте аудиоопцията [Dolby Digital, DTS или MPEG] от менюто SETUP (настройка) на PCM или на Off (изкл.).
- Стрелката върху корпуса на кабелния конектор трябва да бъде отгоре за правилното включване в гнездото на плейъра.

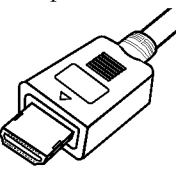

- Ако на екрана има смущения или черти, моля проверете HDMI кабела.
- Не всички DVI устройства, съвместими с HDCP, ще работят с този уред.
- Ако вашият HDMI телевизор не поддържа HDCP, появява се син екран.
- Ако на телевизионния екран не се появява нормална картина, изключете уреда, а след това го включете **OTHORO**

#### Съвет:

- Когато използвате HDMI връзка, можете да промените разделителната способност (576i(480i), 576р(480р), 720р, 1080і) за НDMI изхода.
- При HDMI връзка, дори ако настроите разделителната способност на 576i(480i), HDMI ще възпроизвежда с разделителна способност 576p(480p).

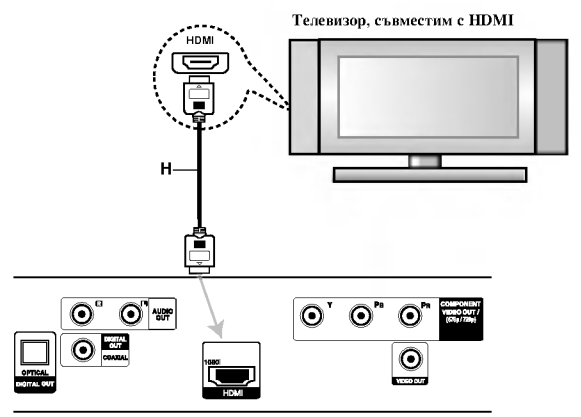

Гръб на DVD плейъра

#### Относно HDMI

HDMI (High Definition Multimedia Interface -Мултимедиен интерфейс с висока контрастност на изображението) поддържа видео и аудио чрез единична цифрова връзка за използване с DVD плейъри, декодери за кабелна телевизия и други аудио-/видеоустройства.

Интерфейсът НDMI е разработен, за да осигури използване на технологията HDCP (High-bandwidth Digital Content Protection - защита на високоскоростно широколентово цифрово съдържание). Технологията НDCP се използва за защита на излъчваното и приемано цифрово съдържание.

**HDMI** може да поддържа стандартно и усъвършенствано видео или видео с висока контрастност на изображението, плюс стандартно или многоканално аудио с обемен звук. Функциите на **HDMI** включват некомпресирано цифрово широколентово видео със скорост до 5 гигабайта в секунда, един конектор (вместо няколко кабела и конектора) и комуникация между AV източниците и AV уредите, каквито например са цифровите телевизори.

HDMI, фирменият знак на HDMI и High-Definition Multimedia Interface (Мултимедиен интерфейс с висока контрастност на изображението) са търговски марки или регистрирани търговски марки на HDMI Licensing LLC.

# Аудиовръзка към други уреди

Свържете DVD плейъра към други уреди за възпроизвеждане на звук.

#### Гръб на DVD плейъра

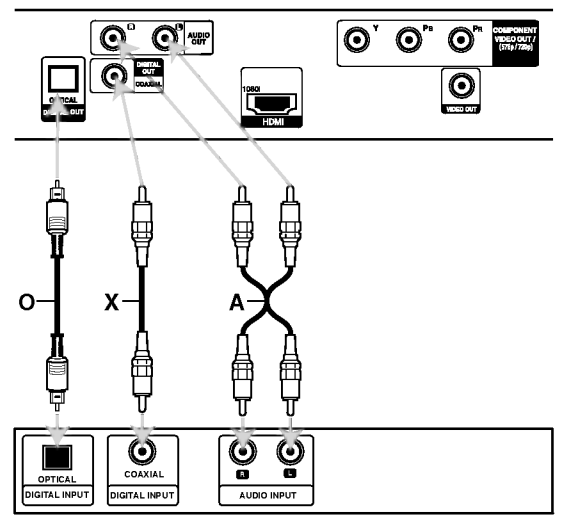

Усилвател (приемник)

Произведено по лиценз на Dolby Laboratories. "Dolby", "Pro Logic" и символът двойно "D" са търговски марки на Dolby Laboratories.

DTS" и "DTS Digital Out" са търговски марки на Digital Theater Systems, Inc.

Усилвател, снабден с 2-канално аналогово стерео или Dolby Pro Logic II / Pro Logic: Свържете лявото и дясно гнездо AUDIO OUT върху DVD плейъра към лявото и дясно аудиогнездо IN върху вашия усилвател, приемник или стереосистема, като използвате аудиокабелите (А).

Усилвател, снабден с 2-канално дигитално стерео (РСМ) или аудио- / видеоприемник, снабден с многоканален декодер (Dolby Digital<sup>TM</sup>, MPEG 2 или DTS): Свържете едно от гнездата DIGITAL AUDIO OUT на DVD плейъра (OPTICAL О или COAXIAL X) към съответното IN гнездо върху вашия усилвател. Използвайте допълнителен дигитален (OPTICAL O или COAXIAL X) аудиокабел.

#### Дигитален многоканален звук

Дигиталната многоканална връзка осигурява звук с най-добро качество. За целта трябва да имате многоканален аудио- / видеоприемник, който поддържа един или повече аудиоформати, поддържани от вашия DVD плейър, като например MPEG 2, Dolby Digital и DTS. Направете справка с ръководството на приемника и символите върху предната част на приемника.

#### Забележки:

- Ако аудиоформатът на дигиталния изход не отговаря на възможностите на вашия приемник, приемникът ще произведе силен, но изкривен звук или няма да произведе никакъв звук.
- Шестканален дигитален триизмерен звук чрез дигитална връзка може да се постигне само ако приемникът ви е снабден с дигитален многоканален декодер.

# Извеждане на екран на информация за диска

Можете да изведете на екрана различна информация за поставения диск.

1. Натиснете DISPLAY, за да се покаже различна информация за възпроизвеждането. Изведените на екрана елементи се различават в зависимост от типа на диска или състоянието на възпроизвеждането.

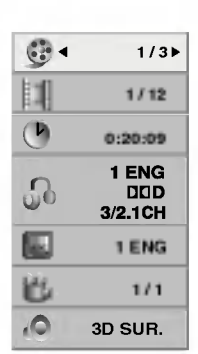

- 2. Можете да изберете елемент, като натиснете ▲ / ▼ и промените или изберете настройката чрез натискане на ◀ / ▶.
	- $\bullet$  Title (Track) Номер на текущото заглавие (писта/песен) / общ брой на заглавията (или пистите/песните)
	- Chapter Номер на текущата глава/общ брой на главите
	- Time Изминало време на възпроизвеждане
	- Audio Избран аудиоезик или канал
	- Subtitle Избрани субтитри
	- Angle Избран ъгъл/общ брой ъгли
	- Sound Избран звуков режим

#### Забележка:

Ако в продължение на няколко секунди не бъде натиснат нито един бутон, екранният дисплей изчезва.

# Първоначални настройки

Като използвате менюто за настройка, можете да правите разнообразни настройки на опциите, като например картина и звук. Можете да настройвате и езика на субтитрите, и самото меню на настройките. За подробности по всяка опция от менюто за настройка вж. стр. 12 до 14.

#### За да влезете и излезете от менюто:

Натиснете SETUP, за да се покаже менюто. Една секунда натискане на SETUP ще ви върне към първоначалния екран.

#### За да преминете към следващо ниво:

Натиснете > върху дистанционното управление.

#### За да се върнете на предишно ниво:

Натиснете < върху дистанционното управление.

#### Общи указания за работа

1. Натиснете SETUP. Повява се менюто за настройка.

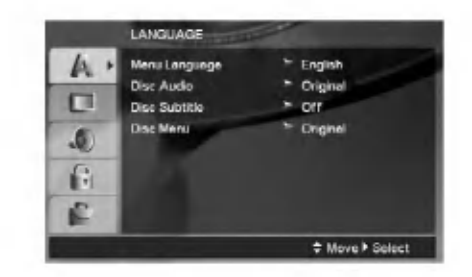

- 2. Използвайте ▲ / ▼, за да изберете желаната опция, после натиснете ▶, за да се придвижите към второто ниво. Екранът показва текущите настройки за избраната опция, както и една или повече алтернативни настройки.
- 3. Използвайте ▲ / ▼, за да изберете втората желана опция, после натиснете >, за да се придвижите към третото ниво.
- 4. Използвайте ▲ / ▼, за да изберете желаната настройка, после натиснете ENTER, за да потвърдите своя избор. Някои опции изискват допълнителни стъпки.
- 5. Натиснете SETUP или PLAY, за да излезете от менюто за настройка.

#### **LANGUAGE**

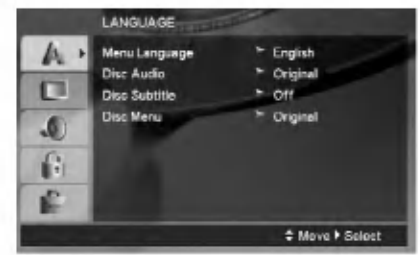

#### **Menu Language**

Изберете език за менюто за настройка и екранния лисплей.

#### Disc Audio / Subtitle / Menu

Изберете предпочитания език за аудиопистата (звука на диска), субтитрите и менюто на диска.

Original (Оригинален): Отнася се до оригиналния език, на който е бил записан дискът.

Other(Друг) - За да изберете друг език, натиснете цифровите бутони, а след това ENTER, за да въведете съответния 4-цифрен номер съгласно списъка на кодовете на езици на стр. 23. Ако въведете погрешен код на език, натиснете CLEAR.

Off (Изкл.) (за Disc Subtitle (Диск, субтитри)) -Изключва субтитрите.

#### **DISPLAY**

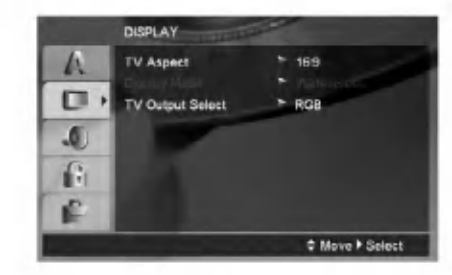

#### **TV Aspect**

4:3 - Избира се, когато е свързан стандартен 4:3 телевизор.

16:9 - Избира се, когато е свързан телевизор с размери на екрана 16:9.

#### **Display Mode**

Настройката на режима на дисплея работи само когато TV Aspect е настроен на "4:3".

Letterbox - Показва широка картина с ленти в горната и долната част на екрана.

Panscan - Автоматично показва широкоекранна картина върху целия екран, като отрязва частите, които не се побират.

#### **TV Output Select**

Настройте опциите на плейъра за избор на телевизионен изход според типа на телевизионната връзка.

YPbPr - Когато телевизорът ви е свързан с гнездата COMPONENT VIDEO OUT/ (576р/720р) върху DVD плейъра.

RGB - Когато телевизорът ви е свързан с гнездото SCART (сигнал RGB).

 $\binom{1}{1}$
### **AUDIO**

Всеки DVD диск има разнообразни опции за аудиоизход. Настройте AUDIO опциите на плейъра според типа на използваната от вас аудиосистема.

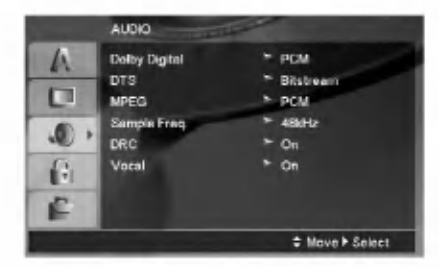

### Dolby Digital / DTS / MPEG

Bitstream - Изберете "Bitstream", ако сте свързали гнездото DIGITAL OUT на DVD плейъра към усилвател или друг уред с Dolby Digital, DTS или MPEG декодер.

РСМ (за Dolby Digital / MPEG) – Избира се при свързване към двуканален дигитален стереоусилвател. DVD-та, кодирани в Dolby Digital или MPEG формат, автоматично се пренастройват за двуканално РСМ аудио.

Off (за DTS): Ако изберете "Off", сигналът DTS не се предава чрез гнездото DIGITAL OUT.

### Sample Freq. (Честота на импулсна модулация)

Ако вашият приемник или усилвател НЕ приема сигнали от 96 kHz, изберете 48 kHz. Когато такъв избор е направен, този уред автоматично преобразува сигналите от 96 kHz на 48 kHz, така че системата ви да може да ги декодира.

Ако вашият приемник или усилвател приема сигнали от 96 kHz, изберете 96 kHz. Когато такъв избор е направен, този уред предава всеки тип сигнали без допълнителна обработка.

Направете справка с ръководството на усилвателя си, за да проверите възможностите му.

### DRC (Управление на динамичния обхват)

В DVD формат можете да чуете саундтрака на програмите, представен възможно най-точно и реалистично благодарение на дигиталната аудиотехнология. Вие обаче може да пожелаете да свиете динамичния обхват на аудиовъзпроизвеждането (разликата между най-силния и най-тихия звук). Това ще ви позволи да слушате филм с по-малка сила на звука, без да се губи от яснотата на звука. Поставете DRC на "On" за този ефект.

### Vocal

Поставя се на "On" само когато се възпроизвежда многоканален караоке DVD. Караоке каналите върху диска се смесват в нормален стереозвук.

### **LOCK (Родителски контрол)**

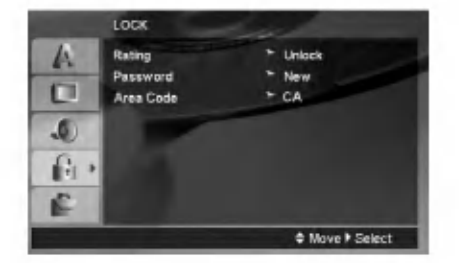

### Rating (Рейтинг)

Блокира възпроизвеждането на DVD дискове, които имат рейтинг въз основа на съдържанието им. Не всички дискове имат рейтинг.

- 1. Изберете "Rating" от менюто LOCK, после натиснете  $\blacktriangleright$ .
- 2. За достъп до опциите на LOCK трябва да въведете паролата, която сте създали. Ако все още не сте въвели парола, излиза напомнящо съобщение да го направите.

Въведете паролата и натиснете ENTER. Въведете я отново и натиснете ENTER за потвърждение. Ако допуснете грешка преди натискане на ENTER, натиснете CLEAR.

3. Изберете рейтинг от 1 до 8, като използвате бутоните  $\blacktriangle$  /  $\blacktriangledown$ .

Рейтинг 1-8: Рейтинг едно (1) има най-големи ограничения, а рейтинг осем (8) е с най-малко ограничения.

Unlock: Ако изберете unlock, родителският контрол не се активира и дискът се възпроизвежда изцяло.

4. Натиснете ENTER, за да потвърдите своя избор на рейтинг, после натиснете SETUP, за да излезете от менюто.

### Password (Парола)

Можете да въведете или да смените паролата.

- 1. Изберете Password (парола) от менюто LOCK, а след това натиснете ▶.
- 2. Изпълнете процедурата от стъпка 2 по-горе (Rating-Рейтинг).

За да смените паролата, натиснете ENTER, когато опцията "Change" (Смени) е осветена. Въведете старата парола, а след това въведете и потвърдете новата парола.

3. Натиснете SETUP, за да излезете от менюто.

### Ако сте забравили паролата си

Ако сте забравили паролата си, можете да я изтриете, като използвате следната процедура:

- Натиснете SETUP, за да изведете на екран менюто 1. за настройки.
- Въведете шестцифреното число "210499" и  $\mathcal{D}$ натиснете ENTER. Паролата се изтрива.

### Area Code (Код на регион)

Въведете кода на страната, чиито стандарти са използвани за определяне рейтинга на DVD видеодиска, въз основа на списъка на стр. 23.

- 1. Изберете "Area Code" от менюто LOCK, после натиснете  $\blacktriangleright$ .
- 2. Следвайте стъпка 2, описана на предната страница (Рейтинг).
- 3. Изберете първата буква, като използвате бутоните  $\blacktriangle/\blacktriangledown$ .
- 4. Натиснете и изберете следващия знак, като използвате бутоните ▲ / ▼.
- 5. Натиснете ENTER, за да потвърдите избора на area code.

### **OTHERS**

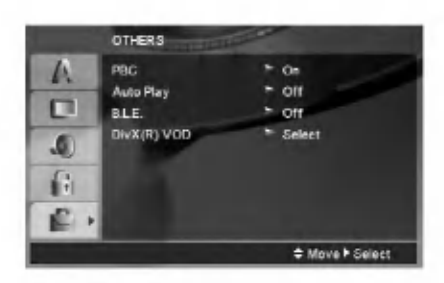

### **PBC**

Поставете РВС (управление на възпроизвеждането) на "Оп" или "Off".

- On: Видео CD с PBC се възпроизвеждат съгласно PBC.
- Off: Видео CD с PBC се възпроизвеждат по същия начин, както аудио CD.

### **Auto Play**

Можете да настроите DVD плейъра така, че DVD дискът автоматично да започне възпроизвеждане всеки път, щом бъде поставен.

Ако режимът Auto Play е поставен на "On", този DVD плейър ще търси заглавието с най-дълго време на възпроизвеждане, след което ще започне да възпроизвежда заглавието автоматично.

#### Забележка:

Функцията Auto Play може да не действа при някои DVD-та.

### В. L. Е. (Начин за представяне на черния цвят)

За избиране на нивото на черния цвят на възпроизвежданата картина. Настройва се според предпочитанията ви и според възможностите на монитора.

On: Разширена скала на сивото. (0 IRE отрязване)

Off: Стандартна скала на сивото. (7.5 IRE отрязване)

Забележка: Функцията В.L.E. задейства само NTSC системи.

### DivX(R) VOD

Предоставяме ви регистрационен код за DivX® VOD (Video On Demand - видео по заявка), който ви позволява да наемате и купувате видеофилми, като използвате услугата DivX® VOD. За повече информация посетете сайта www.divx.com/vod.

- 1. Изберете опция "DivX(R) VOD", а след това натиснете  $\blacktriangleright$ .
- 2. Като изберете "Select", натиснете ENTER и регистрационният код ще се появи. Използвайте регистрационния код, за да закупувате или наемате видеофилми чрез услугата Divx® VOD от сайта www.divx.com/vod. Следвайте инструкциите и изтеглете видеофилма на диск, за да го възпроизведете на този уред
- 3. За изход натиснете ENTER.

### Забележка:

Всички изтеглени от DivX® VOD видеофилми могат да бъдат възпроизвеждани само на този уред.

# Работа с уреда

### Основни функции

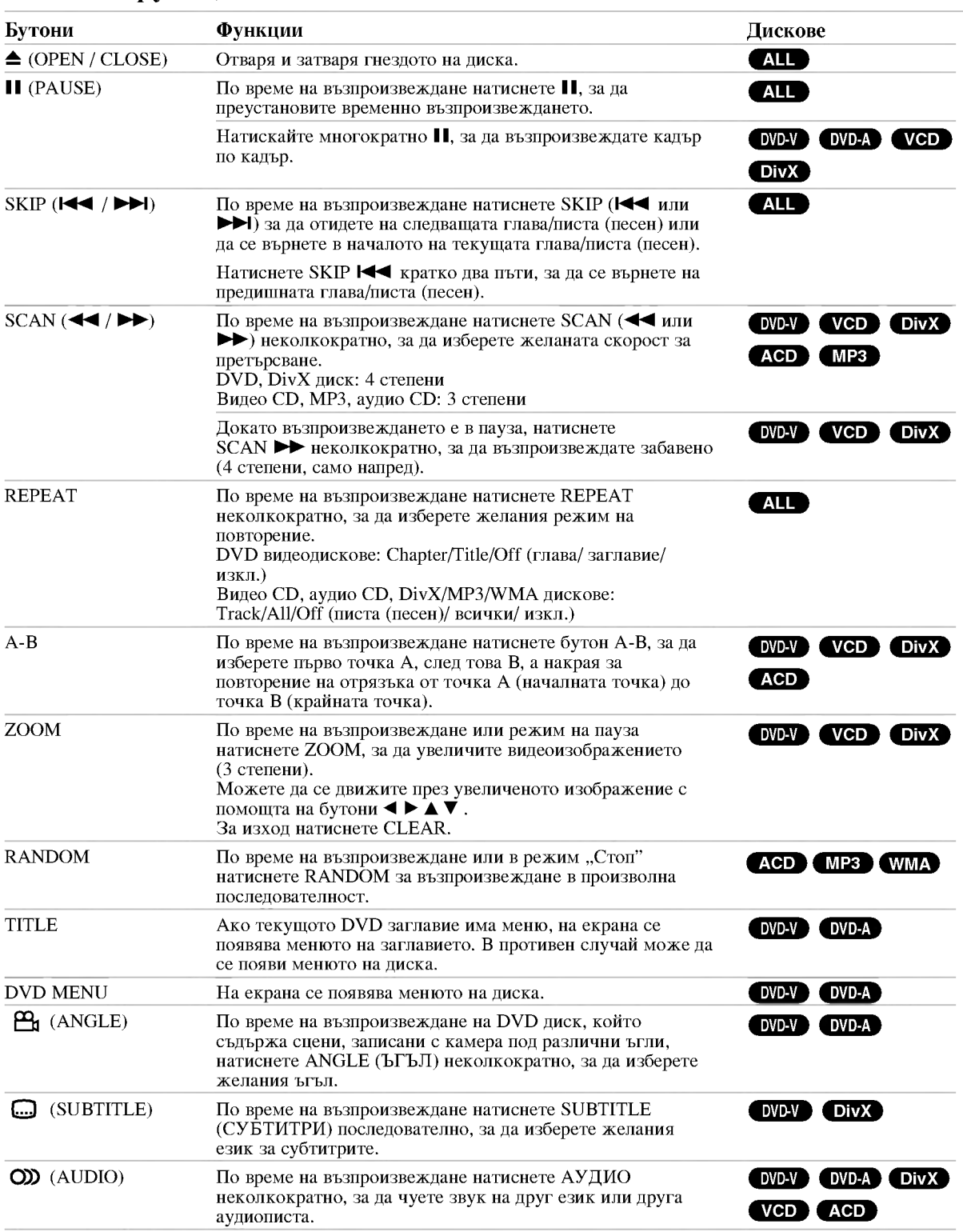

### Забележки във връзка с основните функции:

- На видео CD с РВС трябва да поставите РВС на "Off" в менюто за настройка, за да използвате функцията повторение (Вж. "РВС" на стр. 14).
- Ако натиснете SKIP ( $\blacktriangleright\blacktriangleright$ I) еднократно по време на Повтаряне на глава (писта), повторното възпроизвеждане се отменя.
- Zoom може да не действа при някои DVD-та.
- Когато възпроизвеждате DVD диск, който съдържа записани сцени, заснети под различни ъгли на камерата, индикаторът за ъгъл на камерата ще мига на телевизионния екран по време на възпроизвеждане на сцените, заснети под различни ъгли, което означава, че е възможно превключване между различните ъгли на заснемане.
- Функцията "Повторение А-В" работи само за текущата писта (песен).

### Допълнителни функции

### 3D Surround (Триизмерен звук)

За да произведете триизмерен звуков ефект, който симулира многоканално аудио от две стереоколони (вместо от пет+, изисквани обикновено при многоканалната аудиосистема тип "домашен театър").

### **DVD-V VCD DivX**

- 1. Натиснете DISPLAY по време на възпроизвеждане.
- 2. Използвайте ▲ или ▼, за да изберете звуковата опция. Звуковата опция се осветява.
- 3. Използвайте < или >, за да изберете "3D SUR.". За да изключите триизмерния звуков ефект, изберете "Normal".

### **ACD**

- 1. Натиснете AUDIO по време на възпроизвеждане. "3D SUR." се появява на екрана на менюто.
- 2. За да се върнете към нормално възпроизвеждане, натиснете AUDIO няколко пъти, докато "3D SUR." изчезне от екрана на менюто.

### Търсене по време DVD-V VCD DivX

За да започне възпроизвеждане от диска в избрано от вас време:

- 1. Натиснете DISPLAY по време на възпроизвеждане.
- 2. Натиснете ▲ / ▼, за да изберете иконата на часовника: появява се "-- -- :--".
- 3. Задайте необходимото стартово време в часове, минути и секунди от ляво на дясно. Ако въведете погрешни цифри, натиснете CLEAR, за да изтриете въведените цифри. После въведете правилните цифри.
- 4. Натиснете ENTER за потвърждение. Възпроизвеждането започва от избрания час.

### Търсене по маркер DVD-V VCD DivX

#### За да въведете маркер

Можете да започнете възпроизвеждане от една до девет запаметени точки. За да въведете маркер, натиснете MARKER в желаната точка на диска. Иконата на маркера се появява за кратко върху телевизионния екран. Повторете, за да въведете до девет маркера.

#### За да изведете на екран или изтриете маркирана сцена

- 1. По време на възпроизвеждане от диска натиснете SEARCH. Менюто на търсене по маркер се появява на екрана.
- 2. След 10 секунди натиснете < /> →, за да изберете номер на маркера, който искате да изведете на екран или да изтриете.
- 3. Натиснете ENTER и възпроизвеждането започва от маркираната сцена. Или натиснете CLEAR и номерът на маркера се изтрива от списъка.
- 4. Можете да възпроизвеждате всеки маркер, като въведете номера му в менюто за търсене по маркер.

### Запаметяване на последната сцена DVD-V ACD VCD1.1

Този плейър запаметява последната сцена от последния гледан диск. Последната сцена остава в паметта, дори ако извадите диска от плейъра или изключите плейъра. Ако заредите диска, чиято сцена е запаметена, сцената автоматично се извиква на екран.

#### Забележка:

Този плейър не запаметява сцената на диска, ако го изключите, преди да сте пуснали диска за възпроизвеждане.

#### Скрийнсейвър

Скрийнсейвърът се появява, когато оставите DVD плейъра в режим Stop за около пет минути. Ако скрийнсейвърът се показва на дисплея в продължение на пет минути, DVD плейърът автоматично се изключва.

### Избор на система

Трябва да изберете подходящия режим за системата на вашия телевизор. Ако на дисплея се появи NO DISC, натиснете и задръжте PAUSE/STEP в продължение на повече от 5 секунди, за да можете да изберете система (PAL, NTSC).

### DVD аудиодискове

DVD Audio е нов формат диск, основаващ се върху успеха на DVD, за да осигури висококачествено многоканално аудио за нови изживявания с високото качество на звука. DVD Audio дискът може да бъде разпознат по емблемата 'DVD audio' върху обложката на диска или върху самия диск.

DVD Audio може да осигури стерео с по-високо качество от това на аудио CD с честота на импулсната модулация до 192 kHz (в сравнение с 44.1 kHz за CD). Цифровият звук на DVD Audio може да се предава с максимум 24-битови данни (в сравнение с 16-битовите за стандартно CD).

Типичният DVD аудиодиск съдържа до седем пъти по-голям обем данни от едно CD. Това допълнително пространство се използва за музика - или за висококачествен многоканален звук с увеличена разделителна способност, който е по-близък до студийния запис на изпълнителя, или за по-дълги музикални записи. Много DVD аудиодискове съдържат текст за показване на екран, като например биографии на изпълнители, списъци със заглавия за изпълнение или текстове на песни. Някои DVD аудиодискове съдържат галерии с фотографии или видеоклипове.

### Прехвърляне към друга група

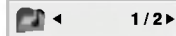

При някои DVD аудиодискове съдържанието е разделено в различни групи. Вашият "плейър ви дава възможност за бърз достъп до различните групи по време на възпроизвеждане чрез менюто върху екрана.

- 1. Натиснете DISPLAY по време на включено възпроизвеждане в режим 'стоп'.
- 2. Натиснете А√, за да изберете иконата 'група'.
- 3. Натиснете  $\blacklozenge$  или цифровите бутони (0-9), за да изберете номер на група.

### Забележка:

Понякога авторът на диска създава скрито съдържание, достъп до което може да се получи само с въвеждане на парола. Ако на телевизионния екран се появи икона 'катинар', въведете паролата (понякога можете да я намерите върху обложката на диска или в Интернет сайт). Това контролиране чрез парола не се предизвиква от вашия DVD плейър - това е функция от лиска.

Тъй като авторството на DVD аудиодисковете е различно, някои от опциите, които се показват на телевизионния екран, може да не бъдат изпълними за диска, който възпроизвеждате.

### Показване на друга страница | Е <

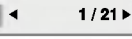

Тъй като DVD аудиодисковете могат да имат съдържание с голям обем, има различни начини да се види това, което се намира на диска.

- 1. Натиснете DISPLAY по време на възпроизвеждане.
- 2. Натиснете А/ , за да изберете иконата 'страница'.
- 3. Натиснете  $\blacktriangleleft$ , за да изберете номер на страница.

Това, което се появява на екрана, е различно при различните дискове, защото наличната информация зависи от начина, по който е създаден диска.

### Забележка:

Тъй като авторството на DVD аудиодисковете е различно, някои от опциите, които се показват на телевизионния екран, може да не бъдат изпълними за диска, който възпроизвеждате.

### Възпроизвеждане от USB

- 1. Свържете USB устройството към USB порта на предния панел след включване на захранването.
- 2. Натиснете бутон MEMORY върху предния панел. На телевизионния екран се появява менюто за избор на USB.
- 3. Натиснете ENTER. Появява се менюто.
- 4. За да излезете от менюто, натиснете MEMORY.

#### Отстраняване на USB устройство от уреда

- За да излезете от менюто, натиснете MEMORY.  $1. \,$
- Отстранете USB устройството от уреда. 2.

### За подробности по всяка отделна стъпка от работата направете справка на съответната страница. (вж. стр. 19-21)

### Забележки:

- Не изваждайте USB устройство по време на работа.
- Могат да се възпроизвеждат музикални файлове (MP3/WMA), файлове с изображения (JPEG) и Divx файлове.
- Този уред не може да използва USB хъб.
- Този уред не се поддържа, когато общият брой на файловете е 1000 или повече.
- USB функцията на този уред не поддържа всички USB устройства.
- Това устройство поддържа само USB флаш-памет.
- Този уред може да поддържа USB 1.1.

ဂြ)

### Възпроизвеждане на аудио CD или MP3/WMA файл

Този уред може да възпроизвежда аудио СD дискове или носители, на които има записани MP3/WMA файлове.

### МРЗ/ WMA/ аудио CD

Щом поставите носител, на който са записани МРЗ/WMA файлове, или аудио CD, на телевизионния екран се появява меню.

Натиснете ▲ / ▼ за да изберете писта (песен) / файл, а след това натиснете PLAY или ENTER и

възпроизвеждането започва. Можете да използвате различни функции за възпроизвеждане. Вж. стр. 15-16.

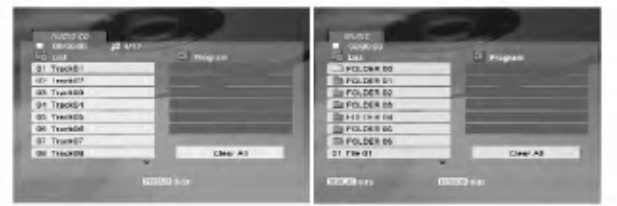

### **ID3 TAG**

• Когато възпроизвеждате файл, съдържащ информация, като например заглавия на писти, можете да видите информацията чрез натискане на DISPLAY. [ Song, Artist, Album, Comment, Genre ]

### Съвет:

- Натиснете DVD MENU, за да преминете на следващата страница.
- Върху CD с MP3/WMA и JPEG можете да превключвате от MP3/WMA на JPEG. Натиснете TITLE и думата MUSIC или PHOTO в горната част на менюто ще се освети.

### Съвместимостта на МРЗ / WMA лисковете с този плейър е ограничена както слепва:

- Честота на импулсна модулация: в рамките на 8 - 48 kHz (MP3), в рамките на 32 - 48kHz (WMA)
- Скорост в битове: в рамките на 8 320kb/сек. (MP3), 32 - 384kb/cek. (WMA)
- Плейърът не може да чете МРЗ/WMA файл, който има различно от ".mp3" / ".wma". разширение.
- Физическият формат на CD-R трябва да бъде ISO 9660
- Ако запишете файлове MP3 / WMA, като използвате софтуер, който не може да създава файлова система (напр. Direct-CD), възпроизвеждането на МРЗ / WMA файлове е невъзможно. Препоръчваме ви да използвате Easy-CD Creator, който създава файлова система ISO 9660.
- Имената на файловете трябва да имат максимум 8 букви и трябва да съдържат разширение .mp3 или .wma.
- Те не трябва да съдържат специални знаци, като /  $?$ \*: " < > | и т.н.
- Общият брой на файловете в една папка трябва да бъде по-малък от 1012 файла.

### Програмирано възпроизвеждане

Функцията Програмиране ви дава възможност да съхраните в паметта на плейъра любимите си писти от който и да било диск.

Една програма може да съдържа 30 писти.

- 1. Поставете аудио CD или носител, на който са записани MP3/WMA файлове. Появява се меню AUDIO CD или MUSIC.
- 2. Натиснете PROGRAM, след което ще се появи знакът •

### Забележка:

Натиснете PROGRAM отново, за да излезете от режима на редактиране на програмата, като след това знакът • ще изчезне.

- Изберете писта от списъка (List), после натиснете ENTER, за да поставите избраната писта в програмния списък (Program). Повторете операцията, за да поставите допълнителни писти в списъка.
- $4.$ От програмния списък изберете пистата, с която искате да започне възпроизвеждането.
- За да започне възпроизвеждането, натиснете PLAY  $5^{\circ}$ или ENTER. Възпроизвеждането започва в реда, в който сте програмирали пистите. Възпроизвеждането спира, щом всички писти от програмния списък бъдат възпроизведени веднъж.
- За възобновяване на нормалното възпроизвеждане 6. от програмирано възпроизвеждане изберете писта (песен) от списъка, а след това натиснете PLAY.

### Повторение на програмирани писти

За да изберете желания режим на повторение, натиснете REPEAT.

- Track: повтаря се текущата писта.
- All: повтарят се всички писти от програмния списък.
- Off (без дисплей): не повтаря възпроизвеждането.

### Забележка:

Ако натиснете **>>** веднъж по време на възпроизвеждане с повторение на писта, повторението се отменя.

### Изтриване на писта от програмния списък

- 1. По време на режим "STOP" натиснете PROGRAM, след което ще се появи знакът
- 2. Използвайте ▲ ▼ ◀ ▶, за да изберете пистата (песента), която желаете да изтриете от програмния списък.
- 3. Натиснете CLEAR. Повторете стъпки от 1 до 3, за да изтриете още писти (песни) от списъка.

### Изтриване на целия програмен списък

- 1. По време на режим "STOP" натиснете PROGRAM, след което ще се появи знакът ●
- Използвайте ▲ ▼ ◀ ▶, за да изберете "Clear All"  $\overline{2}$ . (изтрий всичко), после натиснете ENTER.

### Забележка:

Програмите се изтриват също и когато захранването бъде изключено или дискът бъде изваден.

### Разглеждане на ЈРЕС файл

Този уред може да възпроизвежда носител, на който са записани JPEG файлове.

1. Поставете носител, на който са записани ЈРЕС файлове. На TV екрана се появява меню РНОТО.

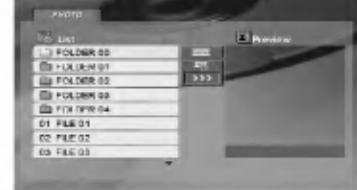

- 2. Натиснете ▲ / ▼, за да изберете папка, и натиснете ENTER. Появява се списъкът на файловете в папката.
- 3. Ако желаете да разгледате конкретен файл, натиснете ▲ / ▼, за да осветите името на файла, а слел това натиснете ENTER или PLAY.
- 4. За да се върнете към меню РНОТО, докато разглеждате изображения, натиснете STOP.

### Съвет:

- Ако сте в списък на файлове и желаете ла се върнете към предишния списък на папки, използвайте бутоните  $\blacktriangle / \blacktriangledown$  за да осветите • а след това и натиснете ENTER.
- Натиснете DVD MENU, за да отидете на следваща страница.
- Има три опции за скорост на слайд : >>> (бързо), >> (нормално) и > (бавно). Използвайте ▲ ▼ ◀ ▶ за да осветите ■ След това използвайте бутоните ◀ / ▶, за да изберете опцията, която
- Можете да избирате MP3/WMA или JPEG от диск с MP3/WMA и JPEG. Натиснете TITLE и в горната част на менюто се осветява думата MUSIC или PHOTO.

желаете да използвате, а след това натиснете ENTER.

- Докато разглеждате изображение, натиснете RETURN, за да скриете менюто за помощ.
- Когато разглеждате ЈРЕС файл, менюто "Помощ" няма да се показва на телевизионния екран, ако разделителната способност е настроена на 720р или 1080i.

### Показване на слайдове

Използвайте ▲ ▼ ◀ ▶, за да осветите иконата (показване на слайдове), а след това натиснете ENTER.

### Неподвижна картина

1. Натиснете PAUSE/STEP по време на показване на слайлове

Сега плейърът ще влезе в режим на пауза.

2. За да се върнете към показването на слайдове, натиснете PLAY или натиснете отново PAUSE/STEP.

### Прехвърляне към друг файл

Докато разглеждате картина, за да се прехвърлите към следващия или предходния файл, натиснете SKIP (K или ►►) или курсора ( или ►).

### Увеличаване на мащаба

По време на разглеждане на изображения натиснете ZOOM, за да увеличите видеоизображението (3 степени).

Можете да се движите през увеличеното изображение с помощта на бутоните  $\blacktriangle \blacktriangleright \blacktriangle \blacktriangledown$ .

#### Забележка:

Когато разделителната способност е настроена на 720р или 1080і, тази функция не работи.

### Завъртане на картината

Натиснете ▲ / ▼ по време на показване на картина, за да я завъртите по посока на часовниковата стрелка или обратно на часовниковата стрелка.

### Слушане на музика от МРЗ файлове и гледане на картини

- 1. Поставете в плейъра диск, съдържащ двата типа файлове
- 2. Натиснете TITLE, за да се покаже меню PHOTO.
- 3. Натиснете ▲ / ▼, за да изберете фотофайл.
- 4. Използвайте >, за изберете икона  $\blacksquare$ , а след това натиснете ENTER. Възпроизвеждането започва. То продължава, докато не натиснете STOP.

#### Забележка:

Когато разделителната способност е настроена на 720р или 1080i, тази функция не работи.

#### CLBeT:

За ла слушате само желаната от вас музика, локато гледате картина, програмирайте желаните писти от менюто MUSIC, а след това продължете, както по-горе.

### Съвместимостта на ЈРЕС дисковете с този плейър е ограничена както слепва:

- В зависимост от размера и броя на ЈРЕС файловете  $\bullet$ на DVD плейъра може да бъде необходимо повече време, за да прочете съдържанието на диска. Ако слел няколко минути не вилите екранния лисплей. значи някои от файловете са може би твърде големи - намалете разделителната способност на JPEG файловете до под 5 милиона пиксела и запишете друг диск.
- Общият брой на файловете в една папка трябва да бъде по-малък от 1012 файла.
- Някои дискове могат да бъдат несъвместими поради различен формат на запис или поради състоянието на диска.
- Преди да копирате файловете в макета (layout) на CD за запис, трябва да се уверите, че избраните файлове имат разширение ".jpg".
- Ако те имат разширения ".jpe" или ".jpeg", моля, преименувайте файловете на ".jpg".
- Файловете с имена без разширение ".jpg" няма да могат да се прочетат от този DVD плейър. Дори и файловете да се показват като JPEG изображения в Windows Explorer.

 $\Omega$ 

### Възпроизвеждане на DivX филмов файл

С този DVD плейър можете да възпроизвеждате DivX файл.

1. Поставете носител, на който е записан DivX файл. Менюто MOVIE се появява на телевизионния екран.

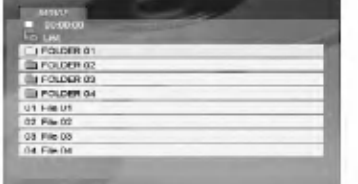

- 2. Натиснете ▲ / ▼, за да изберете папка и натиснете ENTER. Появява се списък на файловете в папката.
- 3. Ако желаете да разгледате конкретен файл, натиснете ▲ / ▼, за да осветите името на файла, а след това натиснете ENTER или PLAY. Можете да използвате различни функции за възпроизвеждане. Вж. стр. 15-16.
- 4. Натиснете STOP, за да прекратите възпроизвеждането. Появява се меню Моvie (Филм).

### Съвет:

- Ако се намирате в списък на файлове и искате да се върнете в предишния списък на папки, използвайте бутоните ▲ / ▼ на дистанционното, за да осветите [1] и натиснете ENTER.
- Натиснете DVD MENU, за да преминете на следващата страница.
- Върху CD с MP3/WMA, JPEG и MOVIE файлове можете да избирате меню MUSIC, PHOTO или MOVIE. Натиснете TITLE и думата MUSIC, PHOTO или MOVIE се осветява в горната част на менюто.
- Възможно е картината да не бъде показвана правилно при възпроизвеждане на DivX. Настройте вашата телевизионна система на режим AUTO или PAL-60, за да се възстанови картината, ако е налична.
- Подзаглавието на диска може да не се покаже правилно, ако дадено DivX заглавие е изтеглено от Интернет.
- Ако в менюто за избор на субтитри на диска липсва езикът за DivX субтитри, който възнамерявате да възпроизвеждате, езикът на субтитрите може да не се покаже правилно.

### Забележка за показването на DivX субтитрите

Ако субтитрите не се показват правилно по време на възпроизвеждане, натиснете и задръжте SUBTITLE за около 3 секунди, а след това натиснете < /> →, за да изберете друг код на език, докато субтитрите се покажат правилно.

### Забележка:

Когато скоростта в битове на видеосигнала на DivX файл, записан на USB, е над 2 Mbps, той може да се покаже като неподвижна картина.

### Съвместимостта на DivX дисковете с този плейър е ограничена както следва:

- Разделителната способност на DivX файла е под 720х576 (Ш х В) пиксела.
- Името на файла на субтитрите на DivX може да съдържа до 56 знака.
- Ако в DivX файла има код, невъзможен за прочитане, на дисплея се появява знак " \_ ".
- Ако броят на екранните кадри е над 30 в секунда, този уред може да не работи нормално.
- Ако видео- и аудиоструктурата на записания файл не е пакетна, се възпроизвежда или видео, или аудио.
- Ако файлът е записан с GMC, уредът работи само с 1-пунктово ниво на запис.  $*$  GMC?

GMC е акроним на Global Motion Compensation. Това е инструмент за кодиране, специфициран в стандарт MPEG4. Някои MPEG4 енкодери, като DivX или Xvid, имат тази опция. Съществуват различни нива на GMC кодиране, наричани обикновено 1-пунктов, 2-пунктов, или 3-пунктов GMC.

### Възпроизводим DivX файл

.avi, .mpg, .mpeg

### Формати на субтитрите, които могат да бъдат възпроизвеждани

 $SubRin(*, srt/*, txt)$ SAMI(\*.smi) SubStation Alpha(\*.ssa/\*.txt) MicroDVD(\*.sub/\*.txt) SubViewer 1.0(\*.sub) SubViewer 2.0(\*.sub/\*.txt) TMPlayer(\*.txt)

### Възпроизводим Codec формат

"DIVX3.xx", "DIVX4.xx", "DIVX5.xx", "XVID", "MP43", "3IVX".

### Възпроизводим аудиоформат

"Dolby Digital", "DTS", "PCM", "MP3", "WMA".

- Честота на импулсна модулация: в рамките на 8 - 48 kHz (MP3), в рамките на 32 - 48kHz (WMA)
- Скорост в битове: в рамките на 8 320 kb/сек. (MP3), 32 - 384 kb/сек.
- Не всеки WMA аудиоформат е съвместим с този уред.

### Управление на други телевизори с дистанционното управление

Можете да управлявате нивото на звука, входния източник и включването на ел. захранването на вашия LG телевизор с доставеното дистанционно управление.

Можете да управлявате нивото на звука, входния източник и включването на ел. захранването и на други телевизори, освен такива с марката LG. Ако вашият телевизор е сред изброените в таблицата подолу, настройте подходящия код на производителя.

- 1. Като задържите бутон TV POWER, натиснете цифровите бутони, за да изберете кода на производителя за вашия телевизор (вж. таблицата по-долу).
- 2. Отпуснете бутона TV POWER.

### Кодови номера на управляеми телевизори

Ако е даден повече от един код, опитайте се да ги въведете един по един, докато откриете този, който действа на вашия телевизор.

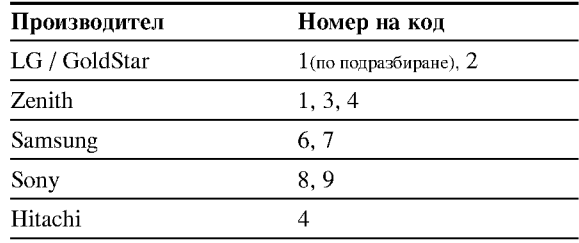

### Забележки:

- В зависимост от телевизора някои или всички бутони могат да не функционират на вашия телевизор, дори след като сте въвели правилния код на производителя.
- Ако въведете нов номер на код, номерът на кода, въведен преди това, ще се изтрие.
- Когато заменяте батериите на дистанционното, кодът, който сте задали, може да се върне към настройката по подразбиране. Задайте подходящия код отново.

### Поддръжка и сервиз

Направете справка с информацията в тази глава, преди да потърсите сервизен техник.

### Боравене с уреда

#### При транспортиране на уреда

Моля запазете оригиналния кашон и опаковъчните материали. Ако се наложи да транспортирате уреда, за максимална защита го опаковайте отново в оригиналната му фабрична опаковка.

### Поддържане на външните повърхности чисти

- Не използвайте летливи течности, като например инсектициден спрей, в близост до уреда.
- Не поставяйте гумени или пластмасови изделия в контакт с уреда за продължително време, тъй като те оставят следи по повърхността.

### Почистване на уреда

За да почистите плейъра, използвайте меко, сухо парче плат. Ако повърхностите са изключително замърсени, използвайте сухо парче плат, леко навлажнено в разтвор на мек течен детергент.

Не използвайте силни разтворители, като алкохол, бензин или разредител, тъй като те могат да повредят повърхността на уреда.

### Поддръжка на уреда

**DVD** плейърът е прецизен продукт на висшите технологии. Ако оптичните четящи лещи и частите, задвижващи диска, са замърсени или износени, качеството на картината се влошава.

В зависимост от средата, в която работи, се препоръчва редовен оглед и поддръжка след всеки 1000 часа употреба.

За повече подробности се обръщайте към най-близкия официален сервизен център.

# Справочник

### Кодове на езици

Използвайте този списък, за да въведете желания език за следните първоначални настройки: Disc Audio, Disc Subtitle, Disc Menu.

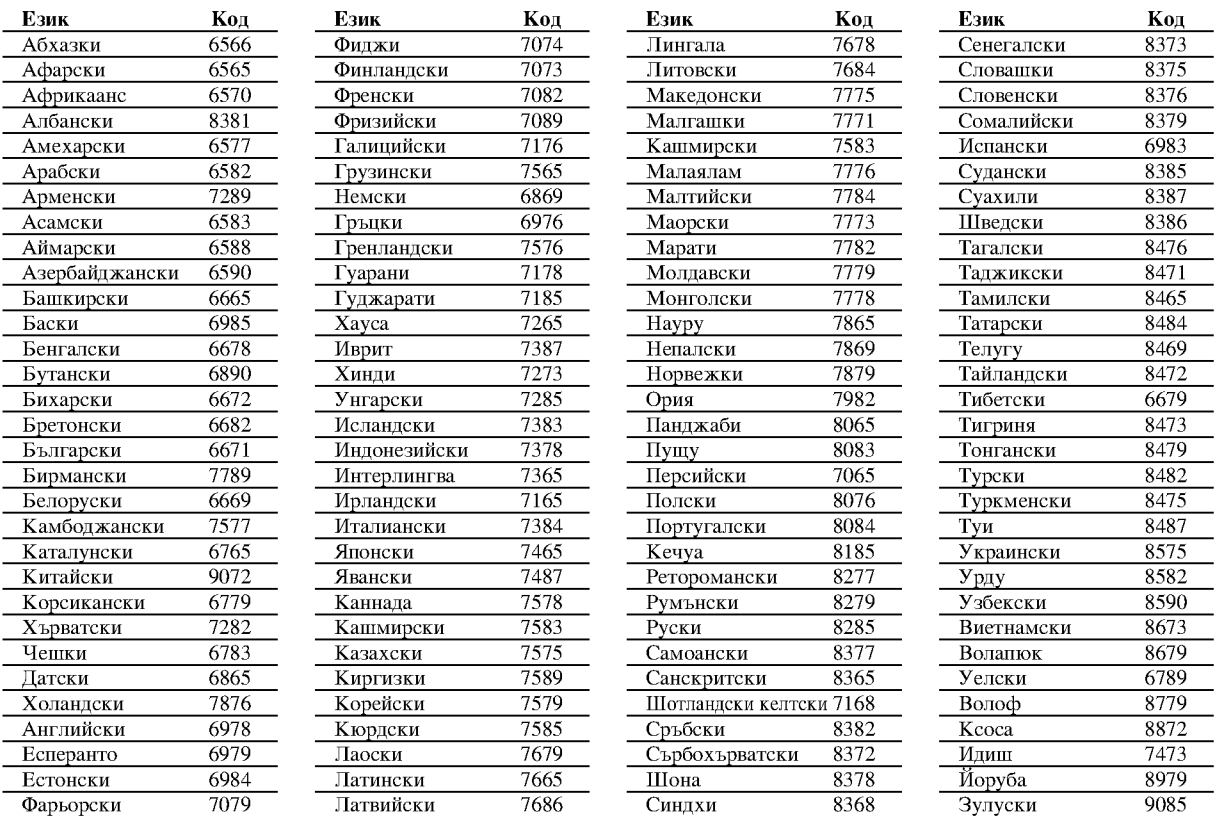

### Кодове на региони

Изберете код на регион от списъка.

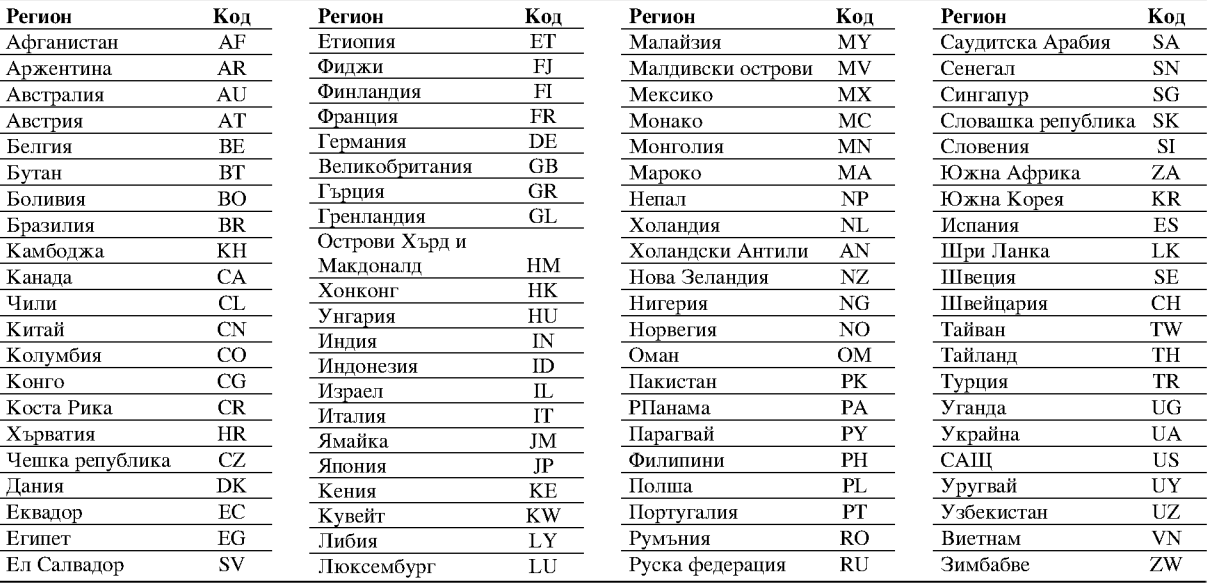

# Справочник

ଊ

### Отстраняване на проблеми

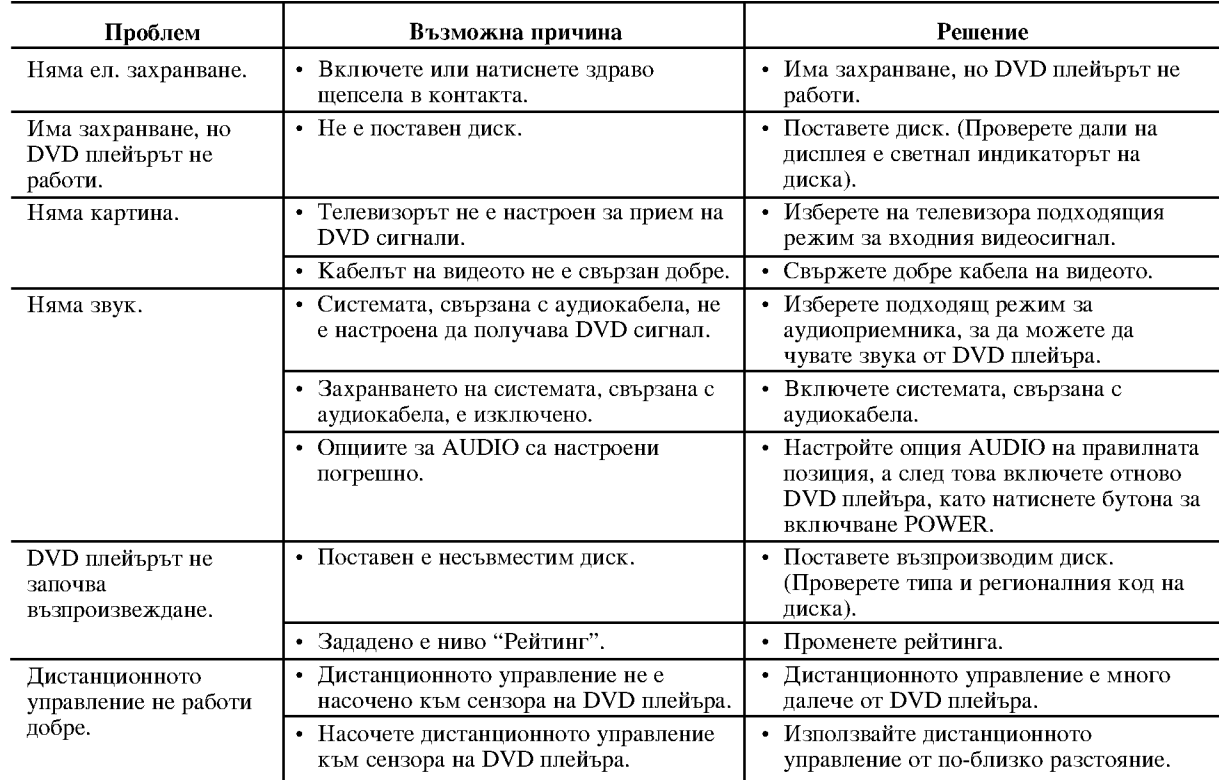

### Технически данни

### Обши

Параметри на ел. захранване: АС 200-240 V, 50/60 Hz Консумирана мощност: 10 W

Размери (прибл.): 430 х 35 х 242 мм (17 х 1,4 х 9,5 инча) (Д х В х Ш) без крачетата

Тегло (прибл.): 2 кг (4,4 фунта)

Работна температура: 5 °C до 35 °C (41 °F до 95 °F) Работна влажност: 5 % до 90 %

### Изходи

### VIDEO OUT:

(Y) 1.0 V (p-p), 75  $\Omega$ , негативен синхр. сигнал, RCA гнездо x 1 / SCART (TO TV)

### **COMPONENT VIDEO OUT:**

(Y) 1.0 V (p-p), 75  $\Omega$ , негативен синхр. сигнал, **RCA** гнездо х 1 (Pb)/(Pr) 0.7 V (p-p), 75 Ω, RCA гнездо х 2

### **AUDIO OUT:**

2.0 Vrms (1 KHz, 0 dB), 600 Ω, RCA гнездо (L, R) x 1 / **SCART (TO TV)** 

### DIGITAL OUT (коаксиален): 0.5 V (р-р), 75  $\Omega$ , RCA гнездо х 1

**DIGITAL OUT (оптичен):** 

3 V (р-р), 75 Ω, оптичен конектор х 1

### Система

Лазер: Полупроводников лазер, дължина на вълната 650 nm

Сигнална система: PAL / NTSC

Честотни характеристики: DVD (PCM 96 kHz): 8 Hz до 44 kHz DVD (PCM 48 kHz): 8 Hz до 22 kHz CD: 8 Hz по 20 kHz

Съотношение сигнал - шум: Повече от 100 dB (само при ANALOG OUT конектори)

Хармонични изкривявания: По-малко от 0.008%

Динамичен обхват: Повече от 95 dB (DVD/CD)

### Принадлежности:

Видеокабел (1), Аудиокабел (1), Дистанционно управление (1), Батерии (2)

Забележка: Дизайнът и техническите характеристики подлежат на промени без предизвестие.

### DN190E2H\_NA5HLL\_MAC

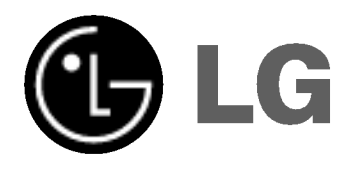

# ДВД ПЛЕЕР УПАТСТВО ЗА **УПОТРЕБА**

 $MO<sub>4</sub>ELI : DNX190H$ 

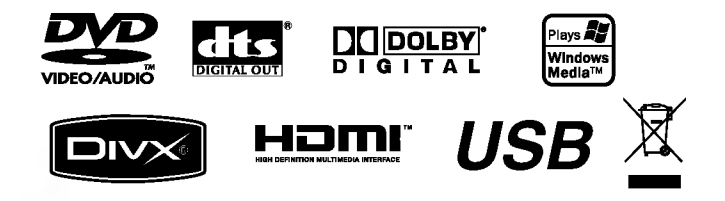

Прочитајте го прирачникот внимателно и целосно пред да го поврзувате, да ракувате со овој производ или да го дотерувате.

## **ВНИМАНИЕ** -<br>РИЗИК ОД ЕЛЕКТРИЧЕН<br>УДАР НЕ ОТВОРАЈ0

ВНИМАНИЕ: ЗА ДА ГО НАМАЛИТЕ РИЗИКОТ ОД СТРУЕН УДАР, НЕМОЈТЕ ДА ГО ОТВОРАТЕ КАПАКОТ (ИЛИ ЗАДНИОТ ДЕЛ) ВО ВНАТРЕШНОСТА НЕМА ДЕЛОВИ КОИ МОЖЕ ДА ГИ ОДРЖУВА КОРИСНИКОТ, ОБРАТЕТЕ СЕ НА КВАЛИФИКУВАН СЕРВИСЕН ПЕРСОНАЛ.

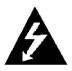

Симболот на молња во рамностран триаголник е наменет да го предупреди корисникот за постоењето на неизолиран опасен напон во внатрешноста на произволот, кој би можел ла биле доволно висок за да претставува опасност од струен удар за човекот.

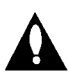

Извичникот во рамностран триаголник, е наменет да го предупреди корисникот за постоењето на важни упатства за ракување и одржување (сервисирање) во литературата приложена кон производот.

ПРЕДУПРЕДУВАЊЕ: ЗА ДА ГО НАМАЛИТЕ РИЗИКОТ ОД ПОЖАР ИЛИ СТРУЕН УДАР, НЕМОЈТЕ ДА ГО ИЗЛОЖУВАТЕ ОВОЈ ПРОИЗВОД НА ДОЖД ИЛИ ВЛАГА

ВНИМАНИЕ: Не блокирајте ги отворите за вентилација. Инсталирајте во согласност со упатствата на производителот.

Процепите и отворите на куќиштето се оставени за проветрување и за да се обезбеди сигурно работење на произволот, како и за заштита од прегревање. Отворите не смеат да се блокираат со ставање на производот на кревет, кауч, тепих или друга слична површина. Производот не смее да се става во вградена инсталација, на пример полина за книги или сталажа, освен ако не е обезбедено соодветно проветрување или биле почитувани упатствата на производителот.

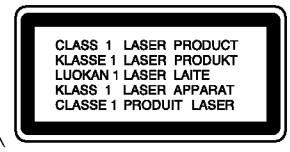

### ВНИМАНИЕ: ВИЛЛИВО И НЕВИЛЛИВО ЛАСЕРСКО ЗРАЧЕЊЕ ПРИ ОТВОРАЊЕ И ВАДЕЊЕ НА ЗАШТИТАТА.

### **ВНИМАНИЕ**

Овој производ користи ласерски систем.

За обезбедување исправно користење на овој производ, Ве молиме прочитајте го внимателно ова упатство и сочувајте го за во иднина. Ако уредот има потреба од одржување, контактирајте со авторизиран сервисен центар. Користењето контроли, прилагодувања или изведување процеси поинакви од оние што се специфицирани овде, можат да резултираат со висок степен на изложеност на радијација. За заштита од директно изложување на ласерско зрачење не обидувајте се да го отворате капакот. Со отворање се предизвикува видлива ласерска радијација. НЕ ГЛЕДАЈТЕ ВО ЗРАКОТ.

Внимание: овој апарат не треба да биде изложен на вода (потопување или прскање) и на него не треба да се ставаат предмети наполнети со течности, како на пример вазни.

### ВНИМАНИЕ во однос на напојниот кабел

За повеќето уреди се препорачува да бидат поставени на посебно струјно коло. Односно, на единечен приклучок, кој го напојува само

тој уред и нема други приклучници или ограноци. Проверете на страницата со спецификации во ова упатство за да бидете сигурни.

Немојте да ги преоптоварувате ѕидните приклучоци. Преоптоварени ѕидни приклучоци, лабави или оштетени ѕидни приклучоци, кабли за продолжување. изгорени напојни кабли или оштетена или напукната изолација на жиците се опасни. Сите овие состојби можат да доведат до струен удар или пожар. Повремено проверувајте го кабелот на Вашиот уред и доколку изгледа оштетен или дотраен, исклучете го, прекинете со употреба на уредот и заменете го кабелот со ист таков резервен дел, од страна на овластен cennucen.

Заштитете го напојниот кабел од физичка или механичка злоупотреба, како на пример превиткување, завиткување, приклештување, заглавување со врата, или газење врз него. Обратете особено внимание на приклучниците, ѕидните приклучоци, како и точката каде што кабелот излегува од уредот.

За да го исклучите напојувањето од мрежата, извлечете го приклучникот на кабелот од ѕидниот приклучок. Кога го инсталирате производот, внимавајте приклучникот да биде лесно достапен.

### Отстранување на старите уреди

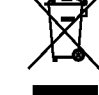

1. Ако на производот се наоѓа симбол на прецртана канта за смет, тоа значи дека за производот важи европската директива 2002/96/EC.

- 2. Електричните и електронските производи треба да се отстрануваат одвоено од комуналниот смет, на посебни локации одредени од владата или локалните власти.
- 3. Правилното отстранување на старите уреди ќе ги спречи потенцијалните негативни последици за животната средина и човековото здравје.
- 4. За подетални информации околу отстранувањето на старите уреди обратете се во одговорната градска служба, службата за смет и комунална хигиена или во продавницата каде што сте го купиле производот.

Производот е произведен во согласност со барањата за радио-пречки на Директивите 89/336/ЕЕС, 93/68/ЕЕС и 73/23/ЕЕС на ЕУ.

### Еодржина

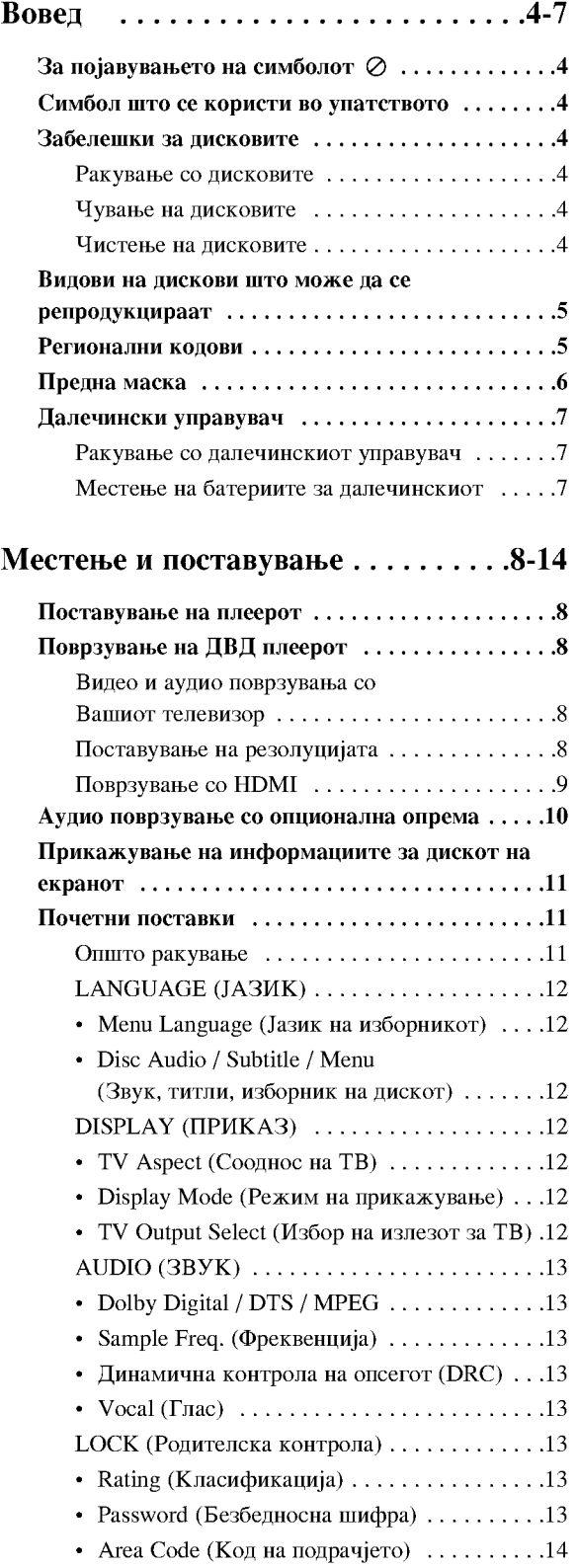

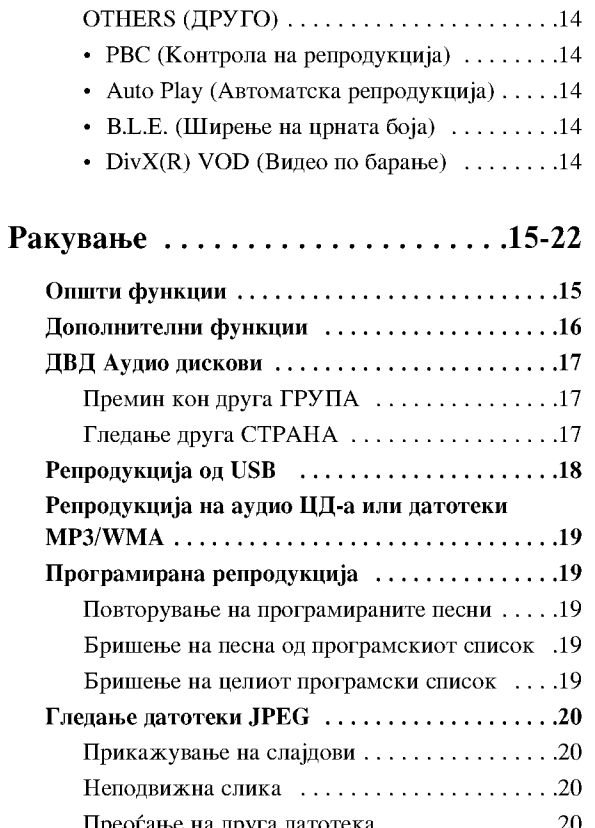

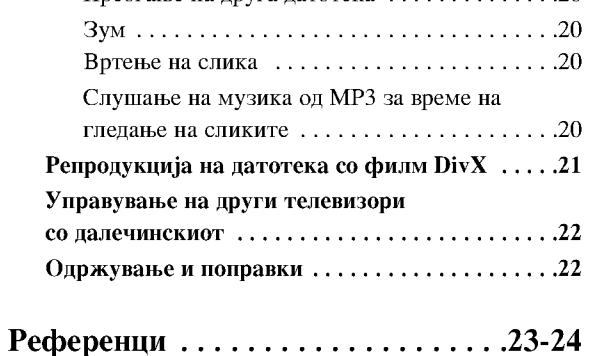

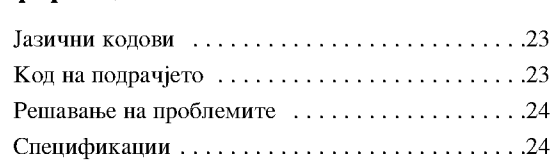

 $\odot$ 

# Вовед

За правилна употреба на овој производ, внимателно прочитајте го упатството и чувајте го за информации и во иднина.

Упатството содржи информации за ракувањето и одржувањето на Вашиот ДВД плеер. Ако уредот треба да се поправа, јавете се на овластен сервис.

### За појавувањето на симболот ⊘

За време на ракувањето на екранот на Вашиот телевизор може да се појави симболот "  $\oslash$  " што укажува дека функцијата објаснета во ова упатство не е достапна за ставениот диск ДВД.

### Симбол што се користи во **VIIATCTBOTO**

### Забелешка:

Укажува на посебни забелешки и функции.

### Совет:

Укажува на совети што ја олеснуваат задачата.

Делот чиј наслов содржи еден од следните симболи важи само за видот на дискови што ги претставува симболот.

- **ALL** Сите дискови наведени подолу
	- ДВД и затворени DVD±R/RW
- **INDA** ДВД аудио дискови
- **VCD** Видео ЦД-а
- Аудио ЦД-а **ACD**
- $MP3$ Датотеки МРЗ
- **WMA** Латотеки WMA
- DivX **Патотеки DivX**

### Забелешки за дисковите

### Ракување со дисковите

Не допирајте ја страната за репродукција на дискот. Држете го дискот за рабовите, така да не останат отпечатоци од прстите на површината. Не лепете хартија или лента на дискот.

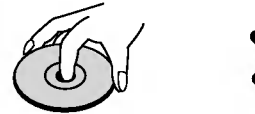

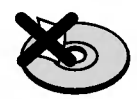

### Чување на дисковите

По репродукцијата, ставете го дискот во неговата кутија. Не изложувајте го дискот на директна сончева светлина или топлински извори и не оставајте го во паркиран автомобил изложен на директна сончева светлина.

### Чистење на дисковите

Отпечатоците и прашината на дискот може да предизвикаат лош квалитет на сликата и изобличување на звукот. Пред репродукцијата, исчистете го дискот со чиста крпа. Бришете го дискот од средината кон рабовите.

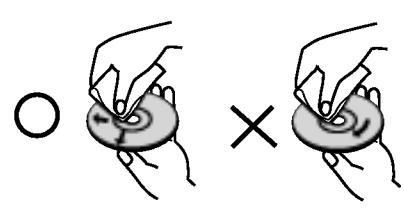

Не употребувајте јаки растворачи, на пример алкохол, бензин, ацетон, средства за чистење или антистатички спреј наменети за старите винилни плочи.

### Видови на дискови што може да се репродукцираат

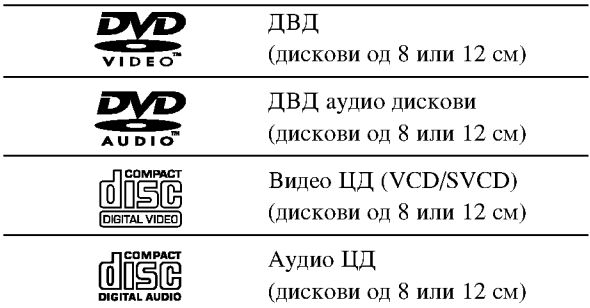

Освен тоа, уредот репродуцира дискови DVD±R/RW и CD-R/RW, USB што содржат аудио наслови или датотеки DivX, MP3, WMA и JPEG.

### Забелешки:

- Зависно од условите на опремата за снимање или на самиот диск CD-R/RW (или DVD±R/RW)), некои дискови CD-R/RW (или DVD±R/RW) не може да се репродуцираат на уредот.
- Не користете ЦД-а со неправилен облик (на пр. во облик на срце или осмоаголни) бидејќи така може да предизвикате дефекти.
- ДВД плеерот бара дисковите и записите да задоволуваат одредени технички стандарди за да се постигне оптимален квалитет на репродукцијата. Фабрички снимените ДВД-а автоматски ги вклучуваат тие стандарди. Има многу разни видови дискови за снимање (вклучувајќи ги и дисковите CD-R што содржат датотеки MP3 или WMA) и тие бараат одредени претходни услови (видете погоре) за да се обезбеди соодветна репродукција.

Купувачите треба да забележат дека е потребна дозвола за да се преземаат датотеки МРЗ или WMA и музика од Интернет. Нашата компанија нема право да дава такви дозволи. Дозволата секогаш се бара од сопственикот на авторските права.

### Регионални колови

Уредот има регионален код испечатен од задната страна. Уредот може да репродуцира само ДВДдискови означени исто како одзади или "ALL" (сите).

### Забелешки за регионалните кодови

- Повеќето дискови ДВД имаат јасно видлив глобус на обвивката со еден или повеќе броеви во нив. Тој број мора да одговара на регионалниот код на Вашиот ДВД плеер, инаку дискот нема да може да се репродуцира.
- Ако се обидете да репродуцирате ДВД со различен регионален код од оној што го има Вашиот плеер, на екранот се поајвува пораката "Check Regional Code" (проверете го регионалниот код).

#### Забелешки за авторските права:

Законски е забрането да се копира, емитува, прикажува, емитува преку кабел, да се репродуцира јавно или да се изнајмува материјал под авторски права без дозвола. Овој производ се одликува со заштитата од копирање што ја разви Macrovision. На некои дискови се снимени сигнали за заштита од копирање. При снимање и репродукција на сликите од овие дискови ќе се појават пречки на сликата. Овој производ има вградена технологија за заштита на авторските права што е заштитена со патенти во САД и со други права на интелектуална сопственост на Macrovision Corporation и на други сопственици на правата. Користењето на оваа технологија за заштита на авторските права мора да го одобри Macrovision Corporation, а е наменета за домашна и друга употреба со ограничено гледање, освен ако не е поинаку одобрено од страна на Macrovision Corporation. Забранети се обратниот инжинеринг и расклопувањето.

ПОТРОШУВАЧИТЕ ТРЕБА ДА ЗНААТ ДЕКА НЕ СЕ СИТЕ ТЕЛЕВИЗОРИ СО "ГОЛЕМА ДЕФИНИЦИЈА" ЦЕЛОСНО СООДВЕТНИ СО ОВОЈ ПРОИЗВОД И МОЖЕ ДА СЕ СЛУЧИ НА СЛИКАТА ДА БИДАТ ПРИКАЖАНИ РАЗНИ АРТЕФАКТИ. ВО СЛУЧАЈ НА ПРОБЛЕМИ СО ПРОГРЕСИВНО СКАНИРАНИТЕ СЛИКИ ОД 525 ИЛИ 625 ЛИНИИ, СЕ ПРЕПОРАЧУВА КОРИСНИКОТ ДА ЈА ПРЕФРЛИ ВРСКАТА НА ИЗЛЕЗОТ "STANDARD DEFINITION" (СТАНДАРДНА ДЕФИНИЦИЈА). АКО ИМАТЕ ПРАШАЊА ВО ВРСКА СО СООДВЕТНОСТА НА ВАШИОТ ТЕЛЕВИЗОР СО ОВОЈ МОДЕЛ НА ДВД ПЛЕЕР 525р И 625р, КОНТАКТИРАЈТЕ СО НАШИОТ ПЕНТАР ЗА ПОТРОШУВАЧКИ УСЛУГИ.

### Предна маска

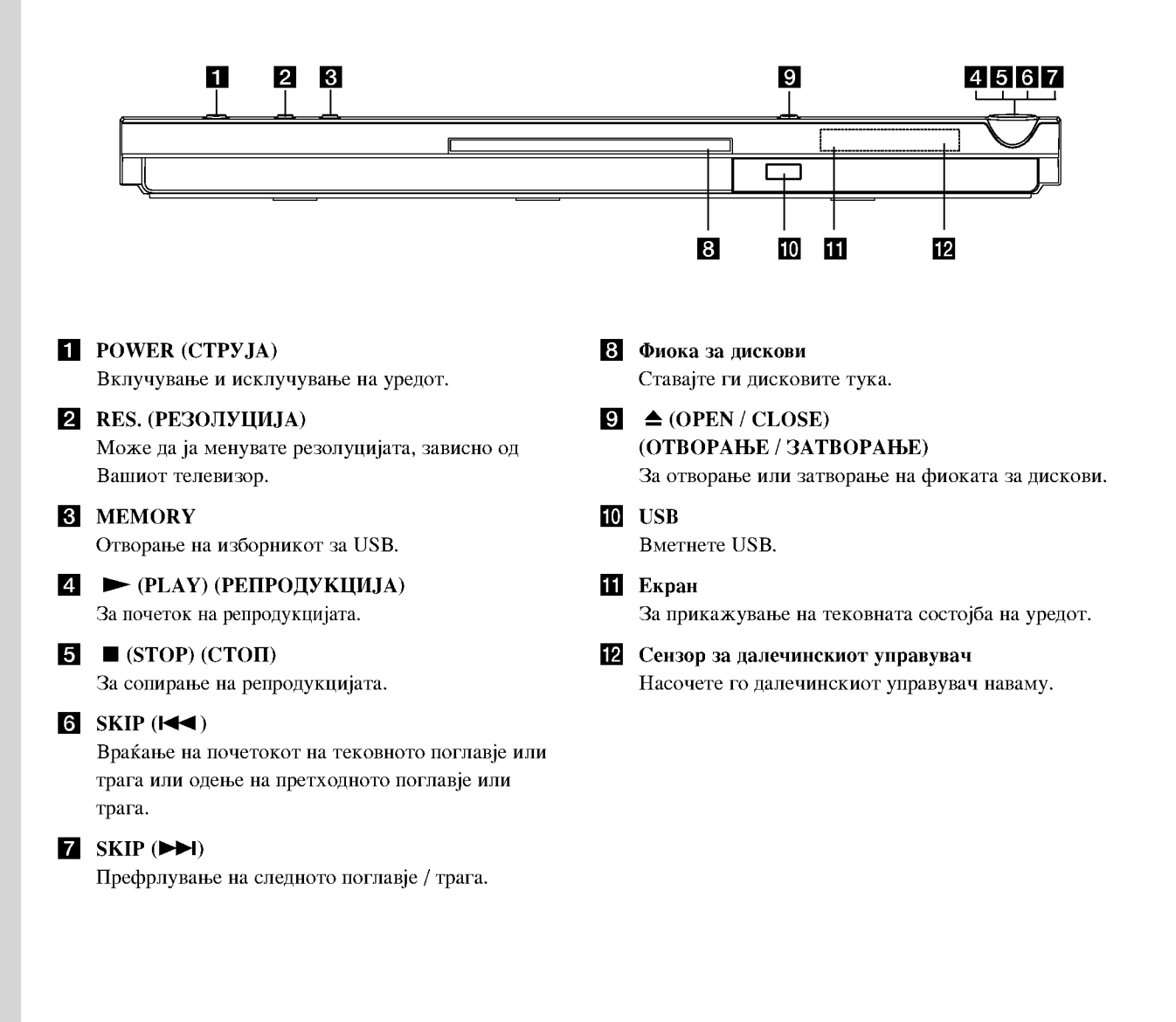

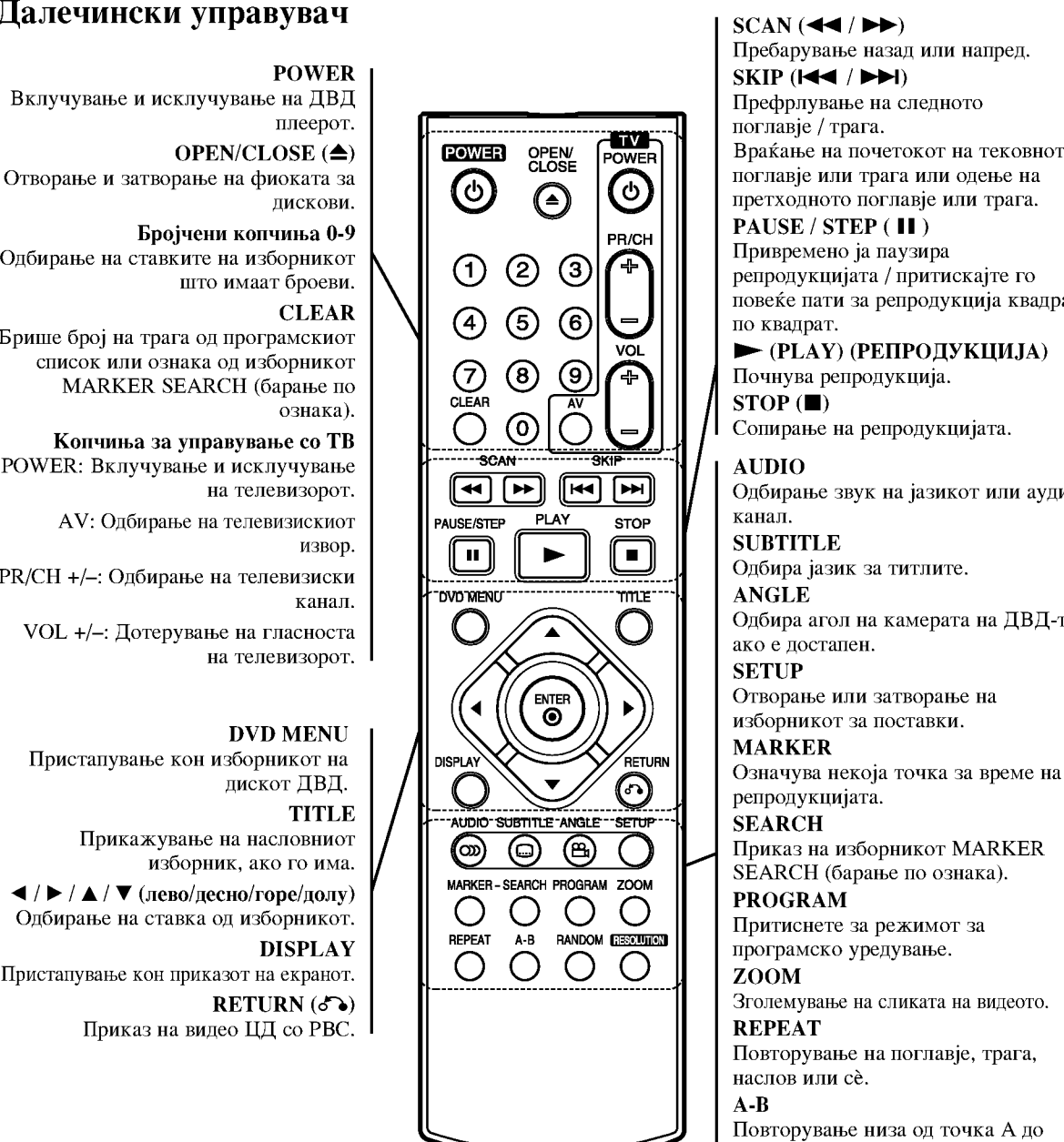

### Далечински управувач

Вклучување и исклучување на ДВД

Одбирање на ставките на изборникот

Брише број на трага од програмскиот список или ознака од изборникот MARKER SEARCH (барање по

Копчиња за управување со ТВ POWER: Вклучување и исклучување

АV: Одбирање на телевизискиот

PR/CH +/-: Одбирање на телевизиски

VOL +/-: Дотерување на гласноста

Пристапување кон изборникот на Прикажување на насловниот изборник, ако го има.  $\blacktriangleleft$  /  $\blacktriangleright$  /  $\blacktriangle$  /  $\blacktriangledown$  (лево/десно/горе/долу) Одбирање на ставка од изборникот. Пристапување кон приказот на екранот.

### Ракување со далечинскиот управувач

Насочете го далечинскиот кон сензорот на уредот и притискајте ги копчињата.

### Внимание:

Не мешајте стари со нови батерии и не мешајте различни видови батерии, на пример стандардни со алкални и сл.

Пребарување назад или напред. Враќање на почетокот на тековното поглавје или трага или одење на претходното поглавје или трага. репродукцијата / притискајте го повеќе пати за репродукција квадрат • (PLAY) (РЕПРОДУКЦИЈА) Сопирање на репродукцијата. Одбирање звук на јазикот или аудио Одбира агол на камерата на ДВД-то,

Отворање или затворање на

SEARCH (барање по ознака).

Повторување на поглавје, трага,

Повторување низа од точка А до точка В.

### **RANDOM**

Репродукција на траги по произволен редослед.

RESOLUTION (РЕЗОПУЦИЈА) Може да ја менувате резолуцијата, зависно од Вашиот телевизор.

### Местење на батериите за далечинскиот

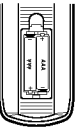

Извадете го капакот на батериите од задниот дел на далечинскиот управувач и ставете две батерии (со големина ААА) со  $\oplus$  и  $\ominus$  правилно распоредени.

# Местење и поставување

### Поставување на плеерот

Сликата и звукот на блискиот телевизор, видео рекордер или радио може да бидат изобличени за време на репродукцијата. Ако се случи такво нешто, ставете го плеерот подалеку од телевизорот, видеото или радиото или исклучете го уредот по вадењето на дискот.

### Поврзување на ДВД плеерот

Зависно од Вашиот телевизор и другата опрема, плеерот може да го поврзете на разни начини. Погледнете во упатствата на Вашиот телевизор, стерео систем или другите апарати, ако е потребно, за дополнителни информации за поврзувањето.

Задниот дел на телевизорот

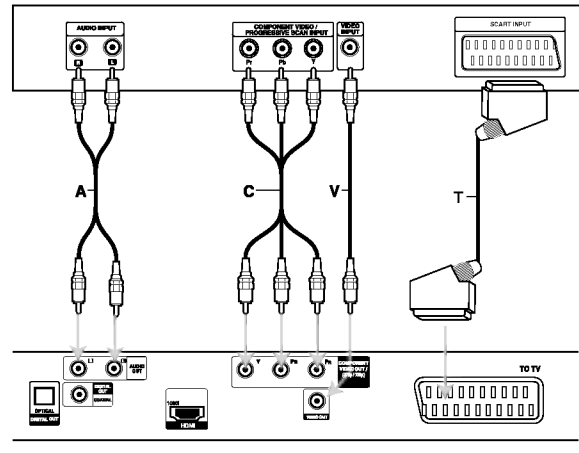

Задниот дел на ДВД плеерот

### Внимание:

 $\Omega$ 

Мора да поставите опцијата TV Output Select (избор на излезот за ТВ) на менито за поставување да ги користи приклучниците COMPONENT VIDEO OUT/(576p/720p) (компонентен видео излез) или сигналот RGB преку SCART. (Видете на стр. 12.)

### Видео и аудио поврзувања со Вашиот телевизор

Внимавајте ДВД плеерот да е поврзан директно со телевизорот, а не со видеото, инаку сликата од ДВД-то може да биде изобличена од страна на системот за заштита од копирање.

Поврзување со SCART - Поврзете го приклучокот скарт ТО TV (кон телевизор) на ДВД плеерот со соодветниот приклучок на телевизорот со помош на скарт-кабел (Т).

Видео - Поврзете го приклучокот VIDEO OUT (видео излез) на ДВД плеерот со видео приклучокот на телевизорот со видео-кабел (V).

Аудио - Поврзете ги левиот и десниот приклучок AUDIO OUT (излез за звук) од ДВД плеерот со влезните звучни приклучоци за лево и десно на телевизорот (A) со аудио-кабли. Не поврзувајте го приклучокот AUDIO OUT (аудио излез) на ДВД

плеерот со влезниот приклучок за слушалки (на касетофонот за снимање) на вашиот аудио систем.

### Компонентно видео - Поврзете ги приклучоците

COMPONENT VIDEO OUT/ (576p/720p) (компонентен видео излез) на ДВД плеерот со соодветните приклучоци на телевизорот со помош на кабел *Y* Pb Pr (C).

### Прогресивно сканирање

- Ако телевизорот Ви е со голема дефиниција или "дигитално подготвен", може да го искористите излезот со прогресивно сканирање на ДВД плеерот за најголема можна видео резолуција.
- Прогресивното сканирање не функционира со аналогните видео врски (жолтиот приклучок VIDEO OUT).
- Прогресивното сканирање се применува на резолуциите 720р и 576р(480р).

### Поставување на резолуцијата

- 1. Пред да ја поставите резолуцијата, уредот не смее да репродуцира ништо. Притиснете го STOP за да ја сопрете репродукцијата.
- 2. Притиснете го RESOLUTION еднаш. Тековните поставки за резолуцијата се појавуваат на екранот.
- 3. Притискајте го RESOLUTION повеќепати за да ја одберете саканата резолуција.

Достапните резолуции, согласно со поврзувањето, се прикажани подолу.

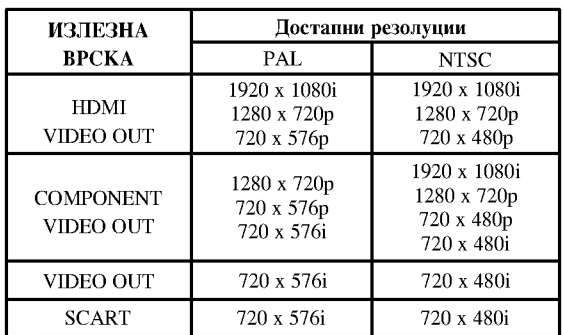

Забелешки:

- За поврзувањата Video и SCART, резолуцијата мора да биде поставена на 576i(480i) или 576p(480p) со притискање на копчето RESOLUTION, меѓутоа излезите Video OUT и SCART секогаш се на стандардна резолуција 576і(480і).
- Ако Вашиот телевизор не го прифаќа Вашето поставување на резолуцијата, на екранот ќе се појави неисправна слика. Прочитајте го упатството за употреба на телевизорот, па поставете резолуција што Вашиот телевизор може да ја прифати.
- На резолуциите 720р и 1080i за компонентниот видео излез може да се репродуцираат само дискови што не се заштитени од копирање. Ако дискот е заштитен од копирање, ќе се прикажува со резолуција 576р(480р) без поврзувањето преку кабелот за НDMI. Без поврзувањето преку кабелот HDMI, сликата може да не се прикаже правилно.

### Поврзување со HDMI

Ако имате телевизор или монитор HDMI, може да го поврзете со овој плеер со помош на кабел HDMI.

- 1. Поставете го изворот за телевизорот на HDMI (видете во упатството за употреба на телевизорот).
- 2. Поврзете го излезниот приклучок HDMI OUT на уредот со приклучокот за HDMI на телевизорот или мониторот соодветен за HDMI (H).
- 3. Притискајте го RESOLUTION повеќепати за да ја одберете саканата резолуција.

### Забелешки:

- Постапни се аудио-излезите РСМ и Bitstream кога фреквенцијата за урнекување е поставена на 48kHz за врската HDMI.
- Ако поставките за звукот се поставени на проток на битови, а Вашиот телевизор не го поддржува аудиоизлезот Bitstream за поврзувањето HDMI, звукот може да не се слуша, или да биде изобличен.
- Кога преку поврзувањето HDMI нема звук или звукот е изобличен, поставете ја опцијата Audio [Dolby Digital, DTS или MPEG] од изборникот SETUP на PCM или Off (исклучено).
- Стрелката на приклучникот на кабелот треба да е свртена угоре за да биде правилно порамнувањето со приклучокот на плеерот.

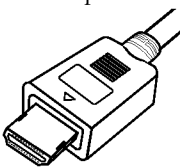

- Ако има шум или линии на екранот, проверете го кабелот HDMI.
- Не сите уреди DVI соодветни за HDCP ќе работат заедно со овој уред.
- Ако Вашиот телевизор HDMI не поддржува HDCP, на телевизорот се појавува син екран.
- Ако на телевизорот се појави неисправна слика, исклучете го уредот, па повторно вклучете го.

### EOR<sub>e</sub>r:

- Кога користите поврзување HDMI, може да ја менувате резолуцијата (576i(480i), 576p(480p), 720p, 1080i) за излезот HDMI.
- HDMI ќе има излез со резолуција 576р(480р) дури и ако поставите резолуција 576i(480i) за поврзувањето HDMI.

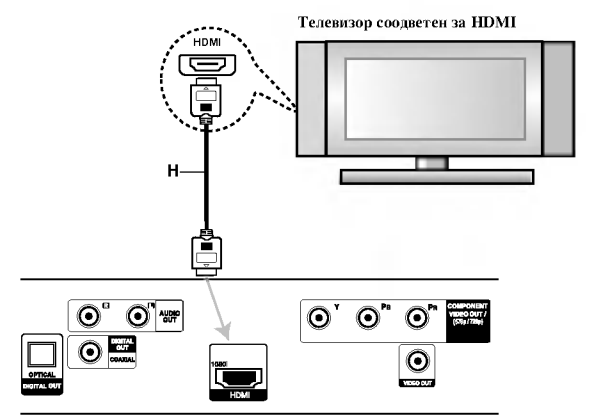

Задниот дел на ДВД плеерот

### **3a HDMI**

HDMI (High Definition Multimedia Interface -Мултимедијален интерфејс со голема дефиниција) поддржува и видео и аудио преку една дигитална врска и се користи за со ДВД-плеери, кабелски кутии и други аудио/видео апарати.

НDМІ е развиен за да ги овозможи техниките на HDCP (High-bandwith Digital Content Protection -Заштита на дигиталните содржини со голем проток). НDCP се користи за заштита на емитуваните и приманите дигитални содржини.

HDMI е способен да поддржува стандардно, подобрено или видео со голема дефиниција плус стандардно или повеќеканално аудио со опкружен звук, а HDMI уште се одликува со некомпримирано дигитално видео, пропусност од 5 гигабајти во секунда, еден приклучок (наместо неколку кабли и приклучоци) и комуникација помеѓу изворот аудио/видео и аудио/видео апаратите како DTV (дигитална телевизија).

**HDMI**, логото HDMI и мултимедијалниот интерфејс со голема дефиниција се заштитни знаци или регистрирани заштитни знаци на HDMI licensing LLC.

### Аудио поврзување со опционална опрема

Поврзете го ДВД плеерот со Вашата опционална опрема за излез на звукот.

Задниот дел на ДВД плеерот

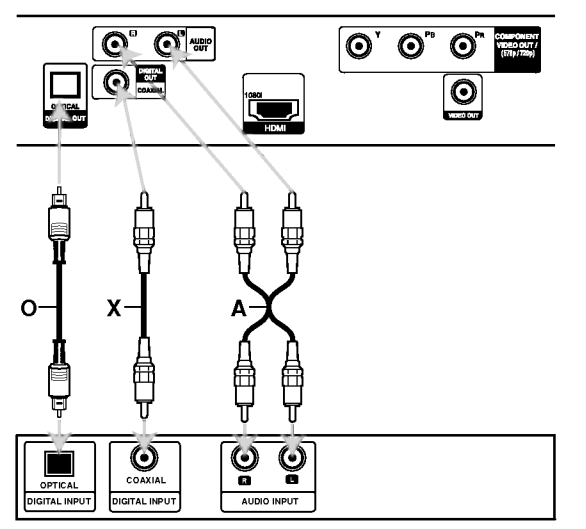

Засилувач (Рисивер)

Произведено по лиценца од Dolby Laboratories. "Dolby", "Pro Logic" и симболот двојно D се заштитни знаци на **Dolby Laboratories.** 

DTS и DTS Digital Out се заштитни знаци на Digital Theater Systems, Inc.

Засилувач опремен со 2-канално аналогно стерео или Dolby Pro Logic II / Pro Logic: Поврзете ги левиот и десниот приклучок AUDIO OUT (излез за звук) од ДВД плеерот со влезните звучни приклучоци за лево и десно на Вашиот засилувач, рисивер или стерео систем со помош на аудио каблите (А).

Засилувач опремен со 2-канално дигитално стерео (РСМ) или аудио / видео рисивер опремен со повеќеканален декодер (Dolby Digital™, MPEG 2, или DTS): Поврзете еден од приклучоците DIGITAL AUDIO OUT (дигитален аудио излез) на ДВД плеерот (OPTICAL O или COAXIAL X - коаксијален) со соодветниот приклучок на Вашиот засилувач. Употребете опционален дигитален (OPTICAL O или СОАХІАL X) аудио кабел.

### Дигитален повеќеканален звук

Дигиталното повеќеканално поврзување дава најдобар квалитет на звукот. За тоа ви треба повеќеканален аудио / видео рисивер што поддржува еден или повеќе од звучните формати што ги поддржува Вашиот ДВД плеер, на пример MPEG 2, Dolby Digital и DTS. Проверете во упатството на рисиверот и логоата на предната маска на рисиверот.

### Забелешки:

- Ако форматот на звукот на дигиталниот излез не одговара на можностите на Вашиот рисивер, рисиверот произведува силен, изобличен звук или не дава никаков звук.
- Шестканалниот дигитален опкружен звук преку дигиталната врска може да се добие само ако Вашиот рисивер е опремен со дигитален повеќеканален декодер.

### Прикажување на информациите за дискот на екранот

На екранот може да прикажете разни информации за вчитаниот диск.

1. Притиснете го DISPLAY за да се прикажат разни информации за репродукцијата.

Прикажаните ставки се разликуваат зависно од видот на дискот или статусот на репродукцијата.

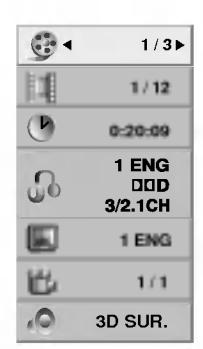

- 2. Може да одберете ставка притискајќи ги  $\blacktriangle$  /  $\nabla$  и да смените или да одберете поставка притискајќи ги  $4/$ 
	- Наслов (Трага) Бројот на тековниот наслов (или трага)/вкупниот број наслови (или траги)
	- Поглавје Бројот на тековното поглавје/вкупниот број поглавја
	- Време Изминатото време на репродукција
	- Аудио Одбраниот звук на јазикот или аудио канал.
	- Титли Одбраниот титл
	- Агол Одбраниот агол/вкупниот број агли
	- Звук Одбраниот звучен режим.

### Забелешка:

Ако не се притисне копче неколку секунди, приказот на екранот исчезнува.

### Почетни поставки

Со помош на изборникот Setup (Поставки), може да вршите разни дотерувања на ставките, на пример на сликата и на звукот. Може да го поставите и јазикот за титлите и за изборникот за поставки, меѓу другото. За детали за секоја ставка на изборникот за поставки видете на страниците 12 до 14.

### Прикажување и излегување од изборникот:

Притиснете го SETUP (поставки) за да го прикажете изборникот. Второто притискање на SETUP ќе Ве врати на почетниот екран.

#### Одење до следното ниво

Притиснете го ► на далечинскиот управувач.

### Враќање до претходното ниво:

Притиснете го ◀ на далечинскиот управувач.

### Општо ракување

1. Притиснете го SETUP. Се појавува изборникот Setup.

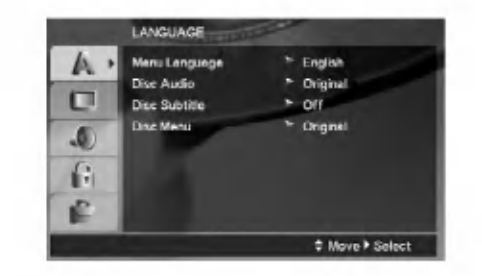

- 2. Со помош на ▲ / ▼ одберете ја саканата опција, па притиснете го ▶ за да отидете до следното ниво. Екранот ги покажува тековните поставки за одбраната ставка, како и алтернативните поставки.
- 3. Со помош на ▲ / ▼ одберете ја втората сакана опција, па притиснете го ► за да отидете до третото ниво.
- 4. Со помош на ▲ / ▼ одберете ја саканата поставка, па притиснете го ENTER за да го потврдите изборот. За некои ставки се потребни и дополнителни чекори.
- 5. Притиснете го SETUP или PLAY за ла излезете од изборникот за поставки.

### LANGUAGE (JA3MK)

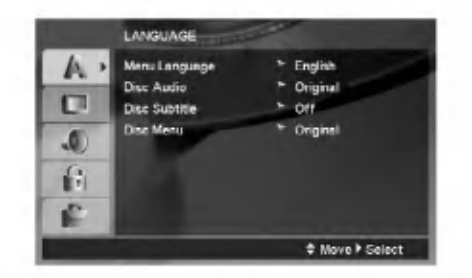

#### Menu Language (Јазик на изборникот)

Одберете јазик за изборникот за поставки и за приказот на екранот.

### Disc Audio / Subtitle / Menu (Звук, титли, изборник на дискот)

Одберете го саканиот јазик за звучната трага (звукот од дискот), титлите и за изборникот на дискот.

Original (оригинал) – Се однесува на оригиналниот јазик на којшто е снимен дискот.

Other (друг) - За да одберете друг јазик, притискајте ги бројчените копчиња, па ENTER за да го внесете соодветниот 4-цифрен број согласно со списокот јазични шифри на страница 23. Ако внесете погрешна јазична шифра, притиснете го CLEAR.

Off (за титлите на дискот) - Исклучување на титлите.

### DISPLAY (ПРИКАЗ)

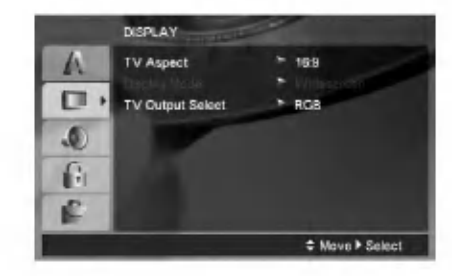

### TV Aspect (Сооднос на ТВ)

- 4:3 Одберете го кога е приклучен стандарден телевизор 4:3.
- 16:9 Одберете го кога е приклучен телевизор со широк екран 16:9.

### Display Mode (Режим на прикажување)

Поставките за режимот на прикажување функционираат само кога режимот на соодносот на ТВ е поставен на "4:3".

Letterbox - Прикажува широка слика со ленти на горниот и долниот дел на екранот.

Panscan - Автоматски ја прикажува широката слика на целиот екран и ги отсекува деловите што не ги собира.

### TV Output Select (Избор на излезот за ТВ)

Поставете ги опциите за TV Output Select (избор на излезот за ТВ) согласно со видот на поврзување со телевизорот.

**YPbPr - Кога телевизорот Ви е поврзан со** приклучоците COMPONENT VIDEO OUT/(576p/720p) на ДВД плеерот.

RGB - Кога телевизорот Ви е поврзан со приклучокот SCART (сигнал RGB).

### **AUDIO (3BYK)**

Секој диск ДВД има разни опции за излез на звукот. Поставете ги опциите за AUDIO на плеерот согласно со видот на звучниот систем што го користите.

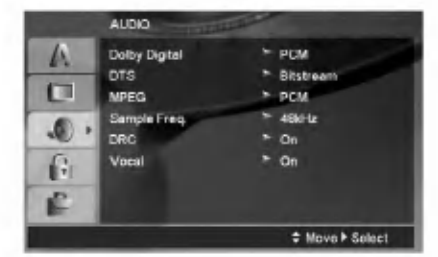

**Dolby Digital / DTS / MPEG** 

Bitstream - Одберете го "Bitstream" (проток на битови) ако го поврзувате приклучокот DIGITAL **OUT** (дигитален излез) на ДВД плеерот со засилувач или друга опрема што има декодери за Dolby Digital, DTS или MPEG.

РСМ (за Dolby Digital / MPEG) - Одберете го кога сте приклучени со двоканален дигитален стерео засилувач. ДВД-ата шфирирани со Dolby Digital или MPEG автоматски ќе се спуштат на двоканален звук РСМ.

Off (за DTS): Ако го одберете "Off" (исклучено), сигналот DTS не излегува низ приклучокот DIGITAL OUT (дигитален излез).

### Sample Freq. (Фреквенција)

Ако Вашиот рисивер или засилувач НЕ Е способен да се справи со сигнали од 96 kHz, одберете 48 kHz. Кога ќе го одберете тоа, уредот автоматски ги претвора сигналите од 96 kHz на 48 kHz така што Вашиот систем може да ги дешифрира.

Ако Вашиот рисивер или засилувач е способен да се справи со сигнали од 96 kHz, одберете 96 kHz. Кога ќе го одберете тоа, уредот го пренесува секој вид сигнал без понатамошна обработка.

Проверете ја документацијата за Вашиот засилувач за да ги проверите неговите можности.

### Динамична контрола на опсегот (DRC)

Со форматот ДВД може да ја слушата звучната слика на програмата на најпрецизен и најреален начин благодарение на дигиталната технологија на звукот. Меѓутоа, може ќе посакате да го компримирате динамичкиот опсег за звучниот излез (разликата помеѓу најгласните и најтивките звуци). Тоа Ви овозможува да го слушате филмот со помала гласност без губење на јасноста на звукот. Поставете го DRC на On (вклучено) за таа цел.

### Vocal (Глас)

Поставете го на Оп (вклучено) кога се репродуцира повеќеканално караоке ДВД. Каналите за караоке на лискот се мешаат во нормален стерео звук.

### **LOCK** (Родителска контрола)

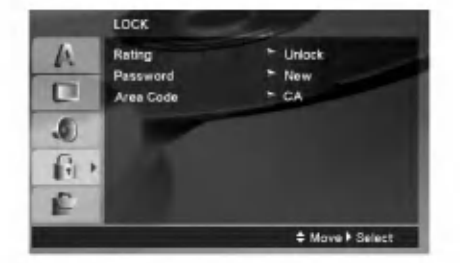

### Rating (Класификација)

Блокирање на репродукцијата на дискови ДВД класификувани врз основа на нивната содржина. Не се сите дискови класификувани.

- 1. Одберете го "Rating" на изборникот LOCK, па притиснете го ▶.
- 2. За да дојдете до опциите за заклучувањето (LOCK), мора да ја внесете лозинката што сте ја создале. Ако сѐ уште не сте внеле лозинка, уредот Ве потсетува да ја внесете.

Внесете лозинка и притиснете ENTER. Внесете ја повторно и притиснете го ENTER за да ја потврдите. Ако згрешите пред да го притиснете ENTER, притиснете го CLEAR.

3. Поставете ја класификацијата од 1 до 8 со помош на копчињата ▲ / ▼.

Rating 1-8: Класификацијата еден (1) има најмногу ограничувања, а класификацијата осум (8) е најмалку ограничена.

Unlock (Отклучување): Ако одберете отклучување, родителската контрола не е активна и дискот се репродуцира целосно.

4. Притиснете го ENTER за да го потврдите изборот на класификацијата, па притиснете го SETUP за да излезете од изборникот.

### Password (Безбелносна шифра)

Може да внесете или да смените лозинка.

- 1. Одберете Password од изборникот LOCK, па притиснете ▶.
- 2. Постапете според чекорот 2 како што е прикажано погоре (во "Rating" - класификација).

За да ја смените лозинката, притиснете Enter кога е нагласена опцијата "Change" (менување). Внесете лозинка и притиснете ENTER. Внесете ја повторно и притиснете го ENTER за да ја потврдите.

3. Притиснете го SETUP за да излезете од изборникот.

Ако ја заборавите лозинката

Ако ја заборавите позинката, може да ја избришете на следниов начин:

- Притиснете го SETUP за да се прикаже изборникот  $1<sup>1</sup>$ за поставки.
- Внесете го 6-цифрениот број "210499" и  $\overline{2}$ . притиснете ENTER. Лозинката е избришана.

 $\mathbb{G}$ 

### Area Code (Код на подрачјето)

Внесете ја шифрата на областа чии стандарди важеле за класификување на видео дискот ДВД, врз основа на списокот на стр. 23.

- 1. Одберете го "Area Code" на изборникот LOCK, па притиснете го ▶.
- Постапете според чекорот 2 како што е на  $\mathcal{D}_{\alpha}$ претходната страница ("Rating" - класификација).
- 3. Одберете го првиот знак со копчињата ▲ / ▼.
- 4. Притиснете и одберете го вториот знак со копчињата ▲ / ▼.
- 5. Притиснете ENTER за да го потврдите изборот на Area Code.

### **OTHERS (ДРУГО)**

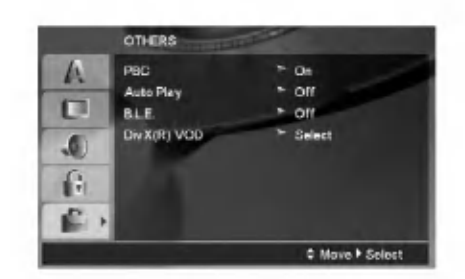

### РВС (Контрола на репродукција)

Поставете ја контролата на репродукцијата (РВС) на On (вклучено) или Off (исклучено).

- **On:** Видео ЦД-ата со РВС се репродуцираат согласно со РВС.
- Off: Видео ЦД-ата се реродуцираат исто како и аудио ЦД-ата.

### Auto Play (Автоматска репродукција)

Може да го поставите ДВД плеерот така што дисковите ДВД автоматски почнуваат да се репродуцираат штом ќе ги вметнете.

Ако режимот Auto Play е поставен на On (вклучено), ДВД плеерот ќе го побара насловот што има најдолго време на репродукција и автоматски ќе почне да го репродуцира.

#### Забелешка:

Функцијата Auto Play може да не функционира со некои ДВД-а.

### В. Г. Е. (Ширење на црната боја)

За одбирање на нивото на црната боја на сликите што се репродуцираат. Одберете ги саканите поставки и можностите на мониторот.

**On:** Ширење на сивиот спектар. (Отсекување од 0 IRE)

Off: Стандарден сив спектар. (Отсекување од 7,5 IRE)

### Забелешка:

Функцијата В.L.Е. функционира само за системите со NTSC.

### $DivX(R)$  VOD (Видео по барање)

Ви обезбедуваме шифра за регистрација за DivX® VOD (Video On Demand - видео по барање) што Ви овозможува изнајмување и купување на видеа преку услугата DivX<sup>®</sup> VOD.

За повеќе информации, посетете го www.divx.com/vod.

- 1. Одберете ја опцијата "DivX(R) VOD", па притиснете ▶.
- 2. Притиснете го ENTER додека е одбрано "Select" (одбери) и ќе се појави шифрата за регистрација. Користете ја шифрата за регистрација за купување или изнајмување видеа од услугата Divx® VOD на www.divx.com/vod. Следете ги упатствата и преземете го видеото на диск за репродукција на овој уред.
- 3. Притиснете го ENTER за да излезете.

### Забелешка:

Сите преземени видеа од DivX® VOD може да се репродуцираат само со овој уред.

# Ракување

## Општи функции

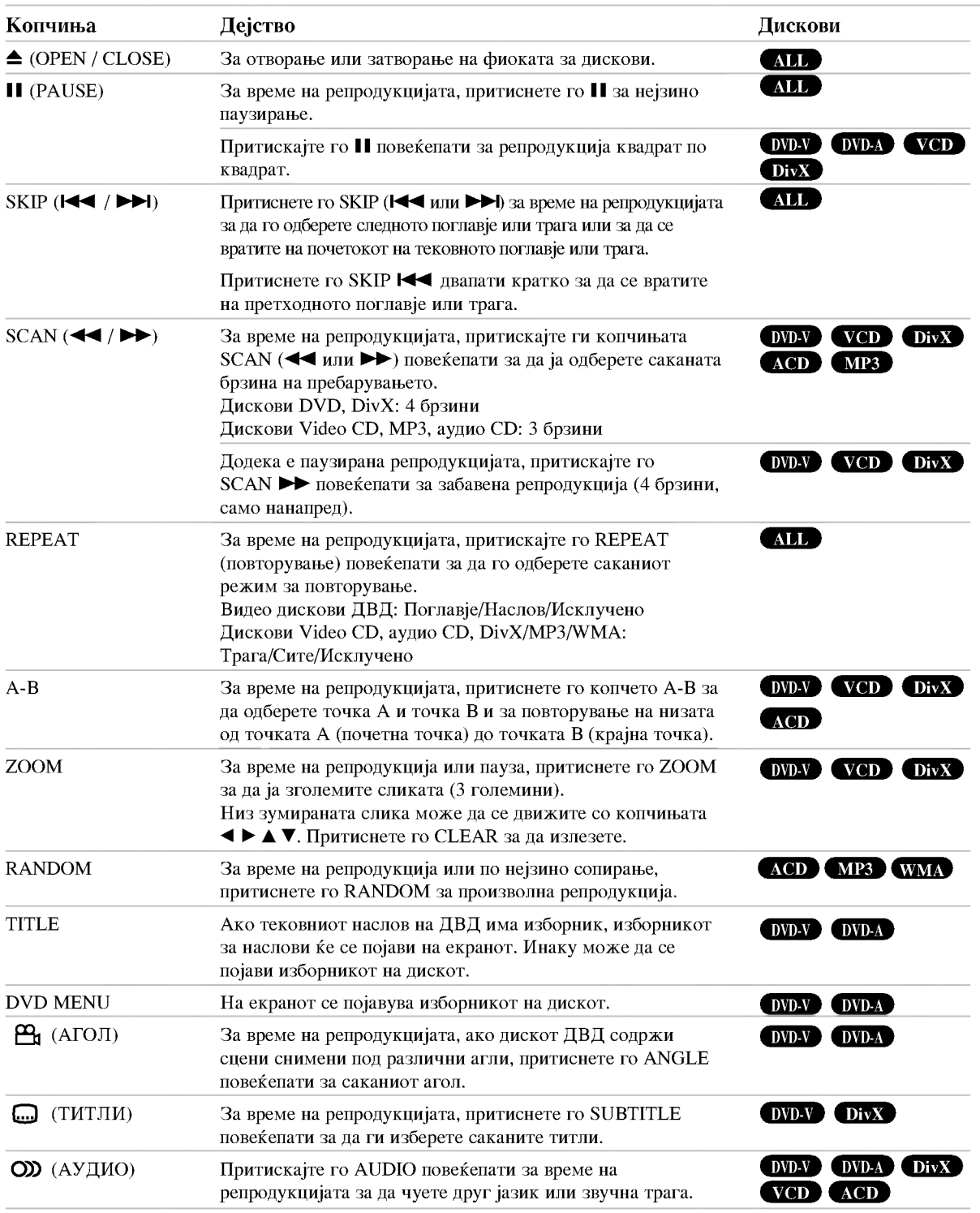

### Забелешки за општите функции:

- Кај видео ЦД-ата со РВС мора да го исклучите РВС во изборникот за поставки за да може да ја користите функцијата за повторување (видете под "РВС" на страница 14).
- Ако го притиснете SKIP  $(\blacktriangleright\blacktriangleright\blacktriangleright)$  епнаш за време на повторната репродукција на поглавје или трага (Repeat Chapter (Track)), репродукцијата со повторување се откажува.
- Зумот може да не функционира со некои ДВД-а.
- Кога репродуцирате ДВД-лиск што содржи сцени снимени под различни агли на камерата, показателот за аголот ќе трепка на ТВ екранот за време на сцените снимени под различни агли како знак дека е можно нивно менување.
- Функцијата за повторување А-В е достапна само за тековната трага.

### Дополнителни функции

### 3D Surround

За да се добие опкружен ефект 3D што симулира повеќеканален звук од два стерео звучника (наместо пет и повеќе звучници што се обично потребни за повеќеканален звук во едно домашно кино).

### DVD-V VCD DivX

- Притиснете го DISPLAY (приказ) за време на  $\mathbf{1}$ . репродукцијата.
- 2. Одберете ја опцијата за звукот притискајќи го ▲ или ▼. Опцијата за звукот ќе биде нагласена.
- Со ◀ или ▶ одберете "3D SUR.". За да го исклучите 3. опкружниот ефект 3D, одберете "Normal" (нормално).

### $ACD$

- 1. Притиснете го AUDIO за време на репродукцијата. На екранот се појавува "3D SUR.".
- $\mathcal{L}$ За да се вратите на нормална репродукција, притискајте го AUDIO повеќепати додека од екранот не исчезне "3D SUR.".

### Временско пребарување DVD-V VCD DivX

За да почне репродукцијата од кое било одбрано време на лискот:

- 1. Притиснете го DISPLAY (приказ) за време на репродукцијата.
- 2. Притиснете го ▲ / ▼ за да ја одберете сликата на часовникот и ќе се појави "--:--:--".
- 3. Внесете го саканото почетно време во часови, минути и секунди, од лево на десно. Ако внесете погрешни броеви, притиснете го CLEAR (бришење) за да ги избришете броевите што сте ги внеле. Потоа внесете ги точните бројки.
- 4. Притиснете го ENTER за да потврдите. Репродукцијата почнува од одбраното време.

#### Барање по ознака DVD-V VCD DivX

#### Внесување ознака

Репродукцијата може да ја почнете од неколку запомнети точки, најмногу девет. За да внесете ознака, притиснете го MARKER (ознака) на саканото место на дискот. На ТВ екранот накратко се појавува иконата "Marker". Повторете го истото за да внесете до девет ознаки.

### Повикување или бришење на означена сцена

- 1. За време на репродукцијата на дискот, притиснете го SEARCH (пребарување). На екранот се појавува изборникот за барање по ознака.
- 2. Притиснете ги  $\blacktriangleleft$  /  $\blacktriangleright$  во рок од 10 секунди за да го одберете бројот на ознаката што сакате да ја повикате или избришете.
- 3. Притиснете го ENTER и репродукцијата почнува од означената сцена. Или, пак, притиснете го CLEAR и бројот на ознаката е избришан од списокот.
- 4. Може да репродуцирате од која и да е ознака внесувајќи ја нејзината бројка во изборникот за барање по ознака.

### Помнење на последната сцена DVD-V **ACD** Venin

Плеерот ја помни послелната спена од послелниот гледан диск. Последната сцена останува во меморијата дури и ако го извадите дискот или го исклучите плеерот. Ако го ставите дискот од којшто е запомнета сцената, таа сцена се повикува автоматски.

### Забелешка:

Плеерот не ја помни сцената на дискот ако го исклучите плеерот пред да почнете со репродукција на дискот.

### Одморање на екранот

Одморањето на екранот се појавува кога ќе го оставите ДВД плеерот во сопрен режим околу пет минути. Ако одморачот на екранот се прикажува пет минути, ДВД плеерот се исклучува автоматски.

#### Одбирање на системот

Мора да го одберете соодветниот системски режим за Вашиот телевизор. Ако на екранчето е прикажано NO DISC (нема диск), притиснете го и држете го PAUSE/STEP подолго од 5 секунди за да може да го одберете системот (PAL, NTSC).

ဂြ)

### ДВД Аудио дискови

ДВД Аудио е нов диск формат кој се потпира врз успехот на ДВД дисковите да испорача високо квалитетен, повеќеканален аудио сигнал за ново искуство во аудио квалитетот. ДВД Аудио дискот може да се препознае по ДВД аудио логото на кутијата ипи самиот лиск.

ДВД Аудио дава поквалитетен стерео сигнал од Аудио ЦД-ата со однос на семплирање до 192kHz (споредено со 44.1kHz за ЦД). ДВД Аудио дигиталниот звук може да се испорача со до 24 бита податоци (споредено со 16 бита за стандардно ЦД).

Типичен ДВД Аудио диск има седумпати поголем капацитет за податоци едно ЦД. Овој додатен простор се користи за музика, дали повеќеканален квалитетен звук со подобрена резолуција што е поблиска до мастер снимката на уметникот или за пололги снимки. Многу ДВД Аудио дискови содржат текст за на екран, како биографија на уметникот, програмски списоци, или текстови на песните. Некои ДВД Аудио дискови содржат фото галерии или кратки видео снимки.

#### **International** Премин кон друга ГРУПА

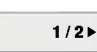

Некои ДВД Аудио дискови ја делат содржината во различни групи. Вашиот плеер ви овозможува брзо да пристапите кон различни групи при репродукција користејќи го приказот на екранот.

- 1. Притиснете DISPLAY без разлика дали има репродукција или не.
- 2. Притиснете А/ за да ја одберете иконата за групи.
- 3. Притиснете  $\blacktriangleleft$  или бројчените копчиња (0-9) за да одберете број на групата.

#### Забелешка:

Понекогаш авторот на дискот создава скриена содржина што може да се отвори само со внесување позинка. Ако на телевизискиот екран се појави иконата на катанец, внесете лозинка (понекогаш ќе ја најдете на обвивката на дискот или на страница на интернет). Контролата со лозинка не е функција на ДВД-плеерот, туку на дискот.

Бидејќи правењето дискови ДВД-аудио е различно, некои од опциите на телевизискиот приказ може да не се достапни за дискот што го репродуцирате.

Гледање друга СТРАНА  $1/21$ 

Бидејќи ДВД Аудио дисковите може да содржат многу податоци, има повеќе начини да се види што има на еден диск.

- 1. Притиснете DISPLAY при репродукција.
- 2. Притиснете А/▼ за да ја одберете иконата за страна.
- 3. Притиснете  $\blacktriangleleft$  за да одберете број на страна.

Што ќе се појави на екранот варира од диск до диск бидејќи достапната информацијата зависи од начинот на кој дискот бил направен.

### Забелешка:

Бидејќи авторството на дисковите ДВД Аудио варира, некои од изборите на екранскиот приказ можеби нема да бидат достапни за дискот што го репродуцирате.

 $\binom{1}{1}$ 

### Репродукција од USB

- 1. Поврзете го уредот USB со портата за USB на предната маска по вклучувањето.
- 2. Притиснете MEMORY на предната маска. На телевизорот се појавува изборникот за USB.
- 3. Притиснете го ENTER. Се појавува изборник.
- 4. Притиснете го MEMORY за да излезете од изборникот.

### Вадење USB од уредот

- 1. Притиснете го MEMORY за да излезете од изборникот.
- $\overline{2}$ . Извадете го приклученото на USB од уредот.

### За детали за секоја оперативна ставка, видете на соодветната страница. (видете на страница 19-21)

### Забелешки:

- Не вадете го уредот USB додека работи.
- Може да се репродуцираат музички датотеки (MP3/WMA), сликовни датотеки (JPEG) и датотеки DivX.
- Уредот не може да користи USB HUB (јазол за USB).
- Уредот не е поддржан кога вкупниот број датотеки е поголем од 1000.
- Функцијата за USB на овој уред не ги поддржува сите уреди за USB.
- Уредот поддржува само флеш меморија USB.
- Уредот може да поддржи USB 1.1.

### Репродукција на аудио ЦД-а или датотеки MP3/WMA

Уредот може да репродуцира аудио ЦД-а или медиуми со снимени датотеки MP3/WMA.

### MP3/ WMA/ Audio CD

Штом ќе вметнете медиум со снимени датотеки МРЗ/WMA или аудио ЦД, на телевизорот се појавува изборник

Притискајте ги ▲ / ▼ за да одберете песна или датотека. па притиснете го PLAY или ENTER за ла почне репродукцијата. Може да користите разни функции за репродукцијата. Видете на страниците 15-16.

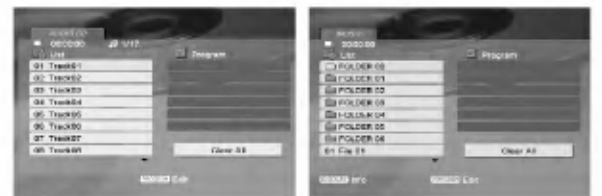

### **ID3 TAG**

• Кога репродуцирате датотека што содржи информации за насловот на песната, може да ги видите тие информации ако го притиснете DISPLAY. [ Song, Artist, Album, Comment, Genre ]

### Еовет:

- Притиснете го DVD MENU за да прејдете на следната странина.
- На ЦД со датотеки МРЗ/WMA и ЈРЕС може да менувате помеѓу MP3/WMA и JPEG. Притиснете го TITLE и на врвот на изборникот се нагласува зборот MUSIC (музика) или PHOTO (фотографии).

### Компатибилноста на дисковите со МРЗ и WMA со овој плеер е ограничена на следниот начин:

- Фреквенција на урнекување: 8 48 kHz (за MP3), 32 - 48kHz (за WMA)
- Стапка на битови: 8 320 kbps (за МРЗ), 32 - 384 kbps (за WMA)
- Плеерот не може да чита датотеки MP3 или WMA што имаат наставка што не се ".mp3" или ".wma".
- Физичкиот формат на дисковите CD-R треба да е **ISO 9660**
- Ако снимате датотеки MP3 или WMA со софтвер што не може ла созлале полаточен систем (на пр. Direct-CD) датотеките MP3 или WMA не ќе може да се репродуцираат. Препорачуваме да го користите "Easy-CD Creator" којшто создава датотечен систем ISO 9660.
- Имињата на датотеките треба да имаат должина од најмногу 8 букви, а наставката да биде ".mp3" или "wma".
- Не смеат да ги содржат посебните знаци  $1.7$  \*: " < > 1" итн.
- Вкупниот број датотеки во една папка треба да биле помал ол 1012.

### Програмирана репродукција

Функцијата за програмирање Ви овозможува да ги зачувате омилените песни од кој било диск во меморијата на плеерот.

Една програма може да содржи најмногу 30 песни.

- 1. Ставете аудио ЦД или медиум со снимени датотеки MP3/WMA. Се појавува изборникот AUDIO CD или MUSIC.
- 2. Притиснете го PROGRAM и ќе се појави знакот <sup>0</sup>  $2a$ белешка $\cdot$

Притиснете го PROGRAM повторно за да излезете од режимот за програмско уредување, ознаката • ќе исчезне.

- Одберете песна од списокот ("List"), па притиснете 3. го ENTER за да ја сместите одбраната песна во списокот "Program" (програма). Повторете го истото за да додадете уште песни на списокот.
- 4. Одберете ја песната што сакате да почне да се репродуцира од списокот "Program" (програма).
- Притиснете го PLAY или ENTER за да почне. Репродукцијата почнува по редоследот по кој сте ги програмиралепесните. Репродукцијата сопира откако сите песни од списокот "Program" (програма) се репродуцирале еднаш.
- 6. За да продолжи нормалната репродукција по програмираната, одберете песна од списокот, па притиснете го PLAY.

### Повторување на програмираните песни

Притискајте го REPEAT за да го одберете саканиот режим за повторување.

- Track: се повторува тековната песна.
- All: се повторуваат сите песни од програмираниот список.
- · Off(ништо не е прикажано): репродукцијата не се повторува.

### Забелешка:

Ако го притиснете  $\blacktriangleright$  еднаш за време на повторната репродукција на песна (Repeat Track), репродукцијата со повторување се откажува.

### Бришење на песна од програмскиот список

- Во сопрениот режим, притиснете го PROGRAM и  $1.$ ќе се појави знакот ●.
- 2. Со А ▼ < ▶ одберете ја песната што сакате да ја избришете од програмскиот список.
- 3. Притиснете го CLEAR. Повторете ги чекорите 1-3 за да избришете уште песни од списокот.

### Бришење на целиот програмски список

- $\overline{1}$ . Во сопрениот режим, притиснете го PROGRAM и ќе се појави знакот <sup>●</sup>
- Со А ▼ < ▶ одберете го "Сlear All" (бришење на 2. сите), па притиснете го ENTER.

### Забелешка:

Програмите се бришат и кога ќе се исклучи уредот или ќе се извади дискот.

### Гледање датотеки ЈРЕС

Уредот може да репродуцира медиуми со снимени датотеки JPEG.

1. Вметнете медиум со снимени датотеки JPEG. На телевизорот се појавува изборникот РНОТО (фотографии).

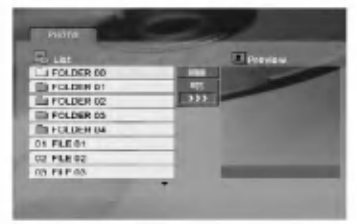

- 2. Притиснете го ▲ / ▼ за да одберете папка, па притиснете го ENTER. Се појавува список на датотеките во папката.
- 3. Ако сакате да гледате некоја датотека, притиснете го ▲ / ▼ за да ја нагласите и притиснете ENTER или PLAY.
- За да се вратите на изборникот РНОТО додека ги  $4.$ гледате сликите, притиснете STOP.

### EOR<sub>e</sub>T:

- Ако сте во списокот на датотеките и сакате да се вратите на претходниот список папки, со копчињата **▲ / ▼ нагласете го ©\_ и притиснете ENTER.**
- Притиснете го DVD MENU за да прејдете на следната страница.
- Има три можности за брзината на слајдовите (Slide Speed)  $\blacksquare$  : >>> (брзо), >> (нормално) и > (бавно). Нагласувајте со  $\blacktriangle \blacktriangledown \blacktriangleleft \blacktriangleright \blacktriangledown$ . Потоа, со  $\blacktriangleleft / \blacktriangleright$ одберете ја саканата опција, па притиснете ENTER.
- На диск со датотеки МРЗ/WMA и JPEG може да менувате помеѓу MP3/WMA и JPEG. Притиснете го TITLE и на врвот на изборникот се нагласува зборот MUSIC (музика) или PHOTO (фотографии).
- Додека гледате слика, притиснете го RETURN за да го сокриете помошниот изборник.
- Кога разгледувате датотека ЈРЕС, помошниот изборник нема да се прикаже на телевизорот ако резолуцијата е поставена на 720р или 1080i.

### Прикажување на слајдови

Со А ▼ 4 > нагласете ја иконата П (Прикажување на слајдови) па притиснете го ENTER.

### Неподвижна слика

- 1. Притиснете го PAUSE/STEP за време на прикажувањето на слајдови. Плеерот така влегува во паузниот режим.
- 2. За да се вратите на прикажувањето на слајдови, притиснете го PLAY или PAUSE/STEP уште еднаш.

### Преоѓање на друга датотека

Притиснете го SKIP (III или >→I) или покажувачот (< или >) еднаш додека гледате слика за да прејдете на претходната или следната датотека.

### **3v<sub>M</sub>**

Додека гледате слики, притиснете го ZOOM за да ја зголемите сликата (3 големини). Низ зумираната слика може да се движите со копчињата  $\blacktriangle$   $\blacktriangleright$   $\blacktriangle$   $\blacktriangledown$ .

### Забелешка:

Кога резолуцијата е поставена на 720р или 1080i, оваа функција не е достапна.

### Вртење на слика

Притиснете го ▲ / ▼за време на приказот на сликата за да ја свртите сликата надесно или налево.

### Слушање на музика од МРЗ за време на гледање на спиките

- 1. Вметнете го дискот што ги содржи двата вида датотеки во плеерот.
- 2. Притиснете го TITLE за да се прикаже изборникот РНОТО (фотографии).
- 3. Притиснете го ▲ / ▼ за да одберете фотографска патотека.
- 4. Со ▶ одберете ја иконата "па притиснете го **ENTER**. Репродукцијата почнува. Репродукцијата ќе продолжи додека не се притисне STOP.

### Забелешка:

Кога резолуцијата е поставена на 720р или 1080i, оваа функција не е достапна.

### Совет:

За слушање само на саканата музика додека се гледаат сликите, програмирајте ги саканите песни од изборникот "MUSIC" (музика), па постапете како што е опишано горе.

### Компатибилноста на дисковите со JPEG со овој плеер е ограничена на следниот начин:

- Зависно од големината и бројот на датотеките JPEG, може да е потребно подолго време ДВД плеерот да ја прочита содржината на дискот. Ако не видите екрански приказ по неколку минути, некои од датотеките може да се преголеми — намалете ја резолуцијата на датотеките JPEG на помалку од 5 милиони пиксели и снимете друг диск.
- Вкупниот број датотеки во една папка треба да биде помал од 1012.
- Некои дискови може да се некомпатибилни поради различниот формат за снимање или состојбата на дискот.
- Проверете дали сите одбрани датотеки ја имаат наставката ".. јрд" кога ги копирате на ЦД-то.
- Ако датотеките имаат наставки ".jpe" или ".jpeg", преименувајте ги да имаат наставка ".jpg".
- $\ddot{\phantom{0}}$ Датотеките без наставката ".jpg" не се читливи за овој ДВД плеер. Дури и ако датотеките се прикажани како слики JPEG во Windows Explorer.

 $\Omega$ 

### Репродукција на датотека со филм DivX

Со ДВД плеерот може да репродуцирате датотеки DivX.

1. Вметнете медиум со снимена датотека DivX. На телевизорот се појавува изборникот МОVIE (филм).

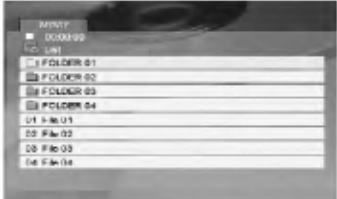

- 2. Притиснете го ▲ / ▼ за да одберете папка, па притиснете ENTER. Се појавува список на датотеките во папката.
- 3. Ако сакате да гледате некоја датотека, притиснете ▲ / ▼ за да ја нагласите и притиснете ENTER или PLAY. Може да користите разни функции за репродукцијата. Видете на страниците 15-16.
- 4. Притиснете го STOP за да ја сопрете репродукцијата. Се појавува изборникот за филмови.

### Совети:

- Ако сте во списокот на датотеките и сакате да се вратите на претходниот список на папки, со копчињата ▲ / ▼ на лалечинскиот нагласете го ■... и притиснете ENTER.
- Притиснете го DVD MENU за да прејдете на следната страница.
- На ЦД со датотеки MP3/WMA, JPEG и MOVIE file, може ла се префрлувате помеѓу изборниците MUSIC (музика), PHOTO (фотографии) и MOVIE (филм). Притиснете го TITLE и на врвот на изборникот се нагласува зборот MUSIC, PHOTO или MOVIE.
- Сликата може да не биде прикажана правилно кога се репродуцира DivX. Поставете го телевизискиот систем во режим AUTO или PAL-60 за да ја вратите видливоста на сликата, ако постои таков режим.
- Доколку DivX насловот е преземен преку интернет, поднасловите на дискот може да не се прикажуваат правилно.
- Ако изборникот за поставување Disc Subtitle (титли за дискот) го нема јазикот за титли за DivX што сакате да го репродуцирате, титлите може да не се прикажат како што треба.

### Белешка за прикажувањето на титлите за DivX

Ако титлите не се прикажуваат правилно за време на репродукцијата, држете го притиснато SUBTITLE околу 3 секунди, па притиснете < /> → за да одберете друга јазична шифра додека титлите не се прикажат како што треба.

### Забелешка:

Кога битовата стапка на видео сигналот на датотеката DivX снимена на USB е поголема од 2 Mbps, тој може да биде прикажан како неподвижна слика.

### Компатибилноста на дисковите со DivX со овој плеер е ограничена на следниот начин:

- Достапната големина на резолуцијата за латотеките DivX е помала од 720 х 576 (Ш х В) пиксепи
- Името на латотеката со титлите за DivX е ограничено на 56 знаци.
- Ако има некоја шифра што не може да се прикаже во датотеката DivX, може да биде прикажана како знакот " \_ " на екранот.
- Ако бројот на квадрати е поголем од 30 во секунда, уредот не може да работи нормално.
- Ако структурата на сликата и звукот на снимената датотека не е испреплетена, се репродуцира или само слика, или само звук.
- Ако датотеката е снимена со GMC, уредот поддржува само ниво на снимање од 1 точка. \* GMC?

GMC е кратенка за Global Motion Compensation (општа компензација на движењето). Тоа е алатка за шифрирање специфицирана за стандардот MPEG4. Некои енкодери за MPEG4, на пример DivX или Xvid, ја имаат оваа опција. Има различни нивоа за шифрирање со GMC, обично наречени GMC во 1 точка, 2 точки или 3 точки.

### Датотеки DivX што може да се репродуцираат .avi, .mpg, .mpeg

### Формати на титли што може да се репродуцираат

SubRip(\*.srt/\*.txt)  $SAMI(*.smi)$ SubStation Alpha(\*.ssa/\*.txt)  $MicroDVD(*sub/*.txt)$ SubViewer 1.0(\*.sub) SubViewer  $2.0$ (\*.sub/\*.txt) TMPlayer(\*.txt)

### Кодеци што може да се репродуцираат

"DIVX3.xx", "DIVX4.xx", "DIVX5.xx", "XVID", "MP43", "3IVX".

### Формати на звук што може да се репродуцираат

- "Dolby Digital", "DTS", "PCM", "MP3", "WMA". Фреквенција на урнекување: 8 - 48 kHz (за MP3), 32 - 48kHz (3a WMA)
- Стапка на битови: 8 320kbps (за МРЗ), 32 - 384kbps (за WMA)
- Сите аудио формати WMA не се компатибилни со овој уред.

### Управување на други телевизори со палечинскиот

Може да ги контролирате нивото на звукот, влезниот извор и вклучувањето и исклучувањето на Вашиот телевизор од LG со приложениот далечински управувач.

Може да ги контролирате нивото на звукот, влезниот извор и вклучувањето и исклучувањето и на телевизори што не се од LG. Ако телевизорот Ви е наведен во долната табела, поставете ја соодветната шифра на производителот.

- 1. Додека го држите копчето TV POWER, притискајте ги бројчените копчиња за да ја одберете шифрата на производителот за Вашиот телевизор (видете во долната табела).
- 2. Отпуштете го копчето TV POWER.

### Броеви на шифрите за телевизорите со коишто може да се управува

Ако се наведени повеќе шифри, обидете се да ги внесувате една по една додека не ја најдете онаа што функционира за Вашиот телевизор.

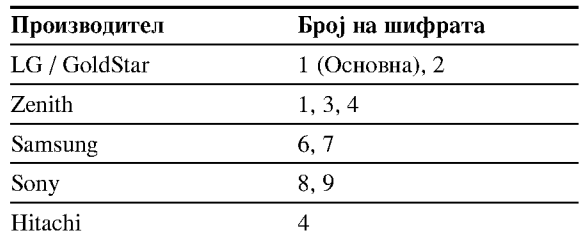

### Забелешки:

- Зависно од Вашиот телевизор, некои или сите копчиња може да не функционираат на телевизорот, дури и по внесувањето на правилната шифра на производителот.
- Ако внесете нов број на шифрата, претходно внесениот број ќе биде избришан.
- Кога ќе ги замените батериите на далечинскиот, бројот на шифрата што сте го поставиле може да се ресетира на основната поставка. Повторно поставете го соодветниот број на шифрата.

### Одржување и поправки

Погледнете ги информациите во ова поглавје пред да контактирате со сервисер.

### Ракување со уредот

### Кога се превезува уредот

Зачувајте ги оригиналниот картон и материјалите за пакување. За максимална заштита, препакувајте го уредот како што бил првобитно спакуван во фабриката ако треба да го превезувате.

### Одржување на чистотата на надворешните површини

- Не употребувајте агресивни течности, на пример спрејови со инсектициди, блиску до уредот.
- Не оставајте гумени или пластични производи да го допираат уредот подолго време бидејќи оставаат траги на површините.

### Чистење на уредот

За чистење на плеерот користете мека, сува крпа. Ако површините се многу валкани, земете мека крпа малку наводенета со благ раствор на детергент.

Не употребувајте јаки растворачи, на пример алкохол, бензин или ацетон, тие може да ја оштетат површината на уредот.

### Одржување на уредот

ДВД плеерот е високотехнолошки прецизен апарат. Ако оптичката леќа и деловите на погонот на дискот се валкани или истрошени, квалитетот на сликата може ла се намали.

Зависно од работната средина, се препорачуваат редовна проверка и одржување по секои 1000 часови употреба.

За повеќе детали контактирајте со најблискиот овластен сервисен центар.

# Референци

### Јазични кодови

Користете го списокот за да го внесете саканиот јазик за следните почетни поставки: Disc Audio, Disc Subtitle, Disc Menu.

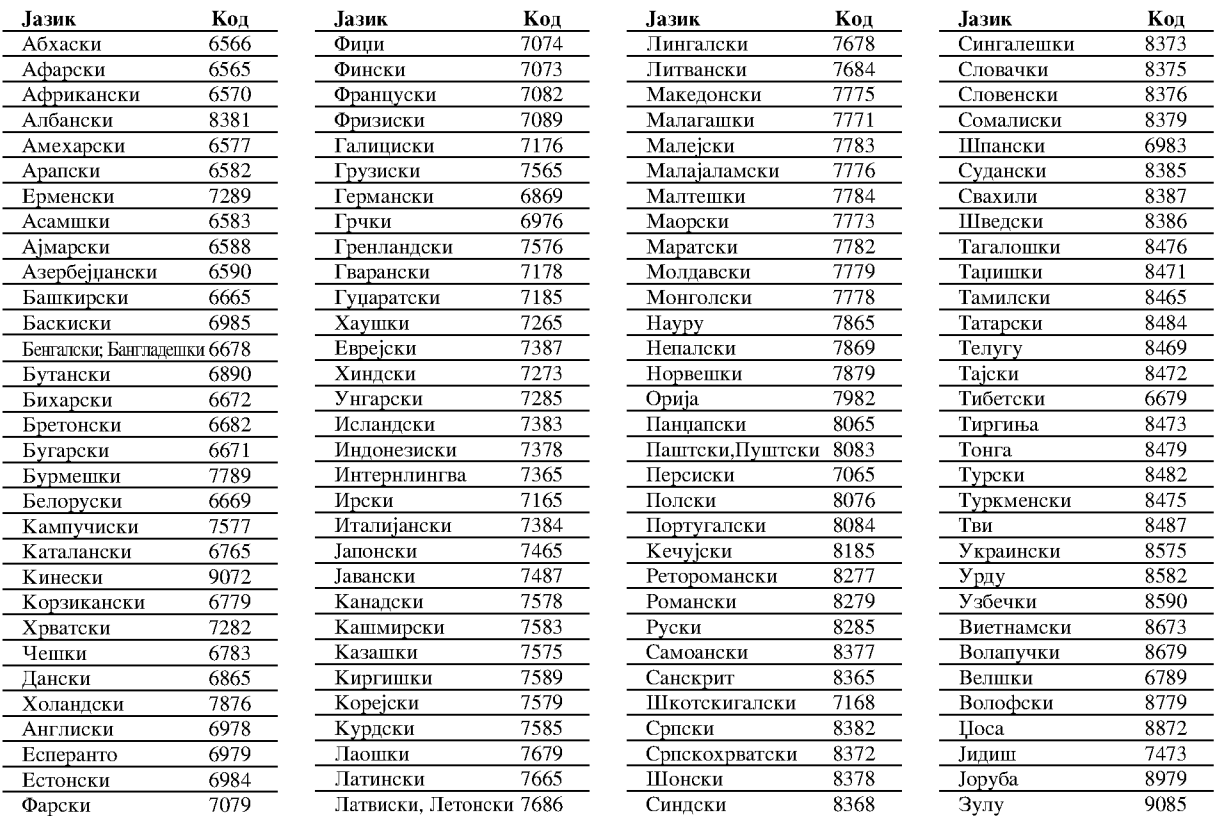

### Код на подрачјето

Изберете го кодот на подрачјето од овој список.

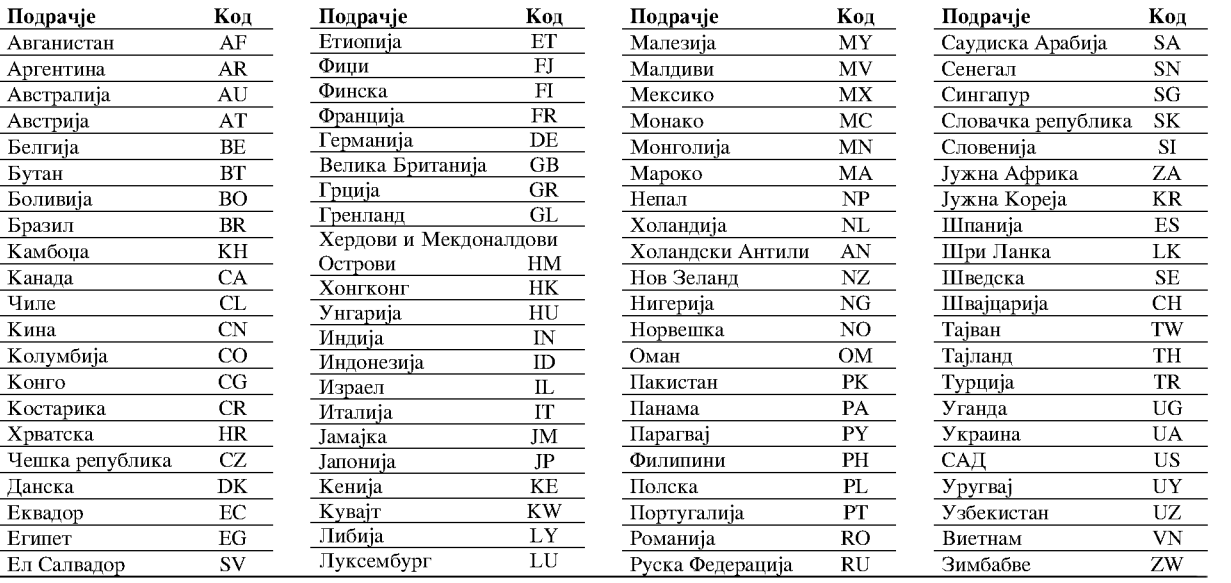

# Референци

 $\Omega$ 

### Решавање на проблемите

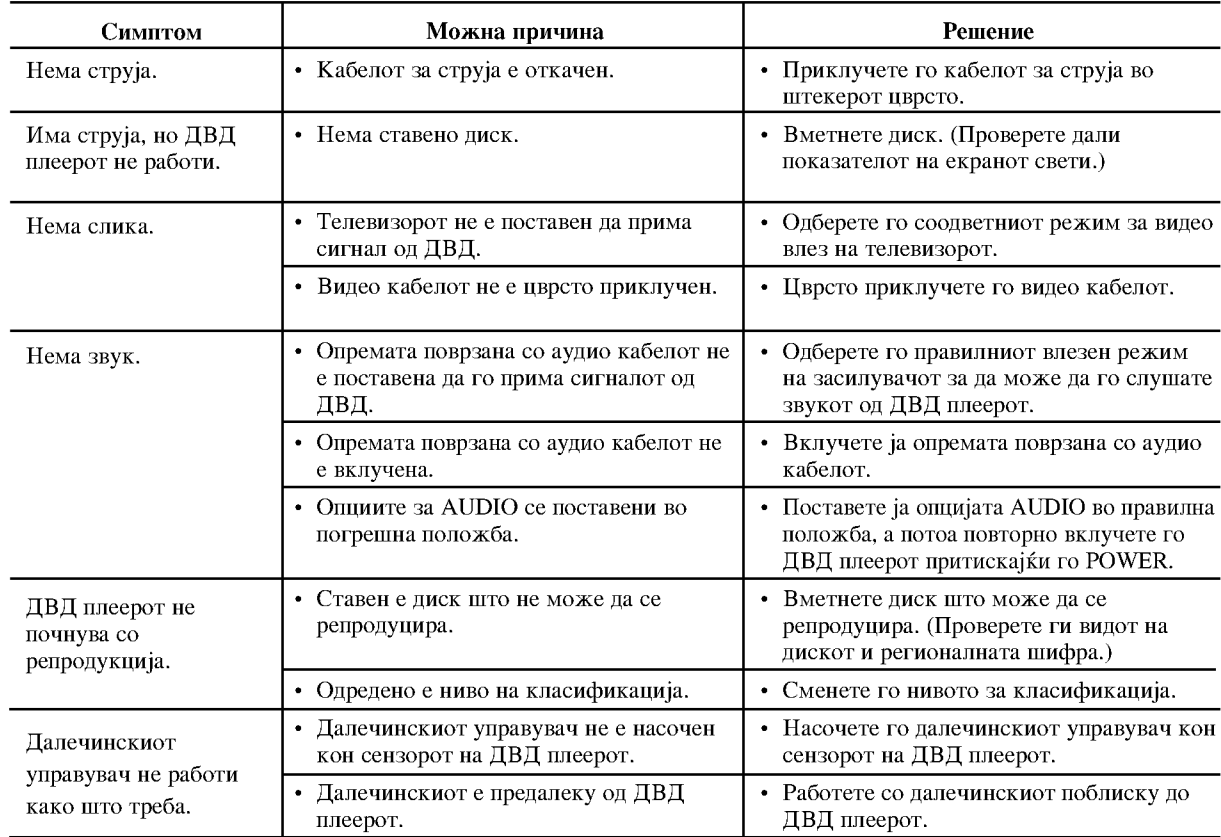

### Спецификации

### Општи

Напојување: AC 200-240 V, 50/60 Hz

Потрошувачка на енергија: 10W

Димензии (приближно): 430 х 35 х 242 мм (17 х 1,4 х 9,5 инчи) (Ш х В х Д) без подножјето

Тежина (приближно): 2 кг (4,4 lbs)

Работна температура: 5 °С до 35 °С (41 °F до 95°F)

Работна влажност на воздухот: 5 до 90 %

### Излези

### **VIDEO OUT:**

1.0 V (р-р), негативна синх., приклучок RCA х 1 / SCART (TO TV)

### **COMPONENT VIDEO OUT**

(излез за компонентно видео): (Y) 1.0 V (p-р), 75  $\Omega$ , негативна синх., приклучок RCA х 1 (Pb)/(Pr) 0.7 V (p-р), 75  $\Omega$ , приклучок RCA х 2

**AUDIO OUT:** 2.0 Vrms (1 КНz, 0 dB), 600  $\Omega$ , приклучок  $RCA (L, R)$  x 1 /  $SCART (TO TV)$ 

### DIGITAL OUT (KOAKCIJAJIEH):

0.5 V (р-р), 75  $\Omega$ , приклучок RCA х 1

DIGITAL OUT (ОПТИЧКИ): 3 V (р-р), 75 Ω, Оптички приклучок х 1

### Систем

### **Ласер:**

Полупроводнички ласер со бранова должина од 650 nm Сигнален систем: PAL / NTSC

### Фреквентен одзив:

DVD (PCM 96 kHz): 8 Hz до 44 kHz DVD (PCM 48 kHz): 8 Hz no 22 kHz CD: 8 Hz по 20 kHz

Однос сигнал-шум: Повеќе од 100 dB (само за поврзувањето ANALOG **OUT** - аналоген излез)

Хармонско изобличување: Помало од 0,008%

Динамичен опсег: Повеќе од 95 dB (ДВД/ЦД)

### Опрема:

Видео кабел (1), Аудио кабел (1), Далечински управувач (1), батерии (2)

Забелешка: Конструкцијата и спецификациите може да се сменат без претходно известување.
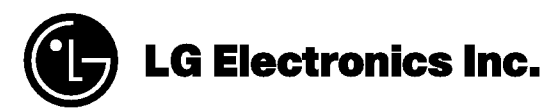

P/NO: 3834RD0082T